## **APPLE II® TEKNINEN KÄSIKIRJA**

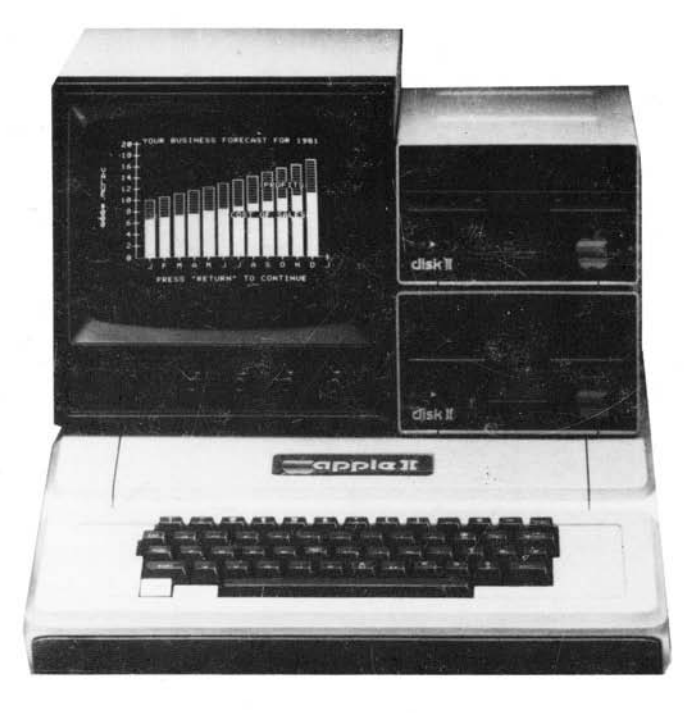

apple computer inc.

#### HUOM!

Apple Computer Ine. pidättää itsellään oikeuden tehdä muutoksia tässä käsikirjassa esiteltyihin tuotteisiin ilman erillistä ilmoitusta.

Kaikki oikeudet pidätetään. Tämän käsikirjan osittainenkin jäljentäminen ilman Apple Computer Ine:in kirjallista lupaa kielletään .

© 1979 Apple Computer Ine. 10260 Bandley Drive Cupertino, CA 95041 (408) 996-1010

Apple numero A2L0001A (030-0004-01)

Kirjoittanut Christopher Espinosa

»Apple» on Apple Computer Ine:in rekisteröity tavaramerkki.

Apple II Tekninen Käsikirja

**TEKNINEN KÄSIKIRJA APPLE II JA APPLE II PLUS** PIENTIETOKONEITA VARTEN

## **LUKU 1 YLEISKUVAUS**

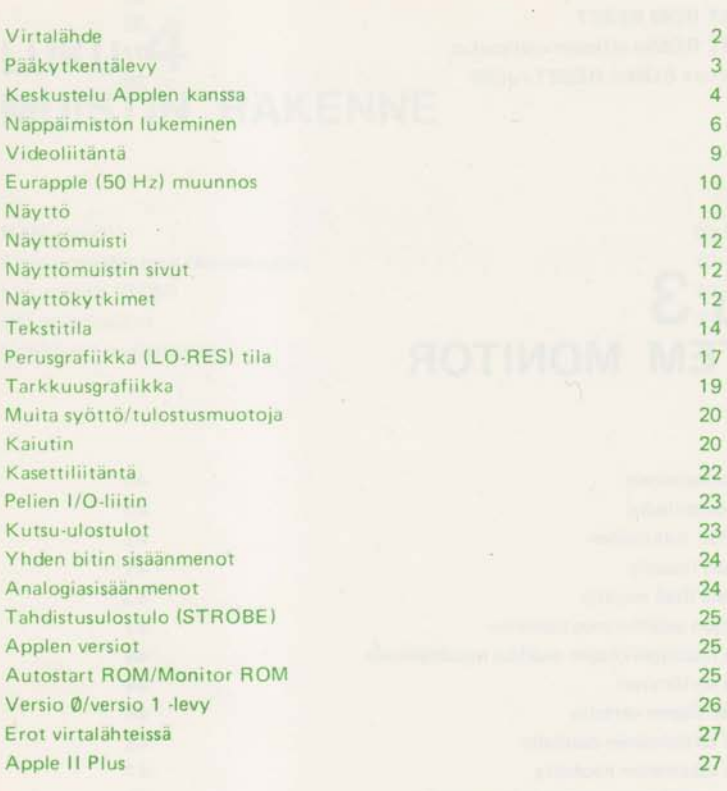

## **LUKU 2 KESKUSTELU APPLEN KANSSA**

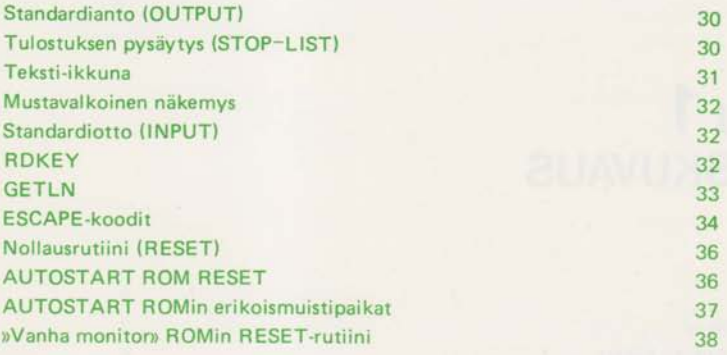

## **LUKU 3 SYSTEM MONITOR**

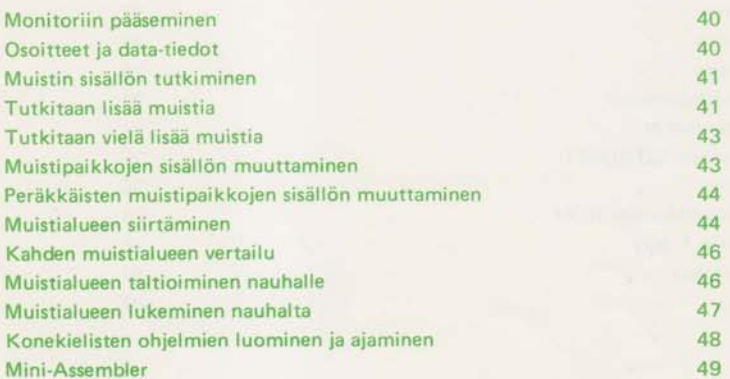

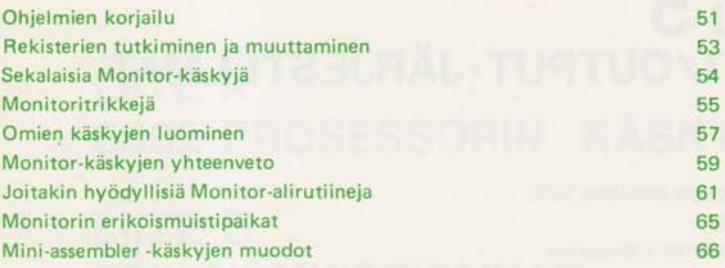

## **LUKU 4 MUISTIN RAKENNE**

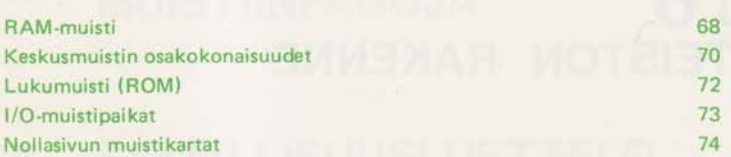

## **LUKU 5 INPUT /OUTPUT ·JÄRJESTELMÄT**

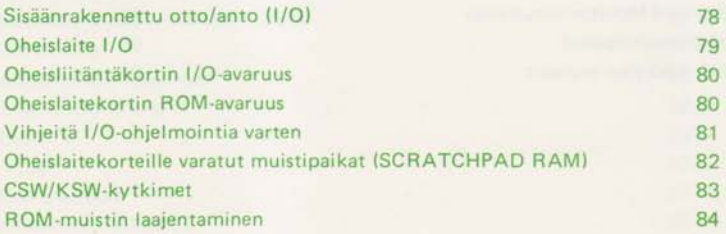

## **LUKU 6 LAITTEISTON RAKENNE**

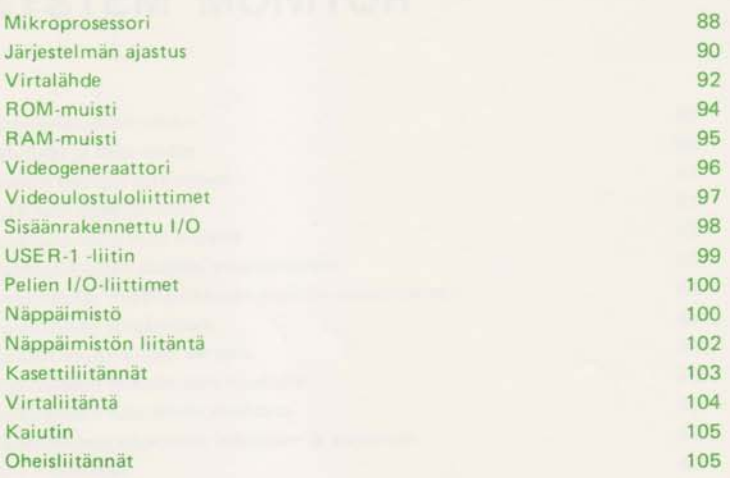

#### **LIITE A** 117 6502-PROSESSORIN KÄSKYKANTA

129 LIITE B **ERIKOISMUISTIPAIKAT** 

135 **LIITE C ROM LISTAUKSET** 

<sup>177</sup> MUISTIINPANOJA

**KIRJALLISUUSLUETTELO** 185

## **SISÄLLYSLUETTELO**

- 190 SISÄLLYSLUETTELO, YLEINEN 194 SISÄLLYSLUETTELO, KUVAT
- 195 SISÄLLYSLUETTELO, VALOKUVAT
- 195 SISÄLLYSLUETTELO, TAULUKOT
- 195 MERKKIVALIKOIMA

#### **JOHDANTO**

Tämä on Apple II ja Apple II Plus -pientietokoneita varten laadittu tekninen käsikirja. Kuten Apple itse, myös tämä kirja on työkalu ja siihen pätee sama kuin muihinkin työkaluihin; on hyvä tietää hiukan ennen kuin alkaa käyttää sitä.

Tämä kirja ei ole ohjelmoinnin oppikirja. Se sisältää pelkkiä tietoja, ei lainkaan keinoja . Jos olet juuri purkanut laitteesi paketista tai et vielä hallitse yhtään siihen sopivaa ohjelmointikieltä, Sinun on syytä laskea tämä kirja syrjään ja tutustua johonkin muuhun Applen käsikirjaan. Riippuen siitä, minkälaisen Applen olet ostanut, Sinulla tulisi oll a jompi kumpi seuraavista:

#### **Apple II BASIC Programming Manual**

(Apple numero A2L0005)

#### Applesoft **Tutorial**

(Apple numero A2L0018)

Nämä ovat Applen käyttämän BASIC-kielen version oppikirjoja. Ne sisältävät myös täydelliset ohjeet Applen käyttö kuntoon saattamiseksi. Tämän kirjan lopussa oleva kirjallisuusluettelo sisältää joukon kirjoja, jotka saattavat kiinnostaa Sinua.

Applesta on olemassa joitakin versioita ja tämä käsikirja sopii niihin kaikkiin. On mahdollista, että kaikkia esitettyjä ominaisuuksia ei ole juuri Sinun Applessasi. Kun kirjassa esitetään tietoja, jotka eivät sovellu kaikkiin Appleihin, varoitetaan siitä alaviitteellä.

Tämä käsikirja käsittelee Apple II tietokonetta, sen osia ja toimintoja. Kirjassa on erilliset luvut System Monitorista, syöttö/tulostusvälineistä ja niiden toiminnasta sekä itse Applen elektronisesta rakenteesta. Jos tarvitset tietoa jostakin muusta Apple-tuotteesta, tutustu sen mu kana seuraavaan ohjekirjaan.

# LUKU<sup>1</sup>

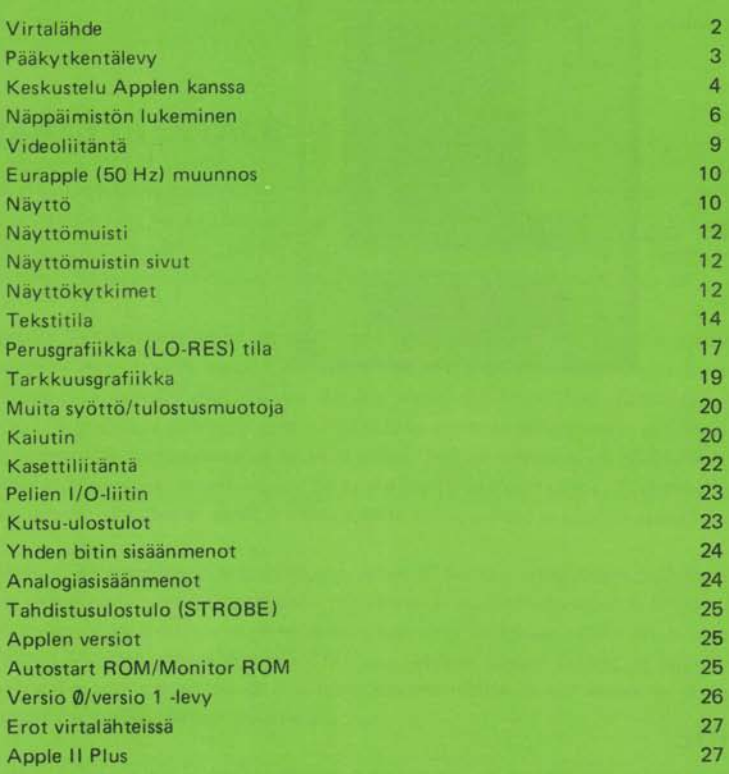

Yksityiskohtaista tietoa Applen saattamisesta käyttökuntoon on kirjojen Apple BASIC Programming Manual ja Applesoft T utorial ensimmäisessä luvussa.

Tässä käsikirjassa kaikki suuntaa osoittavat ilmaukset on määritelty seuraavasti: Kun Apple on edessäsi oikein päin (näppäimistö sinua kohti), »eteen» ja »alas» ovat näppäimistöön päin, »taakse» ia »ylös» ovat päinvastaiseen suuntaan. Irroita Applen kansi nostamalla sitä takareunasta, kunnes kuuluu napsahdus . Vedä tämän jälkeen kantta suoraan taaksepäin ja nosta se pois.

T ältä laite näyttää :

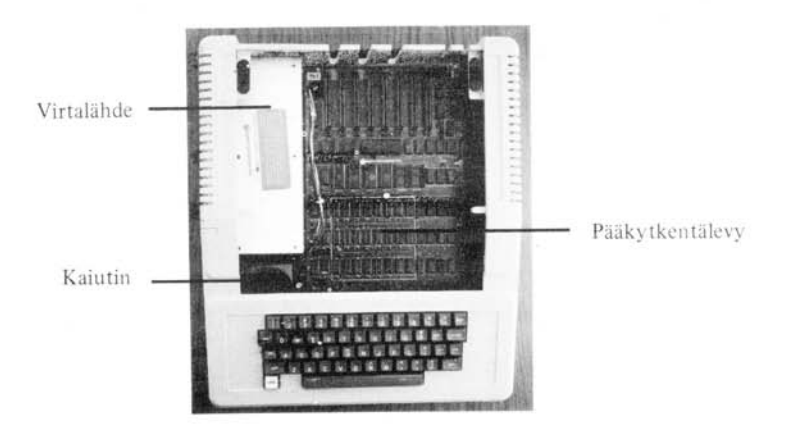

#### **VIRTALÄHDE**

Vasemmassa laidassa oleva metallilaatikko on virtalähde. Se syöttää neljää jännitettä: + 5V, - 5,2V , + **11** ,8V ja - 12,OV. Se on korkeataajuinen hakkurityyppinen virtalähde, johon on suunniteltu useita suojauksia estämään eri jännitteiden välinen epätasapaino . Tietokoneen verkkojohto tulee suoraan virtalähteen takaosaan. Päävirtakatkaisin on myös virtalähteessä. Tämän tarkoituksena on pitää huoli siitä , että sinä ja sormesi eivät vahingossa päädy suljetun korkeajännitepiirin osasi ksi.

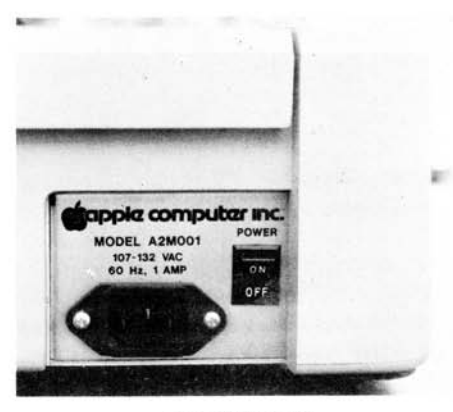

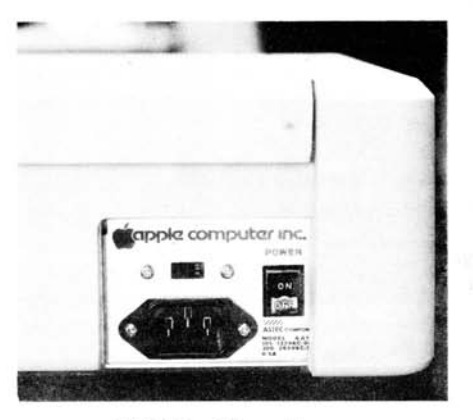

110 voltin malli **110/220** voltin malli

#### **PÄÄKYTKENTÄLEVY**

Suuri vihreä painokytkentälevy , joka muodostaa suurimman osan laitteen pohjasta on tietokone itse. Apple II:n kytkentälevystä on kaksi hieman erilaista versiota: alkuperäinen (Versio 0) ja versio 1. Levyjen väliset pienet erot piilevät elektronii kassa ja niihin palataan jatkuvasti eri kappaleissa. Yhteenveto eroista on kappaleessa »Applen variaatioita» sivulla 25.

Applen kytkentälevyssä on noin 80 integroitua piiriä ja kourallinen muita komponentteja. Levyn keske ll ä, heti takana olevien kahdeksan »kultahampaisen» oheislaiteliitännän edessä on muita suurempi integroitu piiri. Se on Applen aivot, Synertek/MOS Technology:n mikroprosessori 6502. Applessa se suorittaa noin 1.023.000 konejaksoa sekunnissa ja voi tehdä yli viisisataatuhatta yhteen- tai vähennyslaskua samassa ajassa . Sen osoitevaraus on 65.536 kahdeksan bitin tavua. 6502:n käskyvalikoimaan kuuluu 56 käskyä ja 13 osoitusmuotoa. Tätä mikroprosessoria ja muita sen versioita käytetään myös monissa muissa tietokoneissa ja elektronisissa laitteissa.

Aivan mikroprosessorin alapuolella on kuusi IC-kantaa, jotka voivat sisältää 1–6 hieman pienempiä integroituja piirejä. Nämä piirit muodostavat Applen lukumuistin (ROM). Niissä ovat Applen ohjelmat, jotka ovat käytettävissäsi heti kun virta kytketään päälle . Näitä ovat esimerkiksi Apple System Monitor, Apple Autostart Monitor, Apple 1 nteger BASIC ja Applesoft **II** BASIC sekä Apple Programmer's Aid # 1 alirutiinipaketti. ROM-piirien määrä ja sisältö riippuu Applen tyypistä ja hankkimistasi lisälaitteista.

Aivan ROM-piirien ja kytkentälevyn keskellä olevan kiinnitysruuvin alapuolella on valkoisella neliöllä rajattu alue, joka sisältää 24 integroitujen piirien liitoskantaa. Osassa tai kaikissa niistä voi olla integroituja piirejä. Nämä ovat Applen hajasaantimuistin (RAM) perusyksiköt. Applessa voi olla 4.092-49.152 tavua RAM-muistia. Jokaisessa rivissä voi olla kahdeksan integroitua piiriä, joiden kapasiteetti on joko 4K tai 16K. Kussakin rivissä täytyy olla kahdeksan samantyyppistä

<sup>•</sup> Voit laajentaa laitteistosi RAM-muistin määrää yhteensä 64 kilotavuun hankkimalla Apple Kielikortin IApple Language Card), Tämä kortti (tuote n:o A2B00006) kuuluu osana Applen **kielijärjestel mään .** 

muistikomponenttia. Muistityyppejä voidaan kuitenkin haluaessa yhdistellä riveittäin, niin että lopputuloksena voidaan saada yhdeksän eri muistikokoa. RAM-muistiin varastoidaan kaikki ohjelmat ja data, jota tarvitaan ohjelman aikana. RAM-muistiin varastoitu tieto häviää, kun virta katkaistaan .

Muilla emolevyn komponenteilla on erilaisia tehtäviä: ne valvovat koneen osasta toiseen kulkevaa informaatiovirtaa, keräävät tietoja ulkopuolisesta maailmasta tai lähettävät niitä käyttämällä näyttöä tai kaiutinta.

Levyn takaosassa olevasta kahdeksasta oheislaitteen väyläliitännästä jokainen voi sisältää yhden oheislaitekortin, joka sallii RAM- tai ROM-muistin laajentamisen tai liittää Applen kirjoittimeen tai muuhun syöttö/tulostuslaitteeseen.

#### **KESKUSTELU APPLEN KANSSA**

Applelle puhutaan sormien välityksellä. Useimmat käytetyt ohjelmat ja kielet odottavat niille puhuttavan näppäimistön kautta. Se on, lukuunottamatta muutamia erityisjärjestelyitä ja lisänäppäimiä, kuin tavallinen kirjoituskoneen näppäimistö. Saadaksesi nopean yleiskuvan näppäimistöstä, käy läpi sivut 6-12 Apple II BASIC Programming Manualista tai sivut 5-11 Applesoft Tutorialista.

Koska puhuminen suoritetaan sormilla, on luonnollista, että kuuntelu tapahtuu silmien välityksellä. Apple kertoo, mitä se on tekemässä tulostamalla näyttöön kirjaimia, numeroita, symboleja ja joskus värillisiä ruutuja ja viivoja.

**<sup>•</sup> Apple II on suunniteltu niin, että siinä voidaan käyttää sekä 16K:n että 4K:n RAM-muisteja. 16K :n piirien hyvän saatavuuden ja laskeneiden valmistuskustannusten johdosta** toim~tetaan **nykyään vain 16K:n piirejä .** 

### **APPLEN NÄPPÄIMISTÖ**

Applen näppäimistö (alkuperä inen) Näppäinten lukumäärä: 52 Koodaus: Isot ASCII standardin mukaiset kirjaimet Koodien määrä: 91 Ulostulo: Seitsemän bittiä, plus strobe Tehontarve:  $+5V/120mA$  $-12V/50mA$ Rollover: 2 näppäintä Erikoisnäppäimet: CTRL ESC RESET REPT  $-$ **Muistiin sijoittuminen:** Hex Desim. Data SC000 49152 -16384 Nollaus SC010 49168 -1 6368

Applessa on 52:n merkin näppäimistö, joka käyttää American Standard Code for Information Interchange (ASCII)' -koodia. 91 ASCII-merkkiä 96:sta voidaan aikaansaada tällä näppäimistöllä. Taulukko 2 esittää Applen näppäimet ja niitä vastaavat ASCII-koodit. Kuva 3 taas esittää itse näppäi mistöä.

Näppäimistö on sähköisesti yhdistetty kytkentälevyyn 16 johdinta sisältävälIä litteällä kaapeliIla . Johdinten päässä on pistokkeet, jotka yhdistävät ne niille varattuihin integroitujen piirien kantoihin. Kaapelin toinen pää on yhdistetty näppäimistöön, toinen taas pistokkeella emolevyn näppäimistöliittimeen . Tämä liitin on aivan emolevyn etureunassa näppäimistön itsensä alla. Liittimien kytkentä selviää tämän kirjan sivulta 102.

Useimmat Applen käyttämät ohjelmointikielet sisältävät käskyjä, joilla ohjelmaan voidaan syöttää näppäimistöltä tietoa nopeasti ja helposti (esim. INPUT- ja GET-käskyt BASICissa). Ohjelmat voivat kuitenkin lukea näppäimistöä myös suoraan .

**<sup>•</sup> Kaikissa Applen käyttämissä ASCII-koodeissa on normaalisti ylin bitti asetettuna. Tämä on standardin mukainen merkki-pariteettinen ASCII -koodi (Mark-Parity ASC II ).** 

Valokuva 3. Applen näppäimistö

#### **NÄPPÄIMISTÖN LUKEMINEN**

Näppäimistö lähettää tietoa yhdellä kertaa seitsemän bittiä, jotka yhdessä muodostavat yhden merkin. Nämä seitsemän bittiä - ja signaali, joka osoittaa, milloin näppäintä on painettu - muodostavat yhden muistipaikan sisällön ja ovat siinä muodossa ohjelman käytettävissä. Ohjelmat saavat selville näppäimistön tilan lukemalla tämän muistipaikan sisällön. Kun näppäintä painetaan, ko. muistipaikan arvoksi tulee 128 tai suurempi. Tämä arvo on kirioitetun merkin numeerinen koodi. Taulukossa 3 sivulla 8 ovat ASCII-merkit ja niiden koodit. Muistipaikka säilyttää saamansa arvon, kunnes toista näppäintä painetaan tai ohjelma käskee muistipaikkaa unohtamaan senhetkisen sisältönsä.

Kun ohjelma on vastaanottanut ja hyväksynyt näppäimen painalluksen, sen pitäisi kehottaa näppäimistölle varattua muistipaikkaa »vapauttamaan» sisältämänsä merkki ja valmistautumaan uuden vastaanottamiseen . Ohjelma voi tehdä tämän viittaamalla toiseen muistipaikkaa, jolloin edellisen arvo laskee alle 128:n. Tämä arvo säilyy, kunnes uutta näppäintä painetaan. Tämä toi menpide on nimeltään »näppäimistön STROBEN nollaus». Ohjelma voi tehdä tämän joko lukemalla tietyn muistipaikan sisällön tai kirjoittamalla sinne . Luetulla tai kirjoitetulla tiedolla ei ole merkitystä. Pelkkä muistipaikan maininta suorittaa ko, toimenpiteen. Tämänkin jälkeen viimeksi painetun merkin koodi voidaan palauttaa lisäämällä 128 (heksadesimaalisena \$80) näppäimistölle varatun muistipaikan arvoon.

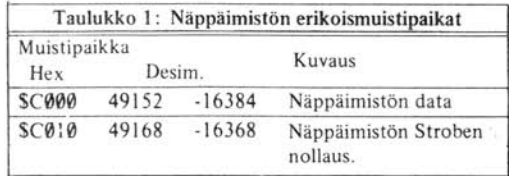

Näppäimistö käyttää seuraavia muistipaikkoja :

IRESETI -näppäin oikeassa ylä kul massa ei saa aikaan ASCII-koodia, vaan se on yhdistetty suoraan mikroprosessoriin . Kun tätä näppäintä painetaan, kaikki prosessorin toiminta lakkaa. Kun näppäin päästetään ylös, kone aloittaa nollausjakson (RESET CYCLE). Tarkemmat tiedot tästä tapahtumasta löytyvät sivulta 36.

**CTRL** SHIFT -näppäimet eivät nekään itse kehitä koodia, vaan pelkästään muuttavat ia muiden näppäinten tuottamia koodeja.

 $\overline{\text{REPT}}$  -näppäin - jos sitä painetaan yksin - tuottaa viimeksi kirjoitetun merkin kaksoiskappa-REPT -näppäintä painetaan ja pidetään yhtaikaa sitä sekä jotain muuta näppäintä leen. Jos alhaalla, on seurauksena sama kuin jos jälkimmäistä näppäintä painettaisiin katkuvasti 10 kertaa sekunnissa. Tämä toistotoiminta loppuu heti kun jompikumpi näppäin päästetään ylös.

POWER-valo alhaalla vasemmalla on merkkilamppu, joka osoittaa, milloin Applen virta on päällä.

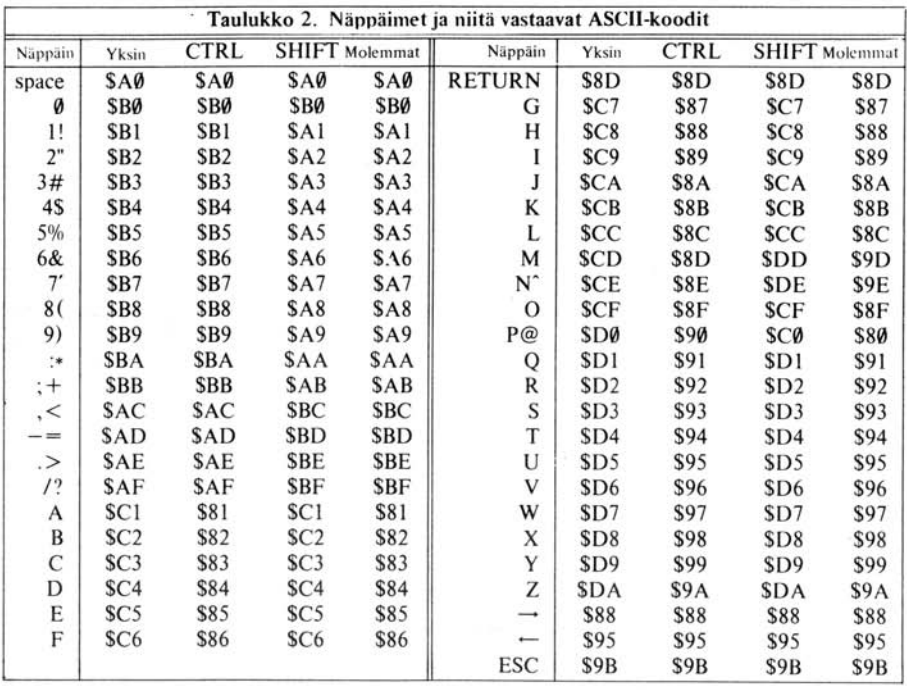

Kaikki koodit on annettu hexadesimaalisina. Löytääksesi vastaavat desimaaliarvot, käytä taulukkoa 3.

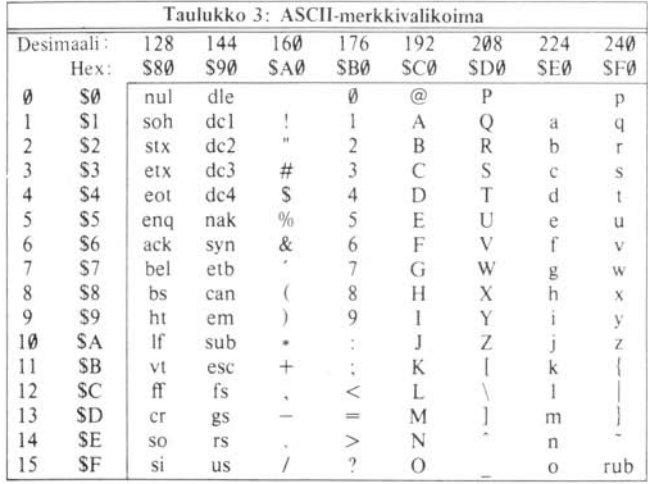

Taulukossa esiintyvät kahden ja kolmen pienen kirjaimen ryhmät ovat lyhennyksiä ASCII-standardin kontrollimerkeistä.

Kaikkia taulukossa lueteltuja merkkejä ei saada aikaan Applen näppäimistöllä. Erikoisesti merkit, jotka ovat kahdessa äärimmäisenä oikealla olevassa sarakkeessa (pienet kirjaimet), symbolit [ (vasen hakasulku), \ (vinoviiva) ja kontrollimerkit »fs», »us» ja »rub» eivät kuulu Applen näppäimistöön.

Jokaista taulussa olevaa merkkiä vastaavat desimaali- ja heksadesimaaliluvut saadaan laskemalla yhteen sen rivin ja sarakkeen luvut, joilla ao. merkki on.

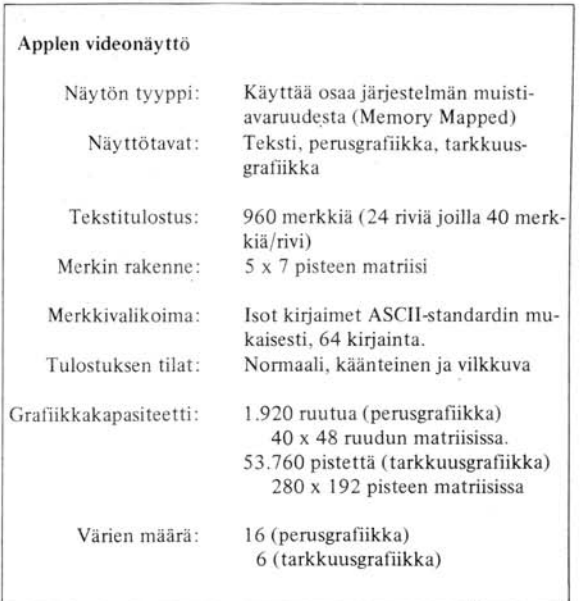

#### **VIDEOLlITÄNTÄ**

Apple II levyn oikeassa takanurkassa on metallinen liitin, jonka yläpuolella lukee »VIDEO». Tähän liittimeen voit kytkeä kaapelin Applen ja suljetussa piirissä olevan videomonitorin välille. Kaapelin Applen puoleisessa päässä tulisi olla ulospuolinen »RCA»-liitin ja toisessa ao. monitoriin sopiva liitin. Liittimestä saatava signaali on Electronic Industries Association (EIA) -standardin mukainen ja National Television Standards Committee (NTSC) -sovellutuskelpoinen . Se on positiivinen värillinen videosignaali . Signaalin taso voidaan sovittaa nollan ja yhden voltin välille oikeassa laidassa n. kahdeksan senttimetrin päässä takareunasta olevalla pienellä pyöreällä potentiometrillä.

Ei-säädettävä kahden voltin versio samasta signaalista on saatavissa kahdesta muusta paikasta: erillisestä WIRE-WRAP -liittimestä (kuva 4) levyn vasemmassa laidassa viitisen senttiä takareunasta, sekä yhdessä neljästä samanlaisesta liittimestä vasemmassa laidassa lähellä levyn takareunaa. Kolme muuta Iiitintä on kytketty -5 voltin jännitteeseen, + 12 voltin jännitteeseen ja maahan . Sivulla 97 on täydellinen kuvaus tästä ylimääräisestä videoliitännästä.

**<sup>•</sup> Tätä nastaa ei ole Version 0 Apple II -järjestelmän levyissä.** 

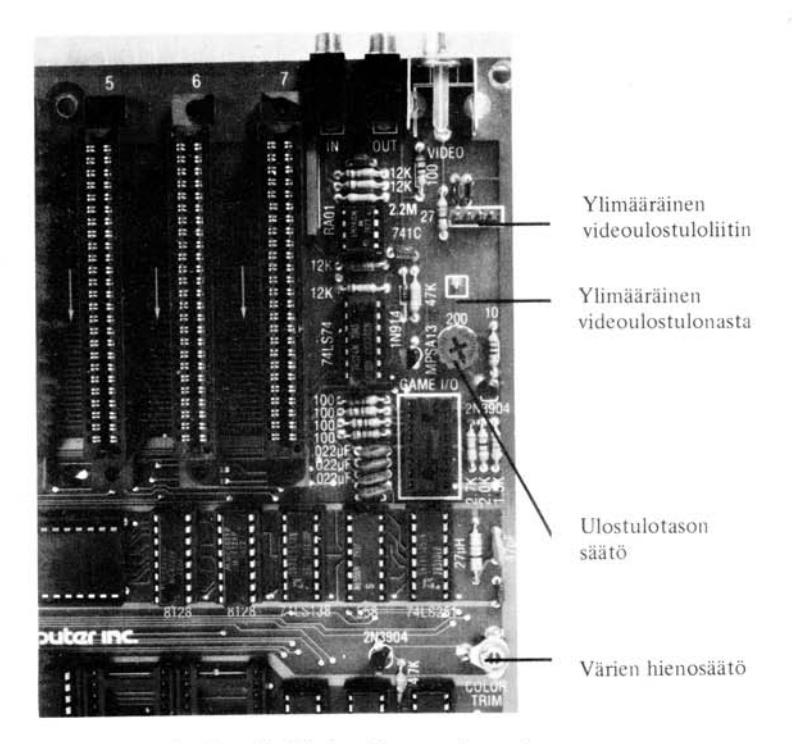

Valokuva 4. Applen videoliittimet ja potentiometri

#### **EURAPPLE (50 Hz) MUUNNOS**

Apple voi olla muunnettu siten, että se tuottaa monien Euroopan maiden käyttämän CCIRstandardin mukaisen videosignaalin. Tämä muunnos suoritetaan katkaisemalla kaksi X:n muotoista foliosiltaa, jotka ovat oikeassa laidassa n. yhdeksän tuumaa levyn takareunasta) ja juottamalla yhteen kolme O:n muotoista foliosiltaa (jotka sijaitsevat suunnilleen samalla kohdalla). Tarkemmat paikat selviävät kuvasta 5. tämän muutoksen jälkeen Apple voidaan liittää eurooppalaisten standardien mukaiseen mustavalko- tai värimonitoriin. Tarvittaessa voidaan hankkia myös Eurocolor-muunnin, joka muuttaa viedosignaalin PAL- tai SECAM-standardien mukaiseksi televisiosignaaliksi. Tämä on pieni levy, joka liitetään Applen oikeanpuoleisimpaan oheislaiteliitäntään (väylä 7) ja yhdistetään omalla liitosjohdollaan ylimääräiseen videoulostuloliittimeen .

#### **NÄYTTÖ**

Applen näyttöä voidaan käyttää kolmenlaisen informaation esittämiseen:

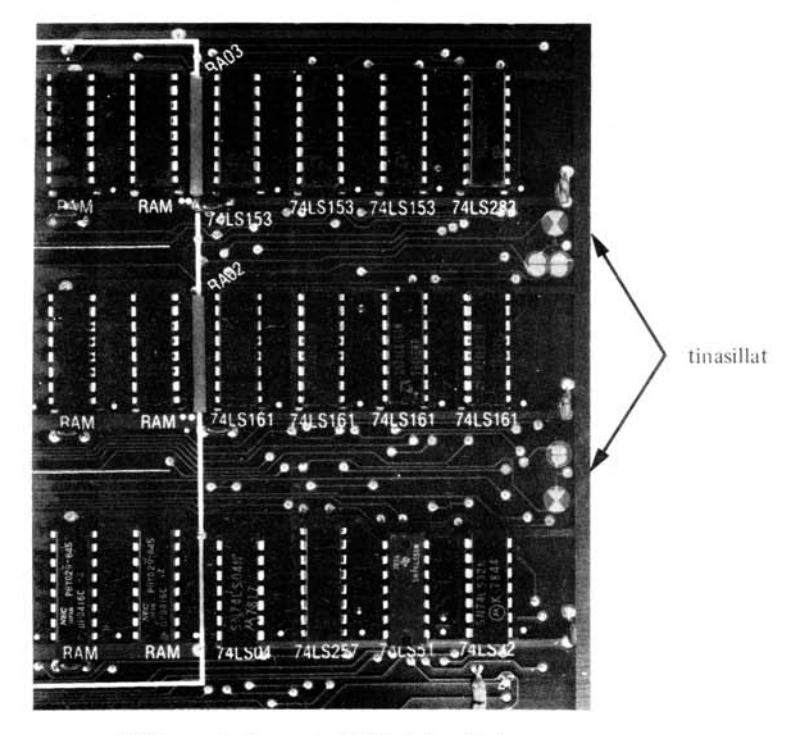

Valokuva 5. Eurapplen (50 hz) tinasillat

- 1) Teksti . Applen näyttöön mahtuu 24 riviä numeroita, erikoismerkkejä ja isoja kirjaimia. Joka riville mahtuu 40 merkkiä. Merkit muodostetaan pistematriisilla, joka on seitsemän pistettä korkea ja viisi pistettä leveä. Jokaisen merkin ja rivin välissä on yhden pisteen levyinen tyhjä väli.
- 2) Perusgrafiikka. Näytössä voi olla 1.920 värillistä ruutua, jotka muodostavat 40 ruutua leveän ja 48 ruutua korkean matriisin. Jokaisen ruudun väri voidaan valita 16 vaihtoehdosta. Ruutujen välissä ei ole tyhjää tilaa, joten kaksi samanväristä rinnakkaista ruutua näyttää yhdeltä isommalta.
- 3) **Tarkkuusgrafiikka.** AppielIa voidaan esittää myös värillinen pistematriisi, joka on 280 merkkiä leveä ja 192 pistettä korkea. Nämä pisteet ovat saman kokoisia kuin ne, joilla kirjaimet muodostetaan. Tarkkuusgrafiikassa on valittavana kuusi väriä: musta, valkoinen, punainen, sininen, vihreä ja violetti."Jokainen piste ei voi kuitenkaan olla mitä väriä tahansa.

Kun Apple esittää tietyntyyppistä informaatiota, sen sanotaan olevan asianomaisessa tilassa. Jos näytössä on siis numeroita ja kirjaimia, on mitä todenäköisintä, että Apple on tekstitilassa. Jos näyttö taas on täynnä värikkäitä ruutuja, laite on perusgrafiikkatilassa. Näytön alareunassa voi, kummassa grafiikkatilassa tahansa, myös olla neljän rivin korkuinen »otsikkoteksti». Perusgrafii-

**<sup>\*</sup> Version 0 Applen levyissä on 4 väriä : musta, val koinen , vihrea ja violett i.** 

kassa nämä neljä riviä korvaavat kahdeksan alinta ruuturiviä, joten jäljelle jää 40 x 40 matriisi . Tarkkuusgrafiikassa korvautuu 32 alinta pisteriviä niin, että jäljelle jää 280 x 160 -matriisi. Näillä sekatiloilla voidaan esittää tekstiä ja grafiikkaa yhtaikaa, mutta molempia grafiikkoja ei kuitenkaan ole mahdollista käyttää samalla kertaa.

#### **NÄ YTTÖMUISTI**

Näyttö käyttää systeemin RAM-muistia saadakseen selville, mitä sen on tulostettava. Yhden muistipaikan sisältö määrää näytössä olevan tietyn kohdan, joka voi olla merkki, kaksi pääl lekkäistä ruutua tai seitsemän vierekkäisen pisteen rivi. Teksti- ja perusgrafiikkatilojen tarvitsema informaatio on sijoitettu 1024 muistipaikan alueelle. Teksti ja perusgrafiikka käyttävät tätä samaa muistialuetta. Tarkkuusgrafiikka tarvitsee erillisen, suuremman (8192 muisipaikkaa) alueen, koska esitettävän informaation määrä on suurempi. Näitä muistialueita kutsutaan tavallisesti sivuiksi. Tarkkuusgrafiikalle varattua aluetta taas kutsutaan usein kuvapuskuriksi, koska sinne tavallisesti sijoitetaan kuva tai piirros .

#### **NÄYTTÖMUISTIN SIVUT**

On itse asiassa kaksi aluetta, joilta kukin tila voi ottaa tarvitsemansa informaation . Ensimmäisestä alueesta käytetään nimityksiä »ensimmäinen sivu» tai »sivu 1» ja toisesta vastaavasti »toinen sivu» tai »sivu 2». Sivuja vastaavat muistialueet ovat samanakokoisia ja välittömästi peräkkäin . toinen sivu on kätevä, kun halutaan varastoida kuva tai teksti, joka pitäisi pystyä esittämään heti tarvittaessa. Ohjelma voi tuottaa animaatiota näillä kahdella sivulla : piirtämällä toisen kun toinen on vielä näytössä tai vaihtamalla niitä nopeasti peräkkäin.

Teksti ja perusgrafiikka jakavat toisen sivun muistialueen aivan kuten ensimmäisenkin sivun. Molemmat sekatilat ovat käytössä myös toisella sivulla, mutta sivuja ei voi sekoittaa keskenään.

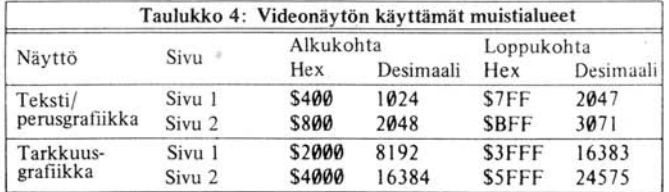

#### **NÄ YTTÖKYTKIMET**

Niitä kytkimiä, jotka hoitavat valinnan eri tilojen välillä, kutsutaan »pehmeiksi» kytkimiksi. Ne ovat kytkimiä, koska niillä on kaksi asentoa (esim. on/ei, teksti/grafiikka) ja ne ovat »pehmeitä», koska tietokoneen varusohjelmisto valvoo niitä. Ohjelma voi muuttaa kytkimen asentoa viittaamalla sitä vastaavaan muistipaikkaan. MUistipaikkaan kirjoitetulla tai sieltä luetulla tiedolla ei ole merkitystä . Pelkkä viittaus kyseisen muistipaikan osoitteeseen muuttaa kytkimen asentoa.

Näytön »pehmeitä» kytkimiä valvoo kahdeksan muistipaikkaa . Ne toimivat pareittain: Kun parin toiseen muistipaikkaan viitataan, sitä vastaava tila kytketään »päälle» ja sen pari »pois». Nämä parit ovat

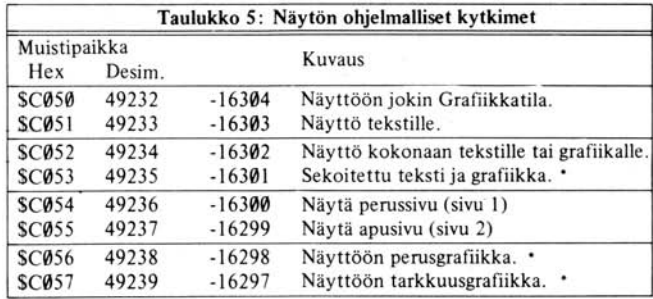

Kytkimistä saadaan kymmenen erilaista yhdistelmää :

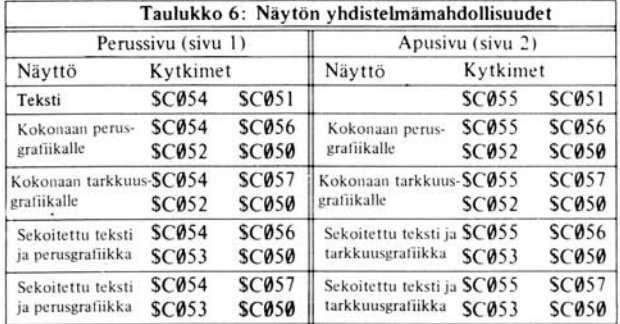

(Ne teistä, jotka ovat tutustuneet binääriaritmetiikkaan, kysyvät tietysti heti : »Missä muut kuusi kytkintä ovat?» - neljästä kaksisuunntaisesta kytkimestä saadaan kuusitoista erilaista yhdistelmää - vastaus piilee TEKSTI/GRAFIIKKA -kytkimessä. Kun kone on tekstitilassa, se voi olla samalla jossain kuudesta perusgrafiikka/tarkkuusgrafiikka -yhdistelmässä, sekatilassa tai sivunvalinnassa. Mutta koska Apple näyttää tekstiä, nämä eri grafiikat ovat näkymättömissä.)

Jotta Apple saataisiin johonkin näistä tiloista, ohjelman on vain viitattava ko. kytkinten asentoa vastaavan muistipaikan osoitteeseen . Konekieliset ohjelmat käyttävät yllämainittuja heksadesimaaliosoitteita; BASIC-ohjelmien taas - PEEK tai POKE käskyissä - niiden desimaalivastineita, jotka löytyvät taulukosta 5. Kytkimet voidaan asettaa missä järjestyksessä tahansa. Jompaan kumpaan grafiik katilaan siirryttäessä on kuitenkin viisainta kääntää TEKSTI/GRAFIIKKA -kytkin viimeisenä. Kaikki muut muutokset pysyvät tällöin näkymättöminä tekstin takana, joten kun grafiikkatila astuu voimaan, grafiikkanäyttö saadaan valmiina.

Nämä tilat ovat näkyvinä ainoastaan kun näyttökytkin on asetettu näyttämään grafiikkaa .

#### **TEKSTITILA**

Tekstitilassa Apple voi esittää 24 riviä, jokaisella rivillä 40 merkkiä. Jokainen merkki edustaa yhtä näytössä olevan sivun muistipaikan sisältöä. Merkkivalikoima sisältää 26 isoa kirjainta, 10 numeroa ja 28 erikoismerkkiä - yhteensä 64 merkkiä. Merkit muodostetaan 5 pistettä leveällä ja 7 pistettä korkealla pistematriisilla. Jokaisen merkin ja rivin välissä on yhden pisteen levyinen tyhjä väli. Merkit muodostetaan tavallisesti valkeilla pisteillä tummaa taustaa vasten . Jokainen merkki voidaan kuitenkin esittää myös tummina pisteinä vaikealla taustalla tai vuorotellen näiden kahden yhdistelmänä, jolloin merkki saadaan vilkkumaan. Kun näyttö on tekstitilassa , Applen videoyksikkö katkaisee väritahdistussignaalin ja tuottaa selvemmän mustavalkoisen näytön.

Ensimmäisen tekstisivun käyttämä muistialue alkaa osoitteesta 1024 ja ulottuu osoitteeseen 2047. toinen sivu ulottuu osoitteesta 2048 osoitteeseen 3071 . Konekielessä(vastaavat heksadesimaaliosoitteet) ensimmäinen sivu ulottuu osoitteesta \$400 osoitteesee n \$7FF , toinen \$800:sta \$BF F :aan. Nämä sivut ovat 1024 tavua pitkiä. Ne jotka eivät pel kää päässälaskua, ovat varmaan huomanneet, että näytössä on vain 960 merkkiä. Jäljelle jäävää 64 tavua käytetään väliaikaisesti Applen oheisliitäntäkorttien PROM-muistissa olevien ohjelmien tuottamien tietojen väliaikaisina säilytyspaikkoina.

Valokuvassa 6 näkyvät Applen käyttämät 64 merkkiä.

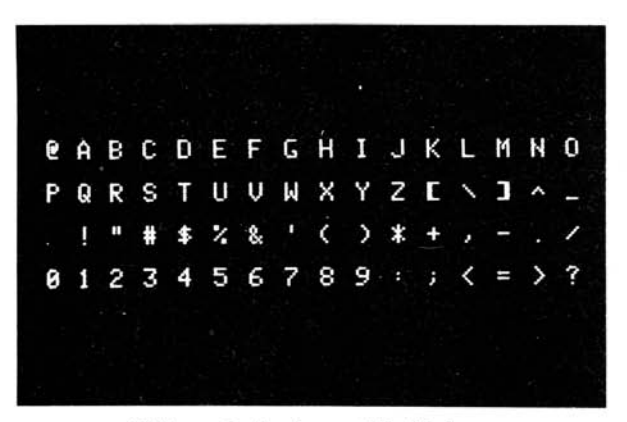

Valokuva 6. Applen merkkivalikoima

Taulukko 7 antaa merkkien desimaali- ja heksadesimaalikoodit normaalissa, käännetyssä ja vilkkuvassa tulostuksessa.

**<sup>•</sup> Tätä mahdollisuutta ei ole version 0 levyissä .** 

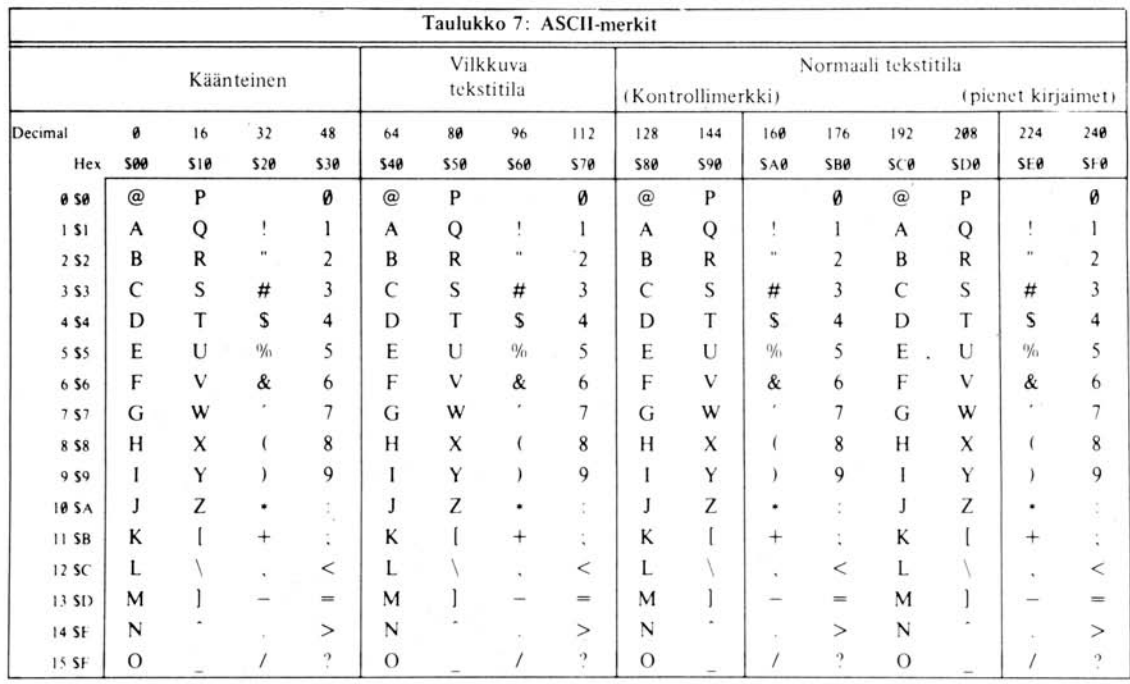

X

Taulukko 7: ASCII-merkkivalikoima

S L

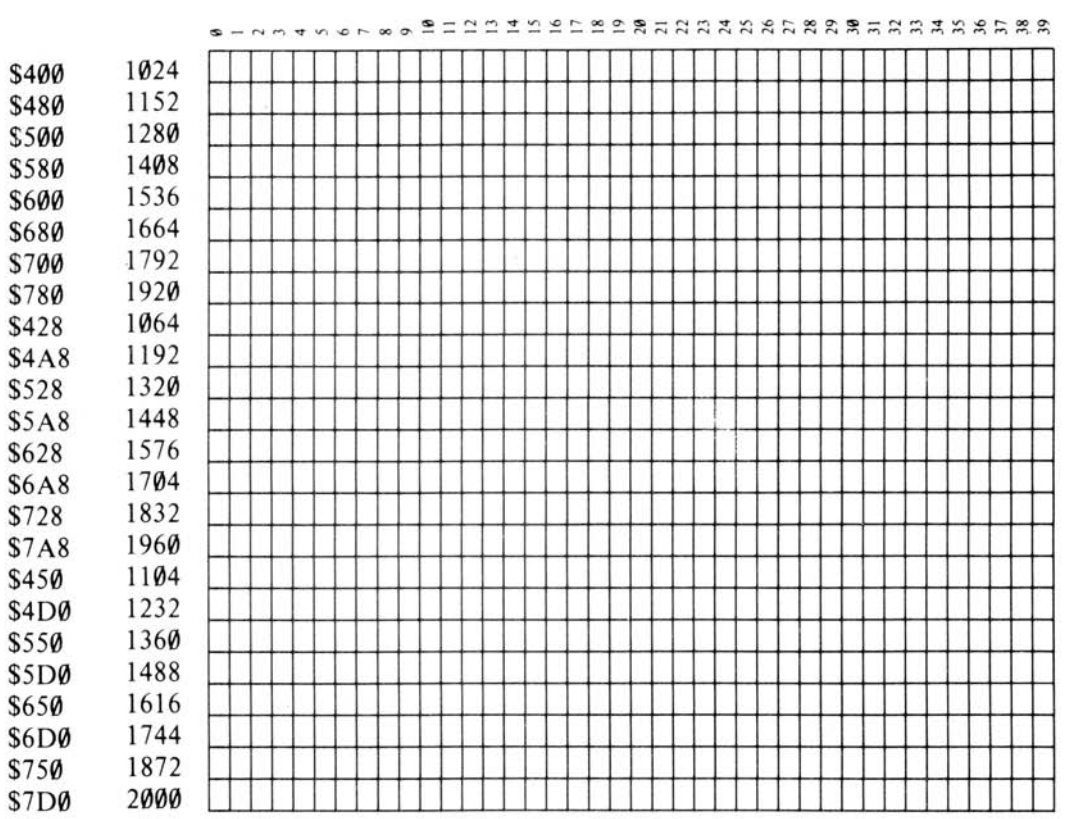

#### is~~~~~~ ~~~~~~~~~~~~~~~~~~~~~~~~~~~~~~ ~~ ~~~~~~~ =~~~~~~~~~~~e~~~~~~~~~~~~ ~~~~~~~~

Kuva 1. Te k stinäy tön kartta

16

 $\sim$   $\sim$ 

Kuva 1 on kartta näytöstä tekstitilassa. Siitä käy ilmi jokaisen näytössä olevan merkin sijaintia vastaavan muistipaikan osoite.

#### **PERUSGRAFIIKKA (LO-RES) TILA**

Perusgrafii kassa Apple esittää samat 1024 muistipai kkaa kuin tekstitilassa, mutta eri muodossa. Tässä tilassa jokainen muistin tavu esitetään, ei ASCII-merkkinä vaan kahtena värillisenä ruutuna, jotka sijaitsevat päällekkäin. Näyttö voi esittää 40 ruutua leveän ja 48 ruutua korkean ruutumatriisin . Jokaisen ruudun väri voidaan valita 16:sta vaihtoehdosta. Mustavalkoisessa monitorissa värit näkyvät valkoisina ja harmaan erisävyisinä pisteinä.

Koska jokainen tavu esitetään kahtena ruutuna, on se jaettu kahteen yhtä suureen osaan, joita kutsutaan »nybbleksi». Jokaisen »nybblen» arvo voi vaihdella nollasta viiteentoista. Tavun ensimmäinen »nybble» määrää näytön ylemmän ruudun värin ja jälkimmäinen vastaavasti alemman . Värit on numeroitu nollasta viiteentoista seuraavasti :

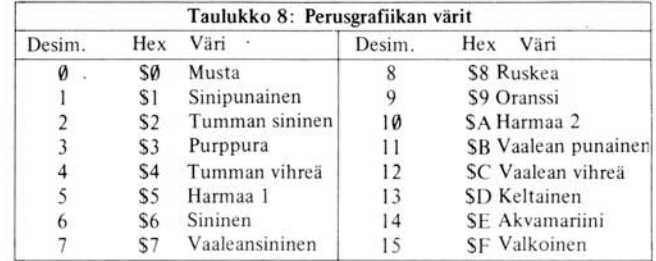

(Värit voivat vaihdella televisiokohtaisesti ennen kaikkea värisävysäätöjen takia. Värejä voidaan säätää emolevyn oikeassa laidassa olevan värien hienosäädön avulla.)

Siis tavu, joka sisältää heksadesimaaliluvun \$D8, ilmestyy näyttöön ruskeana ruutuna, jonka alapuolella on keltainen ruutu. Desimaaliaritmetiikkaa käyttäen alemman ruudun värin numero on tavun arvo jaettuna 16:lla. Ylemmän ruudun värin numero on jakojäännös.

Kuva 2 on kartta Applen näytöstä perusgrafiikkatilassa. K uvasta ilmenee jokaista näytön ruutua vastaavan muistipaikan osoite.

Koska perusgrafiikkka ja teksti käyttävät samaa muistialuetta, aiheuttaa vaihtaminen tilasta toiseeen mielenkiintoisia seurauksia. Jos esim. näyttö on perusgrafiikassa täynnä värillisiä ruutuja ja TE KSTI/G RAF II KKA -kytkin muutetaan tekstitilaan, tulostuu näyttö täyteen satunnaisilta vaikuttavia numeroita, joista jotkut ovat vilkkuvia tai väriltään käänteisiä. Vastaavasti tekstiä täynnä oleva näyttö kuvautuu perusgrafiikassa pitkinä vaakasuorina harmaina, vaaleanpunaisina, vihreinä tai keltaisina juovina. sisältäen satunnaisia, mielivaltaisen värisiä ruutuja siellä täällä .

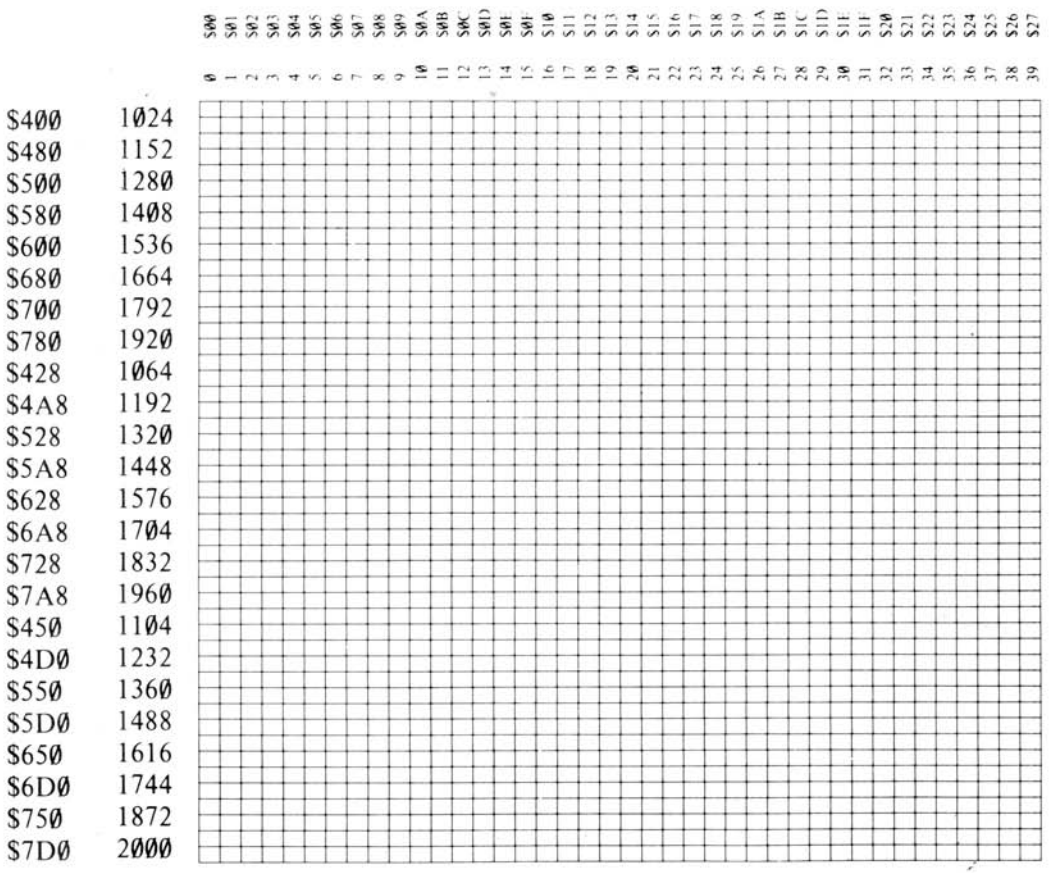

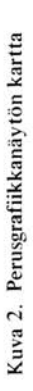

 $\alpha^{-}$ 

 $\frac{8}{2}$ 

#### **TAR KKUUSGRAFII KKA**

Appieila on toisenkintyyppinen grafiikka, jota kutsutaan tarkkuusgrafiikaksi (joskus Hi -res:ksi). Kun Apple on tarkkuusgrafiikkatilassa, voidaan näytössä esittää 53760 pistettä, jotka muodostavat 280 pistettä leveän ja 192 pistettä korkean matriisin. Pisteet voivat olla mustia, valkoisia, violetteja, vihreitä, punaisia tai sinisiä, joskin yksittäisten pisteiden värimahdollisuudet ovat rajoitetut.

Tarkkuusgräfiikka ottaa käyttämänsä tiedon 8192 tavua laajalta muistialueelta, jota kutsutaan kuvapuskuriksi. Kuvapuskureita on kaksi kappaletta: toinen sivua 1 ja toinen sivua 2 varten. Molemmat puskurit ovat itsenäisiä ja erillisiä tekstin ja perusgrafiikan käyttämistä muistialueista. Ensimmäisen sivun kuvapuskuri alkaa muistipaikasta 8192 ja päättyy muistipaikkaan 16383. Toisen sivun puskuri seuraa välittömästi tämän perässä ja ulottuu muistipaikasta 16384 muistipaikkaan 24575. Niille, joilla sattuu olemaan kuusitoista sormea: ensimmäinen sivu täyttää muistipaikat \$2000-\$3FFF ja toinen muistipaikat \$4000-\$5FFF. Jos Applessa on muistitilaa 16K (16.384 tavua) tai vähemmän, ei toinen sivu ole käytettävissä. Jos muistitilaa on alle 16 K, puuttuu koko tarkkuusgrafiikka.

Jokainen näytön piste edustaa yhtä kuvapuskurin bittiä. Seitsemän kahdeksasta bitistä joka tavussa esitetään näytössä ja jäljellejäävää bittiä käytetään esitettyjen pisteiden värin määräämiseen. Näytön jokaisella rivillä esitetään neljäkymmentä tavua. Tavun vähiten merkitsevä (ensimmäinen) bitti sijoitetaan näytön vasempaan reunaan, sen jälkeen toinen bitti jne. Eniten merkitsevää (kahdeksatta) bittiä ei esitetä. Tämän jälkeen tulevan seuraavan tavun ensimmäinen bitti sijoitetaan näytön vasempaan reunaan, sen jälkeen toinen bitti jne. Eniten merkitsevää (kahdeksatta) bittiä ei esitetä. Tämän jälkeen tulee seuraavan tavun ensimmäinen bitti jne. Näytön jokaisella 192 rivillä esitetään kullakin 280 pistettä.

Mustavalkoisessa monitorissa pisteet, joita vastaava bitti on »päällä» (eli = 1) näkyvät valkoisina, ne jotka ovat »poissa päältä» (eli = 0) näkyvät mustina. Värimonitorilla tai -televisiolla asia ei ole aivan yhtä yksinkertainen. Jos bitti on »poissa päältä», sitä vastaava piste on aina musta. Jos bitti kuitenkin on »päällä», sen väri riippuu pisteen sijainnista näyttöruudulla. Jos piste on vasemmanpuoleisimmassa sarakkeessa (jota kutsutaan sarakkeeksi 0) tai missä tahansa parillisessa sarakkeessa, se on violetti. Jos se on oikeanpuoleisimmassa sarakkeessa (sarakkeesa 279) tai missä tahansa parittomassa sarakkeessa, se on vihreä. Jos kaksi pistettä on rinnakkain, ne ovat molemmat valkoisia. Jos bitti, jota ei esitetä näytössä, on »päällä», korvautuvat violetti ja vihreä sinisellä ja punaisella. Tarkkuusgrafiikalla on siis käytössään kuusi väriä seuraavin rajoituksin:

- 1) Parillisessa sarakkeessa olevat pisteet ovat mustia, violetteja tai sinisiä.
- 2) Parittomassa sarakkeessa olevat pisteet ovat mustia, vihreitä tai puna;sia.
- 3) Jokainen tavu on violetti/vihreä tai punainen/sininen. Vihreää ja sinistä, vihreää ja punaista, violettia ja sinistä tai violettia ja punaista ei voi sekoittaa samaan tavuun.

<sup>\*</sup> Versio Ø -levyissä ei ole sinistä ja punaista ja näin ollen kahdeksannen bitin arvolla ei ole mer**kitystä.** 

- 4) Kaksi vierekkäistä värillistä pistettä ovat aina valkoisia, vaikka ne kuuluisivat eri tavuihin.
- 5) Applen eurooppalaisissa versioissa nämä säännöt pätevät muuten, mutta värit voivat olla to iset.

Kuva 3 esittää Applen näyttöä tarkkuusgrafiikkatilassa sekä kutakin tavua vastaavien muistipaikkojen osoitteet.

#### **MUITA SYÖTTÖ/TUlOSTUSMUOTOJA**

#### Applen sisäänmenot ja ulostulot

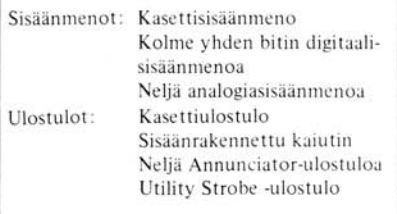

#### **KAIUTIN**

Applen sisällä, vasemmassa laidassa näppäimistön alla on pieni 8 ohmin kaiutin. Se on yhdistetty Applen sisäiseen elektroniikkaan niin että ohjelma voi käyttää sitä erilaisten äänien tuottamiseen.

Kaiutinta ohjataan »pehmeällä» kytkimellä. Kytkin voi asettaa kaiuttimen paperikartion kahteen asentoon: »sisään» ja »ulos». Tämä kytkin ei ole samanlainen kuin ne »pehmeät» kytkimet, jotka valvovat eri näyttötiloja vaan ns. vaihtokytkin. Joka kerta kun ohjelma viittaa tähän kytkimeen liittyvän muistipaikan osoitteeseen, kaiuttimen tila muuttuu: jos se oli »sisään» siitä tulee »ulos» ja kääntäen. Joka kerta kun tila muuttuu, kaiutin tuottaa pienen naksahduksen. Viittaamalla tähän osoitteeseen jatkuvasti ja taajaan, voidaan tuottaa tasainen ääni.

Kaiuttimen pehmeä kytkin on yhdistetty muistipaikkaan 49200. Mikä tähansa viittaus tähän osoitteeseen (tai yhtäpitäviin osoitteisiin - 16336 tai heksadesimaali \$C030) saa kaiuttimen naksahtamaan.

Ohjelma viittaa osoitteeseen luku- tai kirjoituskäskyllä. Luettu tai kirjoitettu tieto on merkityksetöntä, sillä pelkkä osoite kääntää kytkimen. On syytä huomata, että kirjoitusoperaatiossa Applen 6502 mikroprosessori itse asiassa lukee muistipaikan sisällön ennen kirjoittamistaan, joten jos kytkintä käännetään kirjoituskäskyllä, sitä käännetäänkin kahdesti. Tämä merkitsee sitä, että vaihtotyyppisille kytkimille - kuten kaiuttimen kytkin - kirjoittaminen sitä vastaavaan muisti paikkaan jättää kytkimen samaan asentoon kuin missä se oli ennen kirjoittamista.

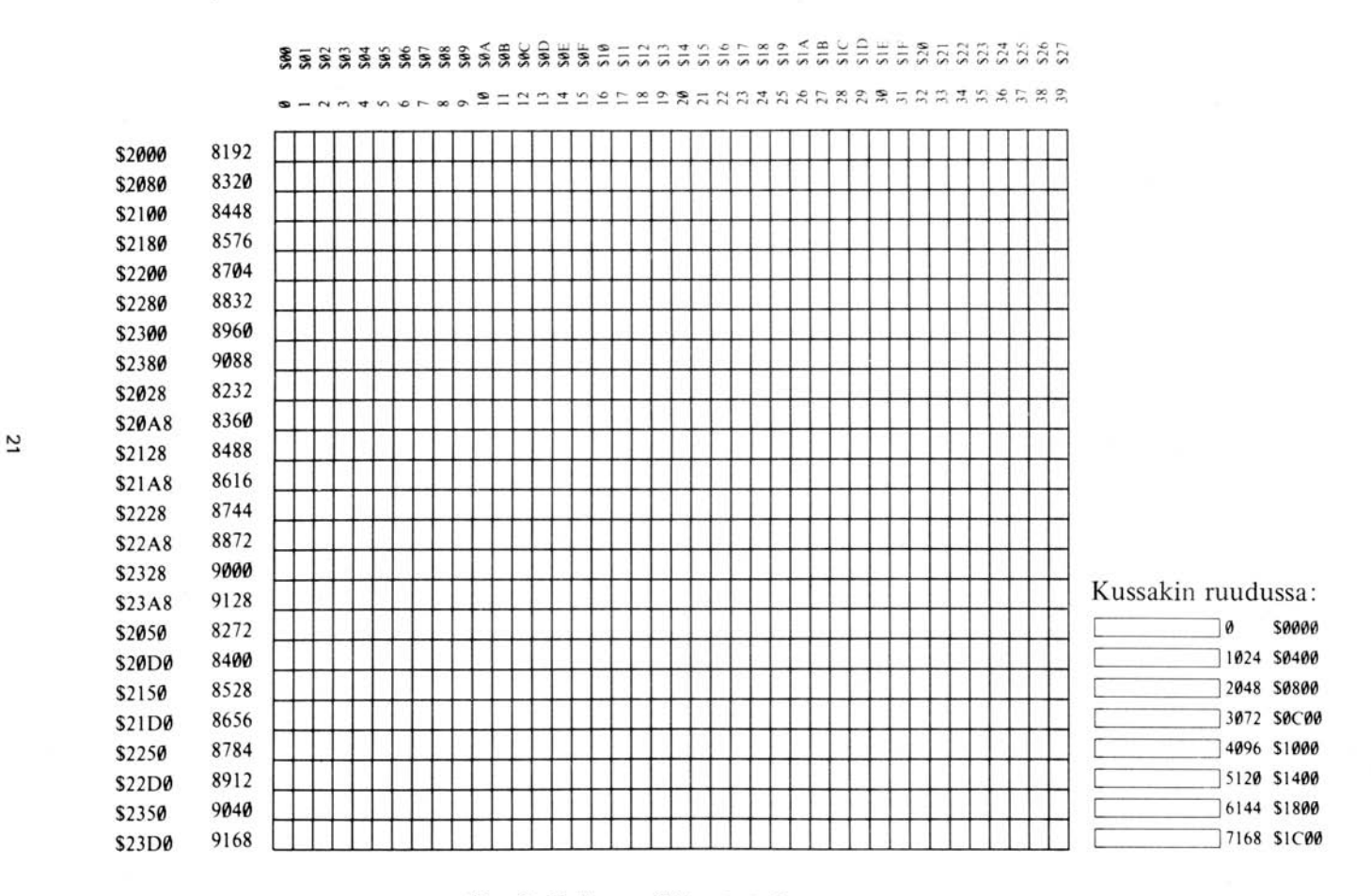

Kuva 3. Tarkkuusgrafiikkanäytön kartta

 $\mathcal{A}$ 

#### **KASETTllIlT ÄNT Ä**

Applen emolevyn takalaidassa videoliittimen oikealla puolella on kaksi pientä mustaa liitintä, joissa on tekstit IN ja OUT. Nämä ovat naaraspuolisia pienoisjakkiliittimiä, joihin voidaan kiinnittää johto, jonka kummassakin päässä on vastaavat urosliittimet . Johdon toinen pää voidaan liittää tavalliseen kasettisoittimeen. Näin Apple voi taltioida tietoa kasetille ja myöhemmin lukea sitä.

OUT·liitin on liitetty ohjelmalliseen (»pehmeään») kytkimeen. T ämä on vaihtokytkin kuten kaiutinkytkinkin (vrt. kohta KAIUTIN) . Kasetin ulostulo·kytkin voidaan kääntää viittaamalla muistipai kkaan numero 49184 (vastaavasti -16352 tai hexadesimaalisena \$C020). Tähän osoitteeseen viittaaminen saa OUT-liittimen jännitteen kasvamaan nollasta 25 millivolttiin  $(= 1/40)$ volttiin) tai laskemaan 25 millivoltista takaisin nollaan. Jos johdon toinen pää on kasettinauhurin mikrofoniliitännässä ja nauhuri on kytketty äänittämään , taltioituu nauhalle pieni naksahdus. Viittaamalla osoitteeseen jatkuvasti ja tiuhaan voi ohjelma tuottaa jatkuvan äänen nauhalle. Vaihtelemalla äänen korkeutta ja kestoa voidaan nauhalle siirtää tietoa ja säilyttää se myöhempää käyttöä varten. System Monitorissa on erillinen aliohjelma tätä varten . Ohjelmasta on kerrottu tarkemmin sivulla 46.

On syytä muistaa, että jos kasettiulostulon (OUT) ohjelmallista kytkintä käännetään kirjoittamalla asianomaiseen muistipaikkaan, tulee nauhoitukseen itse asiassa kaksi naksahdusta. Syy on selitetty kaiuttimen yhteydessä edellä. Tätä kytkintä käännettäessä tulisi käyttää pelkästään lukuoperaatioita.

Toista liitintä, jossa on merkintä IN, voidaan käyttää nauhoituksen »kuuntelemiseen». Se antaa mahdollisuuden kuunnella äänet nauhalta, muuttaa ne tiedoiksi ja varastoida tiedot muistiin. Näin kasetiIle varastoitu ohjelma tai informaatio voidaan lukea ja käyttää uudelleen.

Sisääntulopiirit ottavat 1 voltin signaalin nauhurin kuulokeliittimestä ja muuttavat sen ykkösiä ja nollia sisältäväksi jonoksi. Joka kerta kun signaali muuttuu positiivisesta negatiiviseksi tai kääntäen, piirin tila muuttuu : jos se syötti ykkösiä, se alkaa syöttää nollia ja kääntäen. Ohjelma voi tarkastaa piirin tilan tutkimalla muistiapikan numero 49248 (vastaavasti 16288 tai heksadesimaa· lisena \$C060) sisällön. Jos arvo on 128 tai suurempi, tila on »yksi», jos taas pienempi, se on »nolla». Vaikka BASIC-ohjelmat voivatkin tarkastaa ko. tilan, ne ovat tavallisesti liian hitaita .saadakseen mitään selvyyttä lukemastaan . System Monitorissa on kuitenkin ohjelma, joka lukee tietoja nauhalta ja tulkitsee ne. Tätä ohjelmaa kuvaillaan tarkemmin sivulla 47.

#### **PELIEN I/O-LlITIN**

Pelien I/O-liittimen avulla voidaan syötössä ja tulostuksessa käyttää erikoisvälineitä. Tämä parantaa ohjelmien tehokkuutta yleensä ja peliohjelmien tehoa erityisesti. Liitin antaa myös mahdollisuuden käyttää kolmea yhden bitin sisään menoa, neljää yhden bitin ulostuloa, data strobea ja neljää analogisisäänmenoa. Kaikkia näitä toimintoja voidaan ohjata ohjelmallisesti. Applen mukana toimitetaan kaksi peliohjainta, jotka kytketään johdollaan pelien I/ O-liittimeen. Ohjaimien säätimet on yhdistetty liittimen analogiasisäänmenoihin, painonapit taas on kytketty yhden bitin sisään menoihin.

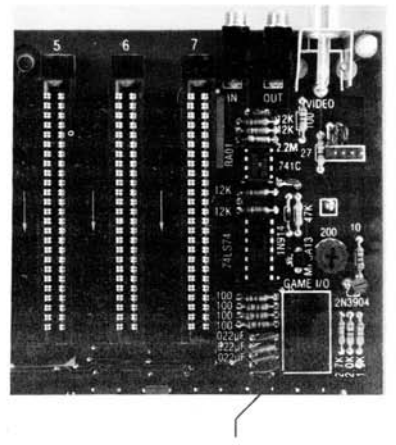

**Valokuva 7. Pelien IjO-liitin** 

#### **KUTSU-ULOSTULOT**

Neljää yhden bitin ulostuloa sanotaan kutsu-ulostuloksi. Kukin kutsu-ulostulo voidaan liittää jonkin elektronisen laitteen sisäänmenoon, tai sitä voidaan käyttää ohjaamaan lamppuja, releitä, kaiuttimia jne.

Jokaista näistä ulostuloista ohjataan ohjelmallisella kytkimellä. Kytkinten osoitteet on järjestetty neljäksi pariksi, yksi pari kutakin kytkintä kohti. Jos parin ensimmäiseen osoitteeseen viitataan, vastaavan ulostulon tila käännetään »pois», jos taas viitataan toiseen osoitteeseen, tila käännetään »päälle». Kun kutsu-ulostulo on »pois», pelien I/O-liittimen vastaavan nastan jännite on likima'in O. Kun ulostulo taas on »pääll ä», jännite on noin 5 volttia. Kutsu-ulostulossa vallitsevaa tilaa ei voi selvittää millään yksinkertaisella keinolla. Kutsu-ulostulon ohjelmalliset kytkimet ovat:

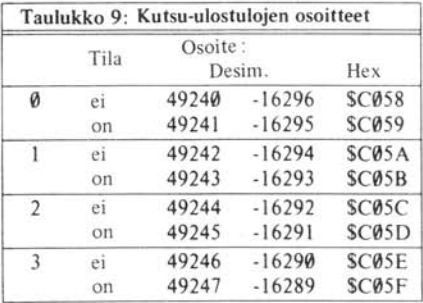

#### **YHDEN BITIN SISÄÄNMENOT**

Kolmesta yhden bitin sisäänmenosta jokainen voidaan liittää johonkin elektroniseen laitteeseen tai painonappiin. Mikä tahansa näistä sisäänmenoista voidaan lukea konekielellä tai BASICohjelmalla samalla tavoin kuin kasetilta (käsitelty edellä). Sisään menoja vastaavien muistipaikkojen osoitteet ovat 49249:stä 49251 :een (-16287 :stä -16285:een tai heksadesimaalisena \$C061 :stä \$C063:een).

#### **ANALOGIA-SISÄÄNMENOT**

Nelja analogiasisäänmenoa voidaan liittää 150K ohmin säädettävään vastukseen tai potentiometriin. Ajastimena käytetty yksiasentoinen multivibraattori käyttää hyväkseen resistanssin vaihtelua +5 voltin jännitteen ja kyseisen sisäänmenon välillä . Kun vastus sisäänmenossa muuttuu, se muuttaa vastaavan ajastinpiirin toimintaa. Konekieliset ohjelmat pystyvät havaitsemaan nämä aikavakioiden muutokset ja johtamaan siitä potentiometrin asentoa vastaavat numeeriset arvot.

Ennen kuin ohjelma voi aloittaa potentiometrin asennon lukemisen, sen täytyy nollata ajastinpiirit. Muistipaikka numero 49264 (-16272 tai heksadesimaali \$C070) tekee juuri tämän. Kun ajastinpiirit nollataan, muuttuvat muistipaikkojen 49252-49255 (-16284 :stä -16281 :een tai \$C064-\$C067) arvot suuremmiksi kuin 128 (niiden korkein bitti asetetaan). 3.060 millisekunnissa näiden neljän muistipaikan arvojen pitäisi pudota alle 128:n. Tähän kuluva täsmällinen aika riippuu muistipaikkaan liitetyn peliohjaimen asennosta. Jos analogiasisäänmenoon kytketyn potentiometrin vastusarvo on suurempi kuin 150 K-ohmia, tai mitään potentiometriä ei olekaan, peliohjaimia vastaavien muistipai kkojen arvot saattavat jäädä pysyvästi nollaa suuremmiksi.

#### **TAHDISTUS-ULOSTULO (STROBE)**

On olemassa vielä yksi ulostulo, jota kutsutaan CØ40STROBE :ksi. Se tila on tavallisesti 5 volttia. mutta voi pudota nollaan puolen mikrosekunnin ajaksi konekielisen tai BASIC-ohielman valvonnassa. Tämä tahdistin voidaan laukaista viittaamalla muistipaikkaan numero 49216 (-16320 tai \$C04E). On syytä muistaa, että tähän muistipaikkaan suoritettu kirjoitusoperaatio laukaisee tahdistuksen kahdesti (tästä ilmiöstä on tarkempi kuvaus kaiutinta koskevassa luvussal.

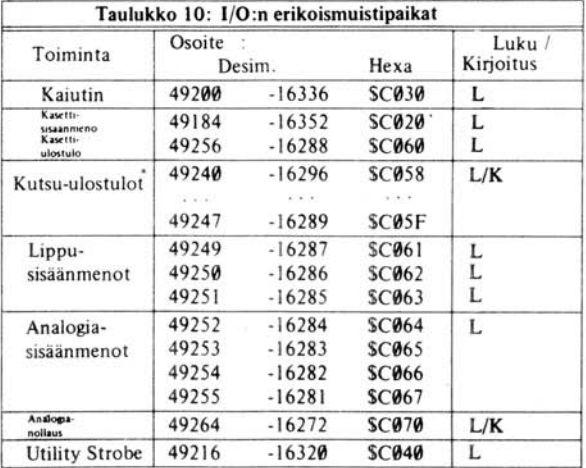

#### **APPLEN VERSIOT**

Apple II:sta on muutamia muunnelmia. Jotkut niistä eroavat itse tietokoneen osalta, toiset taas ovat erilaisia ohjelmistoltaan. Perusversiot ovat seuraavat:

#### **AUTOSTART ROM / MONITOR ROM**

Kaikissa Apple II Plus -järjestelmissä on Autostart Monitor ROM. Sen sijaan joissakin muissa Apple järjestelmissä on tämän asemesta Apple System Monitor ROM. Viimemainitusta versiosta puuttuu muutamia Autostart ROMin piirteitä, mutta toisaalta siinä on ominaisuuksia, joita Autostart ROMissa ei ole. Tärkeimmät erot näiden välillä on lueteltu seuraavalla sivulla.

**<sup>..</sup> ks. edellinen taulukko** 

- Editointikontrollit ESC-I, J, K ja M, jotka siirtävät kursoria ylös, vasemmalle, oikealle ja alas, puuttuvat vanhasta Monitor ROMista.
- Tulostuksen keskeytys. Tulostuksen keskeytys -rutiini (suoritetaan CTRL S:IIä), joka mahdollistaa tauon useimmissa BASIC- tai konekielisissä ohjelmissa ja listauksissa, puuttuu van hasta Monitor ROMista.
- Nollaus (Reset) -rutiini. Kun Applen virta kytketään päälle tai painetaan RESET näppäintä. vanha Monitor ROM siirtyy suoraan Apple System Monitoriin sen sijaan, että suorittaisi »Iämpimän» tai kylmän» käynnistyksen , joita kuvaillaan kappaleessa NOLLAUS-RUTII N I sivulla 36.

Vanha Monitor ROM sisältää kuitenkin STEP ja TRACE -vianet sintärutiinit, joita käsitellään sivulla 51. Autostart ROM ei hyväksy näitä käskyjä.

#### **VERSIO 0 / VERSIO 1 -LEVY**

Version 0 Apple II -levystä puuttuu muutamia piirteitä, jotka ovat uudessa 1-versiossa. Jos haluat tietää, kumpaa versiota juuri Sinun Applesi emolevy on, avaa Applen kansi ja katso levyn oi keaa yläkulmaa. Vertaa sitä sivulla 10 olevaan kuvaan 4 . Jos siinä ei ole metallista videoliittimen juotostornia nelinapaisen videoliittimen ja videosäädin-potentiometrin välissä, kyseessä on version 0 Apple.

Tärkeimmät erot Version 0 ja Version 1 -levyjen välillä ovat seuraavat :

- Värisalpa. Kun Applen näyttö on tekstitilassa, Version 0 -levy jättää väritahdistussignaalin päälle. Seurauksena on kirjaimien epämääräinen väri tai niiden värilliset reunukset.
- Käynnistyksen nollausrutiini. Version 0 -levyssä ei ole yksikköä, joka automaattisesti käynnistäisi nollausrutiinin, kun virta kytketään päälle. Sen sijaan sinun täytyy painaa RESET iä kerran, ennen kuin alat käyttää Appleasi.

Lisäksi, kun Version 0 Apple käynnistetään, näppäimistö tulee aktiiviseksi, aivan kuin satunnainen merkki olisi kirjoitettu. Kun Apple alkaa etsiä syöttötietoa näppäimistöltä, se hyväk syy tämän merkin kuin se olisi kirjoitettu. Sen poistamiseksi on syytä painaa CTRL X:ää aina RESET in jälkeen, kun virta pannaan päälle.

• Tarkkuusgrafiikan värit. Version 0 -levyllä varustetut Applet voivat aikaansaada tarkkuusgrafiikassa vain neljä väriä: musta, valkoinen, vihreä ja violetti. Jokaisen näytetyn tavun korkein bitti (vertaa sivu 19) jätetään huomioimatta.
- · 24K »muistiongelma». Järjestelmissä, joissa on Version 0 -levy sekä joissa on käytössä RAM-muistia 20K tai 24K. BASIC luulee muistia kuitenkin olevan enemmän. Tarkempi kuvaus tästä ongelmasta löytyy kappaleesta »Muistin organisointi» sivulta 72.
- 50 **Hz** Appiet. Version 0 -Ievyssä ei ole foliosiltoja ja kytkentäjohtoja, jotka voitaisiin katkaista ja juottaa niin, että VIDEO ulostulosignaali vastaisi euroopplaisia PAL/SECAM -standardeja. Siitä puuttuu myös kolmas videoliitin, metallinen juotostorni nelinapaisen videoliittimen edessä.
- Kaiutin- ja kasettiliitäntä. Version 0 -levyllä varustetuille Appleille jokainen kaiuttimen aikaansaama ääni on samalla signaali kasettinauhurin OUT-li ittimelle. Jos nauhurissa on äänitys päällä, mikä tahansa kaiuttimen aikaansaama ääni siirtyy myös nauhalle.
- Kasettisisäänmeno . Kasettiliitännän sisäänmenopiiri on muutettu siten, että se reagoi tarkemmin heikkoihin signaaleihin.

## **EROT VIRTALÄHTEISSÄ**

Joissakin Appleissa on virtalähteestä versio, joka hyväksyy vain 110 voltin verkkojännitteen. Niissä ei ole jännitteen valitsinta virtalähteen takasivussa.

# APPLE II PLUS

Apple II Plus on normaali Apple **II** tietokone , jossa on Version 1 -levy, Autostart Monitor ROM ja kielenä Applesoft **II** BASIC Apple I nteger BASICin asemesta. Apple **II** Plus -tietokoneen eurooppalaiset mallit on varustettu 110/220 voltin virtalähteellä. Apple Mini -Assembler, liukulukuesitys ja SWEET-16 tulkki, jotka ovat Integer BASIC ROMissa, eivät kuulu Apple **II** Plus -tietokoneen perusversioon .

# LUKU 2<br>KESKUSTELU APPLEN KANSSA

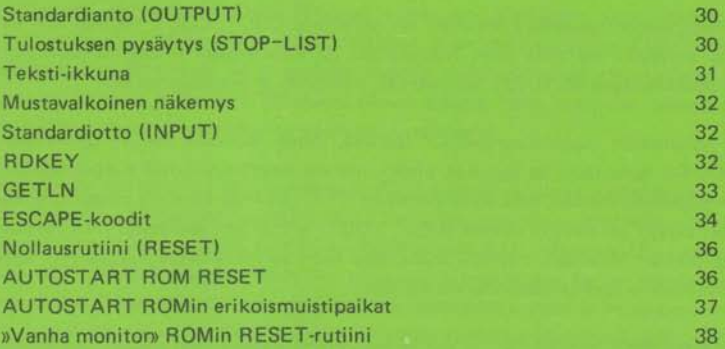

Melkeinpä jokainen Applen ohjelma ja kieli tarvitsee jonkinlaista syöttötietoa näppäimistöltä ja jonkin keinon tulostaa informaatiota näytölle. Applen ROM-muistiin on taltioitu joukko ohjelmia, jotka hoitavat suurimman osan tavanomaisesta syöttö- ja tulostusrutiineista.

Näitä alirutiineita kutsutaan eri nimillä. Nimet ovat ohjelmien tekijöiden antamia siihen aikaan kun rutiinit laadittiin. Apple itse ei muista eikä tunne näitä nimiä, mutta meidän kannaltamme on kätevää käyttää alirutiineista niiden omia nimiä.

## **STANDARDI-ANTO (OUTPUT)**

Tavanomaisesta tulostuksesta huolehtiva alirutiini on nimeltään COUT. COUT näyttää isot kirjaimet, numerot, ja symbolit näytössä joko normaalissa tai käänteisessä tilassa . Se ei tulosta kontrollimerkkejä , poikkeuksena RETURN , äänimerkki , rivinsiirto ja peruutusmerkki.

COUTilla on oma näkymätön tulostuskursorinsa\* (paikka, johon seuraava merkki sijoitetaan). Joka kerta kun COUTia kutsutaan, se sijoittaa yhden merkin näyttöön kursorin kulloiseenkin sijaintipisteeseen - ja peittää merkin, joka siinä alunperin oli - ja siirtää kursoria yhden askeleen oikealle. Jos kursori siirtyy yli näytön oikean laidan, eOUT siirtää sen seuraavan rivin alkuun. Jos kursori ohittaa näytön alalaidan, näyttöä »rullataan» rivin verran ylöspäin ja kursori sijoitetaan uuden, tyhjän alarivin ensimmäisen merkin kohdalle.

Kun COUT vastaanottaa RETURN-merkin, se siirtää kursorin seuraavan rivin alkuun. Jos kursori putoaa alareunan alapuolelle, näyttöä rullataan, kuten edellä on kuvattu.

# **TULOSTUKSEN PYSÄYTYS (STOP-LlST)**

Kun joku ohjelma tai kieli lähettää RETURNin COUTille, COUT lukee nopeasti näppäimistön. Jos edellisen lukuoperaation jälkeen on kirjoitettu CTRL S, COUT pysähtyy ja odottaa uuden näppäimen painamista. Tätä kutsutaan Stop-list -rutiiniksi. Kun seuraavaa merkkiä painetaan, eOUT tulostaa RETURNin ja jatkaa normaalisti. Se merkki, jolla Stop-list tila katkaistiin, on merkityksetön, elllei se ole **ICTRL** cl . Jos näin on, eOUT siirtää merkin tulostusta lähettävälle ohjelmalle tai kielelle. Tämä antaa mahdollisuuden päättää BASle-ohjelma tai listaus pysäytyksen jälkeen.

Rivinsiirto saa eOUTin siirtämään kursoria rivin alaspäin ilman vaakasuoraa liikettä. Kuten aina, alareunan ohittaminen saa näytön rullaamaan ja kursorin siirtymään uuden rivin alkuun .

Peruutusmerkki siirtää kuviteltua kursoria yhden askeleen vasemmalle. Jos kursori ylittää vasemman laidan, se asetetaan edellisen rivin oikeanpuoleisimpaan pisteeseen . Jos edellistä riviä ei ole (jos kursori oli ylärivilläl, näyttö ei rullaa alaspäin vaan kursori asetetaan uudelleen ylimmän rivin oi keanpuoleisi mpaan pisteeseen.

**<sup>•</sup> Latinasta cursus = »juoksija»** 

**u Srop-list -piirre puuttuu Appleista, joissa ei ole Autostart ROMia. 30** 

Kun COUTille lähetetään äänimerkki (CTRL G) , se ei kajoa näyttöön lainkaan vaan tuottaa äänen kaiuttimella. Äänen taajuus on 1000HZ ja se kestää 1/ 10 sekuntia. Tulostuskursori ei tällöin liiku.

## **TEKSTI-IKKUNA**

Edellä käydyssä tulostuskursorin liikkeitä koskevassa osassa käytetyt sanat »oikea», »vasen», »yläreuna», »alareuna» tarkoittivat tavallisen 40 merkkiä leveän ja 24 merkkiä korkean näytön fyysisiä reunoja. On kuitenkin olemassa keino kertoa COUTille, ettei haluta käyttää koko 960 merkin näyttöä vaan ainoastaan osaa siitä. Tällaista näytön erillistä osaa kutsutaan ikkunaksi. Ohjelma tai kieli voi määritellä ikkunan yläreunan, alareunan, vasemman laidan ja leveyden varastoimalla ao, tiedot neljään muistipaikkaan. Kun tämä on tehty, COUT käyttää uusia arvoja laskiessaan näytön kokoa. Se ei koskaan kirjoita mitään ikkunan ulkopuolelle, ja kun sen on rullattava näyttöä, se rullaa vain ikkunassa olevaa tekstiä. Näin ohjelmat voivat valvova tekstin sijoittelua ja suojella joitakin alueita päällekirjoittamiselta.

Muistipaikka numero 32 (heksadesimaali \$20) sisältää ikkunan vasemmanpuoleisimman sarakkeen numeron . Se on normaalisti 0 , mikä tarkoittaa näytön vasemmanpuoleisinta saraketta. Se ei koskaan saa olla suurempi kun 39 (heksadesimaali \$27). Muistipaikka numero 33 (heksadesimaali \$21) sisältää ikkunan leveyden sarakkeissa lausuttuna. Se on normaalisti 40 (heksadesimaali \$28). On syytä tarkistaa, ettei ikkunan vasemman reunan ja leveyden summan ylitä neljääkymmentä! Jos näin käy, COUT saattaa sijoittaa merkkejä muistipaikkoihin, jotka eivät esiinny näytössä ja siten sotkea muistissa sijaitsevan ohjelman, tai tiedostojen tiedot.

Muistipaikka 34 (heksadesimaali \$22) sisältää ikkunan ylimmän rivin numeron. Se on normaalisti 0, mikä tarjoittaa näytön ylintä riviä. Muistipaikka 35 (heksadesimaali \$23) sisältää näytön alimman rivin numeron (plus yksi), normaalisti siis 24 (heksadesimaali \$18). Kun muutat ikkunan kokoa, pidä huoli siitä, että tiedät missä tulostuskursori on ja että se on uuden ikkunan sisällä.

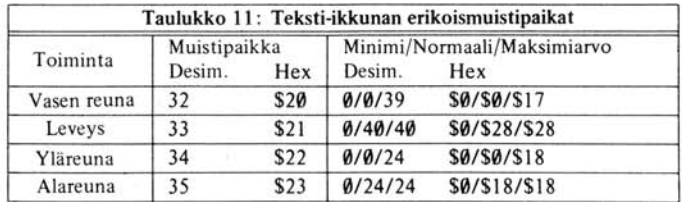

# **MUSTAVALKOINEN NÄKEMYS**

COUT-alirutiini voi kirjoittaa saamansa merkit joko normaalissa tai käänteisessä tekstitilassa (ks. sivu 14). Tulostuksen muoto määrytyy muistipaikan numero 50 (heksadesimaali \$32) sisällön perusteella. Jos sen arvo on 255 (heksadesimaali \$FF), COUT käyttää normaalitilaa. Jos se on 63, COUT käyttää käänteistä tilaa. On syytä huomata, että tämän muistipaikan muutos vaikuttaa vain niihin merkkeihin, jotka kirjoitetaan muutoksen jälkeen. Jos muistipaikkaan numero 50 sijoitetaan muita arvoja, seuraukset ovat eriskummalisia: arvo 127 saa kirjaimet vilkkumaan ja muut merkit tulostumaan käänteisinä; mikä tahansa muu arvo saa COUTin hylkäämään kaikki tai osan normaalista merkkivalikoimastaan.

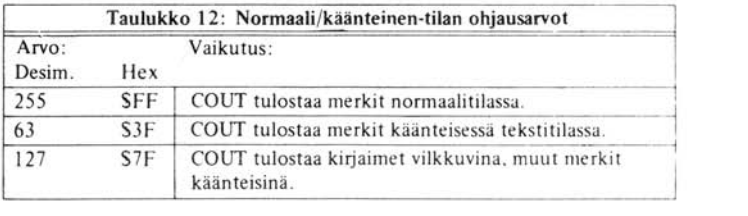

Normaali/käänteinen maski - kuten sitä kutsutaan - toimii lisäämällä loogisen JA-operaation muistipaikassa 50 olevien bittien ja tulostuvan merkin bittien väliin . Jokainen muistipaikassa 50 oleva bitti, joka on looginen nolla, muuttaa myös vastaavan bitin tulostuvan merkin koodissa nollaksi rii ppumatta siitä, mikä se alunperin oli. Jos muistipaikka 50 siis sisältää luvun 63 (heksa· desimaali \$3F tai binaarinen 00111111), kaksi korkeinta bittiä jokaisen merkin koodissa »sammutetaan». Tämän seurauksena näyttöön tulevien merkkien koodit ovat kaikki 0:n ja 63:n välillä. Kuten ASCII-merkkien koodit sisältävästä taulusta (taulu 7 sivulla 15) näkyy, kaikki nämä merkit ovat käänteisessä tilassa.

# **STANDARDI-OTTO (lNPUT)**

On itse asiassa kaksi alirutiinia, jotka hakevat standardimuotoista ottoa: RDKEY, joka hakee yksittäisen näppäimen painalluksen ja GETLN, joka kasaa joukon näppäimenpainalluksia informaatiokimpuksi, jota kutsutaan syöttöriviksi.

# **RDKEY**

RDKEY-alirutiinin ensisijainen tehtävä on odottaa käyttäjän näppäimenpainallusta ja ilmoittaa sitten sitä kutsuneelle ohjelmalle syötetyn merkin koodi. Tämä lisäksi RDKEYllä on myös kaksi muuta tehtävää :

1. Syötön pyyntö (input prompting). Kun RDKEY aktivoidaan, se ensimmäiseksi tekee tulostusosoittimen (cursor) näkyväksi. Tällä saavutetaan kaksi päämäärää: se muistuttaa käyttäjälle, että Apple odottaa näppäimenpainallusta ja se sijoittaa myös kaipaamansa oton tiettyyn paikkaan näytöllä. Useimmissa tapauksissa syötön tilaosoitus (prompt) sijaitsee lähellä sanaa tai lausetta, joka ilmoittaa, mitä tietoa ajossa oleva ohjelma tai kieli kaipaa. Syöttö kursori itse on vilkkuva esitys siitä merkistä, joka sillä hetkellä sattui olemaan tulostuskursorin alla. Tavallisesti se on blankko, joten syöttökursori on usein vilkkuva neliö. Kun

käyttäjä painaa näppäintä, R DKEY siirtää tunnollisesti kursoria ja toimittaa painetun näppäimen arvon sitä pyytäneelle ohjelmalle. On syytä muistaa, että tulostuskursori on tietty kohta näytöllä, kun taas syöttökursori on vilkkuva merkki . Ne liikkuvat yleensä rinnan ja ovat harvoin erillään toisistaan, mutta kun syöttökursori katoaa, tulostuskursori on yhä toimiva.

*2. Satunnaislukujen muodostus.* Odottaessaan käyttäjäitä näppäimen painallusta RDKEY lisää jatkuvasti ykköstä kahteen muistipaikkaan. Kun näppäintä lopulta painetaan, nämä kaksi muistipaikkaa yhdessä esittävät lukua väliltä 0 - 65 535. Luvun tarkkaa arvoa on mahdoton sanoa etukäteen. Monet ohjelmat ja kielet käyttävät tätä lukua satunnaislukugeneraattorin perustana. RDKEYn avulla satunnaistetut muistipaikat ovat numerot 78 ja 79 (heksadesi· maali \$4E ja \$4F) .

## **GETLN**

Suurin osa Applen keräämistä ottotiedoista kerätään syöttöriveiksi kutsutuiksi informaatiokimpuiksi. GETLN·niminen Apple ROMin alirutiini hakee syöttörivin näppäimistöltä,ja saatuaan sen palaa sitä kutsuneeseen ohjelmaan. GETLN :ssä on paljon ominaisuuksia ja pikkuhienouksia, ja on hyvä tuntea kaikki sen tarjoamat mahdollisuudet.

Kun GETLNiä kutsutaan, se kirjoittaa ensin tilaasoittimen (prompt). Tilaasoittimesta voi päätellä, mikä ohjelma on kutsunut GETLNiä. Asteriski osoittimena tarkoittaa System Monitoria, oikea nuoli ( > ) viittää Apple Integrer BASICiin, oikea hakasulku ( ] ) on Applesoft II BASICin osoi· tin ja huuto merkki (!) merkitsee Apple Mini·Assembleria. Lisäksi monet ohjelmat ja kielet käyttävät kysymysmerkkiä ilmaisemaan , että ohjelma tahtoo syöttötietoja . Käyttäjän näkökul· masta katsottuna Apple yksinkertaisesti kirjoittaa syöttö· ja tilaosoittimet (kursori ja prompt). Kun RETLRN ja painetaan, koko rivi lähetetään ajossa olevalle ohjelmalle tai kielelle, ja uusi prompt tulee näkyviin.

Mitä sitten itse asiassa tapahtuu, kun prompt on kirjoitettu? GETLN kutsuu RDKEYtä, joka asettaa syöttökursorin näkyviin. Kun RDKEY tuo näppäinkoodin, GETLN varastoi sen syöttö· puskuriin ja tulostaa sen näyttöön siihen kohtaan, missä syöttökursori oli. Sitten se kutsuu RDKEYtä uudestaan. Tätä jatkuu, kunnes käyttäjä painaa RETLRNia. Kun GETLN saa RETU RN·koodin näppäimistöltä, se sijoittaa sen syöttöpuskurin perään, tyhjentää sen rivin lop· puun, jolla syöttökursori oli ja lähettää RETURN-koodin COUTille (katso edellä). Sen jälkeen GETLN palaa ohjelmaan, joka kutsui sitä. Nyt inputtia pyytänyt ohjelma tai kieli voi katsella koko riviä kerralla.

Milloin tahansa riviä kirjoitettaessa on mahdollista kirjoittaa  $\overline{CTRL[X]}$  ja peruuttaa koko rivi. GETLN yksinkertaisesti unohtaa kaiken, mitä oli kirjoitettu, kirjoittaa vinoviivan ( \ ), siirtyy uudelle riville ja kirjoittaa promptin sallien täten rivin kirjoittamisen uudelleen. Edelleen, GETLN voi käsitellä korkeintaan 255 merkkiä rivillä. Jos tämä raja ylitetään, GETLN unohtaa koko rivin ja käyttäjän on aloitettava uudelleen alusta. Varoituksena rajan lähestymisestä GETLN tulostaa äänimerkin jokaisella näppäimenpainalluksella alkaen 249:nnestä merkistä.

GETLN sallii myös kirjoitettavana olevan rivin korjailun ja muuttelun yksinkertaisten oikeinkirjoitusvirheiden korjaamiseksi. Lyhyt esittely tavallisista korjailumahdollisuuksista ja kahden

nuolen, < ja >, käytöstä löytyy sivuilta 28-29 ja 53-55 Apple II BASIC Programming Manuaalista tai sivuilta 27-28, 52-53 ja liite C:stä Applesoft Tutorialista. Ainakin toisen näistä olisi pitänyt seurata Applen mukana. Tässä seuraa lyhyt kuvaus GETLNin korjailu ominaisuuksista :

**PERUUTUSMERKKI**  $(F)$ 

Jokainen peruutusmerkin painallus saa GETLNin »unohtamaan» edellisen merkin syöttörivillä. Se myös lähettää peruutusmerkin COUTille (ks. edellä), jolloin kursori siirtyy hävitetyn merkin paikalle. Tällöin syötetty merkki korvaa hävitetyn merkin sekä näytössä että syöttörivillä. Useampi peruutusmerkki hävittää peräkkäisiä merkkejä. Jos peruutusmerkkejä kuitenkin tulee enemmän kuin kirjaimia oli alun perin kirjoitettu, GETLN unohtaa koko rivin ja kirjoittaa uuden promptin .

#### UUDELLEENKIRJOITUS  $(\neg)$

Uudelleenkirjoitusmerkillä on täsmälleen sama vaikutus kuin jos kirjoittaisi kursorin alla olleen merkin. Se on erittäin kätevä kun halutaan kopioida loppurivi jonka yli ollaan palattu korjaamaan kirjoitusvirhettä. Yhdessä tavallisten kursorin siirtojen (seuraava kappale) kanssa se on kätevä uudelleenkirjoitettaessa ja korjailtaessa jo näytössä olevia tietoja.

## **ESCAPE-KOODIT**

KunlEScl·näppäintä painetaan, Applen syöttöalirutiinit siirtyvät escape-tilaan. Tässä tilassa yhdellätoista näppäimellä on erilliset merkityksensä ja niitä kutsutaan escape-koodeiksi. Kun yhtä näistä näppäimistä painetaan, Apple suorittaa siihen liitetyn toiminnon. Suorittamisen jälkeen Apple joko jatkaa escape-tilassa tai päättää sen, riippuen siitä, mitä näppäintä on painettu . Jos jotain sellaista näppäintä joka ei ole escape-koodi painetaan, ei siihen reagoida mitenkään ja escape-tila kumotaan.

Apple tuntee yksitoista escape-koodia, joista kahdeksan on tavallisia kursorin siirtoja, jotka vain siirtävät kursoria muuttamatta näyttöä tai syöttöriviä, ja muut kolme ovat näytön tyhjennyskoodeja, jotka tyhjentävät osan näytöstä. Kaikki näytöntyhjennyskoodit ja neljä ensimmäistä tavallista kursorinsiirtoa (escapekoodit @ ,A, B, C, 0, E, F) päättävät escape-tilan suoritettuaan tehtävänsä. Neljä jäljelle jäävää escapekoodia (1, K, M, J) taas jättävät escape-tilan aktiiviseksi.'

 $\overline{\text{ESC}}$ -näppäimen painallus, jota seuraa $\overline{\text{A}}$  kirjaimen painallus siirtää kursoria as-ESC A keleen oi kealle muuttamatta syöttöriviä. Tätä voidaan käyttää hypättäessä sellais-

**<sup>•</sup> Näitä neljää escape-koodia ei ole Appleissa, joista puuttuu Autostart Monitor ROM.** 

ten merkkien yli, joita ei haluta syöttöriviin: peruutetaan ao. merkkien yli, ja sen jälkeen hypätään ei-toivottujen merkkien yli  $\overline{|\text{ESC}|}$  A :lla ja muiden yli uudelleen ki rjoitusnäppäi mellä.

- $\overline{\text{ESC}}$  $\overline{\text{B}}$ ESC-näppäimen painallus, jota seuraa  $\overline{B}$  siirtää kursoria askeleen takaisin päin muuttamatta syöttöriviä. Tätä voidaan käyttää kun halutaan kirjoittaa jotakin kahdesti: kirjoitetaan se kerran, toistetaan  $|ESC|B|$ , kunnes päästään lauseen al kuun ja kirjoitetaan se uudelleen pel kästään uudelleenkirjoitusnäppäimellä.
- $ESC$   $D$  $ESC$   $D$ siirtää kursoria rivin verran ylöspäin ilman vaakasuoraa liikettä. Jos kursori saavuttaa ikkunan yläreunan, se ei liiku. Syöttörivi ei muutu. Koodilla voidaan siirtyä ylemmän rivin alkuun ja kirjoittaa se uudelleen uudelleen kirjoitusnäppäimellä.
- $ESC$  $E$ Tätä koodia kutsutaan rivinselvittäjäksi. Kun CDUT huomaa sen, se tyhjentää loput näyttörivistä (ei syöttörivistä) kursorista oikeaan laitaan asti. Kursori säilyy siinä missä on ja syöttörivi pysyy muuttumattomana.  $\boxed{\text{ESC}}$   $\boxed{\text{E}}$  puhdistaa loppurivin aina blankoiksi riippumatta Normaalista/ Käänteisestä tekstitilasta.
- $ESC$   $F$ Tämä koodi tyhjentää kaiken, mitä on kursorin alapuolella tai samalla rivillä kursorin jälkeen. Kuten edellisissä, kursori ei nytkään liiku ja syöttörivi pysyy muuttumattomana. Tällä käskyllä voidaan mukavasti poistaa satunnaiset merkit näytöstä esim. korjailun ja useiden kursorinsiirtojen jälkeen.
- $ESC$  $@$ Tämä käsky tyhjentää koko ikkunan ja asettaa kursorin vasempaan yläkulmaan. Taulu tyhjennetään blankoiksi riippumatta Normaalista/Käänteisestä tekstitilasta ja syöttörivi ei muutu. (huom!  $@ = |$ SHIFT P |).

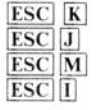

Nämä neljä escape·koodia ovat edellä mainittujen tavallisten kursorinsiirtojen synonyymeja. Kun ne ovat suorittaneet tehtävänsä, ne eivät käännä escape-tilaa pois päältä. Näitä escape-koodeja voi painella edelleen ja siirrellä kursoria ympäri näyttöä kunnes painetaan jotain muuta kuin ESC-koodia \_', Nämä neljä koodia voidaan merkitä suuntanuoleila niin, että jokaista näppäintä osoittava nuoli näyttää suunnan, johon vastaava koodi siirtää kursoria näytössä.

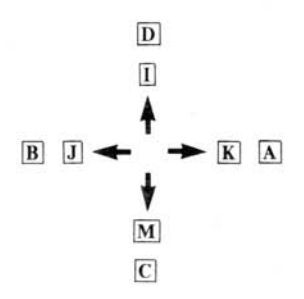

Kuva 4. Kursorin liikuttelun escape-koodit

35

# **NOLLAUSRUTIINI (RESET)**

Kun Applen virta kytketään päälle tai painetaan RESET näppäintä, aloittaa 6502 mikroprosessori NOLLAUS (RESET) -rutiinin. Se alkaa hyppäämällä Monitor ROMin alirutiiniin. ROMin kahdessa eri versiossa, Monitor ROMissa ja Autostart ROMissa, RESET-rutiini tekee eri asioita.

## **AUTOSTART ROM-RESET**

Appiet, joilla on Autostart ROM , aloittavat RESET-rutiinin kääntämällä ne ohjelmalliset kytkimet, jotka siirtävät näytöön tekstitilan ensimmäisen sivun. Perusgrafiikka-sekatila piileskelee tekstin takana. Sitten teksti-ikkuna avataan täyteen kokoonsa, tulostuskursori pudotetaan näytön alalaitaan ja normaalitila kytketään päälle. Sen jälkeen COUT- ja KEYIN -kytkimet asetetaan niin, että Applen näppäimistöä ja kuvaruutua voidaan käyttää perus I/O-välineinä. Sitten käännetään pelien I/O-liittimen kutsu-ulostulot 0 ja 1 ON ja kutsu-ulostulot 2 ja 3 0FF. Nollataan näppäimistön tilailmaisin (STROBE) , käännetään kaikki I/O-lisäliitännät pois päältä (ks. sivu 84) ja päästetään »piip»-ääni.

Nämä toimet suoritetaan joka kerta, kun RESET näppäintä painetaan. Tällöin Autostart ROM tutkii kaksi tiettyä muistipaikkaa nähdäkseen, onko RESET-rutiini suoritettu aiemmin vai onko Apple vasta käynnistetty (nämä muistipaikat käsitell ään tarkemmin myöhemmin). Jos Apple on vasta käynnistetty, Autostart ROM suorittaa »kylmän aloituksen», muulloin »Iämpimän aloi · tuksen».

1. Kylmä aloitus. Vastakäynnistetyssä Applessa RESET-rutiini jatkuu näytön tyhjentämisellä kirjoittamalla teksti »APPLE II» näytön yläreunaan. Sen jälkeen se merkitsee tiettyihin muistipaikkoihin, että se on käynnistetty ja RESET·rutiini suoritettu. Tämän jälkeen se käy läpi seitsemän oikeanpuolimmaisinta väylää Applen takaosassa ja etsii Disk II:n ohjainkorttia. Se aloittaa etsinnän väylästä 7 ja jatkaa sitä väylään 1. Jos se löytää liitäntäkortin, se lataa automaattisesti Applen levynkäyttöjärjestelmän (DOS) levyltä, joka on ko. liitäntäkortin asemassa 1. Tästä toiminnasta löytyy tarkempi kuvaus Applen levynkäyttöjärjestelmää käsit· televästä kirjasta: DOS' and DON'TS of DOS, Apple-tuote n:o A2T0012, sivulta 11 .

Jos Autostart ROM ei löydä Disk II:n ohjainlevyä, tai lRESET liä painetaan ennen kuin DOS on täysin ladattu, RESET-rutiini jatkaa »haalealla aloituksella». Se asettaa osoittimet ja hyppää kieleen, joka on asennettu Applen lukumuisteihin (ROM). Ilman Applesoft II Firm· ware ·Ievyä tai jos ko. kortin ohjauskytkin on ALAS-asennossa , Autostart ROM aloittaa Apple Integer BASICin . Apple II Plus-järjestelmissä tai Version 0 Appleissa, joissa on Applesoft II Firmware levy ja ktykin YLÄ-asennossa, Autostart ROM aloittaa Applesoft II liukuvan pisteen desimaali BASICin .

2. Lämmin aloitus. Jos Autostart ROM on jo suorittanut kylmän aloituksen, niin joka kerta iRESET liä painettaessa se palauttaa käyttäjän ao. kieleen, ohjelmat ja muuttujat koskematto· mina.

**Käynnistys·RESET-rutiini tapahtuu vain version 1 Appleilla tai niillä Version 0 Appleilla, joilla on vähintään yksi Oisk II ohjainlevy'.** 

## **AUTOSTART ROMIN ERIKOISMUISTIPAIKAT**

Autostart ROMin käyttämät kolme »erikoismuistipaikkaa» sijaitsevat kaikki RAM-muistin alueella, ioka on varattu näille erikoistoiminnoille. Seuraavassa taulukossa ovat Apple Autostart ROMin käyttämät muistipaikat:

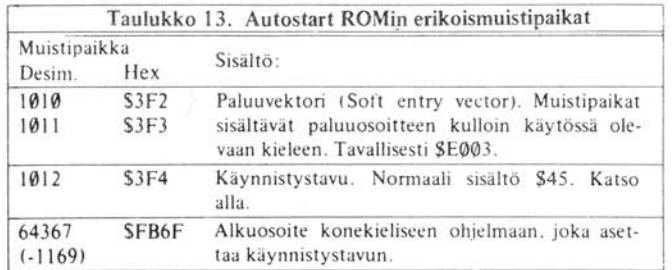

Kun Applen virta kytketään, Autostart ROM asettaa tietyn arvon »virta-päälle»-muistipaikkaan. Tämä on eksklusiivinen Ex-OR arvo arvosta, joka on muistipaikassa 1011 ja vakiosta 165. Jos esi mer kiksi muisti paikassa 1011 on arvo 224 (sen normaali arvo), »virta-päälle»-arvo ksi tulee:

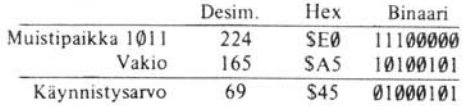

Ohjelma voi muuttaa näitä arvoja niin, että RESET ja painamalla joudutaan johonkin muuhun ohjelmaan eikä käytettyyn ohjelmointikieleen, kuten normaalisti. Jos tähän vektoriin kajotaan, on syytä varmistaa, että »virta-päälle»-tavu vektorin eniten merkitsevästä osasta täsmää desimaaliluvun 165 (heksadesimaali \$A5 kanssa). Muussa tapauksessa seuraavan RESET in yhteydessä Autostart ROM luulee, että Apple on vasta käynnistetty ja suorittaa uuden kylmän aloituksen.

Muuttakaamme vektoria esimerkiksi niin, että RESET in painaminen johtaa Monitoriin. Tämän muutoksen suorittamiseksi Monitori-rutiinin aloitusmuistipaikan osoite täytyy sijoittaa »virtapäälle»-vektoriin. Monitori alkaa osoitteesta \$FF69 (tai desimaali 65385). Osoitteen kaksi viimeistä heksadesimaalimerkkiä (\$69) sijoitetaan osoitteeseen \$3F2 ja kaksi ensimmäistä merkkiä osoitteseen \$3F3). Jos toiminta tapahtuu desimaaliluvuilla, sijoitetaan 105 (jakojäännös laskusta 65385/ 256) osoitteeseen 1010 ja 255 (ko konaisosa laskusta 65385/ 256) muistipaikkaan 1011.

Nyt on vielä järjestettävä »virta-päälle»-muistipaikka. Autostart ROMissa on konekielinen alirutiini, joka automaattisesti asettaa sen yllä mainitun eksklusiivisen OR-funktion mukaiseksi. On vain suoritettava hyppykäsky (JSR) muistipaikkaan \$FB6F, Jos toimitaan BASICissa, on suoritettava käsky CALL -1169. Nyt kaikki on valmista ja seuraavalla RESETIllä päädytään System Monitoriin.

Kun RESET halutaan saada toimimaan taas normaalilla tavallaan, palautetaan vektorin alkuperäiset arvot (\$E003 tai desimaali 57347) ja kutsutaan edellä mainittua alirutiinia.

# **»VANHA MONITOR»-ROMIN RESET-RUTIINI**

RESET-rutiin i Apple **II** Monitor ROMissa tapahtuu siten , että asetetaan normaali videotila päälle, kytketään näytöksi tekstisivu 1, värigrafiikka-sekatila sen takana, ja asetaan Applen näppäimistö ja näyttö standardi-I/O -välineiksi. Sitten kuuluu »piip»-ääni, kursori sijoitetaan tyhjentämättömän näytön alareunaan ja käyttäjä saa eteensä asteriski -tilailmaisimen (prompt) ja huomaa puhuvansa Apple System Monitorille.

# LUKU<sup>3</sup><br>SYSTEM MONITOR

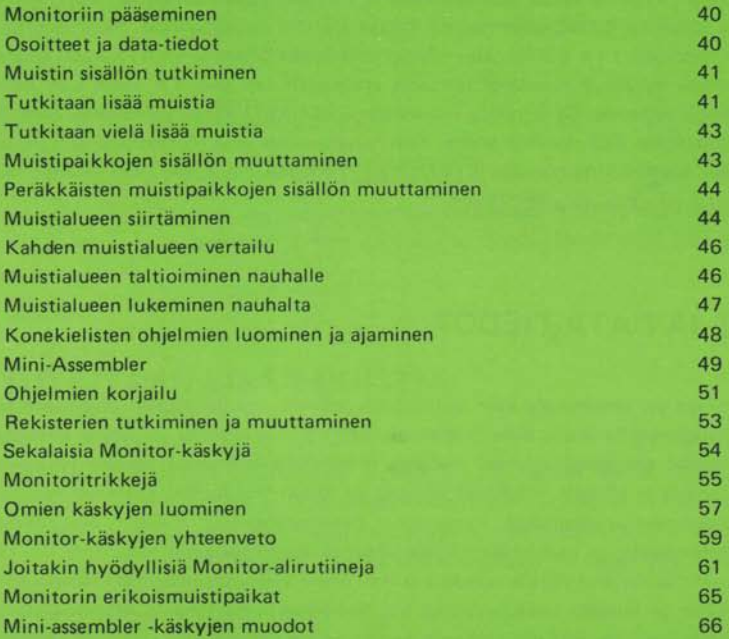

Syvällä ApplenROMin kätköissä on ohjelmointitekninen mestari teos nimeltä System Master. Se toimii sekä systeemin valvojana että sen palvelijana; se valvoo kaikkia ohjelmia ja kaikki ohjelmat voivat käyttää sitä. System Monitorin voimalla voi tutkia kaikkien 65.536 :n muistipaikan sisällön; monitorista voidaan katsella yhtä, muutamaa tai kaikkia muistipaikkoja; minkä tahansa muistipaikan sisältö voidaan muuttaa; konekieliset ja Assemblerohjelmat voidaan kirjoittaa suoraan Applen mikroprosessorin suoritettaviksi; valtavia määriä data-tietoa ja ohjelmia voidaan varastoida kasetille ja lukea jälleen takaisin; tuhansia tavuja muistia voidaan siirtää ja vertailla yhdellä käskyllä ja lisäksi voidaan jättää monitori ja siirtyä mihin tahansa muuhun ohjelmaan.

## **MONITORIIN PÄÄSEMINEN**

Apple System Monitor -ohjelma alkaa muistipaikasta \$FF69 (desimaali 65385 tai -151) . Monitoriin pääsemiseksi Sinun tai BASIC-ohjelmasi on kutsuttava tätä muistipaikkaa. Monitorin tilailmaisin (prompt) (asteriski [ · ] ) ilmaantuu näytön vasempaan laitaan vilkkuva kursori oikealla puolellaan. Monitori hyväksyy standardimuotoiset syöttörivit (ks. sivu 32) aivan kuin mikä tahansa muukin Apple-systeemi. Se ei ryhdy mihinkään ennen RETURN in painamista. Syöttörivit saavat olla korkeintaan 255 merkkiä pitkiä. Kun haluat siirtyä pois Monitorista, voit palata aiemmin käyttämääsi kieleen kirjoittamalla  $\overline{CTRL}$   $\overline{C}$   $\overline{RETURN}$  (tai, jos Apple DOS on käytössä,  $\boxed{3}$   $\boxed{D}$   $\boxed{G}$   $\boxed{RETURN}$  tai painamalla  $\boxed{REST}$ .\*

## **OSOITTEET JA** DATA~TIEDOT

Monitorilie puhuminen on samanlaista kuin puhuminen jollekin muulle Applen ohjelmalle tai kielelle: Kirjoitat näppäimistön avulla rivin, jota seuraa RETURN ja Monitor järjestelee kirjoittamasi aineiston ja toimii saamiensa ohjeiden mukaan. Monitorilie voit antaa kolmen tyyppistä tietoa: osoitteita, arvoja ja käskyjä. Osoitteet ja arvot annetaan Monitorille heksadesimaalijärjestelmässä. Heksadesimaalijärjestelmässä kymmenen desimaalimerkkiä (0-9) ovat samat kuin kymmenjärjestelmässäkin ja ensimmäiset kuusi kirjainta (A-F) vastaavat numeroita 10-15. Yhden heksadesimaalimerkin arvo voi siis vaihdella O:sta 15:een. Heksadesimaalimerkkiparin arvo voi olla välillä 0-255 ja kuuden merkin ryhmä voi tarkoittaa mitä tahansa numeroa välillä 0-65.535. Sattuu olemaan niin, että mikä tahansa Applen osoite voidaan ilmaista neljällä merkillä ja mikä tahansa arvo kahdella merkillä. Näin Monitorille annetaan osoitteet ja arvot. Kun Monitori etsii osoitetta, se hyväksyy minkä tahansa heksadesimaalimerkkiryhmän. Jos ryhmässä on vähemmän kuin neljä merkkiä, se lisää alkuun nollia; jos merkkejä on enemmän kuin neljä, se käyttää vain neljä viimeistä merkkiä. Samalla lailla se ottaa sisään kahden merkin datan.

Monitor tunnistaa 22 eri käskymerkkiä . Jotkut niistä ovat välimerkkejä, jotkut isoja kirjaimia tai kontrollikirjaimia. Seuraavassa kappaleessa käskyn koko nimi kirjoitetaan isoilla kirjaimilla. Monitor tarvitsee kuitenkin vain nimen ensimmäisen kirjaimen. Jotkut käskyt annetaan kontrollikirjaimilla. On syytä huomata, että vaikka Monitor tunnistaa ja hyväksyy kontrollikirjaimet, ne eivät tule näkyviin näytössä.

<sup>\*</sup> **Tämä ei onnistu, jos Autostart ROM puuttuu.** 

Monitor muistaa osoitteet viiteen muistipaikkaan asti. Kaksi näistä ovat erikoisia: Ne ovat muistipaikka, jonka arvoa on viimeksi tiedusteltu ja muistipaikka, jonka arvo seuraavaksi muutetaan. Näitä kutsutaan *viimeiseksi avaruksi* ja *seuraavaksi muutettavaksi* muistipaikaksi. Näiden kahden osoitteen käyttökelpoisuus tulee ilmi pian.

## **MUISTIN SISÄLLÖN TUTKIMINEN**

Kun kirjoitat ainoastaan muistipaikan osoitteen Monitorin syöttöriville, se vastaa kirjoittamalla antamasi osoitteen, yhdysviivan ja muistipaikan sisältämän arvon seuraavasti:

> $\cdot$ FØØØ **EUHH-24** - 300 **H3HH-99**

Joka kerta kun Monitor näyttää jonkin muistipaikan arvon, se muistaa tämän osoitteen viimei*senä avatruna muistipaikkana.* Teknisistä syistä se muistaa tämän myös *seuraavana muutettavana muistipaikkana.* 

## **TUTKITAAN LISÄÄ MUISTIA**

Jos kirjoitat Monitorin syöttöriville pisteen (.), jota seuraa osoite, Monitori näyttää muistilistauksen: kaikkien niiden muistipaikkojen arvot, jotka sijaitsevat viimeksi avatun muistipaikan ja pisteen perään kirjoittamasi muistipaikan välillä. Sen jälkeen Monitor siirtää viimeisen näytetyn muistipai kan sekä viimeiseksi avatuksi että seuraavaksi muutettavaksi osoitteeksi.

**Esimerkeissä Sinun tekstisi on normaalia ja Applen vastaukset on ladottu lihavalla.** 

 $*$  **Näissä esimerkeissä näkyvät arvot voivat poiketa niistä, jotka Sinun Applesi esittää.** 

```
•204424- 44
-.2B0021- 28 00 18 0F 0C 00 00
111128- A8 116 011 117 
-300 
0300 - 99-315113111- B9 1111 118 IIA IIA IIA 99 
113118- 1111 118 C8 011 F4 A6 28 A9 
113111- 119 85 27 AD CC 113 
-.32A 
#316- 85 41\textbf{\#318-84} 4 \ 8A 4A 4A 4A 4A \ 99
113211- CII 85 3F A9 50 85 3E 211 
\textbf{\#328} - \textbf{43} \textbf{\#3} \textbf{24}٠
```
Muistin listauksen (memory dump) muodosta voi tehdä monia huomioita: Ensiksi, listauksen ensimmäinen rivi alkaa viimeksiavattua osoitetta seuraavalla osoitteella. Toiseksi, kaikki rivit alkavat osoitteilla, jotka päättyvät joko nollaan tai kahdeksikkoon. Kolmanneksi, muistin listauksen rivillä ei ole koskaan enempää kuin kahdeksan arvoa. Kun Monitor tulostaa listauksen, se aloittaa näyttämällä viimeista avattua muistipaikkaa seuraavan muistipaikan arvon. Sen jälkeen se jatkaa esittämällä seuraavan arvon jne. Jos muistipaikan osoite päättyy kahdeksikkoon tai nollaan, Monitor »katkaisee» rivin ja sijoittaa osoitteen arvoineen seuraavan rivin alkuun ja jatkaa arvojen esittämistä. Kun se on esittänyt määrittämäsi muistipaikan arvon, se lopettaa muistin listauksen ja asettaa sen viimeisen osoitteen sekä viimeiseksi avatuksi että ensimmäiseksi muutettavaksi osoitteeksi . Jos syöttörivillä määritelty osoite on pienempi kuin viimeksi avattu osoite, Monitor näyttää vain viimeistä avattua osoitetta seuraavan muistipaikan osoitteen ja arvon.

Nämä kaksi käskyä (avaus ja listaus) voidaan yhdistää yhdeksi operaatioksi liittämällä ne peräkkäin, mikä tarkoittaa: kirjoita ensimmäinen osoite, sen jälkeen piste ja sitten toinen osoite. Tätä kahden pisteellä erotetun osoitteen yhdelmää sanotaan muistialueeksi .

 $*300.32F$ 

0300- 99 B9 00 08 0A 0A 0A 99 113118- 1111 118 C8 011 F4 A6 2B A9 113111- 119 85 27 AO CC 113 85 41  $\textbf{\#318-}$  84 4 $\textbf{\#}$  8A 4A 4A 4A 4A  $\textbf{\#}$ 9 113211- CII 85 3F A9 50 85 3E 211  $\textbf{\#328-}$  43  $\textbf{\#3}$  2 $\textbf{\#}$  46  $\textbf{\#3}$  A5 3D 4D  $*30.40$ **4434- AA 44 FF AA 45 C2 45 C2** 4438- 1B FD D<sub>6</sub> 43 3C 44 46 46 0040-30 - E01 5 .E0 25

 $E\emptyset$ 15- 4C ED FD E#18- A9 2# C5 24 B# #C A9 8D  $E424 - AB$   $47$  24 ED FD A9

## **TUTKITAAN VIELÄ LISÄÄ MUISTIA**

Pelkän RETURNin painaminen saa Monitorin vastaamaan yhdellä muistilistauksen rivillä. Se on viimeksiavattua muistipaikkaa seuraava rivi lähimpään kahdeksikkoon tai nollaan asti. Jälleen kerran viimeksi näytetty osoite valitaan viimeiseksi avatuksi ja seuraavaksi muutettavaksi osoitteeksi.

 $\bullet$  5

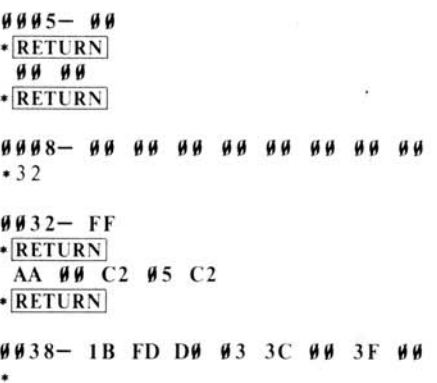

# **MUISTIPAIKKOJEN SISÄLLÖN MUUTTAMINEN**

Aikaisemmissa kappaleissa olemme puhuneet useasti »seuraavasta muutettavasta muistipaikasta». Nyt pääset käsittelemään sitä. Kirjoita kaksoispiste, jota seuraa arvo.

> $\bullet$  Ø  $000-00$ <br>\*:5F

Yllätys! Seuraavan muutettavan muistipaikan arvo on juuri muuttunut kirjoittamaksesi arvoksi. Tarkasta asia tutkimalla muistipaikka uudelleen:

> $\bullet$  Ø **9999-5F**

Voit myös yhdistää avaamisen ja vaihtamisen samaan operaatioon.

$$
\begin{array}{r} \ast 3 \emptyset 2:42 \\ \ast 3 \emptyset 2 \\ \hline \text{93}\emptyset 2 \text{--} 42 \\ \ast \end{array}
$$

Kun muutat muistipaikan sisällön, sen sisältämä vanha arvo katoaa, eikä sitä saa millään takaisin. Uusi arvo säilyy, kunnes se korvataan toisella heksadesimaaliluvulla.

# **PERÄKKÄISTEN MUISTIPAIKKOJEN SISÄLLÖN MUUTTAMINEN**

Sinun ei tarvitse kirjoittaa osoitetta, kaksoipistettä ja RETURNia joka ainoalle muistipaikalle, jonka haluat muuttaa. Monitor antaa mahdollisuuden muuttaa kerralla jopa kahdeksankymmen täviisi muistipaikkaa kirjoittamalla ensimmäisen osoite, kaksoispiste ja sitten kaikki arvot blankoilla (välilyönneillä) eroteltuina. Käsiteltyään tämän jonon, Apple ottaa viimeksi muutettua osoitetta seuraavan muistipaikan seuraavaksi muutettavaksi osoitteeksi. Jos siis haluat jatkaa peräkkäisten muistipaikkojen sisällön muuttamista, voit kirjoittaa seuraavan rivin alkuun kaksoispisteen ja jatkaa arvojen kirjoittamista.

```
·30069 01 20 ED FD 4C 0 3 
*300
0300 - 69*RETURN
 91 29 ED FD 4C 99 93
*10:0123* : 4567* 10.170010- 00 01 02 03 04 05 06 07
```
## **MUISTIALUEEN SII RT ÄMINEN**

Voit käsitellä muistialuetta (kaksi osoitetta, joiden välissä on piste) kokonaisuutena ja siirtää sen

paikasta toiseen käyttämällä Monitorin MOVE-käskyä. Jos muistialue halutaan siirtää paikasta toiseen, Monitorilie täytyy kertoa sekä missä alue muistissa sijaitsee että minne se on siirrettävä. Tämä informaatio annetaan Monitorille kolmessa osassa: muistialueen määrän pään osoite, musitialueen ensimmäisen muistipakan osoite sekä muistialueen viimeisen muistipaikan osoite. Muistialueen alku- ja loppuosoitteet määritellään normaaliin tapaan erottamalla ne pisteellä. Tämä alue erotetaan määrän päästä vasemmalla nuolella  $(<)$ . Lopuksi kerrot Monitorille, että haluat siirtää tämän alueen kirjoittamalla M-kirjaimen (sanasta MOVE) . Lopullinen käsky näyttää seuraavalta:

(määränpää 1 < (alkul (loppuI M

Kun kirjoitat tämän MonitorilIe, aaltosuluissa olevat korvataan luonnollisesti heksadesimaaliosoitteilla ja blankot jätetään pois . Seuraavassa muutamia esimerkkejä siirroista:

> $*$  $\emptyset$ . F **9999- 5F 99 95 97 99** 9998- 99 99 99 99 99 99 99 99 -300 :A9 80 20 ED FD A9 45 20 OA FO 4C 00 03 -300. 30C 1131l9- A9 80 29 ED FD A9 45 29 931l8- DA FD 4C 99 93  $*0<300.30$  CM  $*0.C$  $4444 - A9 8D 24 ED FD A9 45 29$  $0.998 - DA FD 4C 99 93$  $*310 < 8$ . AM  $*310.312$  $\textsf{4314}-\textsf{DA}$  FD 4C  $*2 < 7.9M$  $*$  $\emptyset$ . C 11111-1120 AP 8D 210 DA FD A9 45 211 1111118- DA FD 4C '99 93

Monitor tekee yksinkertaisesti kopion siirrettävästä alueesta ja siirt ää sen määränpäähän. Alkuperäinen alue säilyy muuttumattomana. Monitor muistaa alkuperäisen alueen viimeisen muistipaikan viimeksi avattuna muistipaikkana ja alkuperäisen alueen ensimmäisen muistipaikan seuraavana muutettavana muistipaikkana. Jos muistialueen toinen osoite on ensimmäistä pienempi, vain yksi arvo (alueen ensimmäisen muistipaikan arvo) siirretään.

Jos MOVE-käskyä määränpääalue on siirrettävän alueen sisällä , kummallisia ja (joskus) varsin mukavia asioita tapahtuu: Muistialueen alun ja määränpään alun välillä olevia muistipaikkoja käsitellään alialueena ja tämän alialueen arvot sijoitetaan yhä uudelleen alkuperäiselle muistialueelle. Katso »Monitoritrikkejä», sivu 55, jossa on tämän ominaisuuden kiintoisa sovellutus.

## **KAHDEN MUISTIALUEEN VERTAILU**

Monitorin käyttö kahden muistialueen vertailussa tapahtuu melkein samanmuotoisella käskyllä kuin muistialueen siirtäminen paikasta toiseen. Itse asiassa VERIFY-käskyä voidaan käyttää heti MOVE-käskyn jälkeen tarkistamaan, että siirto on oonistunut.

VERIFY -käsky, kuten MOVE-käskykin, tarvitsee muistialueen ja määränpään. Lyhyesti :

(määränpää} (alku} . ( loppu} V

Monitor vertaa tässä määriteltyä muistialuetta määränpääosoitteesta alkavaan muistialueeseen. Jos kaikki ei täsmää, Monitor kirjoittaa näkyviin osoitteen, jossa ero syntyi ja eroavat arvot.

> $-0:$  D7 F2 E9 F4 F4 E5 FE A0 F2 F9 A0 C3 C4 C5  $-300 < 0$ . DM  $-300 < 0$  DV  $*6:$ F4  $*300 < 0$ . DV **1JIJ1I6-E4** (EE)

Huomaa, että VERIFY-käsky virheen löytäessään kirjoittaa alkuperäisen alueen muistipaikan, jonka arvo eroaa määränpääalueella olevasta arvosta. Jos eroja ei ole, mitään ei kirjoiteta näyttöön. Molemmat alueet pysyvät muuttumattomina. Viimeksi avattu ja seuraava muutettava osoite asetetaan kuten MOVE-käskyssä. Kuten edellä, jos muistialueen jälkimmäinen osoite on edellistä pienempi, vain alueiden ensimmäisiä arvoja verrataan . VERIFY tekee myös omintakeisia tempauksia, jos määränpää on alkuperäisen alueen sisällä, katso »Monitoritrikkejä», sivu 55.

### **MUISTIALUEEN TAL TIOIMINEN NAUHALLE**

Monitorilla on kaksi erikoiskäskyä, jotka sallivat muistialueen taltioimiseen kasetille ja sen purkamisen myöhempää käyttöä varten. Ensimmäinen näistä käskyistä, WRITE, antaa mahdollisuuden varastoida 1-65.536:n muistipaikan sisällöt nauhalle.

Taltioidaksesi muistialueen nauhalle annan Monitorille alueen alku- ja loppuosoitteet ja niiden perässä W-kirjain.

(alku} . (loppu} W

Jos haluat onnistuneen nauhoituksen, on syytä kytkeä nauhuri äänitykselle ennen RETURN in painamista. Anna nauhan juosta muutamia sekunteja ja paina sitten RETURN lia. Monitor kirjoittaa kymmenen sekunnin »otksikon» ja sen perään datatiedot. Kun monitor on lopettanut, se päästää »piip»-äänen ja kirjoittaa uuden promptin. Silloin tulisi kelata nauha takaisin ja kirjoittaa kasettiin tiedot nauhalla olevasta muistialueesta ja mitä sen on tarkoitus pitää sisällään.

> **\*0. FF FF AD 30 C0 88 D0 04 C6 01 F0 08 C** A DØ F6 A6 00 4C 02 00 60  $.14$ 9999- FF FF AD 39 C9 88 D9 94 9998- C6 91 F9 98 CA D9 F6 A6 9919- 99 4C 92 99 69  $\cdot$  0.14W ۰

4.096 muistipaikan varastointi kymmenen sekunnin otsikkoineen vaatii aikaa noin 35 sekuntia. Tämä tekee tallennuksen keskimnopeudeksi 1.350 bittiä sekunnissa. WRITE-käsky kirioittaa yhden ylimääräisen luvun nauhalle kirjoitettuaan kaikki muistialueen luvut. Tämä ylimääräinen luku on tarkistussumma. Se muodostetaan kaikkien alueella olevien arvojen summasta. READalirutiini käyttää sitä tarkistaessaan, onko lukuoperaatio onnistunut (ks. alla).

## **MUISTIALUEEN LUKEMINEN NAUHALTA**

Kun muistialue on varastoitu nauhalle Monitorin WRITE-käskyllä, se voidaan lukea takaisin Appleen Monitorin READ-käskyllä. Nauhalle varastoitua datatietoa ei tarvitse lukea takaisin samalle muistialueelle, mistä se oli lähtöisin . Monitoria voi käskeä sijoittamaan arvot mihin tahansa samankokoiseen muistialueeseen Applen muistiavaruudessa.

READ-käskyn muoto on sama kuin WRITE-käskyn, paitsi että käskykirjain on R eikä W:

 $\{alku\}$  .  $\{loopu\}$  R

Kun olet kirjoittanut käskyn, älä taaskaan paina heti RETURN ia. Kytke sen sijaan nauhuri toistolle ja anna nauhan ei-magneettisen osan mennä ohi. Vaikka WRITE-käsky sijoittaakin nauhalle kymmenen sekunnin otsikon, READ-käsky tarvitsee vain kolme sekuntia tätä otsikkoa lukkiutuakseen oikealle taajuudelle. Niinpä nauhan pitäisi antaa kulkea muutamia sekunteja ennen RETURN in painamista, jotta nauhurin ulostulo saisi tuotettua tasaisen huojumattoman äänen.

> '0:0 0 0 0 0 0 0 0 0 0 0 0 0 0 0 0 0 0 01  $\emptyset$  $*0.14$

```
11111111- 1111 1111 1111 1111 1111 1111 1111 1111 
1111118- 1111 1111 1111 1111 1111 1111 1111 1111 
0010- 00 00 00
\bullet 0. 14R
*0 14
4444 - FF FF AD 34 C4 88 D4 444448- C6 #1 F# #8 CA D# F6 A6
0010-00 4C 02 00 60
```
Kun Monitor on lukenut ja siirtänyt kaikki nauhalla olleet luvut, se lukee vielä tarkistussumman. Se vertaa sitä itse saamaansa tarkistussummaan ja jos niissä on eroja. Monitor päästää »piip»äänen kaiuttimella ja kirjoittaa näyttöön »ERR». Tämä on varoitus siitä, että lukemisen aikana oli ongelmia ja että luetut arvot eivät ole nii tä, jotka alunperin varastoitiin nauhalle . Jos tarkistussummat taas täsmäävät, Monitori antaa uuden promptin.

## **KONEKI ELISTEN OHJELMIEN LUOMINEN JA AJAMINEN**

Konekieli on varamasti Applen tehokkain kieli, joskin se on myös ikävintä käyttää. Monitorilla on lisäapuneuvoja niille, jotka ovat vakaasti päättäneet käyttää konekieltä. Näillä voidaan yksinkertaistaa konekielisten ohjelmien luomista, kirjoittamista ja virheiden etsintää.

On mahdollista kirjoittaa konekielinen ohjelma, ottaa operandien ja op-koodien heksadesimaaliarvot ja varastoida ne muistiin edellä kuvatuilla käskyillä. Ohjelmasta voidaan saada heksadesimaalilistaus, sitä voidaan liikuttaa ympäri muistissa tai varastoida se nauhalle ja lukea sieltä takaisin. Kaikki tämä tapahtuu jo oppimillasi käskyillä. Kaikkein tärkein käsky konekielisten ohjelmien kanssa puuhattaessa on kuitenkin GO-käsky. Kun avaat muistipaikan Monitorissa ja kirjoitat G :n, Monitor saa 6502 mikroprosessorin aloittamaan viimeisestä avatusta muistipaikasta alkavan konekielisen ohjelman suorituksen . Monitori käsittelee ohjelmaa alirutiinina: kun ohjelma on päättynyt, sen tarvitsee vain suorittaa paluukäsky RTS (return from subroutine) siirtääkseen kontrollin takaisin Monitorilie.

Konekieliset ohjelmat voivat kutsua useita Monitorin alirutiineita tekemään erilaisia tehtäviä. Tässä on esimerkki, jossa ladataan ja ajetaan konekielinen ohjelma, joka tulostaa kirjaimet A:sta

 $Z$ :aan:  $\bullet$ 300:A9 C1 20 ED FD 18 69 1 C9 DB D0 F6 60

-300 .30C

 $\frac{1389 - 9}{11}$  C1 29 ED FD 18 69 91 113118- C9 DB DII F6 611 -300G ABCDEFGHIJKLMNOPQRSTUVWXYZ

(Apple 6502 mikroprosessorin käskyvalikoima on esitetty tämän käsikirjan liitteessä A.l

Suora heksadesimaalikoodi ei kuitenkaan ole maailman helpoin tapa lukea tai korjailla. Tätä silmäll äpitäen Applen luojat ovat liittäneet mukaan käskyn, jolla konekieliset ohjelmat voi listata assembly-kielisinä. Tämä merkitsee sitä, että yhden, kahden tai kolmen tavun muodostaman sekavan heksadesimaalikielen asemesta käskyt t ulevat kolmikirjaimisina, muistikkaina (mnemonics) sekä hieman järjestettyinä heksadesimaali-ilmaisuina. Monitorin lIST-käsky aloittaa tietystä muistipaikasta ja antaa käskyjä näytöllisen kerrallaan (20 riviä).

 $*300L$ 

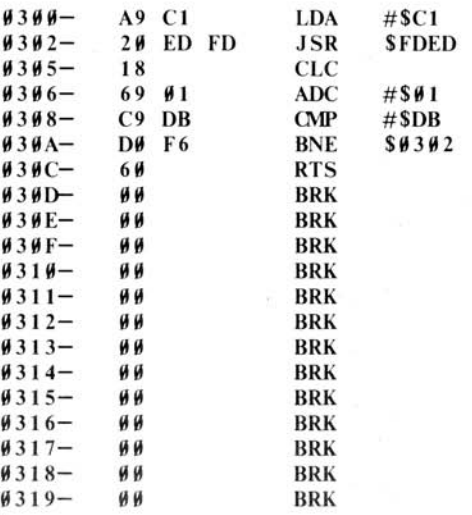

Tuntuvatko ensimmäiset rivit tutuilta? Siinä on assebly-kielinen koodi pari sivua sitten kirjoittamastasi ohjelmasta. Loput riveistä (BRK-käskyt) ovat vain näytön täytteenä. Määrittelemäsi osoite on koneen muistissa, mutta ei millän edellä selitetyllä tavalla. Se sijoitetaan ohjelmalaskuriin, jota käytetään pelkästään muistipaikkojen osoittamiseen ohjelman sisällä. lIST-käskyn jälkeen ohjelmalaskuri asetetaan soittamaan heti viimeksi näytettyä osoitetta seuraavaa muistipaikkaa, joten seuraava lIST-komento tuottaa uuden taulullisen ohjeita alkaen siitä, mihin edellinen lopetti.

## **MINI-ASSEMBLER**

Monitorissa on toinen ohjelma<sup>\*</sup>, joka antaa mahdollisuuden kirjoittaa Apple-ohjelmia samassa asseblymuodossa kuin mikä esiintyy lIST-käskyssä. Tätä ohjelmaa kutsutaan Apple Mini-Assembleriksi. Se on »mini»-assembler, koska se ei ymmärää symbolimerkintöjä, mihin oikean asse mblerin täy tyy pystyä. Mini-Assemblerin ajamiseksi kirjoita:

<sup>\*</sup> Mini-Assembler ei oikeastaan ole Monitor ROMissa vaan on osa Apple Integer BASIC ROMia.

Niinpä sitä ei voi käyttää Apple Plus -systeemeissä, tai kun Firmware Applesoft II on käytössä.

\*F666G

Î.

Nyt olet Mini-Assemblerissa. Se käyttää promptina huutomerkkiä. Mini-Asseblerissa ollessasi voit suorittaa Monitor-käskyn kirjoittamalla sen eteen dollarimerkin (\$). Lisäksi Mini-Assemblerilla on oma käskyvalikoimansa ja kielioppi.

Mini-Assembler muistaa yhden osoitteen, nimittäin ohjelmalaskurin. Ennen kuin aloitat ohjelman syöttämisen, Sinun täytyy kirjoittaa sen muistipaikan osoite, josta haluat ohjelman alkavan. Tämä tehdään kirjoittamalla osoite ja sen perään kaksoispiste. Kirjoita tämän jäl keen ensimmäisen käskyn muistikas ja sen perään blankko. Kirjoita nyt käskyn operandi (operandien muodot ovat sivulla 66). Nyt voit painaa RETURN la. Mini-Assembler muuttaa kirjoittamansa rivin heksadesimaaleiksi, varastoi sen muistiin ohjelmalaskurin osoittamaan muistipaikkaan . Tämän jälkeen se purkaa heksadesimaalikoodin jälleen muistikkaaksi ja kirjoittaa heksadesimaalimuodon ja puretun muodon syöttämäsi rivin perään . Sen jälkeen se kirjoittaa promptin seuraavalle riville. Kertokasesi, että haluat seuraavan käskyn seuraavan edellistä, älä kirjoita osoitetta tai kaksoispistettä vaan blankko, jonka perään seuraavan käskyn muistikas ja operandi. Paina RETURN ja. Rivi otetaan sisään ja kieli jää odottamaan seuraavaa.

Jos kirjoittamassasi rivissä on virhe, Mini-Assebler piippaa ja kirjoittaa ylös osoittavan nuolenpään (circumflex) (<sup>\*</sup>) syöttörivillä olevan epäilyttävän merkin alle tai lähelle. Tavallisimmat virheet ovat oikeinkirjoitusvirheitä: väärin kirjoitettuja muistikkaita, puuttuvia sulkuja jne. Mini-Assembler hylkää syöttörivin myös jos olet unohtanut blankon muistikkaan perästä tai heksadesimaaliluvussa tai osoitteessa on ylimääräisiä merkkejä. Jos hyppykäskyn (BRANCH) määräosoite on rajojen ulkopuolella (kauempana kuin 127 osoitteen päässä käskystä), Mini-Assembler katsoo tämänkin virheeksi.

!300:LDX #02

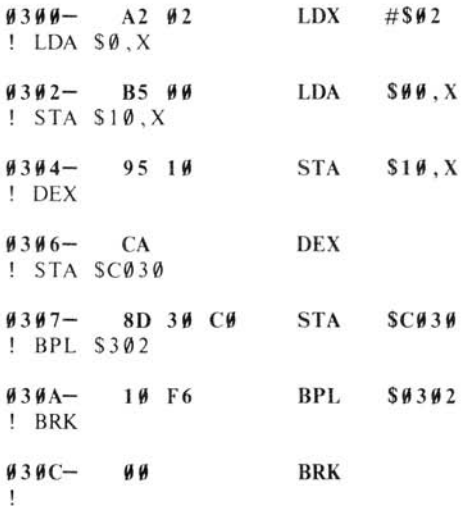

Kun haluat päästä Mini-Assemblerista takaisin Monitoriin, paina joko RESET iä tai kirjoita

Monitori-käsky (jota edeltää dollarimerkkil FF69G:

I\$FF69G

¥

Assembly-ohjelmasi on nyt varastoituna musitiin. Voit tarkastaa asian LIST-komennolla:

 $*3001$ 

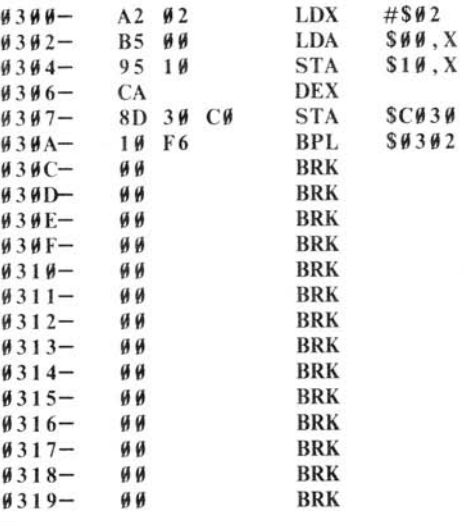

#### **OHJELMIEN KORJAILU**

Kuten Lubarsky niin osuvasti totesi: »There's always one more bug.» Ei kuitenkaan syytä huoleen, Monitori tarjoaa keinot kulkea ohjelmien läpi käsky käskyitä sen viimeisenkin virheen löytämiseksi. Monitorin STEP-käsky tulkkaa, kirjoittaa ja toteuttaa käskyn kerrallaan, ja TRACEkäsky kulkee nopeasti ohjelman läpi pysähtyen aina löytäessään BRK-käskyn .

Jokainen STEP-käsky saa Monitorin toteuttamaan sen käskyn, joka on ohjelmalaskurin näyttämässä osoitteessa. Käsky kirjoitetaan puretussa muodossa ja toteutetaan . Tämän jälkeen 6502:n sisäisten rekisterien arvot kirjoitetaan näkyviin ja ohjelmalaskuri siirretään osoittamaan ohjelman seuraavaa käskyä.

Kun kuljet STEP-käskyillä edellä syöttämäsi ohejlman läpi tapahtuu seuraavaa:

Teoksesta Murphyn laki ja muita syitä, miksi asiat menevat pieleen.

<sup>\*\*</sup> STEP- ja TRACE-komennot puuttuvat Appleista, joissa on Autostart ROM.

·30.0S  $9399 - 1292$  LDX  $\#892$  $A=6A$   $X=62$   $Y=D8$   $P=36$   $S=F8$  $\cdot$ ss  $9392 - B599$  LDA \$99 X  $A=0C$   $X=02$   $Y=D8$   $P=30$   $S=58$  $\cdot$ ss  $\frac{1}{9}394 - 9519$  STA \$19.X  $A=0C$   $X=02$   $Y=D8$   $P=30$   $S=58$ • 1 2 9912- 9C  $\cdot$  S  $\theta$ 3 $\theta$ 6- CA DEX  $A=$  $\#C$   $X=$  $\#1$   $Y=$  $D8$   $P=$  $3$  $\#$   $S=$  $F8$  $\cdot$  S 0307- 8D 30 CO STA \$C030  $A=$  $\#C$   $X=\#1$   $Y=D8$   $P=3$  $\#$   $S=F8$  $\cdot$  S 939A- 19 F6 BPL \$93112  $A=$  $\emptyset$ C X= $\emptyset$ 1 Y=D8 P=3 $\emptyset$  S=F8  $\cdot$  s  $\emptyset$ 3 $\emptyset$ 2- B5  $\emptyset$  $\emptyset$  LDA \$ $\emptyset$  $\emptyset$ , X  $A=4B$   $X=41$   $Y=D8$   $P=34$   $S=58$  $\ast$  S  $\frac{1}{9394}$  95 19 STA \$19, X  $A=IB$   $X=II$   $Y=D8$   $P=3$  $H$   $S=FS$  $\pm$ 

Huomaa, että kolmannen käskyn jälkeen tutkimme muistipaikan numero 12 sisällön. Se oli odottamamme, joten jatkoimme STEP-käskyillä. Monitor pitää ohjelmalaskurin ja viimeksi avatun osoitteen erossa toisistaan, joten muistin sisältöä voidaan lukea ja muuttaa samalla kun askelletaan ohjelman läpi.

TRACE -käsky on loputon askeltaja. Se lopettaa toimintansa vain kun painat lRESET liä tai se tapaa BR K-käskyn ohjelmassa. Jos TRACE tapaa RTS-käskyllä monitoriin palaavan ohjelman  $lopun$ , se joutuu päättymättömään silmukkaan ja keskeytys on suoritettava $\overline{\text{RESET}}$ llä.

 $\ast$  T

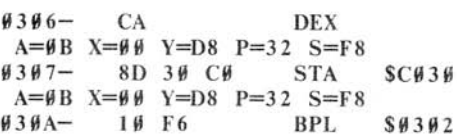

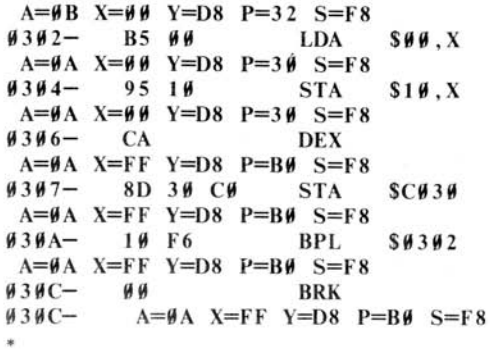

#### **REKISTERIEN TUTKIMINEN JA MUUTTAMINEN**

Kuten edellä näit, STEP ja TRACE -käskyt kirjoittavat näkyviin 6502:n sisäisten rekisterien sisällön jokaisen käskyn jälkeen. Voit tutkia näiden rekisterien sisältöä milloin haulat tai asettaa ne ennakolta kun ajat konekielistä ohjelmaa STEP-, TRACE-, tai GO-käskyllä.

Monitor varaa viisi muistipaikkaa viidelle 6502:n rekisterille: A, X, Y, P (prosessorin tilan rekisteri) ja S (pinorekisteri). Monitorin EXAMINE-käsky - suoritetaan  $\overline{CTRLE}$ :llä - käskee Monitoria kirjoittamaan näiden viiden rekisterin sisällön näkyviin ja siirtää 6502 :n A-rekisteriä säilyttävän muistipaikan osoitteen seuraavaksi muutettavaksi osoitteeksi. Jos haluat muuttaa näiden muistipaikkojen arvoja, kirjoita kaksoispiste ja uuden arvot blankkojen erottamina. Seuraavalla kerralla kun annat Monitorille GO, STEP tai TRACE-käskyn, Monitor lataa nämä viisi arvoa asianmukaisiin rekistereihin ennen kuin toteuttaa ohjelman seuraavan käskyn .

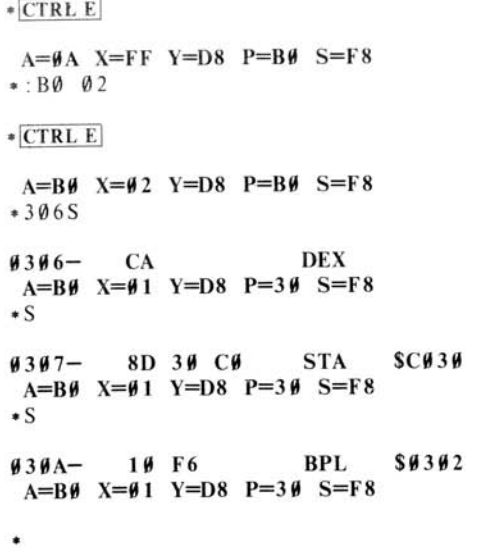

# **SEKALAISIA MONITOR-KÄSKYJÄ**

Voit valvoa COUT-alirutiinin (ks. sivu 32) käyttämää käänteinen/normaali-tilaa Monitorista niin, että kaikki Monitorin tulostus on käänteisenä. Syöttörivit ovat kuitenkin normaalitilassa. Moni· torin tulostuksen saa palaamaan normaalitilaan NORMAL-käskyllä.

> $-9. F$  $0.9999 - 0.9119$  and the UP of the UP 11 1111118- C6 **111** FII 118 CA DII F6 A6  $\cdot$  1  $-0. F$ aaaa - aa ab ac ad ae af da 1111118- C6 **111** FII 118 CA DII F6 A6 -N  $\bullet$   $\emptyset$ .  $F$ 0000- 0A 0B 0C 0D 0E 0F D0 04  $9998 - C691$  FO 98 CA DO F6 A6

 $BASIC-käskyt - suoritetaan [CTRL B]$ :llä - antavat mahdollisuuden jättää Monitor ja siirtyä ROMiin varastoituun kieleen, tavallisesti joko Apple Integer BASICiin tai Applesoft II BASICiin. Kaikki entiset BASIC-ohjelmat ja -muuttujat häviävät. Jos olet siirtynyt BASICista Monitoriin ja haluat takaisin BASICiin ohjelma ja muuttujat ennallaan, käytä CTRL C (CONTINUE BASIC) -käskyä. Jos Apple Levynkäyttöjärjestelmä (DOS) on aktiivisena, käsky »3DOG» palauttaa sinut kieleen koskematta ohjelmaan tai muuttujiin.

 $PRINTER-käsky - joka tanahtuu  $CTRP$ :llä - siirtää kaiken tavallisesti nävttöön tulevan tulos$ tuksen Applen älykkäälle liitäntäkortille annettuun väylään Applen takaosassa. Väylän numeron tulisi olla väliltä 1-7, ja ko . väylässä olisi viisainta olla l iitäntäkortti tai *voit* menettää Applen valvonnan ja ohjelmasi sekä muuttujat *voivat* hävitä. Käskyn muoto on:

väylän numero} CTRL P

PR INTE R-käsky väylään 0 kääntää tulostuksen takaisin Applen videonäyttöön.

KEYBOARD-käsky vaihtaa samalla tavalla Applen näppäimistön annettuun väylään liitettyyn oheislaitteeseen. Näiden käskyjen yksityiskohdista ja niiden BASIC·vastineista PR # :sta ja IN :sta löytyy tietoa suvulta 83 luvusta CSW- ja KSW-kytkimet. KEYBOARD-käskyn muoto on:

[väylän numero] [CTRL K]

Väy lä numero 0 KEYBOARD-käskyssä saa Monitorin ottamaan oton Applen näppäimistöltä.

Monitor suorittaa myös yksinkertaista heksadesimaalizta yhteen- ja vähennyslaskua. Kirjoita rivi muodossa:

```
(arvo} + (arvo} 
|arrow| - |arrow|
```
Apple suorittaa laskut ja kirjoittaa tuloksen :

 $* 20 + 13$  $=$ 33  $*4A-C$  $=3E$  $\cdot$ FF+4  $= 0.3$  $-3-4$  $=$  $FF$ 

# **MONITOR ITRIKKEJÄ**

Voit sijoittaa samalle riville niin monta Monitorikäskyä kuin haluat, kunhan vain erotat ne blankolla toisistaan ja merkkien kokonaismäärä on alle 254. Voit sekoittaa käskyjä täysin vapaasti, lukuunottamatta STORE (:) -käskyä. Koska Monitor ottaa kaksoispisteen perässä tulevat arvot ja sijoittaa ne peräkkäisiin muistipaikkoihin, viimeistä STOREn arvoa täytyy seurata kirjainkäsky ennen seuraavaa osoitetta. NORMAL-käsky on hyvä erotin: sillä ei tavallisesti ole vaikutusta ja sen voi sijoittaa mihin tahansa.

*0300.307* 300 18 69 N 300. 302 300S S

```
0300 - 00 00 00 00 00 00 00 00
11391l- 18 69 III 
\mu3\mu\mu - 18 CLC
A=4 X=41 Y=D8 P=34 S=58\mu3\mu1- 69 \mu1 ADC #$\mu1
A=15 X=11 Y=D8 P=31 S=F8
```
Yksi kirjaimisia käskyjä kuten L, S, I ja N ei tarvitse erottaa blankoilla.

Jos Monitor tapaa syöttörivillä merkin, jota se ei tunnista heksadesimaalimerkiksi eikä käskymerkiksi, se suorittaa kaikki käskyt ao. merkkiin asti, pysähtyy antaen äänimerkin ja jättää loppurivin huomiotta.

M OVE·käskyllä voi daan merk kijono moninkertaistaa jollekin muistialueelle.

Tämän tekemiseksi kirjoita ensin merkkijono alueen alkuun:

 $*300:112233$ 

Paina mieleesi merkkien lukumäärä, tässä tapauksessa kolme. Käytä sitten MOVE-käskyn erikoismuotoa:

lalku+lukumäärä) <::iaiku) I loppu-lukumäärä) M

Tämä MOVE-käsky kirjoittaa ensin merkkijonon heti itsensä perään, sen jälkeen kirjoittaa tämän merkkijonon itsensä perään jne . kunnes se täyttää koko alueen .

> $*303 < 300.321$ M  $*300.32F$  $\textsf{4}344 - 11223311223311222$ 1131111- J3 **II** 22 33 **II** 22 33 **II**  113111- 22 33 **II** 22 33 **II** 22 33 113111- **II** 22 33 **II** 22 33 **II** <sup>22</sup> 113211- <sup>33</sup>**II** 22 J3 **II** 22 3J **II**  113211- 22 33 J J 22 33 **II** 22 33

Samanlaista temppua voidaan käyttää VERIFY-käskylle kun halutaan nähdä esiintyykö joku merkkijono jatkuvasti samanlaisena kautta koko alueen.

> $*3000$  $-301 < 300.31$  FM  $*301 < 300.31$  FV  $*304:02$  $-301 < 300.31$  FV  $H3H3-HH (H2)$  $1314-12$  (191)

Voit myös luoda käskyrivin, joka toistaa itseään osittain tai kokonaan loputtomiin aloittamalla sen käskyrivin osan , joka tulee toistettavaksi kirjaimella, kuten N :llä, ja päättämällä sen merkeillä 34:n, missä n on heksadesimaalikuku , joka ilmoittaa merkin sijainnin silmukan alkavassa käskyssä. Rivin ensimmäiselle merkille n = 0. n:n arvoa täytyy seurata blankko, jotta silmukka toimisi kunnolla.

> $+N$  300 302 34:0  $0300 - 11$

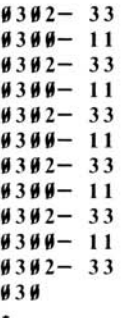

Ainoa keino tällaisen silmukan pysäyttämiseksi on painaa RESETiä.

# **OMIEN KÄSKYJEN LUOMINEN**

USER-käsky( $\overline{CTRLY}$ ), joka esiintyy syöttörivillä, pakottaa Monitorin hyppäämään osoitteeseen \$3F8. Voit asettaa tähän osoitteeseen oman JMP-käskysi joka hyppää omaan ohjelmaasi . Ohje lmasi voi sitten joko tutkia Monitorin rekistereitä ja osoittimia tai itse syöttöriviä. Tässä esimerkiksi on ohjelma, joka saa CTRL Y:n toimimaan kommenttimerkkinä: Kaikki, mikä seuraa sitä syöttörivillä, hypätään yli.

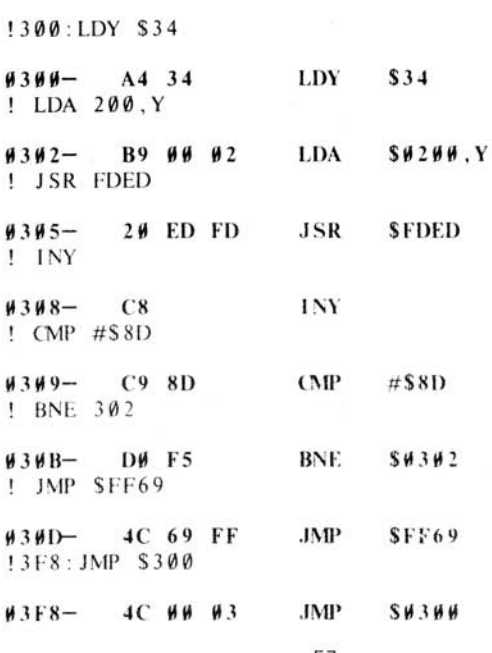

·F666G

<sup>I</sup>SFF69G

 $\star$ 

\* CTRLY THIS IS A TEST. **THIS IS A TEST .** 

# **MONITOR-KÄSKY JEN YHTEENVETO**

#### **Muistin tutkiminen**

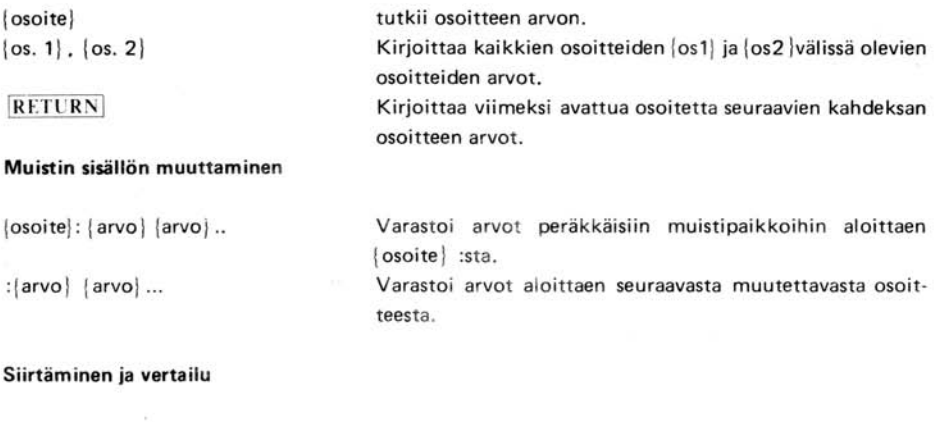

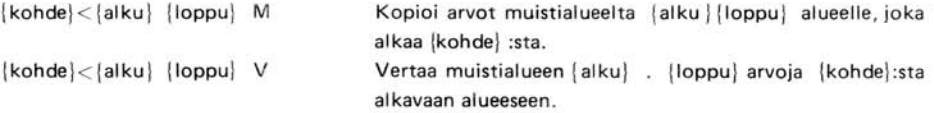

#### **Lataaminen ja varastointi nauhalle**

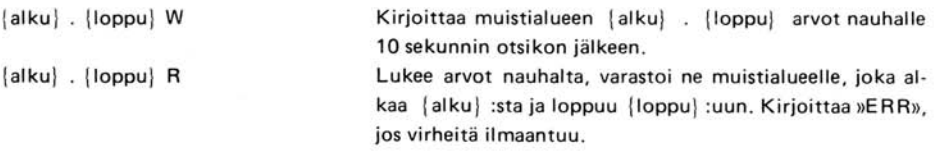

#### **Ohjelmien ajaminen ja listaus**

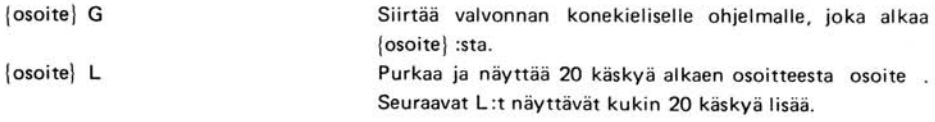

#### **Mini-Assembler**

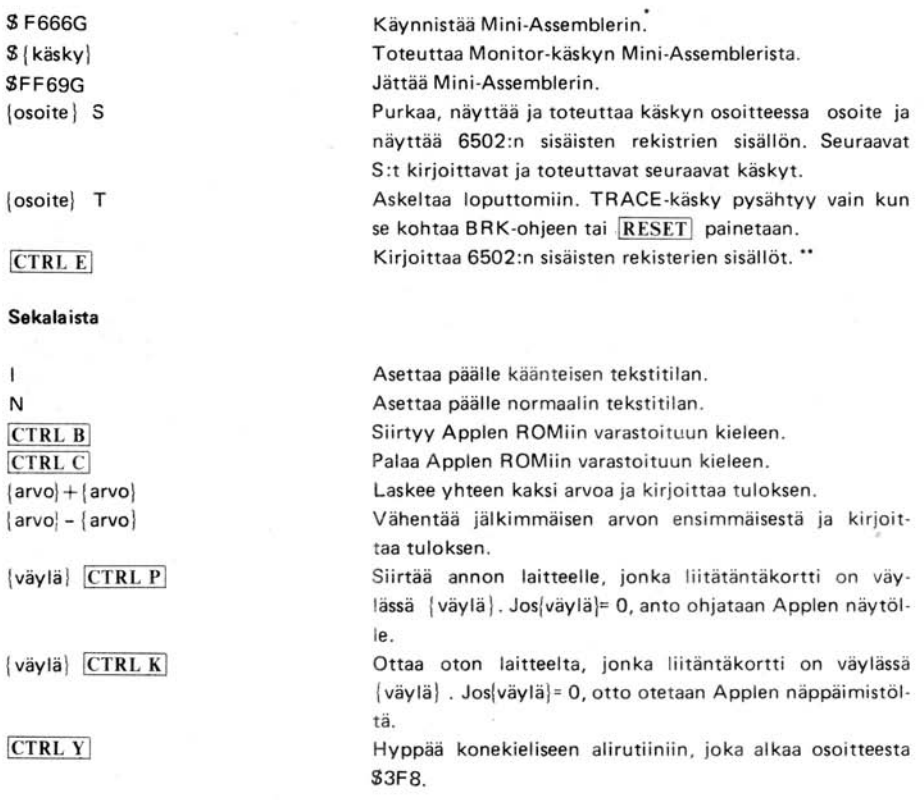

**<sup>•</sup> Ei käytettävissä Apple II Plus:ssa .** 

**<sup>••</sup> Ei käytettävissä, jos Applessa on Autostart AOM .** 

# **JOITAKIN HYÖDYLLISIÄ MONITOR-ALlRUTIINEJA**

Ohessa seuraa luettelo eräistä hyödyllisistä alirutiineista Apple Monitor ja Autostart ROMeissa. Jos aiot suorittaa näitä alirutiineja konekielisistä ohjelmista käsin, lataa oikeat muistipaikat tai 6502:n rekisterit, jotka alirutiini vaatii ja toteuta JSR-alituriinin alkuosoitteeseen. Se suorittaa toiminnon ja palaa takaisin. Tällöin 6502:n rekisterit ovat kuten seuraavassa esitetään.

#### SFDED COUT Tulosta merkki

Cout on tavallisin merkin tulostusalirutiini . Tulostettavan merkin tulee olla varastoituna akkuun. COUT kutsuu asianmukaista merkintulostusalirutiinia, jonka osoite on varastoitu CSW:hen (osoitteet\$36 ja \$37), tavallisesti COUT 1:tä (ks. alla).

SFDFO COUT 1 Tulosta näyttöön

COUT 1 tulostaa akussa olevan merkin Applen näyttöön tulostuskursorin senhetkiseen sijainti· paikkaan ja siirtää kursoria askeleen eteenpäin. Se ottaa huomioon normaali/käänteinen-muistipaikan. Se hoitaa kontrollimerkit RETURN, rivinsyöttö ja kello. Se palaa rekisterit koskemattomina.

#### SFE80 SETlNV Aseta käänteinen tila

Asettaa käänteisen tilan COUT 1 :lIe. Kaikki tulostuvat merkit esitetään mustina pisteinä valkoisella pohjalla. V-rekisteri asetetaan \$3F :ksi, muut ennallaan.

#### SFE84 SETNORM Aseta normaalitila

Asettaa normaalin videotilan COUT 1 :lle. Kaikki tulostuvat merkit esitetään vaikeina pisteinä mustalla pohjalla. Asettaa Y -rekisterin \$FF :ksi, muut ennallaan.

§FD8E CROUT Muodosta RETURN

CROUT lähettää RETU RN-merkin käytössä olevaan tulostusvälineeseen.

SFD8B CROUT 1 RETURN ja clear

CROUT tyhjentää näytön kursorin senhetkisestä paikasta oikeaan laitaan ja kutsuu 3itten CROUTia.

**SFDDA** PRBYTE Kirjoita tavu hesadesimaalisena

Tämä alirutiini kirjoittaa akun sisällön heksadesimaalisena käytössä olevalle tuostusvälineelle. Akun sisältö menee sekaisin.

#### SFDE3 PRHEX Kirjoita heksadesimaalinumero

Tämä alirutiini kirjoittaa akun alemman puoliskon (nybble) yhtenä heksadesimaalimerkkinä. Akun sisältö menee sekaisin.

#### SF941 PRNTAX Kirjoita A ja X heksadesimaalisina

Tämä tulostaa A- ja X-rekisterien sisällöt yhtenä nelinumeroisena heksadesimaalilukuna. A kku sisältää ensimmäisen tulostustavun, X seuraavan. Akun sisältö menee yleensä sekaisin .

#### SF948 PRBLNK Kirioita 3 blankkoa

Kirjoittaa kolme blankkoa käytössä olevalle tulostusvälineelle . Palattaessa akulla on tavallisesti arvo \$A0, X-rekisterillä 0.

#### SF94A PRBL2 Kirjoita monta blankkoa

Tämä ali rutiini tulostaa 1-256 blankkoa käytössä olevalle tulostusväli neelle. Alirutiiniiin saavuttaessa X-rekisterin tulisi sisältää tulostettavien blankkojen lukumäärä. Jos X = \$00, PRBL2 tulostaa 256 blankkoa.

SFF3A BELL Tulosta kello-merkki

Tämä alirutiini lähettää kellomerkin (CTRL G) käytössä olevalle tulostusvälineelle. Se jättää akkuun arvon \$87 .

#### SFBDD BELL 1 Äänimerkki Applen kaiuttimella

Tämä alirutiini päästää Applen kaiuttimella .1 sekuntia kestävän 1 KHz:n äänen. Se sekoittaa A- ja X-rekisterit.

SFDOC RDKEV Hae syötetty merkki

*r t* 

Tämä on standardi-merkin ottoalirutiini. Se asettaa vilkkuvan syöttökursorin tulostuskursorin paikalle ja hyppää käytössä olevaan syöttöalirutiiniin, jonka osoite on varastoituna KSW:ssa (osoitteet\$38 ja \$39) , tavallisesti KEVINiin (ks. alla).

#### SFD35 RDCHAR Hae syötetty merkki tai ESC-koodi

RDCHAR on vaihtoehtoinen syöttörutiini, mutta se myös tulkitsee kaikki yksitoista escapekoodia (ks. sivu 34).

#### SFD1B KEYIN Applen näppäimistön luku

Tämä on näppäimistöltäsyöttöalirutiini . Se lukee Applen näppäimistön, odottaa näppäimenpainallusta ja satunnaistaa satunnaislukugeneraattorin perusluvun (ks. sivu 32). Saatuaan näppäi· menpainalluksen se poistaa vilkkuvan kursorin ja palaa painetun merkin koodi taltioituna akkuun.

SFD6A GETLN Hae syöttörivi promptin avulla

GETLN on alirutiini, joka kerää syöttörivit (ks. sivu 33), Ohjelma voi kutsua GETLNia, kun

oikea prompt on osoitteessa \$33. GETLN toimittaa syöttörivin syöttöpuskuriin (joka alkaa oso itteesta \$200) ja syöttörivin pituuden X-rekisteriin.

#### SFD67 GETLNZ Hae svöttörivi

GETLNZ on GETLNin vaihtoehtoinen alkukohta, joka lähettää vaunun palautuksen (RETURN) standarditulostukseen ennen siirtymistä GETLNiin.

#### \$FD6F GETLN1 Hae syöttöriv i, ei promptia

GETLN1 on vaihtoehtoinen GETLNin sisääntulokohta, joka ei kirjoita promptia ennen syöttörivin kokoamista. Jos käyttäjä kuitenkin peruuttaa syöttörivin joko liian monilla peruutusmerkeillä tai  $CTRL X$ :llä, GETLN1 käyttää muistipaikan \$33 sisältöä promptina hakiessaan uuden rivin .

\$FCA8 WAlT Odota

Tämä alirutiini odottaa tietyn aikaa ja palaa sitten sitä kutsuneeseen ohjelmaan. Odotusajan määrä riippuu akun sisällöstä. Kun A on akun sisältö, odotus on  $1/2(26+27A+5A^2)$  sekuntia. WAIT nollaa akun ja jättää X- ja Y-rekisterit ennalleen.

SF864 SETCOL Aseta peru sgrafiikan väri

Tämä alirutiini asettaa perusgrafiikkanäytöllä käytetyn värin tilalle akkuun tulleen värin. Sivulla 17 on taulukko perusgrafiikan väreistä.

SF85F NEXTCOL Kasvata väriä kolmella

Lisää 3 perusgrafiikan käyttämän värin numeroon.

SF800 PLOT Piirrä ruutu perusgrafiikkanäytölle

Tämä alirutiini piirtää perusgrafiikkanäytölle yhden ruudun ennaltamäärättyä väriä. Ruudun pystysuora sijainti on akussa ja vaakasuora sijainti Y -rekisterissä. PLOT sekoittaa akun, mutta jättää X- ja Y -rekisterit ennalleen.

#### S819 HLlNE Piirrä vaakasuora ruuturivi

Tämä alirutiini piirtää perusgrafiikkanäytölle vaakasuoran rivin ennaltamäärätyn värisiä ruutuja. H LI NEa pitää kutsua pystysuora koordinaatti akussa, vasemmanpuoleinen koordinaatti Yrekisterissä ja oikeanpuoleinen koordinaatti muistipaikassa \$2C. HLlNE sekoittaa A:n ja Y :n muttei X :ää.

SF828 VLlNE Piirrä pystysuora ruuturivi

Tämä alirutiini piirtää pystysuoran ruuturivin ennaltamäärättyä väriä perusgrafiikkanäy tölle. VLINEa pitää kutsua vaakasuora koordinaatti Y-rekisterissä, ylin pystysuora koodinaatti akussa
ja lain pystysuora koordinaatti osoitteessa \$20. VLlNE sekoittaa akun sisällön .

#### SF832 CLRSCR Tyhjennä koko perusgraf i ikkanäyttö

CLRSCR tyhientää koko perusgrafiikkanäytön. Jos sitä kutsuu, kun tekstitila on päällä, se täyttää koko taulun käänteisvärisillä »@ »-merkeillä. CLRSCR tuhoaa A:n ja Y:n sisällön.

#### SF836 CLRTOP Tyhjennä perusgraf i ikkanäytön yläosa

CLRTOP tekee saman kuin edell inen, paitsi että se ty hjentää vain 40 yl in tä riviä.

#### SF871 SCRN Lue perusgrafiikkanäyttö

Tämä alirutiini tuo näytön yksittäisen ruudun värin. Sitä kutsutaan samoin kuin PLOTia (ks. edellä). Värin numero palautetaan akkuun. Muihin rekistereihin ei kosketa.

#### SFB1E PREAD Lue peliohjain

PREAO lukee numeron, joka esittää peliohjaimen asentoa. Peliohjaimen numeron (O:sta 3:een) tulisi olla X-rekisterissä. Jos tämä numero ei ole oikea, tapahtuu kummia. PREAO toimittaa Y-rekisteriin numeron, joka on väliltä \$00-\$FF. Akun sisältö sekoitetaan.

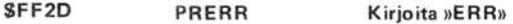

Lähettää sanan »ERR» kellomerkin seuraamana käytössä olevaan tulostusvälineeseen. Akun sisältö sekoitetaan.

SFF4A IOSAVE Kirjoita muistiin kaikki rekisterit

6502:n sisäisten rekisterien arvot kirjoitetaan muistiin osoitteisiin \$45-\$49 järjesyksessä A-X-Y-P-S. A:n ja X:n sisällöt muutetaan, desimaalitila poistetaan.

#### SFF3F IOREST Varastoi kaikki rekisterit

6502:n sisäisten rekisterien arvot sijoitetaan osoitteisiin \$45-\$49.

# **MONITORIN ERIKOISMUISTIPAIKAT**

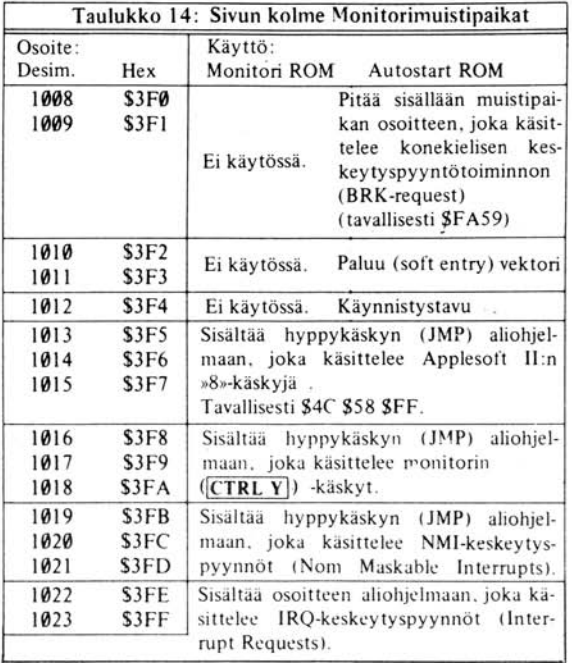

### **MINI-ASSEMBLER -KÄSKYJEN MUODOT**

Applen Mini-Assembler tuntee 56 muistikasta (mnemonic) ja 13 osoitemuotoa, joita 6502:n assembler käyttää. Muistikkaat ovat standardeja, kuten esimerkiksi MOS Technology/Synertek 6500 Programming Manualissa (Apple numero A210003), mutta osoitemuodot eivät. Niinpä ne luetellaan tässä:

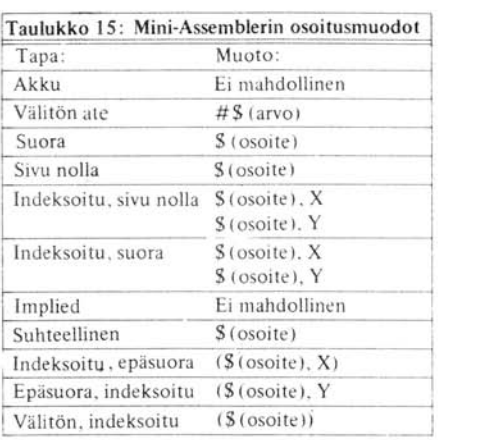

Osoite käsittää yhden tai useampia heksadesimaalimerkkejä. Mini-Assembler tulkitsee osoitteet samoin kuin Monitorikin: jos osoitteessa on vähemmän kuin neljä merkkiä, se lisää nollia alkuun, jos niitä taas on enemmän kuin neljä, se ottaa neljä viimeistä.

Kaikki dollarimerkit ( S ), jotka osoittavat, että osoitteet ovat heksadesimaaleissa, hypätään yli ja voidaan jättää pois kirjoi tettaessa.

Absoluuttisen ja Nollasivun osoitemuotojen välillä ei ole kieliopillista eroa. Jos Mini-Assemblerille annetaan käsky, joka voi olla kumpaa muotoa tahansa, Mini-Assembler tulkitsee käskyn olevaksi absoluuttisessa muodossa, jos käskyn operandi on suurempi kuin \$FF , ja nollamuodossa, jos operandi on pienempi kuin \$0100.

Accumulator ja Implied osoitusmuodot eivät tarvitse operandia.

, I

> Branch-osoitteet, jotka käyttävät relatiivista osoitusta, tarvitsevat maaliosoitteen . Mini-Assembler selvittää automaattisesti käskyssä tarvittavan suhteellisen etäsisyyden. Jos maaliosoite on kauempana kuin 127 muistipaikan päässä käskystä, Mini-Assembler piipittää, kirjoittaa circumflexin (<sup>-</sup>) maaliosoitteen alle eikä reagoi riviin.

> Jos Mini-Assemblerille annetaan muistikas ohjeeksi sekä operandi, eikä käsky voi käyttää annetun operandin osoitusmuotoa, Mini-Assembler ei hyväksy riviä.

# LUKU 4<br>MUISTIN RAKENNE

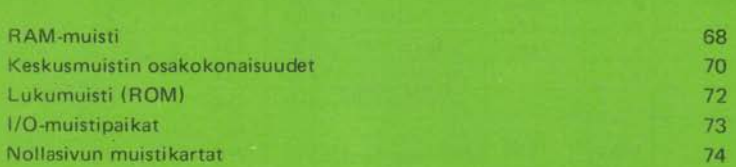

Applen 6502 mikroprosessori voi viitata suoraan yhteensä 65.536 muistipaikkaan. Applen muistia voi kuvitella kirjana, jossa on 256 sivua ja joka sivulla 256 muistipaikkaa. Esimerkiksi »sivu \$30» on 256 muistipaikan jakso, joka ulottuu osoitteesta \$3000 osoitteeseen \$30FF. Koska 6502 käyttää kahta kahdeksan bitin tavua muistipaikan osoitteena, voi toisen näistä tavuista kuvitella sivunumeroksi, ja toinen taas osoittaa muistipaikan sijainnin sivulla.

Applen 256-sivuinen muisti koostuu kolmesta osasta: keskusmuisti (RAM), järjestelmämuisti (ROM) ja otto/anto-toimintojen käyttämät muistipaikat (I/O). Muistin eri alueet on jaettu eri funktioiden kesken. Applen perusmuistikartta näyttäää seuraavalta:

| Järjestelmän muistikartta |                 |                  |  |  |  |
|---------------------------|-----------------|------------------|--|--|--|
| Sivun numero:             |                 |                  |  |  |  |
| Desim.                    | Hex             |                  |  |  |  |
| Ø                         | 500             |                  |  |  |  |
| $\mathbf{1}$              | <b>SØ1</b>      |                  |  |  |  |
| $\overline{2}$            | <b>SØ2</b>      |                  |  |  |  |
|                           | ¥ō              | <b>RAM (48K)</b> |  |  |  |
|                           |                 |                  |  |  |  |
|                           |                 |                  |  |  |  |
| 190                       | <b>SBE</b>      |                  |  |  |  |
| 191                       | SBF             |                  |  |  |  |
| 192                       | <b>SCØ</b>      |                  |  |  |  |
| 193                       | SC1             |                  |  |  |  |
|                           |                 |                  |  |  |  |
|                           |                 | I/O(2K)          |  |  |  |
| 198                       | SC <sub>6</sub> |                  |  |  |  |
| 199                       | SC7             |                  |  |  |  |
| 200                       | SC <sub>8</sub> |                  |  |  |  |
| 201                       | SC9             |                  |  |  |  |
|                           |                 |                  |  |  |  |
|                           |                 | $1/O$ ROM $(2K)$ |  |  |  |
|                           |                 |                  |  |  |  |
| 206                       | <b>SCE</b>      |                  |  |  |  |
| 207                       | <b>SCF</b>      |                  |  |  |  |
| 208                       | <b>SDØ</b>      |                  |  |  |  |
| 209                       | SD <sub>1</sub> |                  |  |  |  |
|                           |                 |                  |  |  |  |
|                           |                 | <b>ROM (12K)</b> |  |  |  |
|                           |                 |                  |  |  |  |
| 254                       | <b>SFE</b>      |                  |  |  |  |
| 255                       | <b>SFF</b>      |                  |  |  |  |

Kuvio 5: Järjestelmän muistikartla

#### **RAM-MUISTI**

Keskusmuistille varattu Applen muistikartan alue alkaa sivun 0 alusta ja ulottuu sivulle 191.

Applen emolevyn muistikapasiteetti ulottuu 4K :sta (4.096 tavusta) 48K :uun (49.152 tavuun) keskusmuistia. Lisäksi Applen keskusmuisti voidaan laajentaa 64K :uun (65.536 tavuun) lisäämällä Apple Language Card (Apple numero A2B0006). Tämä ylimääräinen 16K:n lukumuisti tulee Applen järjestelmämuistin tilalle siten, että kaksi 4K:n muistisegmenttiä jakaa 4K:n muistialueen, joka ulottuu \$D000:sta \$DFFF:ään.

Suurin osa Applen keskusmuistista on käytettävissä ohielmien ja datan säilyttämiseen. Jotkin Applen keskusmuistialueet on kuitenkin varattu System Monitorille, eri kielille ja muille systeemi toiminnoille. T ässä seuraa kartta käytössä olevista keskusmuistialueista :

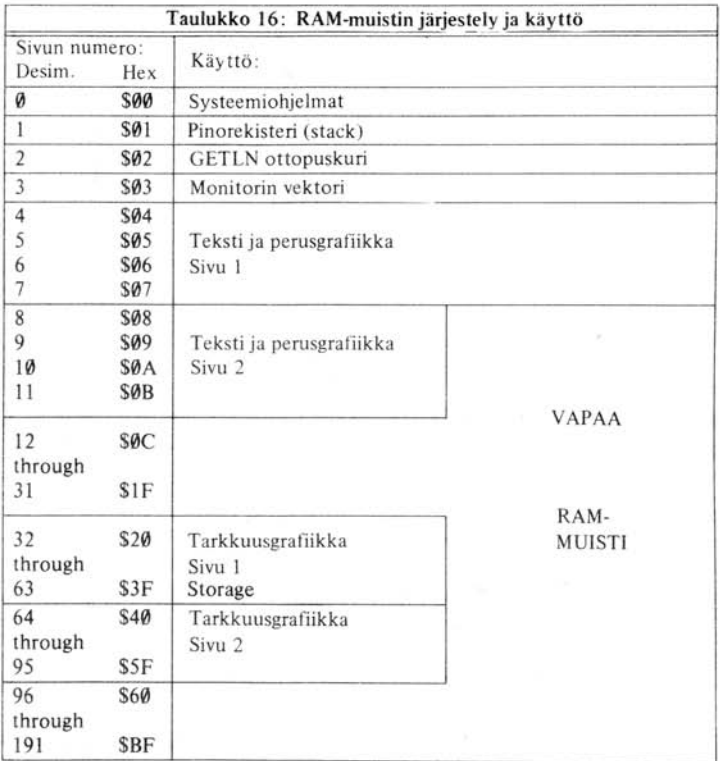

Seuraava katsaus osoittaa mitkä toiminnot varaavat mitenkin paljon muistialueita:

Sivu nolla: Apple 6502 mikroprosessorin rakenteen vuoksi alin sivu on konekileisten ohjelmien pääasiallinen käyttöalue. System Monitor käyttää noin 20 muistipaikkaa nollasivulta; Apple In teger BASIC käyttää muutaman lisää; Ja Applesoft II BASIC ja Applen levynkäyttöjärjestelmä (DOS) käyttävät loput. Taulut 18, 19, 20 ja 21 näyttävät näiden järjestelmätoimintojen käyttä· mät nollasivun muistipaikat.

Sivu yksi: Applen 6502 prosessori varaa kaikki sivun 1.256 tavua »pinoksi». Vaikka Apple tavallisesti käyttääkin alle puolet tästä sivusta kerral laan, ei ole kovinkaan helppoa päätellä, mikä osa siitä on käytössä ja mikä lojuu vapaana, joten sivua 1 ei pitäisi käyttää tietojen varastoimiseen. **Sivu kaksi :** GETLN-alirutiini, jota monet ohjelmat ja kielet käyttävät syöttörivien hakemiseen , käyttää sivua 2 syöttöpuskurina. Jos olet varma, ettet kirjoita pitkiä syöttörivejä, voit (jokseenkin) turvallisesti säilöä tietoa tilapäisesti sivun 2 ylempiin muistipaikkoihin.

**Sivu kolme :** Applen Monitor ROM (sekä Autostart että alkuperäinen) käyttävät ylimmät 16 muistipaikkaa sivulta kolme, numerosta \$3F0 numeroon \$3FF (desimaaleissa 1008-1023): Näistä muistipaikoista Monitorin käyttämät käsitellään sivulla 62.

Sivut neljästä seitsemään: Tämä 1.024 tavun muistialue on varattu Tekstin ja perusgrafiikan ensimmäiseksi sivuksi eikä sille siten voi varastoida dataa. Tällä alueella on 64 muistipaikkaa, joita ei esitetä näytössä. Ne on varattu oheislaitekorttien käyttöön (ks. sivu 82).

### **KESKUSMUISTIN OSAKOKONAISUUDET**

Applen keskusmuisti koostuu 8-24 integroidusta piiristä. Nämä sijaitsevat kolmessa piirikantarivissä emolevyllä. Jokainen rivi voi sisältää kahdeksan muistipiiriä, joiden kapasiteetti puolestaan on joko 4.096 bittiä (4K) tai 16.384 bittiä (16K). 4K RAM-piirit kuuluvat Mostekin »4096»perheeseen ja niissä voi olla merkintä MK4096 tai MCM6604, 16K piirit ovat »4116»-tyyppiä ja niissä on tunnus MK4116 tai UPD4160. Joka rivillä on oltava kahdeksan samantyyppistä piiriä, mutta eri rivit voivat sisältää keskenään erityyppisiä yksiköi tä.

Kahdeksan 16K:n integroidun piirin rivi edustaa 16.384 kahdeksan bitin RAM-tavua. Rivin vasemmanpuoleisin integroitu piiri edustaa tavun alinta (vähiten merkitsevää) bittiä ja oikeanpuoleisin ylintä (merkitsevintä) bittiä. Se rivi, joka on lähinnä Applen etuosaa sisältää sen muistialueen, joka alkaa muistipaikasta 0. Seuraava rivi jatkuu siiitä mihin edellinen päättyi.

Applelle voi kertoa miten paljon muistia sillä on ja minkätyyppistä se on kytkemällä muistin määrittelyliittimet kolmeen integroitujen piirien kantaan emolevyn vasemmassa laidassa. Nämä liittimet ovat 14-jalkaisia IC-juotoskantoja, jotka näyttävät isoilta, laatikkomaisilta piireiltä. Mutta niissä ei ole integroituja piirejä; vain kolme yhdysjohtoa jokaisessa. Ne liittävät rivin RAM-piirit tiettyyn paikkaan Applen muistikartassa. Kaikki kolme liitintä tulisi yhdistää samalla tavalla. Apple toimittaa useita liittimiä tavaliisimpiin systeemeihin. Valikoima näitä asennettiin Appleesi kun se rakennettiin ja saat uuden joukon niitä joka kerta kun osatat lisää muistia Appleen. Jos haluat kuitenkin laajentaa keskusmuistia muistipiireillä, joita et ole ostanut AppleJta, voit joutua suunnittelemaan omat liittimesi (tai modifioimaan vanhoja).

Yhdeksän erilaista muistielementtiyhdistelmää ovat mahdollisia. Nämä yhdeksän muistikokoa syntyvät erilaisista 4K:n ja 16K:n RAM-piirien yhdistelmistä. Ne ovat:

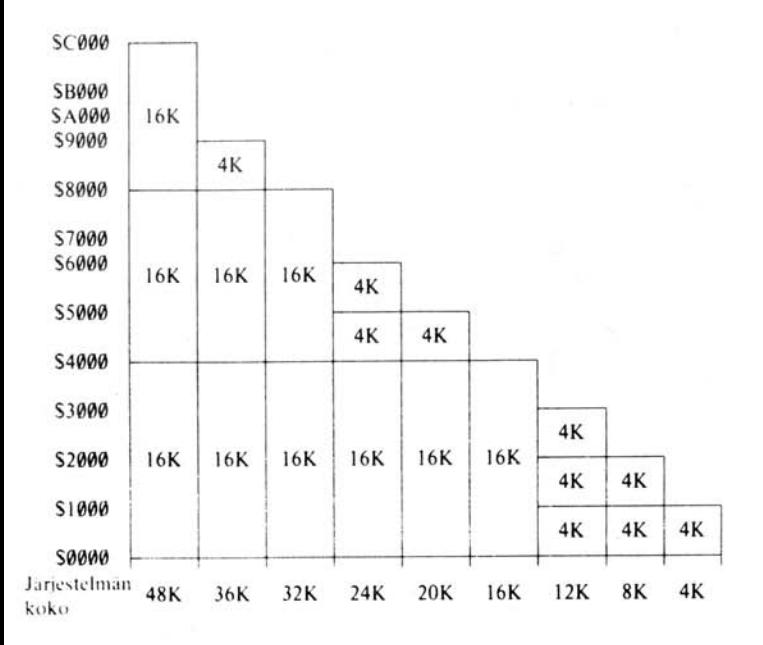

#### Kuvio 6. Muistirakenteet

Jokaisen määrittelyliittimen neljästätoista jalasta kolmen oikeassa yläkulmassa o levaa (y lhäältä päin katsottunai vastaa kolmea RAM-piirin riviä Applen emolevyllä. Jokaisesta näistä juotostorneista pitäisi lähteä yhdysjohto toisen liittimen torniin. Tämä »toinen torni» vastaa sitä paikkaa Applen muistikartassa, johon kukin RAM-piiri-rivi halutaan liittää. Ko. liittimen tornit esitetään seuraavassa kuvassa :

|  | 4K alue S0000-S0FFF   | - 0                   | 14           | Etumaisin rivi $(*C*)$ |  |
|--|-----------------------|-----------------------|--------------|------------------------|--|
|  | 4K alue S1000-S1FFF   | 2                     | 13           | Keskirivi (»D»)        |  |
|  | 4K alue \$2000-\$2FFF | 3                     | $12^{\circ}$ | Takimmainen rivi (»E») |  |
|  | 4K alue \$3000-\$3FFF | 4                     | l l          | Ei kytkentää           |  |
|  | 4K alue \$4000-\$4FFF | $\tilde{\mathcal{L}}$ | 10           | 16K alue S0000-S3FFF   |  |
|  | 4K alue \$5000-\$5FFF | 6                     | 9            | 16K alue \$4000-\$7FFF |  |
|  | 4K alue \$8000-\$8FFF | $\overline{7}$        | ×            | 16K alue \$8000-\$BFFF |  |
|  |                       |                       |              |                        |  |

Kuvio 7. Muistirakenteen valintaliittimen kytkenta

Jos rivillä on kahdeksan 16K:n piiriä, pitäisi riviä vastaava yhdysjohto liittää torniin, joka vastaa 16K:n muistialaa. Jos rivi taas sisältää 4K :n piirejä, pitäisi yhdysjohto liittää 4K:n muistitilaa vastaavaan juotostorniin. 4K piirien riviä ei koskaan saa yhdistää 16K:uun eikä kääntäen. Ei ole myöskään suotavaa jättää riviä yhdistämättä tai yhdistää kahta riviä samaan muistialueeseen.

On syytä varmistaa, että aina on käytössä jonkinlainen muisti, joka alkaa muistipaikasta O. Applen muistin tulisi olla yksi jatkuva alue, mutta näin ei aina välttämatta ole. Jos esimerkiksi Sinulla on vain kolme 4K:n piirin riviä, mutta haluat käyttää tarkuuusgrafiikan ensimmäisen sivun, pitää Sinun yhdistää yksi 4K piiri-rivi muistin alkuun (alueelle \$6000- \$OFFF) ja kaksi muuta riviä tarkkuusgrafiikan ensimmäisen sivun käyttämälle muistialueelle (muistipaikat \$2000-\$2FFF ja \$3000-\$3FFF) Näin saat käyttöösi 4 kilctavua keskusmuistia työalueeksi ja 8K RAMia kuvapuskuriksi.

Huomaa, että muistin määrittelyliittimet asennetaan etusivu (sivu, jolla on valkoinen piste) Applen etureunaan päin.

Apple Version 0 -levyt, joilla on 20 tai 24 K RAMia, tuottavat ongelmia. Näissä systeemeissä muistialue \$4000-\$5FFF kaksinkertaistuu alueella \$6000-\$7FFF riippumatta siitä, sisältääkö se RAMia vai ei. Niinpä systeemit, joilla on 20K tai 24K RAMia näyttävät siltä kuin niissä olisi 24K tai 36K RAMia, mutta ylimääräinen muisti on vain kuviteltua. Tämä piirre on poistettu Version 1 -levyistä.

## **LUKUMUISTI (ROM)**

Normaalisti Applella on 2K (2.048 tavua) - 12K (12.288 tavua) lukumuistia emolevyllään. Järjestel mämuisti voi pitää sisällään System Monitorin, pari erilaista BASICia, erilaisia systeemija apuohjelmia tai valmiita alirutiinipakkauksia kuten Apple Programmer's Aid 1 ROM.

Applen järjestelmämuisti varaa y limmät 12K (48 sivua) muistikartasta alkaen osoitteesta \$DOOO. Applen oikean toiminnan varmistamiseksi muistin ylimmissä osissa täytyy olla jonkinlaista ROMia. Kun Applen virta käännetään päälle, mikroprosessorilla täytyy olla jonkinlainen ohjelma suori tettavana. Se hakee tämän ohjelman osoitetta muistikartan ylimmistä osista. Applessa osoite on ROMissa ja se viittaa ohjelmaan, joka on myös ROMissa. Tämä ohjelma suorittaa aloitusrutiinit ja sallii Sinun ruveta käyttämään Applea (tarkemmin kappaleessa RESET-rutiini, sivu 36).

Tässä on kartta Applen lukumuistista ja siinä nykyisin säilytetyt ohjelmat ja ohjelmapakkkaukset:

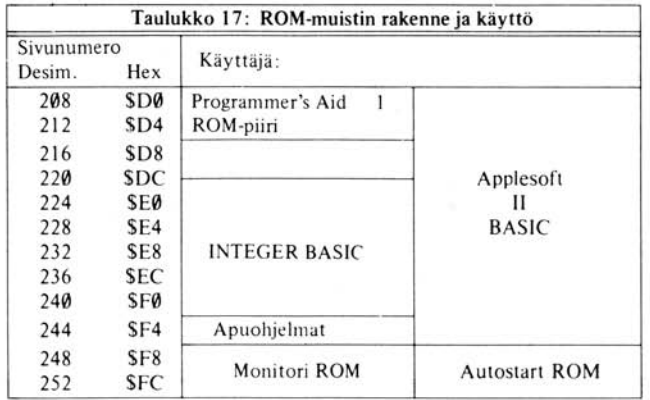

72

Kuusi 24-jalkaista IC-kantaa sisältävät Applen järjestelmämuistin integroidut piirit. Jokaisessa kannassa voi olla yksi 9316B-tyyppinen, 2.048 kahdeksanbittistä tavua sisältävä lukumuisti. Vasemmanpuoleisin ROM sisältää muistikartan vlimmät 2K ROMia; oikeanpuoleinsin taas sisältää muistialueen, joka alkaa osoitteesta \$D0. Jos jossain tukilevyssä ei ole ROMia, vastaavalle alueelle kuuluvien muistipaikkojen arvoja on mahdoton arvata ennakolta.

Apple Firmware Card voi poistaa käytöstä osan tai kaiken Applen emolevyn ROM-muistista ja korvata sen omallaan. Kun Apple Firmware Card on sijoitettu paikalleen, voit poistaa Applen levy ll ä olevan ROMin kääntämällä levyllä olevan ohjauskytkimen ylä-asentoon ja painamalla !RESET !iä tai viittaamalla muistipaikkaan \$C080 (desimaali 49.280 tai -16.256). Applen emolevyllä olevan muistin voi tehdä jälleen käyttökelpoiseksi kääntämällä controllerin kytkimen alasasentoon ja painamalla **RESET** tai viittamalla muistipaikkaan numero \$C081 desimaali 49.281 tai -16.255). Tarkempia tietoja löytyy liitteestä A, Applesoft BASIC Programming Reference Manualista.

#### **I/O-MUISTIPAIKAT**

\$4.096 muistipaikkaa (16 sivua) on varattu otto (input)- ja anto (output)-toiminnoille. Tämä 4K:n alue alkaa muistipaikasta \$COOO (desimaali 49. 152 tai -26.384) ja ulottuu muistipaikkaan numero \$CFFF (desimaali 53.247 tai -12.2891. Koska nämä toiminnot ovat jokseenkin mutkikkaita, on niille omistettu oma lukunsa (luku 5).

#### SIVUN NOLLA **MUISTIKARTAT**

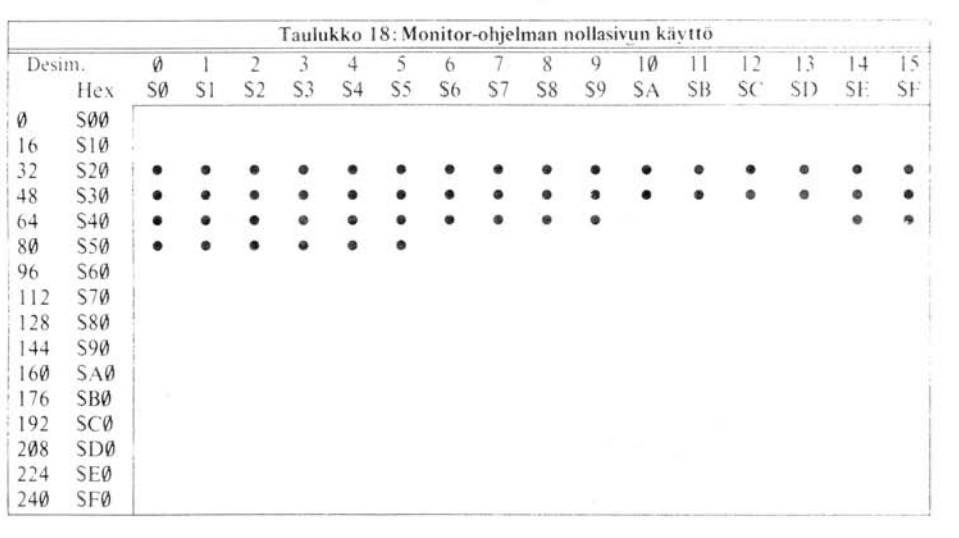

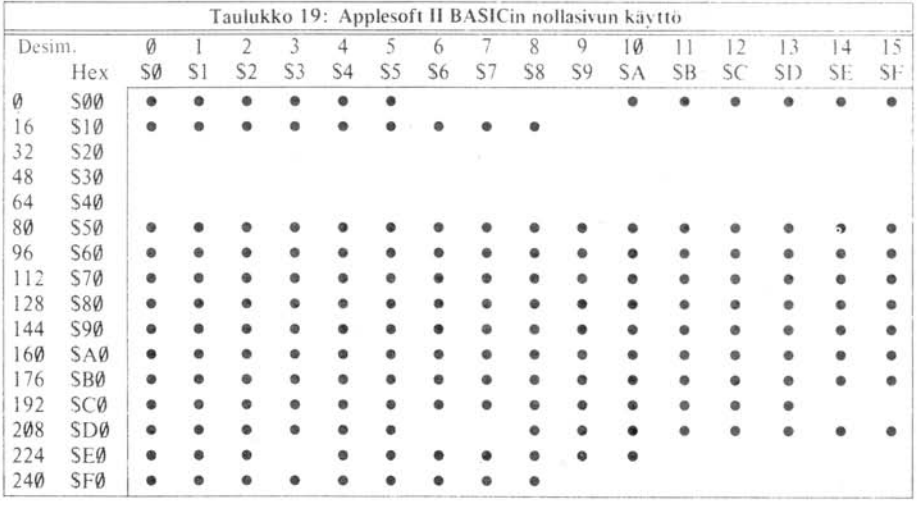

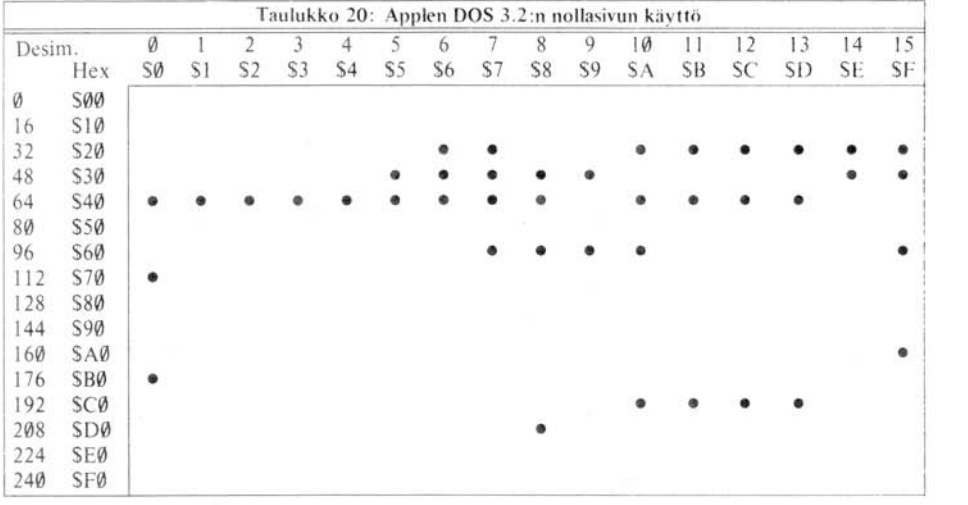

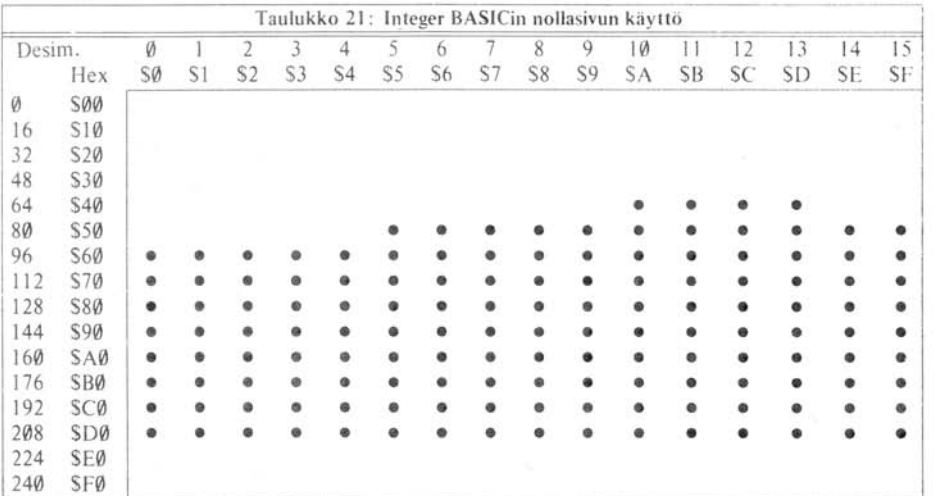

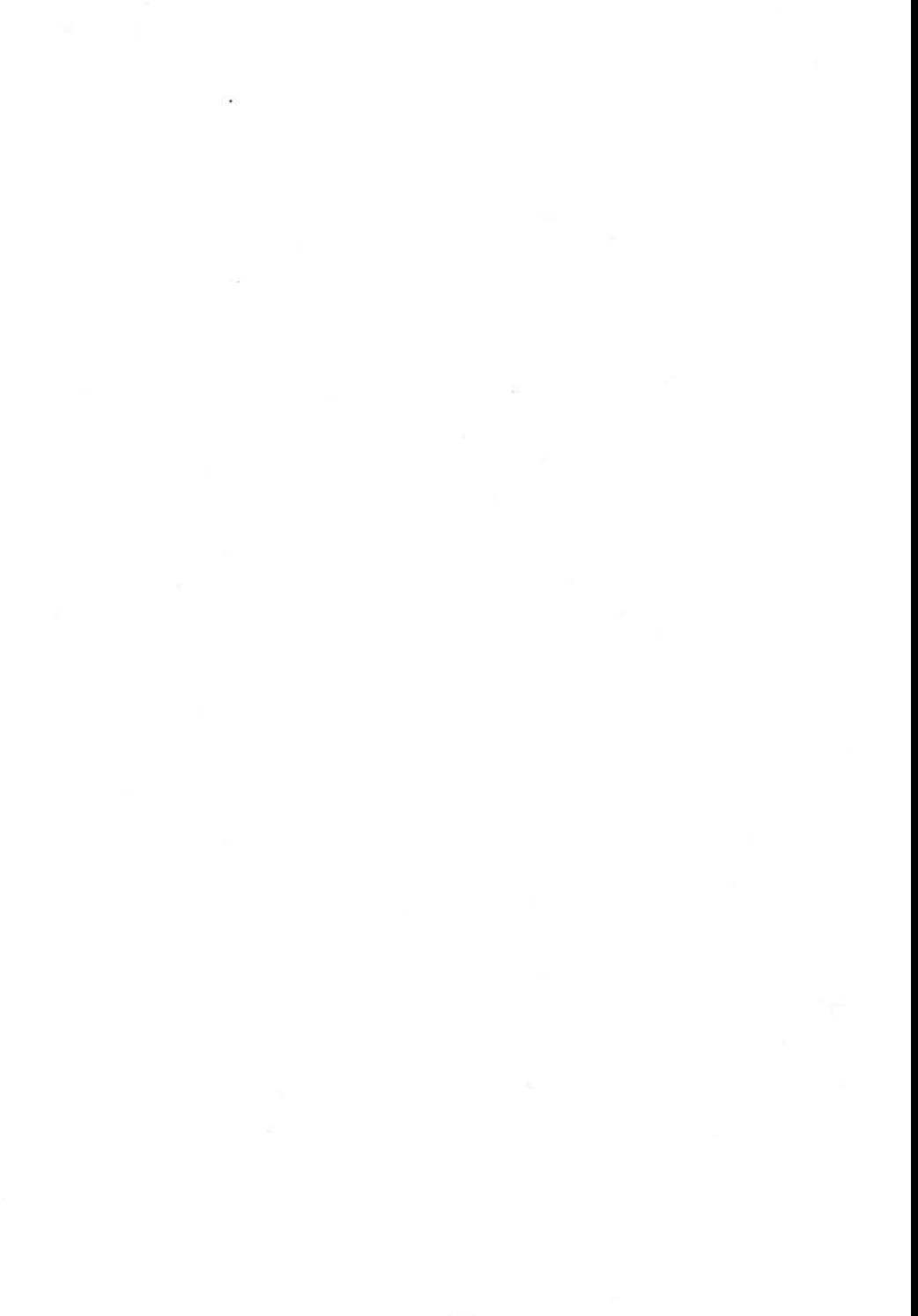

# LUKU 5<br>INPUT/OUTPUT-JÄRJESTELMÄT

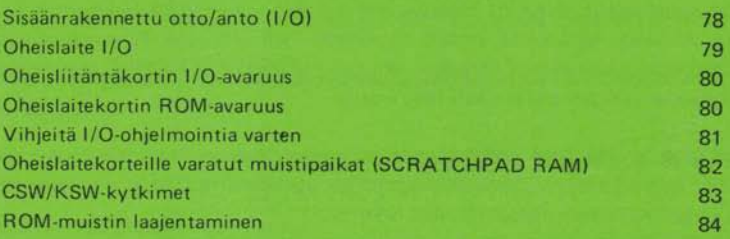

Applen otto- ja antotoiminnot voidaan jakaa kahteen pääryhmään: niihin, jotka suoritetaan Applen emolevyllä ja niihin jotka väyliin asetetut oheislaitteiden liitäntäkortit tekevät. Molemman tyyppiset toiminnot keskustelevat mikroprosessorin ja ohjelmiesi kanssa 4 .096 muistipaikan välityksellä. Tässä luvussa kuvataan muistikarttaa ja eri otto- ja antotoimintoja. Niissä käytettävä kovo (hardware) esitellään seuraavassa luvussa.

## SISÄÄN RAKENNETTU **OTTO/ANTO (IlO)**

Useimmat Applen normaaleista I/O-toiminnoista kuvaillaan lyhyesti kappaleessa 1, »Sinuiksi Applen kanssa».

Applen levyllä olevia I/O-toimintoja valvoo 128 muistipaikkaa, jotka sijaitsevat alueella \$C000-\$C07E (desimaaleina 49.152- 49.279 tai -16.348 - -16.2571 . Kaksikymmentäseitsemän eri toimintoa jakaa nämä muistipaikat, mistä voi päätellä, että joillakin toiminnoilla on useampia kuin yksi muistipaikka. Joissakin tapauksissa yhdellä toiminnolla voi olla jopa 16 muistipaikkaa. Nämä 128 muistipaikkaa jaetaan viiteen tyyppiin: dataotot, tilamerkit (STROBE), ohjelmalliset kytkimet, vaihtokytkimet ja »Iippu-sisääntulot» (flag inputs) .

Dataotot. Ainoa Applen levyllä oleva dataotto on muistipaikka, jonka arvo esittää Applen näppäimistön tilaa. Sen korkein bitti on lippu-sisääntulon (ks. alempana) kaltainen. Alemmat seitsemän bittiä ovat viimeksi painetun näppäimen ASCII-koodi .

**Lippu-sisääntulo.** Useimmat sisäänrakennetut muistipaikat ovat yhden bitin lippuja. Nämä lipu t ilmenevät ao. muistipaikassa olevan tavun korkeimmassa bitissä. Niillä on vain kaksi arvoa: »päällä» ja »sammutettu». Mikä tahansa kieli voi tarkastaa helposti lipun tilan. Kehittynyt kieli voi käyttää PEEK- tai vastaavaa käskyä; jos tutkittu arvo on suurempi tai yhtä suuri kuin 128, lippu on päällä. Jos se on peinempi kuin 128, lippu on sammutettu. Konekieliset ohjelmat voivat ladata lippu-muistipaikan sisällön johonkin 6502 sisäiseen rekisteriin (tai käyttää BIT-käskyä) ja haarautua lipun tilan mukaan. BMI-käsky aiheuttaa haarautumisen, jos lippu on päällä, BPLkäsky taas jos lippu on sammutettu .

Yhden bitin otot (napin painallukset), kasetti-input, näppäimistön tilailmaisin (strobe) ja peliohjain ovat kaikki tätä tyyppiä.

Strobe annot. Utility strobea, clear keyboard strobea ja game controller strobea valvotaan muistipaikoilla. Jos ohjelma lukee jonkin näiden muistipaikan sisällön, siihen muistipaikkaan liittyvä toiminto aktivoituu. Utility stroben tapauksessa pelien I/O-liittimen nastan jännite laskee +5 voltista nollaan .98 mikrosekunnin ajaksi ja kasvaa sitten akaisin + 5 :een . Keyboard stroben ollessa kyseessä , näppäimistön lippu -s isääntuio sa mmutetaan. Game Controller stroben tapauksessa taas kaikki peliohjainten lippu-otot sammutetaan ja aikavakio aloitetaan uudestaan.

Ohjelmasi voi laukaista näppäimistön/peliohjainten strobet myös kirjoittamalla niitä vastaaviin muistipaikkoihin, mutta sitä on varottava utility stroben ollessa kyseessä. Tällöin nimittäin tuotetaan kaksi .98 mikrosekunnin mittaista pulssia, joilla on väliä noin 24.43 nanosekuntia. Syynä tähän on menetelmä, jolla 6502 lukee muistipaikkaan; ensin se lukee muistipaikan sisällön ja kirjoittaa sitten sen päälle.

Tämä kaksoispulssi jää huomiotta näppäimistön peliohjainten strobeista, mutta voi a iheuttaa ongelmia, jos se tapahtuu utility strobessa.

Toggel switches. Kaksi muuta strobe-antoa on yhdistetty »kiikk uihin» joilla on vain kaksi tilaa. Joka kerta kun niihin liittyvästä muistipaikasta luetaan, vaihto kytkin »heilahtaa» toiseen tilaan. Nämä vaihtokytkimet käyttävät kasettitulostusta ja kaiutinta. Ei ole mitään kätevää keinoa saada selville ko. kytkinten kulloinenkin tila. Kytkinten luonteesta johtuen niihin tulisi vain lukea eikä kirjoittaa (ks. strobe annot, edellä).

Ohjelmalliset kytkimet ovat kaksiasentoisia kytkimiä, joiden kumpaakin asemaa kontrolloi yksi muistipaikka. Jos kytkimen toista asentoa vastaavaan muistipaikkaan viitataan , kytkin kääntyy siihen suuntaan ja kääntäen. Kytkin asetetaan tiettyyn asentoon riippumatta sen alkuperäisestä asennosta, eikä kytkimen vallitsevaa asentoa voi saada selville. Ohjelmallisia kytkimiä valvoviin muistipaikkoihin voi huoletta kirjoittaa: kaksi pulssia ajaa saman asian kuin yksikin (ks. strobe outputs, edellä). Ulostuloja ja kaikkia videotilavalitsimia ohjataan ohjelmallisilla kytkimillä.

Erikoismuistipaikat, jotka valvovat sisäänrakennettuja input- ja output-toimintoja, on järjestetty seuraavasti:

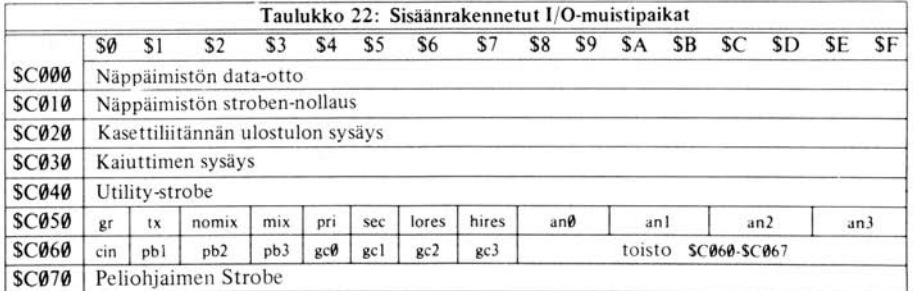

Peliohjainten Strobe:

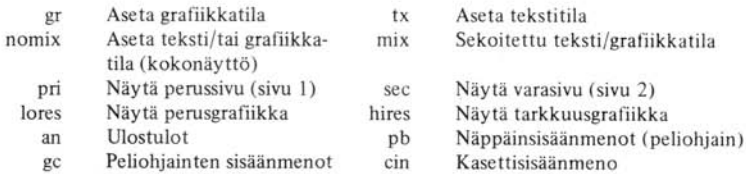

## **OHEISlAITE 1/0**

Applen emolevyn takaosassa on kahdeksan pitkää väylää eli oheisli itäntää. Seitsemään näistä väylistä voi liittää minkä tahansa useista juuri Applelle suunnitelluista oheislaiteliitännöistä. Jotta oheislaitekortit olisivat yksinkertaisempia ja monipuolisempia käyttää, Applen piirit ovat varanneet 280 muistipaikkaa jokaiselle seitsemästä väylästä. On myös kahden kilotavun yhteinen alue, jonka kaikki Applen oheislaitekortit jakavat.

Jokainen emolevyn väylä on numeroitu. Vasemmanpuoleisin väylä on 0 ja oikeanpuoleisin väylä 7. Väyl ä 0 on erikoinen : se on tarkoitettu RAM -, ROM-, tai oheisliitäntä-Iaajennukseen. Kaikilla muilla väylillä (1-7) on erityiset ohjausliitännät, jotka ovat aktiivisia vain yksi kerrallaan.

## **OHEISLlITÄNTÄKORTIN 1/0 -AVARUUS**

Jokaiselle väylälle on annettu 16 muistipaikkaa alkaen osoitteesta \$C080 yleiseen otto- ja antokäyttöön. Väylälle 0 nämä muistipaikat ovat alueella \$080-\$089, väylälle 1 alueella \$090-\$09F jne. Jokainen oheisliitäntäkortti voi käyttää näitä muistipaikkoja miten parhaaksi katsoo. Oheisliitäntäkortti voi päätellä, milloin sitä kutsutaan tarkkailemalla linjaa 41 (DEVICE SELECT) liitännän välityksellä. Kun tämän tornin jännite putoaa 0:aan, mikroprosessorin kutsuma osoite on jossakin ao. kortin 16 tavun alueeella. Oheislaitekortti voi sitten katsoa neljää alinta osoiteriviä nähdäkseen mitä sen kuudestatoista osoitteesta kutsuttiin.

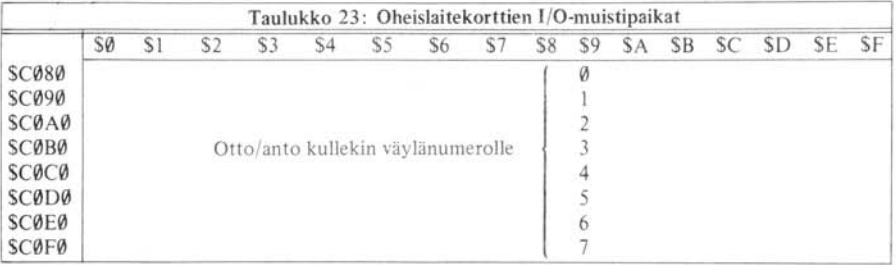

# **OHEISLAITEKORTIN ROM-AVARUUS**

Jokaiselle oheislaitekortille on varattuna yksi 256 tavun sivu. Tätä sivua käytetään tavallisesti pitämään yllä 256 tavua ROMia tai ohjelmoitavaa ROMia (PROMia), joka sisältää oheislaitekortin ohjelmia tai alirutiineita. Tällä tavoin oheislaitekortit voivat olla »älykkäitä»; ne sisältävät ajamiseensa tarvittavan varusohejlman; käyttjän ei tarvitse ladata erillisiä ohjelmia niiden käyttöön.

Väylän käy ttöön varatun sivun numero on \$Cn, missä n on väy län numero. Väylä 0:lIa ei ole omaa sivua, joten useimpia oheisliitäntäkortteja ei voi asettaa siihen. Nastan 1 signaali (1/0 SELECT) tulee aktiiviseksi (putoaa + 5 voltista nollaan) kun mikroprosessori viittaa väylälle viivatulla sivulla olevaan osoitteeseen. Oheislaitekortit voivat käyttää tätä signaalia kytkeäkseen ROMinsa käy ttöön ja käyttää kahdeksan alinta osoiteriviä, jotta jokaiselle PROMin tavulle saadaan osoite.

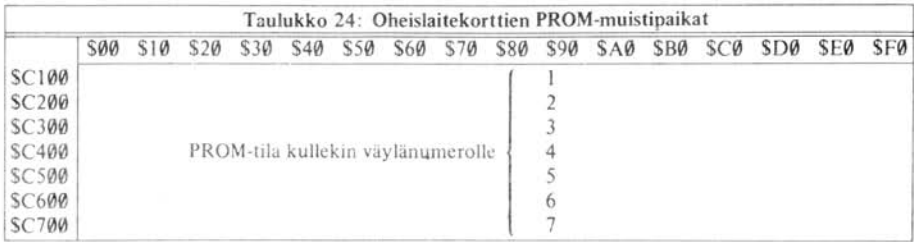

# **VIHJEITÄ I/O-OHJELMOINTIA VARTEN**

Oheislaitekortin PROMissa olevien ohjelmien tulisi olla liikuteltavia. Se tarkoittaa, että niiden pitäisi olla toimivia riippumatta siitä, mihin kohtaan Applen muistikarttaa ne sijoitetaan. Niiden ei tulisi sisäl tää absoluuttisia viittauksia itseensä. Niiden pitäisi suorittaa kaikki hypyt (JMP) ehdollisina tai haarautuvina (BRANCHl.

Oheislaitekortin PR OMin voi tietenkin täyttää ohjelmilla, jotka eivät ole siirrettäviä, ja ainoa tällöin ilmenevä hankaluus on, että kortit tulevat riippuviksi väy listä. Jos Sinulla on puutetta tilasta oheislaitekorttien PROMissa, voit säästää monta tavua tekemällä alirutiinit väylästä riippuviksi.

Oheislaitekortin PROM -aliohjelman tulisi ensimmäiseksi tallentaa kaikkien 6502 :n sisäisten rekisterien arvot. Apple Monitor ROMissa on alirutiini nimeltä 10SAVE, joka tekee juuri tämän. Se varastoi sisäisten rekisterien arvot muistipaikkoihin \$45-\$49 järjestyksessä A-X-Y-P-S. Tämä alirutiini alkaa muistipaikasta \$FF4A. Sen pari, nimeltään IORESTORE, lataa kaikki sisäisten rekisterien arvot näistä musitipaikoista. Tätä alirutiinia, joka sijaitsee osoitteessa \$FF3F, tulisi kutsua ennen kuin PROM-alirutiini päättyy.

Useimmat yhden merkin otot ja annot menevät 6502:n akkuun. Annon aikana näyttöön menevä merkki on akussa korkein bitti asetetuna. Oton tapahtuessa alirutiinin tulisi siirtää ko. merkki akkuun, myös korkein bitti asetettuna.

Oheislaitekortin PROMin ohjelma voi päätellä, missä väylässä se on suorittamalla seuraavat käskyt:

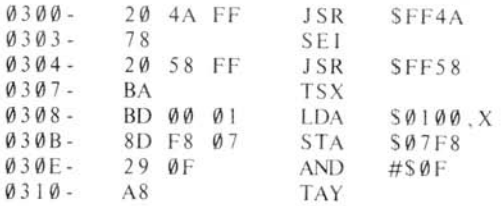

Kun nämä on suoritettu, sen väylän numero, johon kortti on kytkettynä, on 6502:n Y-rekisterissä. Sen muoto on \$0n, missä n on väylän numero. ROM-ohjelma voi edelleen käsitellä tätä arvoa siirtämällä sen neljä bittiä vasemmalle, jolloin saadaan \$n0.

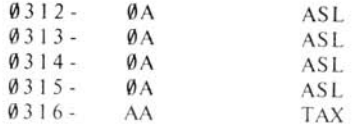

Ohjelma voi käyttää tätä X-rekisterin numeroa 6502:n indeksoidun osoitemuodon kanssa viittaamaan kuuteentoista I/O-muistipaikkaan, jotka on varattu joka kortille. Esimerkiksi käsky

#### 0317- BD 80 C0 LDA SC080, X

lataa 6502:n akkuun oheisliitäntäkortin käyttämän ensimmäisen I/O-muistipaikan sisällön. Osoite \$C080 on perusosoite kaikkien kahdeksan oheislaitekortin käyttämälie ensimmäiselle muistipaikalle.Osoite \$C081 on toisen I/O-muistipaikan osoite jne. Ohessa ovat kaikkien kuudentoista I/O-muistipaikan perusosoitteet jokaiselle väylälle.

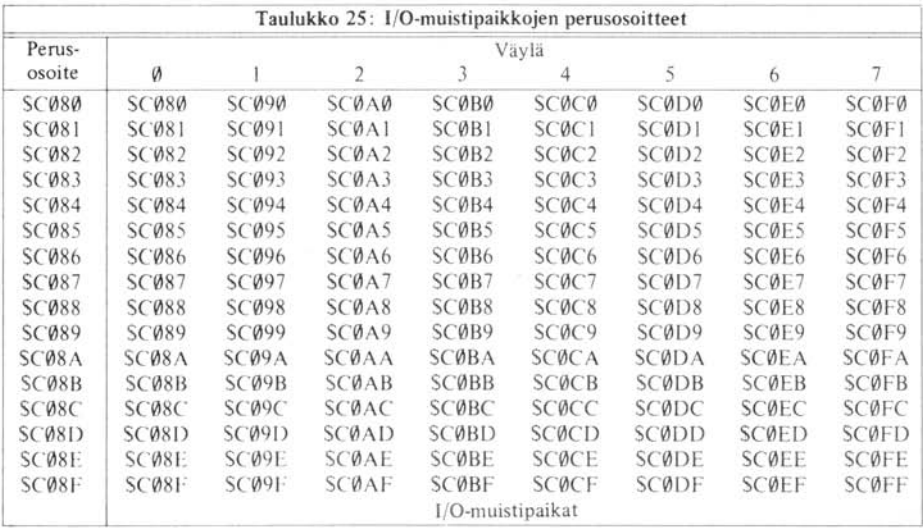

# **OHEISLAITTEILLE VARATUT MUISTIPAIKAT (SCRATCHPAD RAM)**

Jokaiselle kahdeksasta väylästä on varattu kahdeksan muistipaikkaa Applen RAMista. Nämä 64 muistipaikkaa ovat itse asiassa sivut \$04-\$07 tekstin ja perusgrafiikan varaaman muistialueen sisällä. Näiden muistipaikkojen sisältöä ei kuitenkaan näytetä kuvaputkella. eivätkä tavalliset näytöllä suoritettavat operaatiot vaikuta niihin: Oheislaitekortit käyttävät näitä muistipaikkoja tietojen säi lytykseen sillä aikaa. kun kortit ovat toiminnassa. Näillä »scratchpad»-muistipaikoilla on seuraavat osoitteet :

**<sup>•</sup> Ks . te ksti ·jkkuna. sivu 31** 

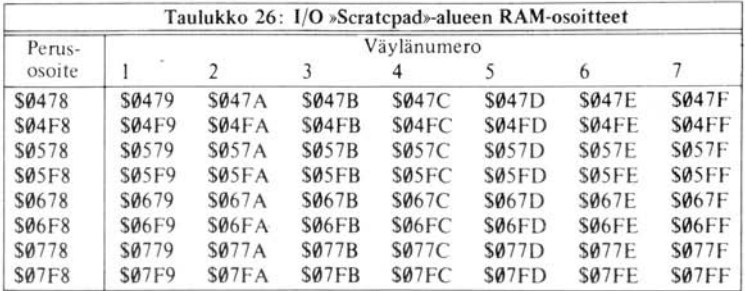

Väylä 0:lla ei ole scratchpad RAM-osoitteita varattuna. Apple DOS 3.2 käyttää musitipaikkojen perusosoitteita ja kaikki oheislaitekortit jakavat ne. Jotkin näistä muistipaikoista on omistettu tietyille tehtäville; muistipaikka S7F8 säilyttää aktiivisena olevan kortin väylän numeron (muodossa SCn) ja muistipaikka S5F8 säilyttää sen väylän numeroa, josta olevasta ohjainkortista mahdollinen aktiivinen DOS ladattiin.

Käyttämällä väylän numeroaSOn, joka on saatu edellä olevalla ohjelmalla, alirutiini voi viitata suoraan mihin tahansa kahdeksasta scratchpad-muistipaikastaan:

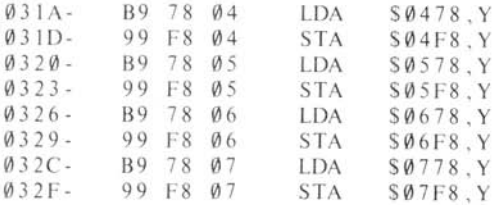

#### **CSW/KSW-KYTKIMET**

Muistipaikkaparia \$36 ja \$37 (desimaali 54 ja 55) kutsutaan CSW:ksi - Character output Switch. Yksinään muistipaikkaa §36 kutsutaan CSWL:ksi (CSW Low) ja muistipaikkaa \$37 CSWH:ksi (CSW High). Tämä muistipaikkapari sisältää sen alirutiinin osoitteen, jota Apple parhaillaan käyttää yhden merkin antoon. Tämä osoite on normaalisti \$FDF0, COUT-alirutiinin osoite (ks. sivu 30). Monitorin PRINTER-käsky (CTRL P) ja BASICin PR -käsky voivat muuttaa tätä osoitetta oheislaitekortin PROMissa olevan alirutiinin osoitteeksi. Nämä molemmat käskyt asettavat osoitteen SCnOO tähän muistipaikkapariin, missä n on annetun väylän numero. Apple kutsuu siten tätä alirutiinia joka kerta, kun sen on tulostettava merkki. Tämä alirutiini voi käyttää edellä annettuja käskyjä löytääkseen väylänsä ja käyttää 1/0 RAM ja scratchpad-osoitteita. Kun se on päässyt loppuun, se voi joko suorittaa RTS-käskyn (paluu alirutiinista) palatakseen ohjelmaan tai kieleen jossa se oli, tai hypätä COUT-alirutiiniin muistipaikkaan SFDFO, kirjoittaakseen merkin näyttöön ja palatakseen sitten antoa tuottaneeseen ohjelmaan.

Vastaavasti muistipaikkoja S38 ja S39 (desimaali 56 ja 57) kutsutaan erikseen KSWL:ksi ja

KSWH :ksi tai yhdessä KSW:ksi (Keyboard input Switch) . Ne säilyttävät sen muistipaikan osoitteen, jossa olevalla alirutiinilla Apple parhaillaan suorittaa yhden merkin ottoa. Tämä osoite on tavallisesti SFD18, KEYIN-alirutiinin osoite. Monitorin KEYBOARD-komento (CTRLK) ja BASIC·käsky IN molemmat sijoittavat tähän osoitteeseen SCnOO, jossa n on jälleen annetun väyl än numero. Apple kutsuu alirutiinia oheislaitekortin PROMilla aina kun se haluaa yhden merkin ko. antolaitteelta. Alirutiinin pitäisi sijoittaa syötetty merkki 6502:n akkuun ja palata alirutiiniin (RTS:llä). Alirutiinin pitäisi asettaa ylin bitti merkistä ennen kuin se palautetaan.

Oheislaitekortin PROMin alirutiinit voivat muuttaa CSW- ja KSW-kytkinten osoitteita osoitta· maan jonnekin muualle PROMiin kuin aivan alkuun. Esimerkiksi tietty PROM voi alkaa koodisegmentillä, jotta saataisiin selville, mikä väylä on ajossa ja aloitusrutiinien hoitamiseksi ja hypätä sitten varsinaiseen merkintäkäsittelyyn. Aloitusrutiinin osana se voi muuttaa kulloin mahdollista KSW :n ja CSW:n osoittamaan suoraan merkintäkäsittelyrutiinia. Kun Apple sitten seuraavan kerran kysyy ottoa tai antoa ao. kortilta, käsittelyrutiinit hyppäävät jo kertaalleen tehdyn aloitusrutiinin yli ja käyvät käsiksi suoraan tehtävään . Tämä säästää aikaa nopeutta vaativissa ti· lanteissa.

Oheislaitekorttia voidaan käyttää sekä ottoon että antoon jos sen PROM issa on erilliset alirutiinit ja toiminnot ja vastaavasti CSW- ja KSW-kytkinten muutokset. Oheislaitekortin aloitusrutiini voi päätellä kaivataanko sitä ottoon vai antoon katsomalla CSW- ja KSW-kytkinten ylempiä osia. Se kytkin, jolla on arvo \$Cn on juuri kutsumassa tätä korttia saadakseen toimintonsa suoritetuksi. Jos molemmat kytkimet sisältävät SCn :n, alirutiinin tufisi otaksua, että sitä kaivataan antoa varten .

## **ROM-MUISTIN LAAJENTAMINEN**

Kahden kilon muistialue muistipaikasta \$C800 muistipaikkaan \$CFFF on varattu oheislaitekortin 2K ROMille tai PROMille, säilyttämään ohjelmia tai ajamaan alirutiineja. ROMin laajennuksella on myös se etu, että se on absoluuttisesti sijoitettu Applen muisti karttaan, minkä vuoksi liitäntäohjelmien kirjoittaminen sinne on huomattavasti vapaampaa .

Tämä PROM·avaruus on kaikkien väy lien käytössä ja useammalla kuin yhdellä kortilla voi olla ROMin laajennus. Kuitenkin vain yksi laajennettu ROM kerrallaan voi olla aktiivinen.

Jokaisella oheislaitekortin ROM·laajennuksella tulisi olla on/off-kytkin , joka tekee sen käytön mahdolliseksi. Tämän kytkimen pitäisi olla käännettävissä päälle DEVICE SELECT -signaalilla (samalla, joka salli 256·tavun PROMin käytön). Tämä tarkoittaa sitä, että ROMin laajennus on käytettävissä heti kun olet ensimmäisen kerran ilmoittanut kortille, että se on päällä. Toinen ROM-Iaajennuksen käytön mahdollistaja tulisi olla I/O-STROBE·linja, jokaisen oheislaiteliitän· nän nasta 20. Tämä linja tulee aktiiviseksi kun Applen mikroprosessori viittaa laajennus-ROMin alueella olevaan muistipaikkaan . Kun tämä linja tulee aktiiviseksi ja aiemmin mainittu kytkin on päällä, Apple käyttää varsinaista laajennus-ROMia (ks. kuvio 8),

Oheislaitekortin 256 tavun PROM voi päästä laajennus-ROM-avaruuteen vain viittaamalla osoitteeseen \$CFFF aloitusrutiinissaan. Tämä osoite on erikoisosoite ja kaikki oheisliitäntäkortit tuntevat sen pois-signaaliksi kytkimelleen ja menettävät oikeuden käyttää laajennus-ROMiaan. Tänä vie tietysti laajennus-ROMin myös kortilta, joka yrittää saada lisää muistiavaruutta, mutta ROM vapautuu jälleen kun mikroprosessori saa uuden käskyn 256 tavun PROMilta. Tällöin ROM on käytettävissä ja muistiavaruus on tyhjä. Alirutiinit voivat hypätä suoraan ROMissa oleviin ohjelmiin, jossa ne voivat käyttää 2K esteetöntä, absoluuttisesti numeroitua muistiavaruutta:

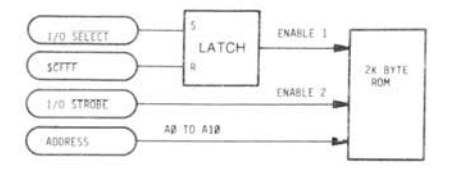

Kuvio 8: Laajennus ROM:in aktivointikytkentä

On mahdollista säästää piirikustannuksissa (R OMin kustannuksella) jättämällä erikoisosoitteen \$CFFF dekoodaamatta kokonaan. Itse asiassa, jos Sinulla on varaa menettää vi imeiset 256 tavua ROMia, seuraava piiri riittää hyvin:

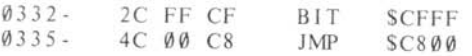

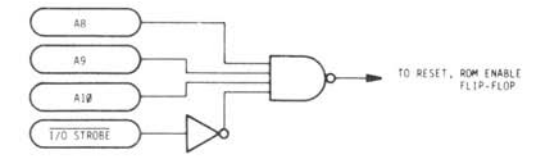

Kuvio 9: SCFXX-dekoodaus

# LUKU 6<br>LAITTEISTON RAKENNE

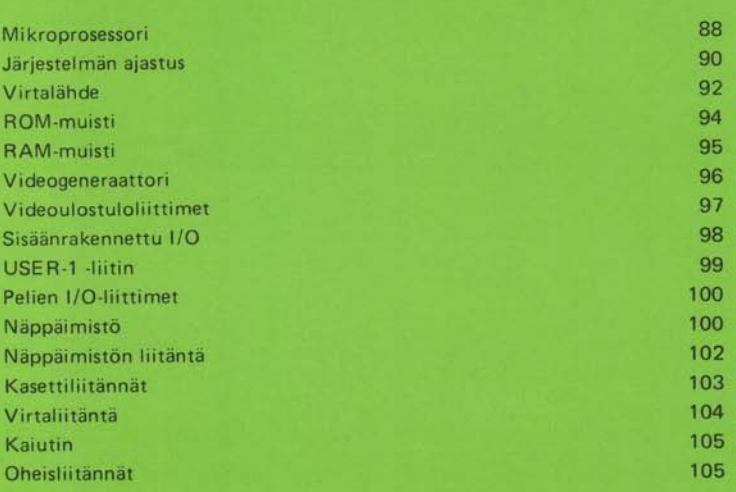

# **MIKROPROSESSORI**

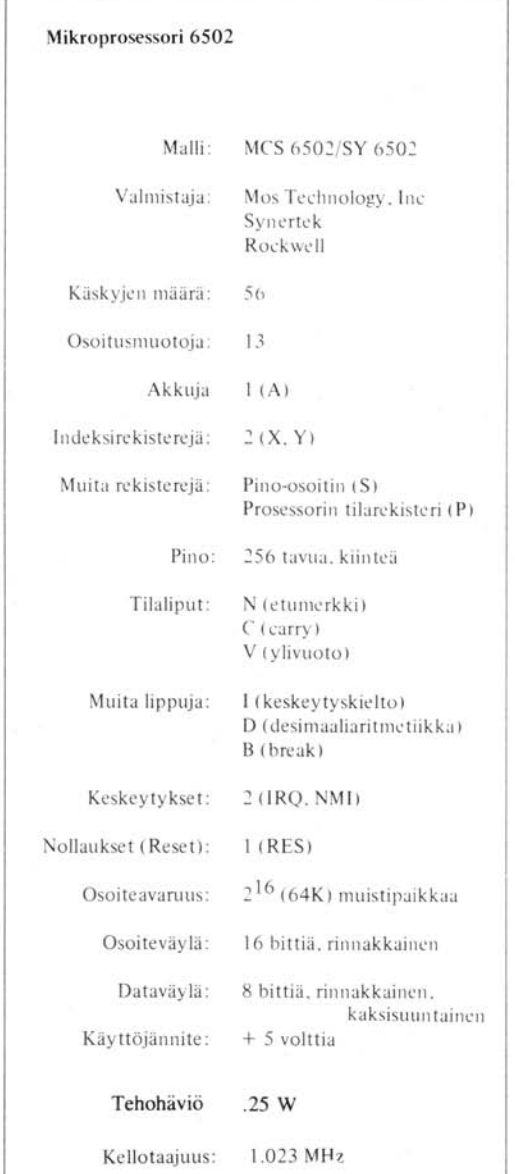

Mikroprosessori saa pääkellotaajuutensa,  $\Phi \emptyset$  ja  $\Phi$ 1, edellä kuvatuista ajastuspiireistä. Signaalit ovat vastavaiheisia 1.023 MHz kellosignaaleja. Useat käsikirjat, kuten MOS Technology Hardware Manual, käyttävät määritelmää  $\Phi$  2 Applen  $\Phi$  0 -kellolle.

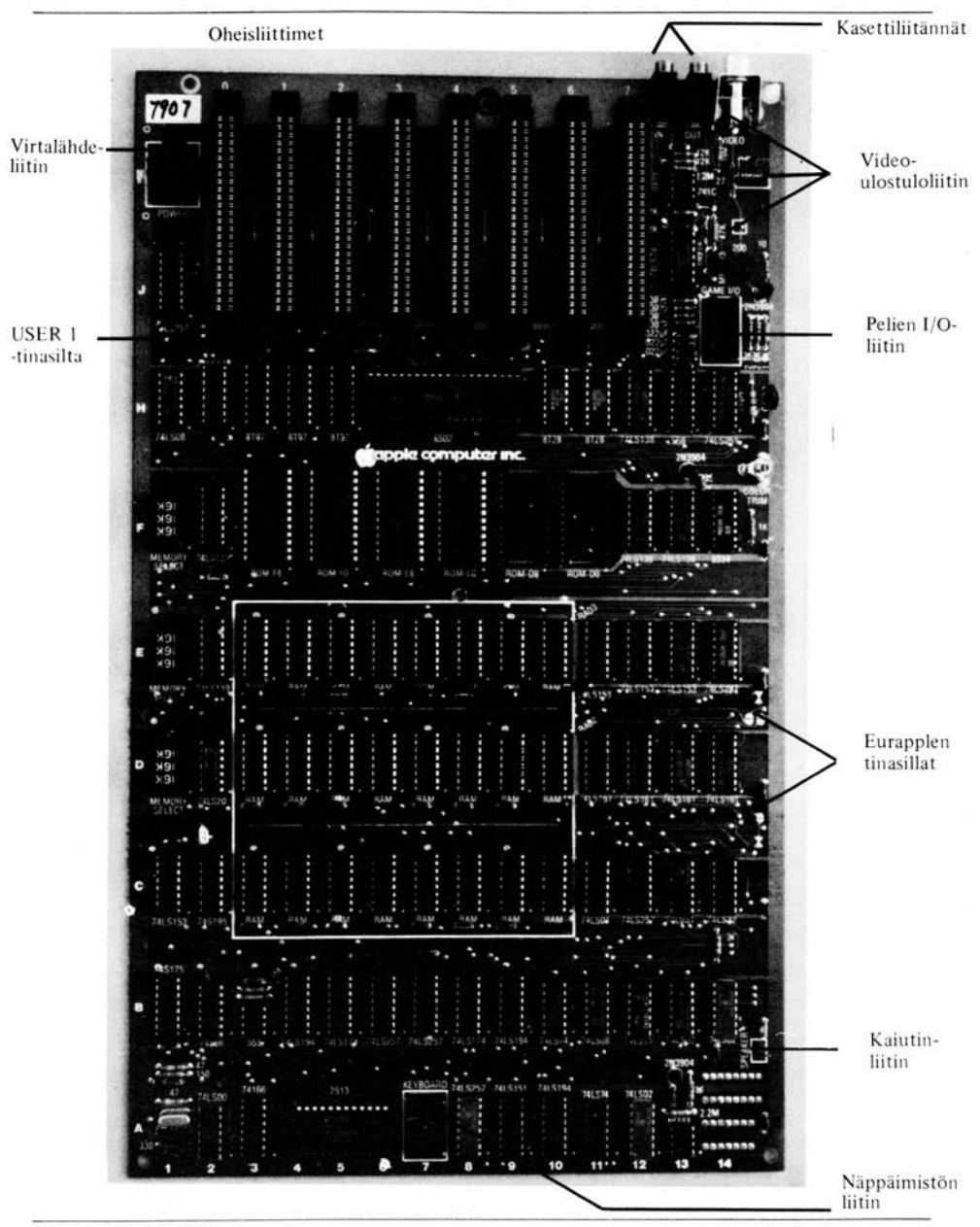

**Kuva 10. Applen pääkvtkentälevy** 

ï

Mikroprosessori käyttää osoite- ja dataväyliä vain kun  $\Phi \Phi$  on aktiivinen. Kun  $\Phi \Phi$  on epäaktiivinen, mikroprosessori suorittaa sisäisiä operaatioita eikä tarvitse data- ja osoitelinjoja.

Mikroprosessorilla on 16 bitin osoiteväylä ja 8 bitin kaksisuuntainen dataväylä. Osoiteväylän rivit on puskuroitu kolmeen 8T97 kolmitilaiseen puskuriin, jotka sijaitsevat levyllä kohdissa H3, H4 ja H5. Osoiterivit ovat auki vain OMA-jakson aikana ja aktiivisia muulloin. Osoiteväylän osoite tulee käyttökelpoiseksi n. 300 ns sen jälkeen, kun  $\Phi$ 0 on ollut aktiivinen ja pysyy sellaisena koko **DØ**:n ajan.

Oataväylä on puskuroitu kahteen kaksisuuntaiseenkolmitilaiseen 8T28 -puskuriin, jotka sijaitsevat levyllä kohdissa H10 ja H11 . Mikroprosessorista tuleva data-tieto sijoitetaan väylään n. 300 ns sen jälkeen, kun  $\Phi$ I ja READ/WRITE-signaali (R/W) ovat pudonneet nollaan. Muulloin mikroprosessori joko kuuntelee data-väylää tai ei reagoi siihen mitenkään .

Mikroprosessoriin menevät ROY-, RES-, IRQ- ja NMI-linjat pidetään auki + 5 voltissa 3.3 ohmin resistorilla. Myös oheislaiteliitännät käyttävät näitä linjoja (ks. sivu 105)

SET OVERFLOW (50) (ylivuodon asetus) -linja mikroprosessoriin on yhdistetty pysyvästi maa han.

## **JÄRJESTELMÄN AJASTUS**

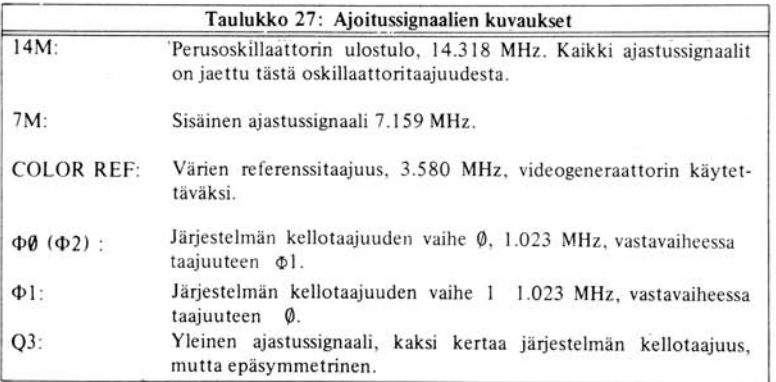

Kaikki oheislaiteliitännät saavat ajastussignaalit 7M,  $\Phi$ 0,  $\Phi$ 1 ja Q3. Ajastussignaalit 14M ja COLOR REF eivät ole oheislaiteliitäntöjen käytössä.

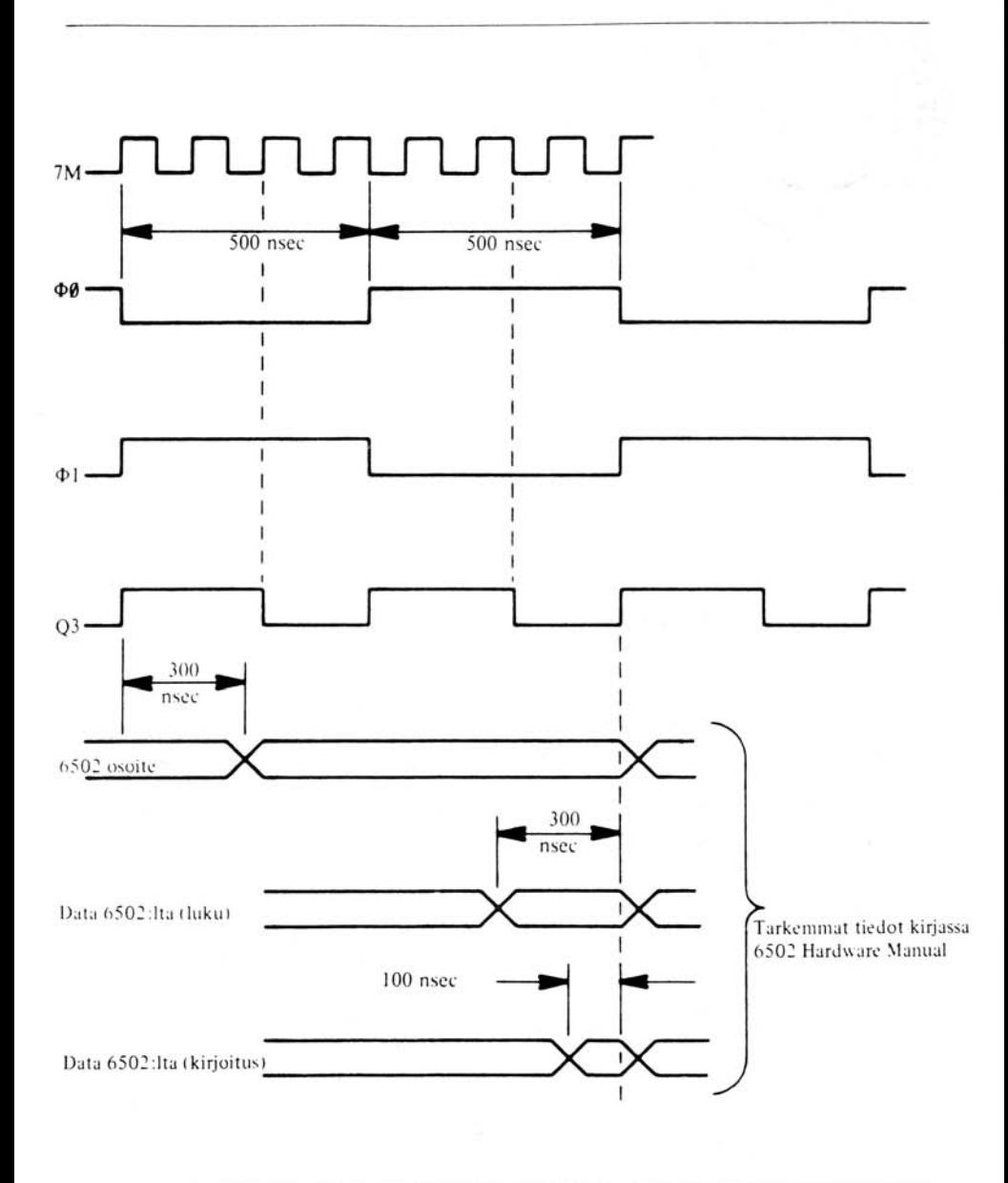

Kuvio II . Ajoitussignaalit ja niiden suhteet

## **VIRTALÄHDE**

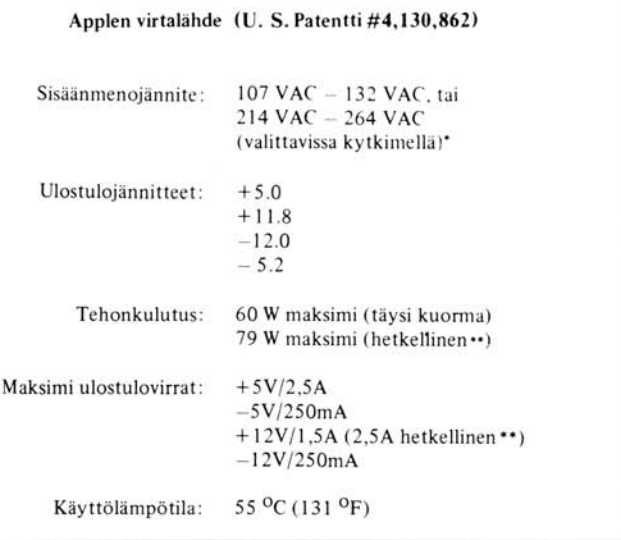

Applen virtalähde on korkeajännitteinen hakkurityyppinen virtalähde. Kun useimmat muut virtalähteet käyttävät isoa muuntajaa, jossa on paljon käämejä, joilla syöttöjännite voidaan muut· taa useiksi pienemmiksi jännitteiksi, joita sitten tasasuunnataan ja säädetään, Applen virtalähde muuntaa ensin vaihtojännitteen tasajännitteeksi ja käyttää tällä tasajännitteellä sitten korkeataajuista oskillaattoria. Oskillaattorin tuotos syötetään pieneen muuntajaan, jossa on useita kää· mejä. Toisiokäämien jännitteistä saadaan sitten säätämällä lopulliset lähtöjännitteet.

+ 5 voltin lähtöjännitettä verrataan sitten vakioon ja ero syötetään takaisin oskillaattoriin. Kun virtalähteen lähtöjännite alkaa siirtyä toleranssien ulkopuolelle, oskillaattorin taajuutta muu· tetaan ja jännite palaa normaalille tasolle .

Jos joku virtalähteen tulosjännitteistä sattuu olemaan oikosulussa, virtalähteen palautepiiri py. säyttää oskillaattorin ja katkaisee kaikki ulostulopiirit. Sitten virtalähde pitää noin puolen sekunnin tauon ja yrittää käynnistää oskillaation uudelleen . Jos ulostulo on yhä oikosuljettu, se pitää uuden tauon. Tätä jatkuu , kunnes oikosulku poistuu tai virta katkaistaan .

Jos virtalähteen ulostuloliitäntää ei ole yhdistetty Applen äiti levyyn, virtalähde huomaa tämän »ei-kuormitusta»-tilanteen ja oikosulkee itsensä. Tämä aktivoi edellä kuvatut suojapiirit ja katkaiseen ka iken virrantuotannon. Tällä tavoin virtalähteen sisäosia varjellaan vahingoi lta.

Jannitteenvalitsinta ei ole kaikissa Appleissa.

**<sup>••</sup> V irtalahde voi toimia vahingoittumatta 20 minuuttia ajoittaisella y likuormituksella, jos sitä seuraa 10 minuuttia normaalikuarmitusta.** 

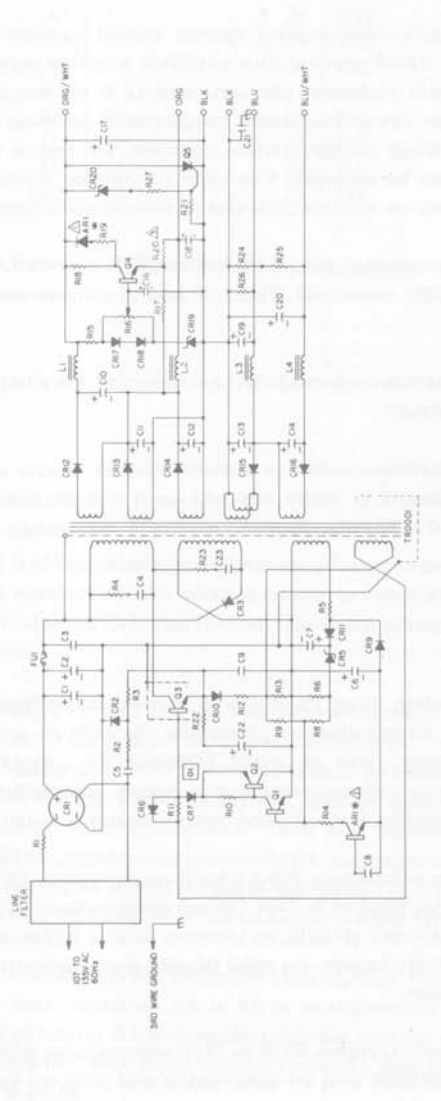

#### **Kuva 12. Virtalähteen kytkentäkaavio**

Jos joku ulostulojännitteistä ylittää toleranssirajansa, minkä tahansa virtalähteen sisäisen tai ul koisen syyn akia, se sulkee jälleen itsensä estääkseen levyllä olevia komponentteja vahingoittumasta. Tämä takaa sen, että kaikki jännitteet ovat joka suhteessa oikeita tai ne katkaistaan.

Kun joku edellä mainituista virhetilanteista ilmenee, sisäiset suojapiirit pysäyttävät muuntajaa käyttävän oskillaattorin. Vähän ajan kuluttua virtalähde suorittaa uudellenaloitusjakson ja yrittää käynnistää oskillaatorin uudestaan. Jos virtalähdettä ei ole korjattu, virtalähde suljetaan uudestaan . Tämä jakso voi jatkua loputtomiin aiheuttamatta vahinkoa virtalähteelie. Joka kerta kun oskillaattori sammutetaan ja käynnistetään uudelleen, sen taajuus tulee kuultavalie alueelle ja sen voi kuulla vinkuvan tai vikisevän. Kun virhe siis ilmenee, virtalähteestä kuuluu tasainen »klik klik klik» -ääni. Tämä on varoitus siitä, että jotakin on vialla jossakin ulostulojännitteessä.

Missään tapauksessa ei muuntajaan tulisi syöttää enempää kuin 140 VAC (tai yli 280 VAC, jos virtalähteen kytkin on 220V -asennossa). Tämän ohjeen rikkominen voi vaurioittaa virtalähdettä pysyvästi.

Applen virtalähde tulee kytkeä s"ojamaadoitettuun liitäntään. On erittäin tärkeää, että Apple on yhdistetty kunnon maajohtoon.

VAROITUS: Applen virtalähteen sisällä on korkeajännitteitä. Suurta osaa sisäisistä piireistä EI ole eristetty verkkojännitteistä ja niiden käsittely vaatii erikoistyökaluja. ÄLÄ YRITÄ KOR-JA TA VIRTALÄHDETTÄ ITSE! Vian ilmetessä toimita se valtuutetulle Apple-myyjälle.

#### **ROM-MUISTI**

Applessa voi olla korkeintaan kuusi 2K x 8 bitin ohjelmoitua ROM-piiriä. Yksi näistä otetaan käyttöön Applen levyn muistipaikassa F 12 olevalla 74LS138 :lIa aina kun mikroprosessorin osoiteväylä sisältää osoitteen, joka on välillä \$D000-\$FFF. Kaikkien ROMien kahdeksan data-ulostuloa on yhdistetty mikroprosessorin data-linjojen puskureihin. Ja ROMin osoitelinjat on yhdistetty niihin puskureihin, jotka ohjaavat mikroprosessorin osoitelinjoja A0-A 10.

ROMeilla on kolme piirin valintalinjaa, jotka tekevät ne aktiivisiksi. CS1 ja CS3, molemmat aktiivisia alhaalla, on kytketty toisiinsa ja 74SL 138:aan muistipaikassa F 12, joka valitsee yksityiset ROMit. CS2, joka on aktiivinen ylhäällä, on yhteinen kaikille ROMeille ja on yhdistetty oheislaitteiden INH (ROM Inhibit)-linjaan. Jos mikä tahansa oheislaitekortti vetää tämän linjan alas, kaikki levyn ROMit suljetaan.

ROMit ovat samanlaisia kuin tyyppien 2316 ja 2716 ohjelmoitavat ROMit. Kuitenkin useimmat näiden PROMien piirin valinnan ovat eri polariteettia eikä niitä voi kytkeä suoraan Applen levyyn.

| A7             | $1^{\circ}$ | 24 | $+5v$            |
|----------------|-------------|----|------------------|
| A <sub>6</sub> | 2           | 23 | A8               |
| A5             | 3           | 22 | A9               |
| A <sub>4</sub> | 4           | 21 | $\overline{CS3}$ |
| A <sub>3</sub> | 5           | 20 | CS1              |
| A <sub>2</sub> | 6           | 19 | A10              |
| Al             | 7           | 18 | CS <sub>2</sub>  |
| AØ             | 8           | 17 | D7               |
| DØ             | 9           | 16 | D <sub>6</sub>   |
| D1             | 10          | 15 | D5               |
| D <sub>2</sub> | 11          | 14 | D4               |
| Gnd            | 12          | 13 | D3               |

Kuva 13. ROM-piirin 9316B piikkijärjestys

#### **RAM-MUISTI**

Apple käyttää 4K ja 16K RAMeja pääasiallisena RAM-muistivarastonaan. RAM-muistia käyttävät sekä mikroprosessori että videonäyttöpiirit. Mikroprosessori ja videonäyttö vuorottelevat RAMin käytössä: mikroprosessori lukee tai kirjoittaa RAMiin vain  $\Phi$  0:n aikana ja videonäyttö puhdistaa näytön RAMin  $\Phi$ 1:n aikana.

Kolme 74LS153:a osoitteissa E 11, E 12 ja E 13, 74LS283 osoitteessa E 14 ja puolet 74LS257:stä osoitteessa C12 muodostavat RAM-muistin osoitteiden multiplexerin. Ne ottavat mikroprosessorin ja videogeneraattorin muodostamat osoitteet ja multiplexaavat ne kuudelle RAMin osoitelinjalle. Muut RAM-osoitinsignaalit, RAS ja CAS sekä signaali, joka on osoitelinja 6 16K-RAMeille ja CS 4K-RAMeille, generoidaan RAM-valintapiirillä. Tämä piiri koostuu kahdesta 74LS139:stä osoitteissa E2 ja F2, 74LS153; puolikkaasta osoitteesta Cl, puolestatoista 74LS257:stä osoitteissa C12 ja J1 sekä kolmesta muistin valintaliittimestä osoitteissa D1, E1 ja F1. Tämä piiri johtaa signaalit jokaiseen RAM-riviin riippuen siitä, minkä tyypin RAMia (4K vai 16K) ao. rivissä on.

RAMin data-sisäänmenot otetaan suoraan systeemin data-väylästä . Oata-ulostulot lukitaan kahdella 74LS174:llä, jotka ovat osoitteissa 85 ja 88 ja multiplexataan näppäimistöltä tulevalla seitsemällä databitillä. Nämä lukitut RAM-ulostulot syötetään suoraan videogeneraattorin merkki-, väri- ja pistegeneraattoreihin, sekä myös takaisin systeemin data-väylään kahden osoitteissa 86 ja 87 olevan 74LS257 :n avulla.

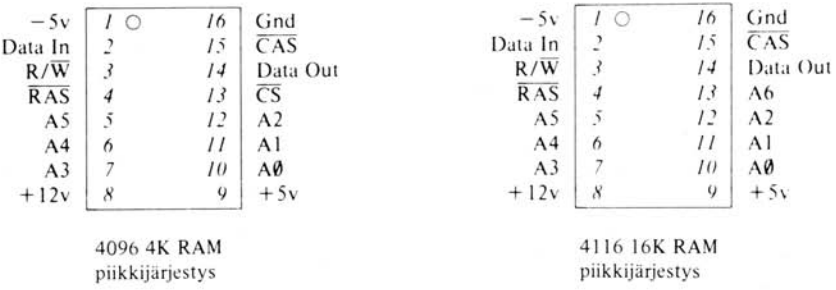

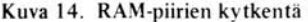

#### **VIDEOGENERAATTORI**

Näyttö on 192-juovainen, ja se on ryhmitelty 24:ään kahdeksan juovan ryhmään . Jokainen juova esittää neljänkymmenen tavun sisällön osittain tai kokonaan.

Videogenerointipiirit saavat tahdistus- ja ajastussignaalinsa 74LS161-laskureiden muodostamalta ketjulta joka on osoitteissa D11-D14. Nämä laskurit tuottavat viisitoista synkronointisignaalia:

> HØ H1 H2 H3 H4 H5 V0 VI V2 V3 V4 VA VB VC

Signaalien H-perhe ilmaisee tavun sarakkeen näytöllä ja ulottuu 000000 binaariseen **100111**  (desimaalisena 39). Signaalit VO-V4 ilmoittavat rivin aseman näytössä. Se voi vaihdella OOOOO:sta binaariseen **10111** :een (desimaalisena 23) VA, VB ja VC-signaalit ovat juovan asema rivissä, vaihdellen OOO:sta binaariseen **111** :een (desimaalisena 7).

Nämä signaalit lähetetään RAMin osoite-multiplexerille, joka kääntää ne yhden muistipaikan osoitteeksi, joka riippuu näytön pehmeiden kytkinten asennoista (ks. edellä). RAM-multiplexri lähettää sitten osoitteet vektoriin RAM-muistiin  $\Phi$ 1:n aikana. RAM-vektorin lähettämää datatietoa pidättävät lukot kääntävät sen videogeneraattoripiiriin. Muistipaikassa oleva 74LS283 uudelleenjärjestää osoitteet niin, että muistikartta menee sekaisin .

Jos näytöllä olevan alueen on tarkoitus olla merkki, videogeneraattori siirtää datan alimmat kuusi bittiä 2513-tyyppiseen generaattoriin, joka sijaitsee osoitteessa A5. Jokaisen merkin seitsemän riviä juovitetaan VA-, VB- ja VC-signaaleilla ja merkkigeneraattorin tulostus jaksotetaan pistevirraksi osoitteessa A3 olevan 74166:n avulla. Tämä bittivirta ohjataan eksklusiivisen OR-portin läpi, missä se käännetään, jos korkein bitti on sammutettu ja joko kuudes bitti on sammutettu tai osoitteessa B3 sijaitseva ajastin on ylhäällä. Tämä tuottaa käänteisen ja vilkkuvan tekstitilan. Tekstibittivirta lähetetään sitten valitsijalle/multiplexerille kuten edellä.

Jos Applen näyttö on grafiikkatilassa, RAMin data-tieto lähetetään kahdelle osoitteissa B4 ja B9 sijaitsevalle 74LS194 siirtorekisterille. Siellä jokainen tavunpuolikas muutetaan jaksotetuksi datavirraksi. Nämä kaksi datavirtaa lähetetään videovalitsimelle/multiplexerille.

Osoitteessa A8 oleva multiplexeri valitsee värin ja tarkkuusgrafiikan välillä. Osoitteessa A 11 oleva 74LS74 viivyttää pistevirtaa puolen kellojakson ajan jos korkein bitti on sammutettu. Tämä tuottaa tarkkuusgrafiikan värit.

Videovalitsin/multiplexeri sekoittaa nämä edellä kuvatuista lähteistä tulevat kaksi datavirtaa näytön pehmeiden kytkimien asennon mukaisesti. 74LS194 osoitteessa A10 ja 74LS151 valitsevat yhden jaksotetuista bittijonoista tekstiä, värigrafiikkaa tai tarkkuusgrafiikkaa varten. Lopullinen jaksotettu ulostulo sekoitetaan yhdistetyllä synkronisaatiosignaalilla ja videosynkronisaatiopiirien tuottamalla väritahdistussignaalilla ja lähetetään video·ulostuloliittimille.

Videonäytön pehmeät kytkimet, jotka säätelevät näyttötiloja, dekoodataan Applen I/O-funktioiden avulla. Loogisia portteja osoitteissa 812, 813, 811, A 12 ja A 11 käytetään eri videotilojen kontrolloimiseen.

Väritahdistussignaali luodaan loogisilla porteilla osoitteissa 812, 813 ja C13 ja muokataan R5 :lIä, käämeillä L1 ja C2 sekä säätökondensaattorilla C3. Tällä säätökondensaattorilla voidaan näytön tuottamat värit säätää. Transistori Q6 ja sen kumppani resistori R 27 sammuttavat väritahdistus· signaalin kun Apple näyttää tekstiä.

# **VIDEOULOSTULOLIITTIMET**

Edellä mainittujen piirien tuottama videosignaali on NTSC-kelpoinen, EIA-standardin mukainen, positiivinen yhdistetty videosignaali, joka voidaan syöttää mihin tahansa suljettuun videojärjestelmään tai videomonitoriin. Tämä signaali on saatavissa kolmessa paikassa Apple levyllä; RCA-liitin Applen levyn takaosassa lähellä oikeaa laitaa on RCA-standardin mukainen liitin. Tämän jakin pistukka on yhdistetty Applen tavalliseen maadoitukseen ja sen kärki on liitetty videotulostussignaaliin 200 ohmin potentiometrin kautta. Tämä potentiometri voi sovittaa liittimen jännitteen O:n ja yhden voltin välille.

Näytön apuliitäntä Applen levyn oikeassa laidassa lähellä takareunaa on Molex KK100-sarjan liitäntä neljällä neliömäisellä piikillä, jota ovat .25" korkeita ja .10" keskustasta. Tämä liitäntä tuottaa yhdistetyn videotulostuksen ja kaksi virtalähdejännitettä. Tätä liitäntää esittää kuvio 15.

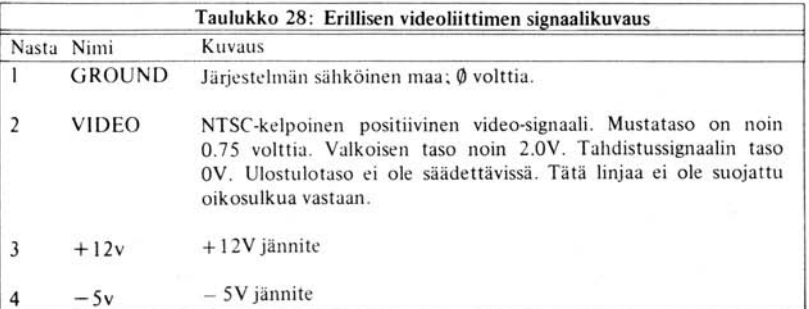

**Näytön apuliitin.** Tämä yksinkertainen metallijohtoliitin näytön apuliitännän alapuole lla tuottaa samaa videosignaalia kuin sekin. Tämä on tarkoitettu liitäntäpisteeksi Eurapple PAL/SECAMmuunninlevyille.

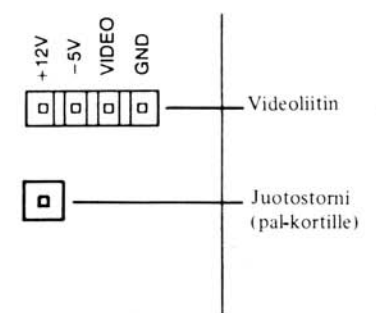

Kuva 15 . Videoliittimien kytkentä

## SISÄÄN RAKENNETTU **1/0**

Applen sisäänrakennetut I/O-funktiot on kartoitettu 128:aan muistipaikkaan alkaen \$C000:sta. Applen levyllä 74LS138 osoitteesta F13, jota kutsutaan I/O-valitsimeksi, dekoodaa nämä 128 osoitetta ja mahdollistaa useita toimintoja.

74LS138 :n aktivoi toinen samanlainen piiri osoitteessa H 12 aina kun Applen osoiteväy lä sisältää osoitteen väliltä S\COOO-S\COFF. Il O-valitsin jakaa tämän 256:n tavun alueen kahdeksaan 16 tavuiseen alueeseen jättäen alueen \$C080-\$C0FF huomiotta. Jokainen 74SL138:n ulostulolinja tulee aktiiviseksi, kun siihen yhdistettyyn 16-tavuiseen alueeseen viitataan .

I/O-valitsimen 0-linja suuntaa datan näppäimistöliitännältä RAM data-multiplexerille.

Linja 1 nollaa 74LS74:n osoitteessa R10. Se on näppäimistölippu.

Linja 2 kääntää puolet 74LS74:stä osoitteessa K13. Tämän kytkimen ulostulo on yhdistetty resistoriverkon kautta kasettiulostulolittiimen kärkeen.

linja 3 kääntää toisen puolikkaan 74LS74:stä osoitteessa K 13. Tämän kytkimen ulostulo on yhdistetty kondensaattorin ja Darlington -vahvistinpiirin kautta Applen kaiutinliitäntään, joka on levyn oikeassa laidassa näppäimistön alla.

Linja 4 on kytketty suoraan pelien I/O-liittimen nastaan 5. Tämä nasta on utility C040 strobe.

linja 5 tekee 74LS259:n osoitteessa F 14 aktiiviseksi. Tämä integroitu piiri sisältää videonäytön ja pelien I/O-liitännän ohajusulostulojen (annunciators) pehmeät kytkimet. Kytkimet valitaan osoitelinjoilla 1-3 ja jokaisen kytkimen asetusta valvoo osoituslinja 1.

 $Rivii$  6 käytetään 74LS251 kahdeksanbittisen multiplexerin - joka sijaitsee osoitteessa R14 toimivaksi saattamiseen . Tämä multiplexeri, toimivaksi tehtynä, yhdistää yhden kahdeksasta syöttörivistään kolmitilaisen järjestelmän dataväylän korkeimpaan bittiin (7:s). Kolme alinta riviä valvovat, minkä kahdeksasta sisään menosta multiplexeri valitsee. Neljä moninkertaistimen sisäämenoista tulee 553 ajastinneliköstä, osoitteesta H13. Ajastimen otot ovat pelien I/O-liitännän ohjausliittimiä. Multiplexerin kolme muuta sisäänmenoa tulevat yhden bitin sisäänmenoista (painonapit) pelien I/O-liitännästä. Viimeinen multiplexer-sisäänmeno 741 operaatiovahvisti mesta osoitteesta K13. Tämän operaatiovahvistimen sisäämeno tulee kasettinauhurin sisäänmenoliittimestä.

I/ O-valitsimen rivi 7 nollaa kaikki osoitteesa H13 olevan 553 ajastin nelikön neljä ajastinta. Tämän ajastimen neljä sisäänmenoa tulevat neljän 0.022 uF-kondensaattorin, neljän 100 ohmin resistorin ja pelien I/O-liittimeen kytkettyjen peliohjainten potentiometrien muodostamasta verkosta. Kokonaisresistanssi jokaisesta neljästä ajastuspiiristä määrää piirin ajastusominaisuudet.

#### **USER 1 -LlITIN**

Applen emolevyssä, vasemmalle väylä 0:sta, on juotettu foliosiltapari, jota kutsutaan User 1 -liittimeksi. Tämä liitin on esitetty kuvassa 8. Jos näiden kahden foliosillan väliin kytkee johdon, jokaisen oheislaiteliitännän USER 1 -linja tulee aktiiviseksi. Jos mikä tahansa oheiskortti vetää tämän linjan alas, kaikki sisäinen I/O-dekoodaus katkeaa. I/OSELECT ja DEVICE SELECT -linjat ovat ylhäällä ja jäävät ylös kun USER 1 on alhaalla riippumatta osoiteväylän osoitteista.

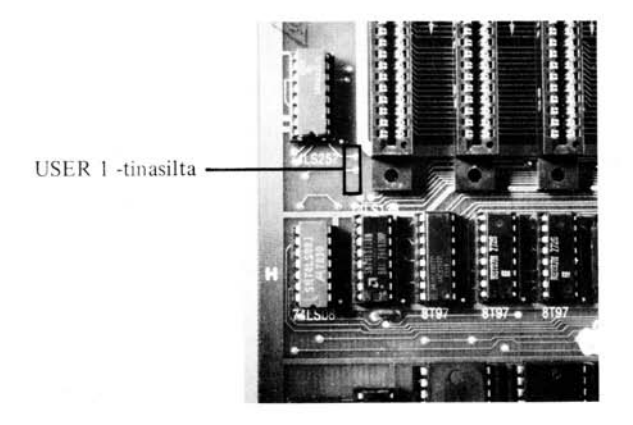

Valokuva 8. USER l -tinasilta
### **PELIEN I/O-LlITTIMET**

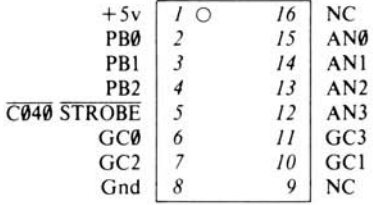

### Kuvio 16. Pelien I/O-liittimen kytkentä

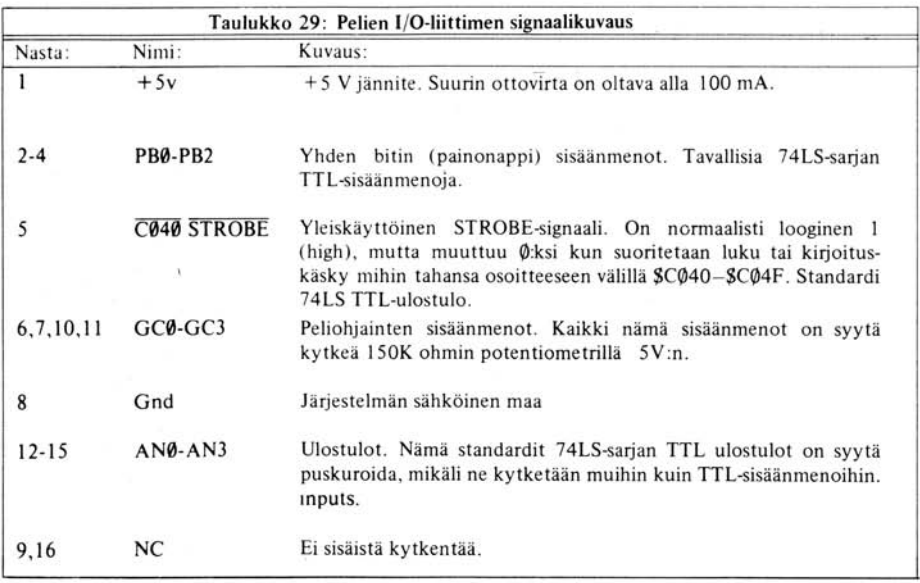

# **NÄPPÄIMISTÖ**

Applen sisäänrakennettu näppäimistö on rakennettu MM5740 monoliittisen näppäimistödekooderi-ROMin ympärille. ROMille tulevat sisäänmenot-liitännöistä 4-12 ja 22-31 yhdistetään näppäimistön näppäinkytkinmatriisiin . ROMin ulostulot puskuroidaan 7404 :ään ja yhdistetään Applen näppäimistöliitäntään (seuraavana).

Näppäimistö-dekooderi pyyhkäisee nopeasti näppäinmatriisin yli ja etsii, mitä näppäintä on painettu. Pyyhkäisytoimintaa kontrolloi levyosoitteessa U4 oleva vapaasti värähtelevä oskillaattori, joka koostuu kolmesta 7400:sta . Värähtelyn nopeutta valvotaan painokytkentälevyllä olevilla C6:lla, R6:lla ja R7:llä.

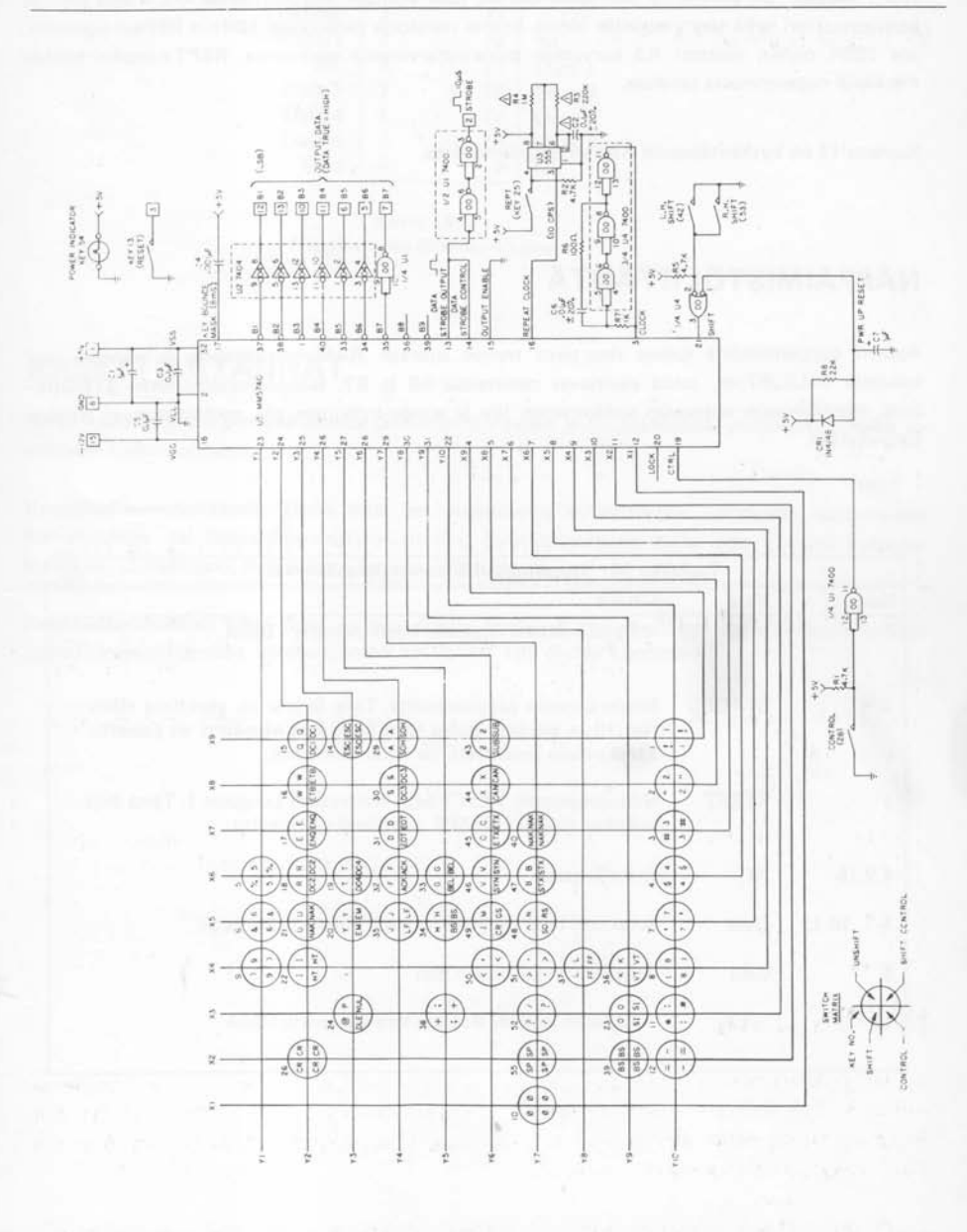

Kuvio 17. Applen alkuperäisen näppäimistön kytkentäkaavio

REPT-näppäin on yhdistetty 555-ajastinpiiriin, joka sijaitsee levyosoitteessa U3. Tämä piiri ja kondensaattori sekä sen ympärillä olevat kolme resistoria generoivat 10Hz:n REPeat-signaalin. Jos 220K ohmin resistori R3 korvataan pienempiarvoisella resistorilla, REPT-näppäin toistaa merkkejä nopeammassa tahdissa .

Kuvassa 17 on kytkentäkaavio Applen näppäimistöstä.

## **NÄPPÄIMISTÖLlIT ÄNT Ä**

Applen näppäimistöltä tuleva data-tieto menee suoraan RAM-multiplexerin ja salpojen läpi kahdelle 74LS257:lle, jotka sijaitsevat osoitteissa B6 ja B7. Näppäimistöliitännän STROBElinja, näppäimistön seitsemän sisään menon tila ja strobe-kytkimen tila, multiplexataan Applen data-väylään.

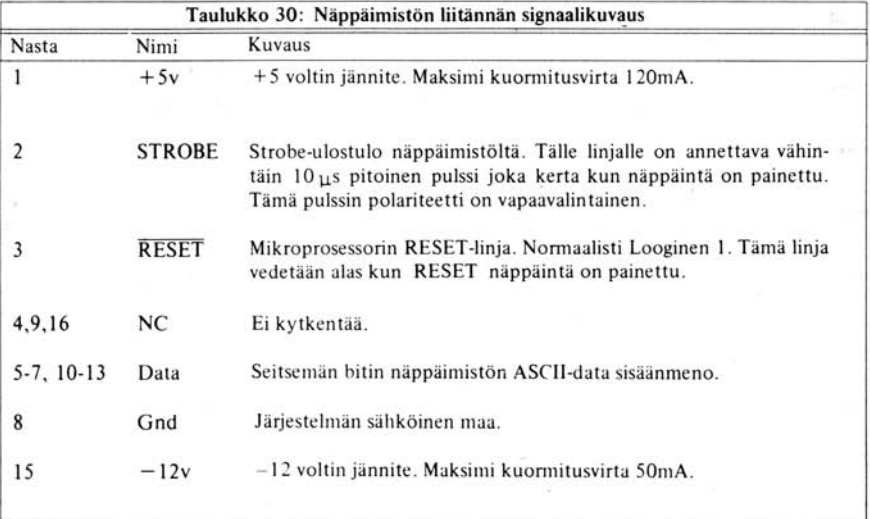

| $+5v$         | $1^{\circ}$ | 16 | NC.    |
|---------------|-------------|----|--------|
| <b>STROBE</b> |             | 15 | $-12v$ |
| <b>RESET</b>  |             | 14 | NC.    |
| NC            |             | 13 | Data 1 |
| Data 5        |             | 12 | Data Ø |
| Data 4        |             | 11 | Data 3 |
| Data 6        |             | 10 | Data 2 |
| Gnd           |             |    | NC     |

Kuvio 18. Näppäimistön liittimen kytkentä

## **KASETTILIITÄNNÄT**

Kaksi naaraspuolista pienoiskokoista jakkiliitintä Applen levyn takaosassa yhdistävät Applen tavalliseen kasettinauhuriin.

Kasettisisäänmenoliitäntä: Tämä liitin on suunniteltu kytkettäväksi useimpien nauhureiden korvakuuloke- tai lisäkaiutin-ulostuloliittimiin . Syöttöjännitteen tulisi olla 1 voitti huipusta huippuun (nimellinen). Syöttöimpedanssi on 12 KOhmia.

Kasettiulostuloliitin: Tämä liitin on suunniteltu kytkettäväksi tavallisen kasettinauhurin mikrofonisisäämenoliitäntään. Ulostulojännite on 25 mV 100 ohmin kuormaan.

# **VIRTAlIlTÄNTÄ**

Tähän liitäntään yhdistetään Applen virtalähteen kaapeli. Se on **AMP** 9-35028-1 kuusinapainen urospuolinen liitin.

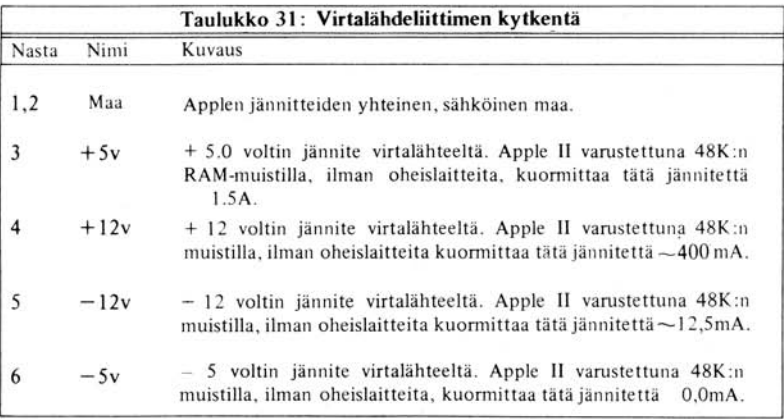

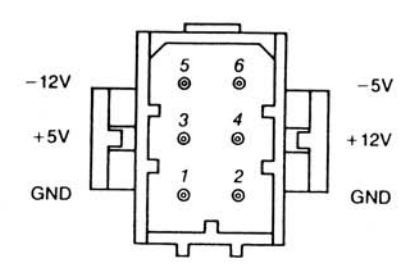

**Kuva 19. Virtalähdeliitin** 

# **KAIUTIN**

Applen sisäistä kaiutinta käytetään 14LS14-kytkimen puolikkaalla Darlington-vahvistimen läpi. Kaiutinliitäntä on Molex KK100-sarjan liitäntä, jossa on kaksi nastaa, .25" korkeita, .10" läpimitaltaan .

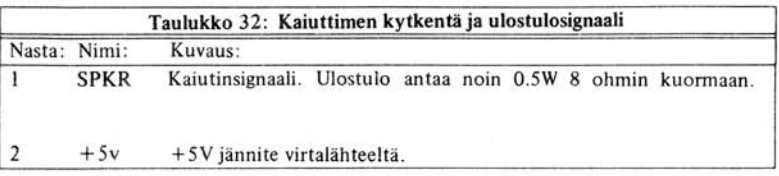

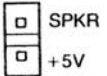

Kuva 20. Kaiutinliitin

# **OHEISlAITELlIT ÄNNÄT**

Kahdeksan oheisliitäntää Applen levyn takareunassa ovat Winchester 2HW2500-111 50-napaisia kortinlaitaliittimiä .10" halkaisijaltaan olevin nastoin. Näiden liitäntöjen kytkennät esitetään kuvassa 21 ja signaalikuvaukset annetaan seuraavilla sivuilla.

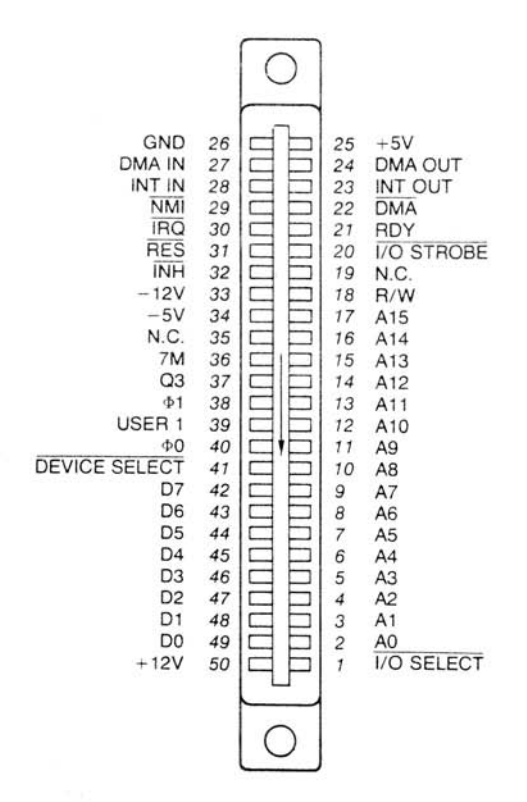

### **Kuva** 21 . **Oheislaiteliittimen kytkentä**

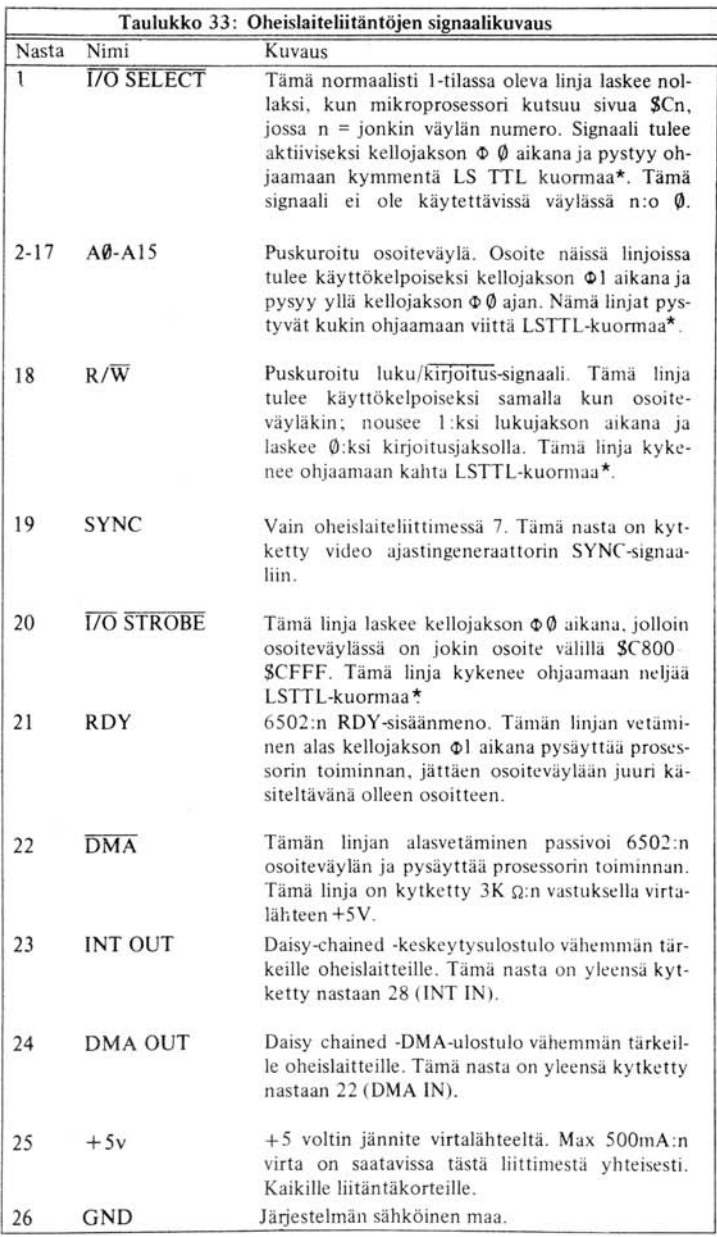

**<sup>\*</sup> Kuormitukset kullekin oheislaitekortille. \*\* Katso sivu** 99.

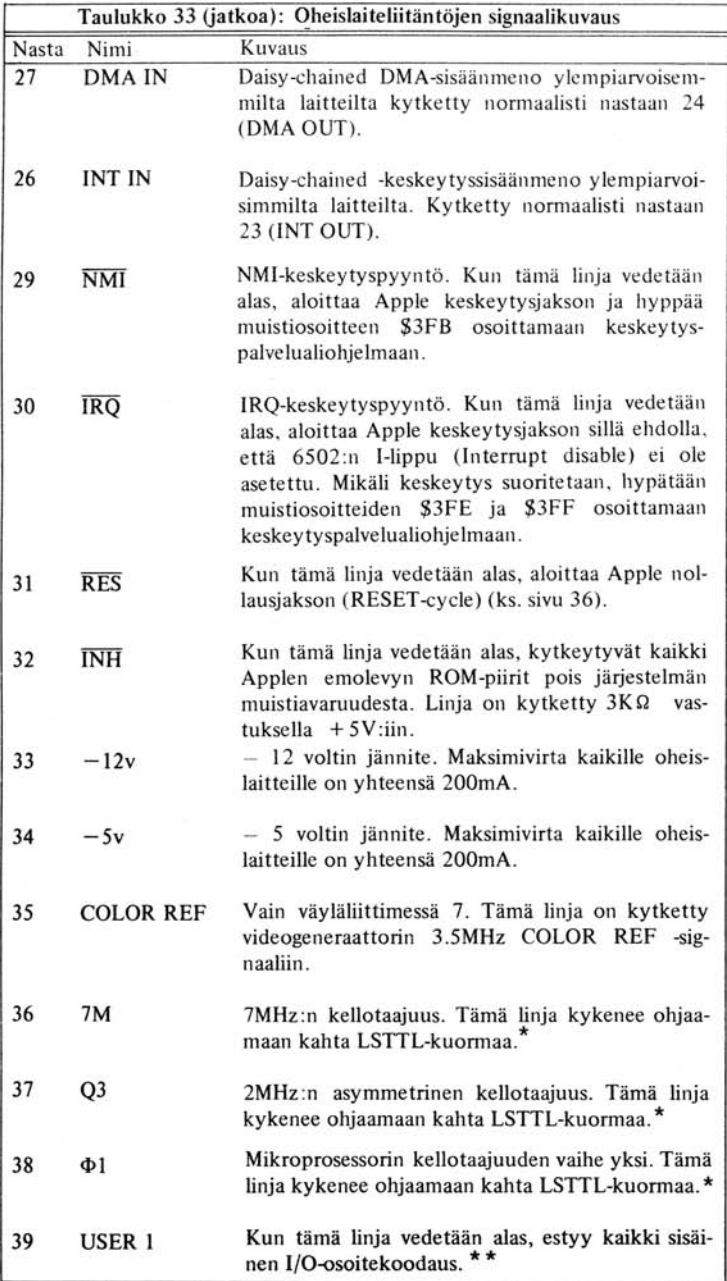

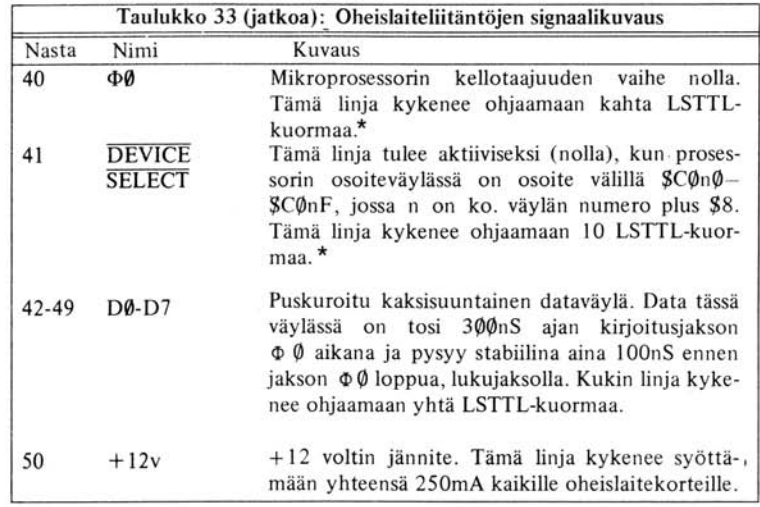

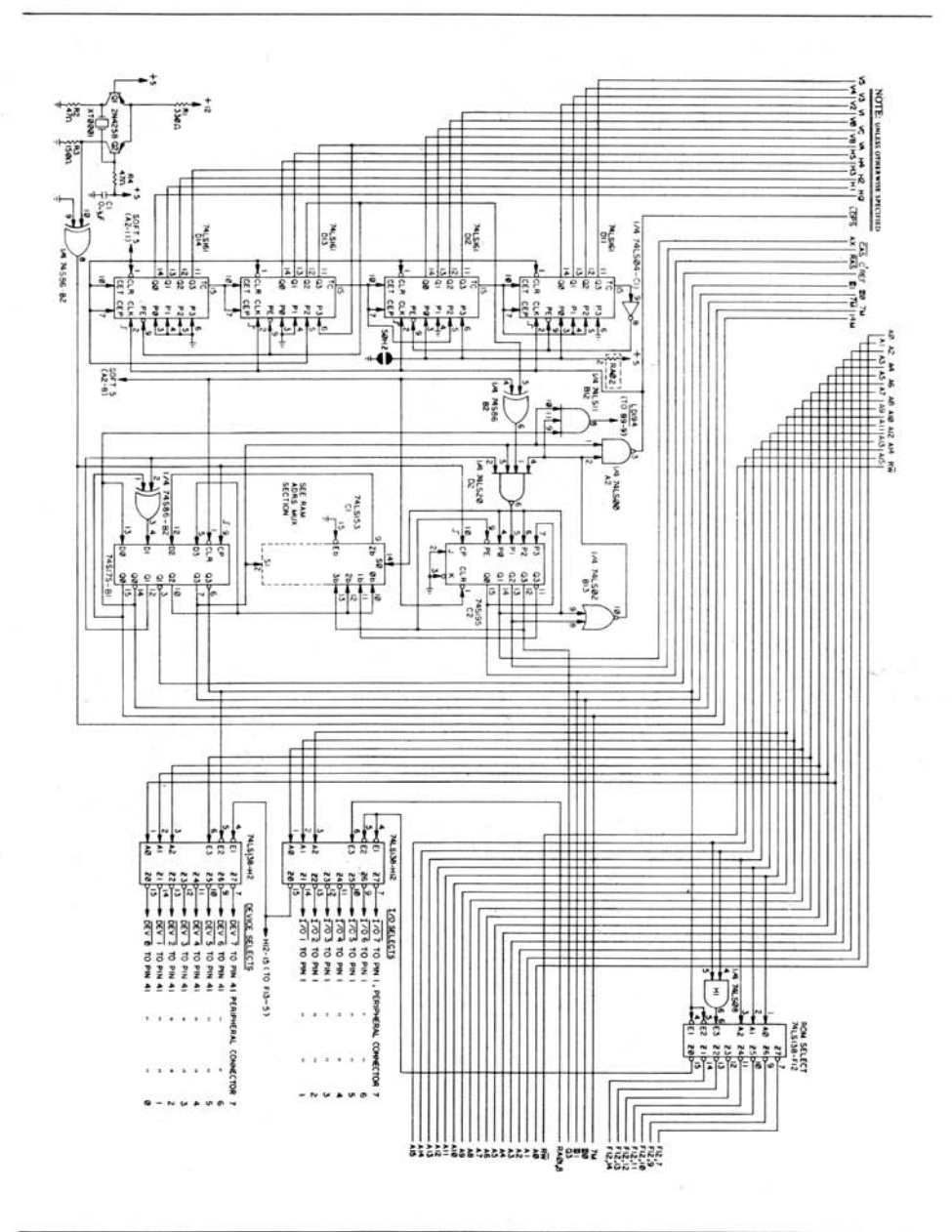

Kuva 22-1. Apple II:n kytkentäkaavio

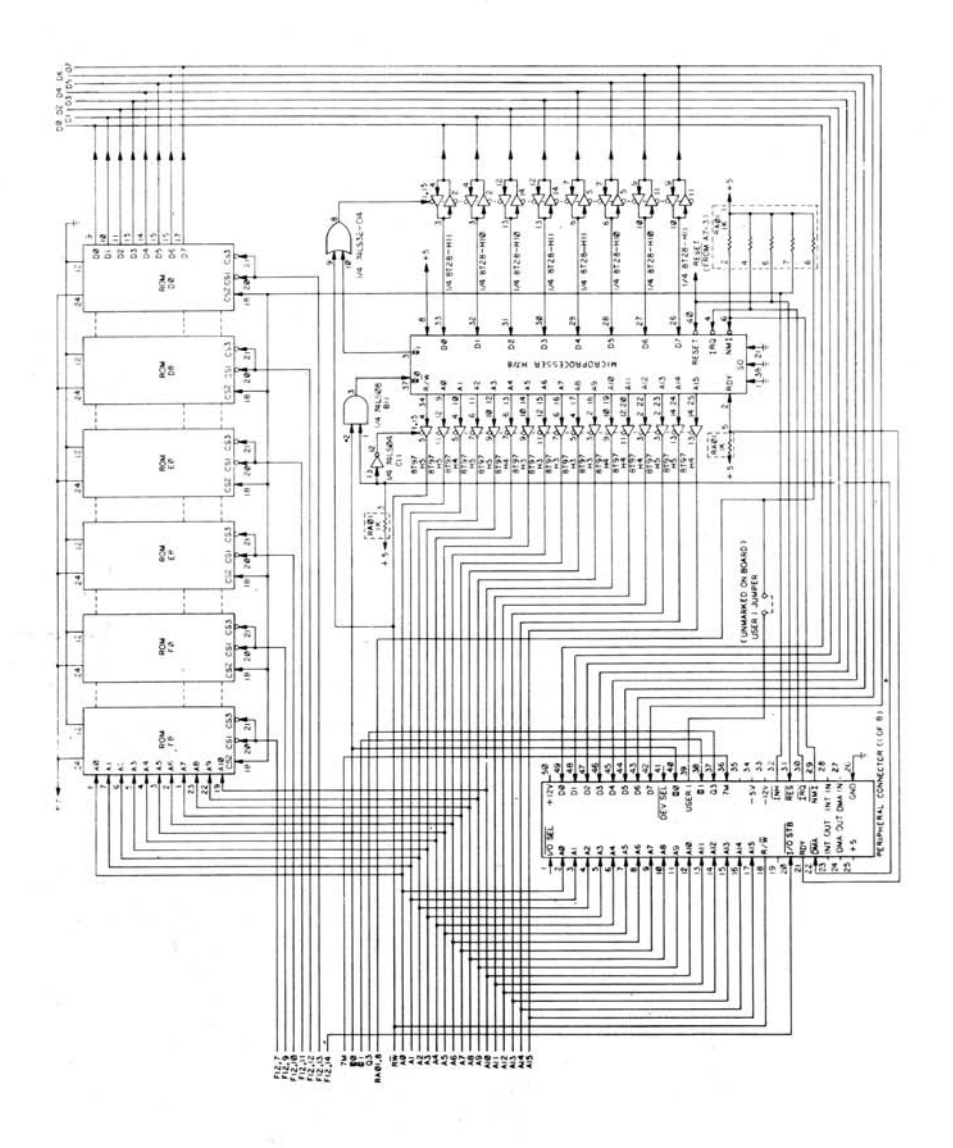

Kuva 22-2. Apple II:n kytkentäkaavio

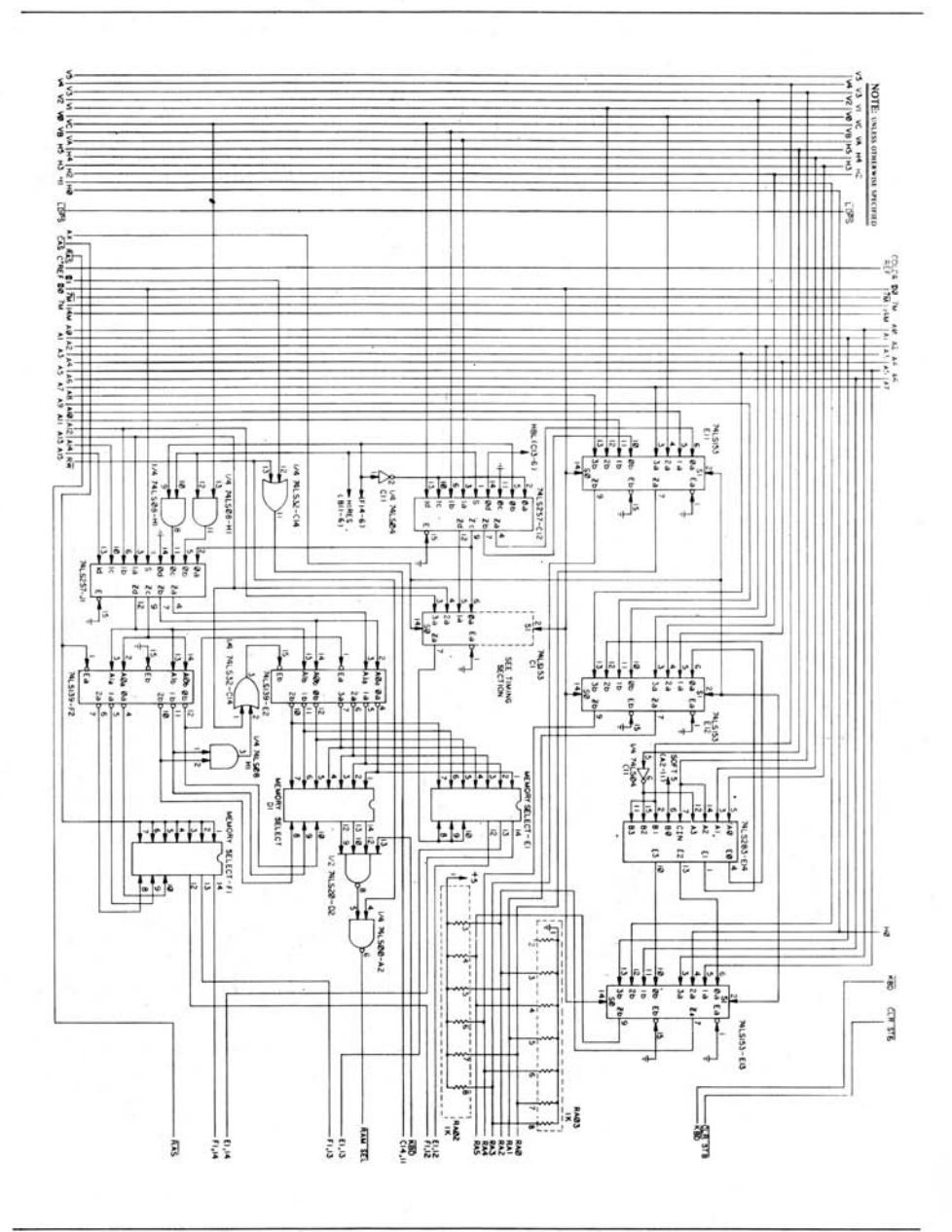

Kuva 22-3. Apple II:n kytkentäkaavio

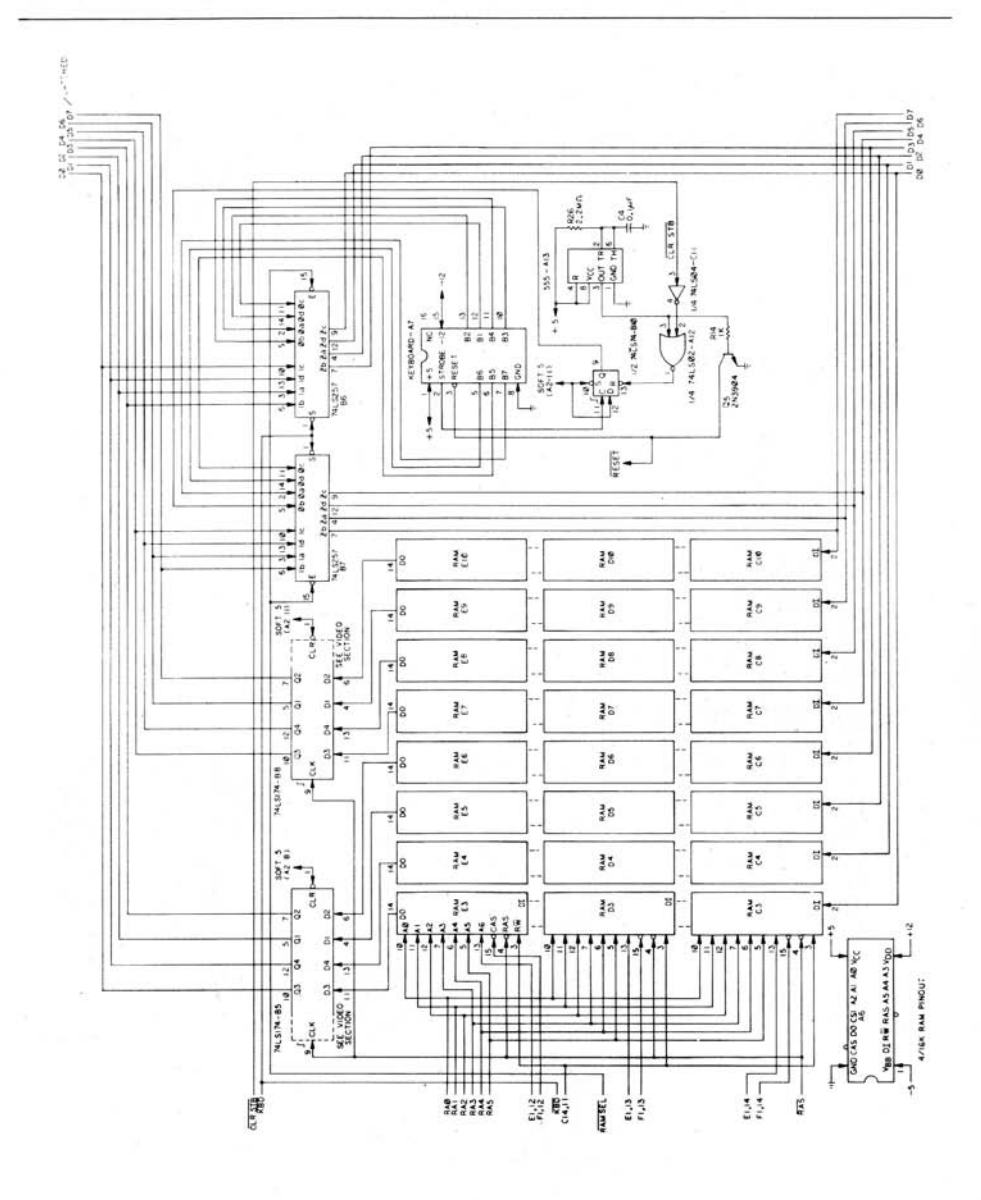

Kuva 22-4. Apple II:n kytkentäkaavio

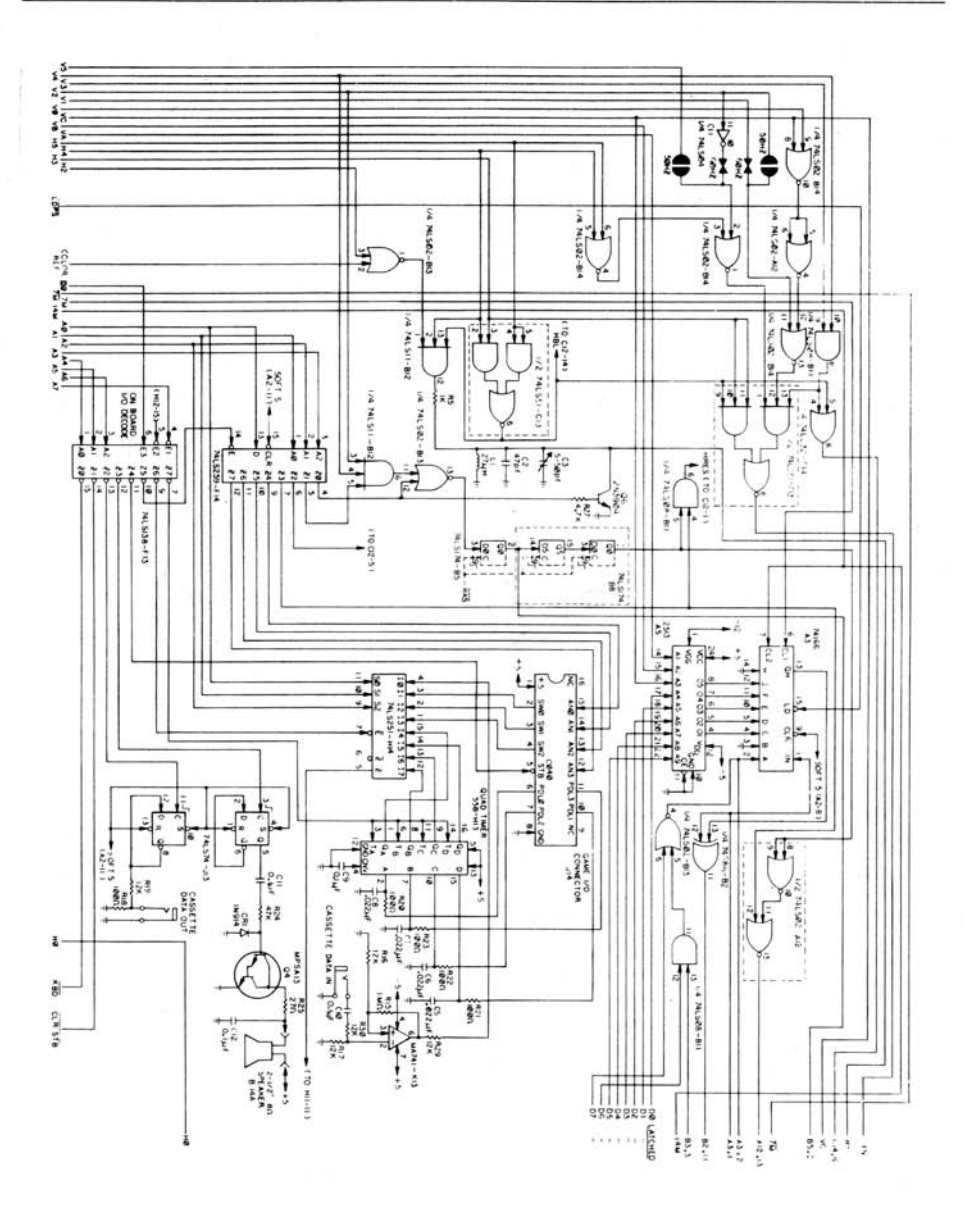

Kuva 22-5. Apple II:n kytkentäkaavio

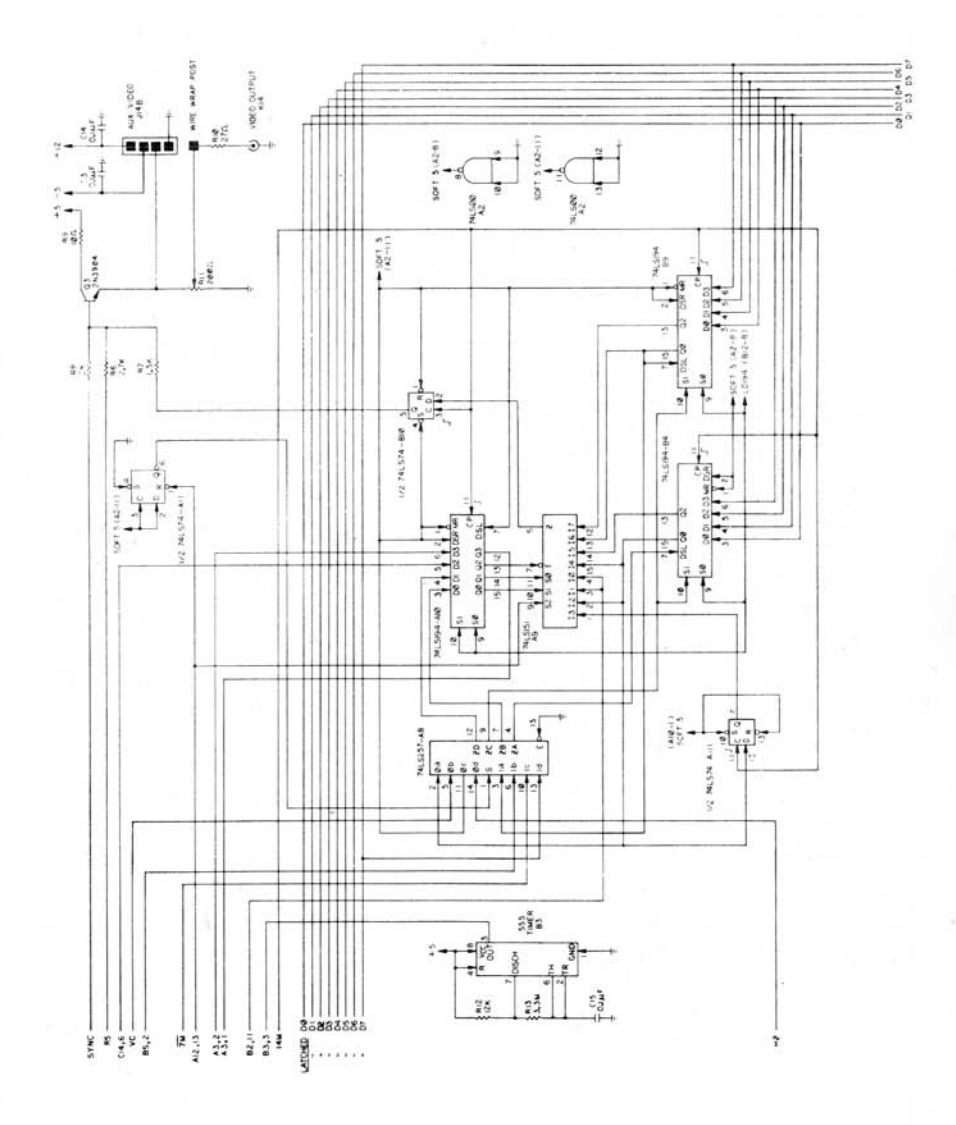

**Kuva** 22-6. **Apple II:n ky tkentäkaavio** 

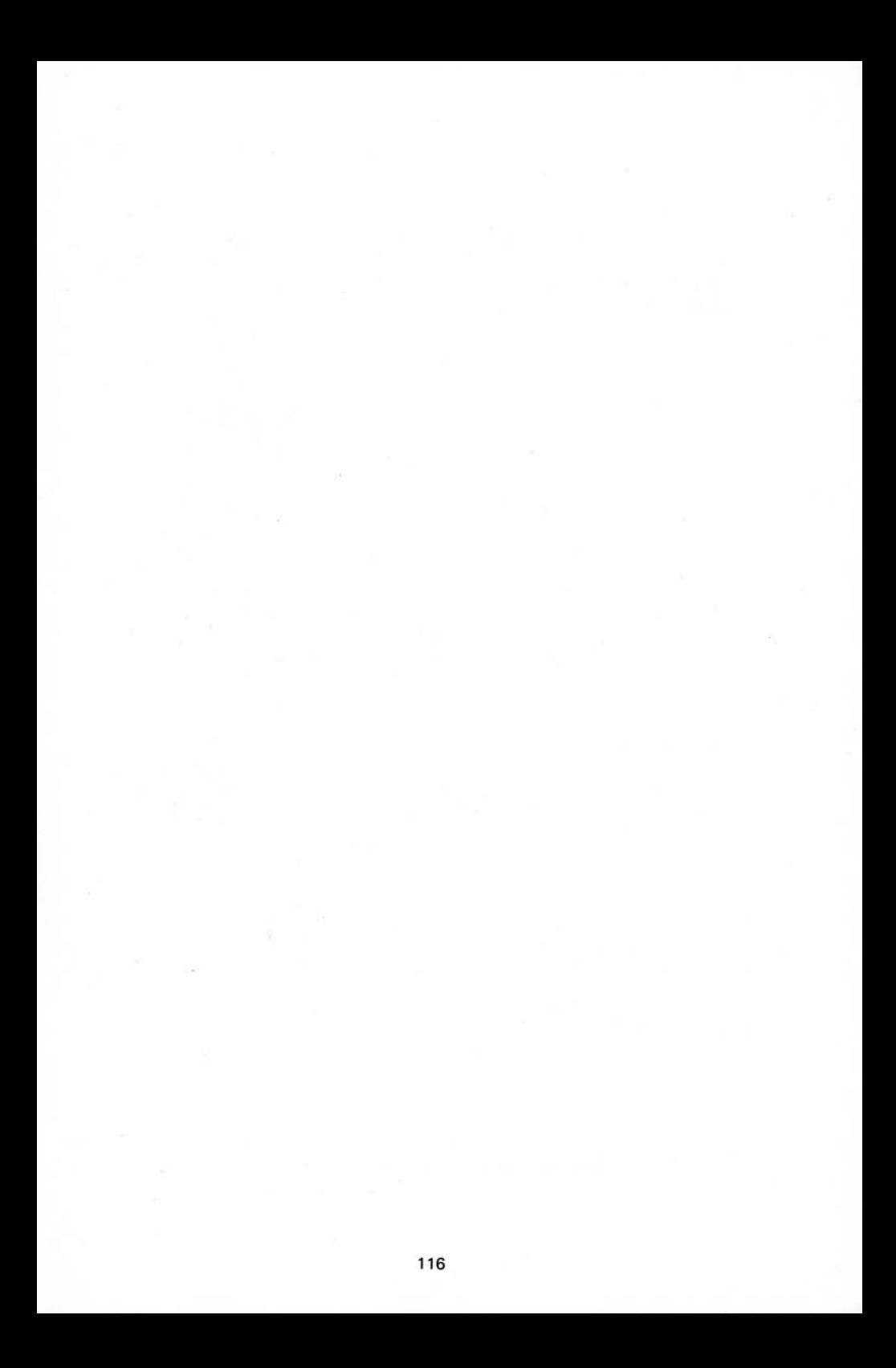

# LIITE A 6502-PROSESSORIN KÄSKYKANTA

# 6502 PROSESSORIN KÄSKYKANTA

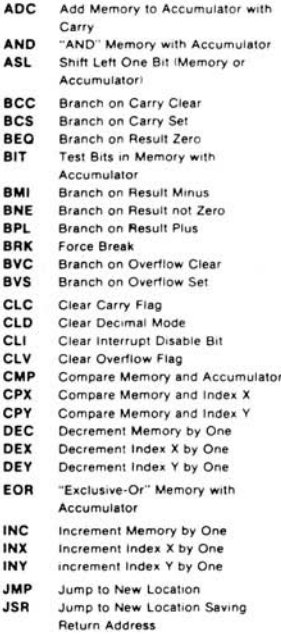

ä

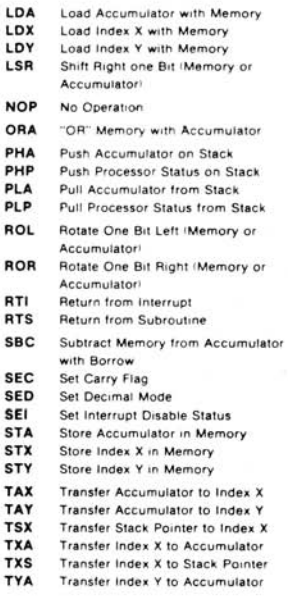

### SEURAAVASSA YHTEENVEDOSSA KÄYTETYT LYHENTEET JA TOIMINTOJEN SELOSTUS

- A Akku<br>X.Y Indek:
- X. Y Indeksirekisterit<br>M Muisti
- M Muisti<br>C Lainau
- C Lainaus<br>P Prosesso
- Prosessorin status rekisteri<sup>-</sup>  $\mathbf{s}$ Pino-osoitin
- √ Muutos
- ÷, Ei muutosta
- Lisäys ÷
- $\boldsymbol{\lambda}$ Looginen AN D
- Vähennystasku
- y , , Looginen Eksklusiivinen OR Siirtyy pinosta (stack)
- Siirtyy pinoon (stack)
- Siirtyy nuolen suuntaan
- Siirtyy nuolen suuntaan
- v Looginen OR
- PC<br>PCH Ohjelmalaskuri
- Ohjelmalaskurin ylempi tavu
- PCL Ohjelmalaskurin alempi tavu OPER Operandi
- 
- Suora osoitusmuoto ٠

KUVA 1 Aritmeettinen siirto vasemmalle (ASU, yhden bitin operaatio

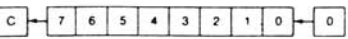

KUVA 2 Pyöritä yksi bitti vasemmalle (Muisti tai Akkul

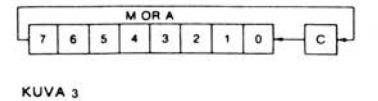

ı

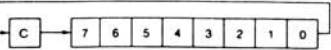

 $HUOM 1: BIT - testaa bitit$ 

Bitti 6 ja 7 siirretään tilarekisteriin. Jos tuloksena operaatiosta A M saadaan nolla, niin  $Z = 1$ , muutoin  $Z = 0$ 

# **OHJELMOINTIMALLI**

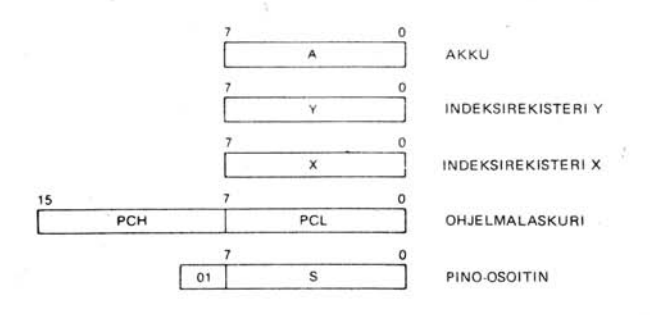

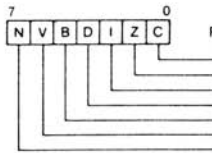

#### PROSESSORIN TILAREKISTERI »P»

CARRY NOLLA<br>KESKEYTYSKIELTO DESIMAALITILA BREAK-KASKY NEGATIIVISUUS

(CARRY) (CARRY)<br>(INTERRUPT DISABLE)<br>(DECIMAL MODE)<br>(BREAK COMMAND) (OVERFLOW) (NEGATIVE)

# **KÄSKYKANTA**

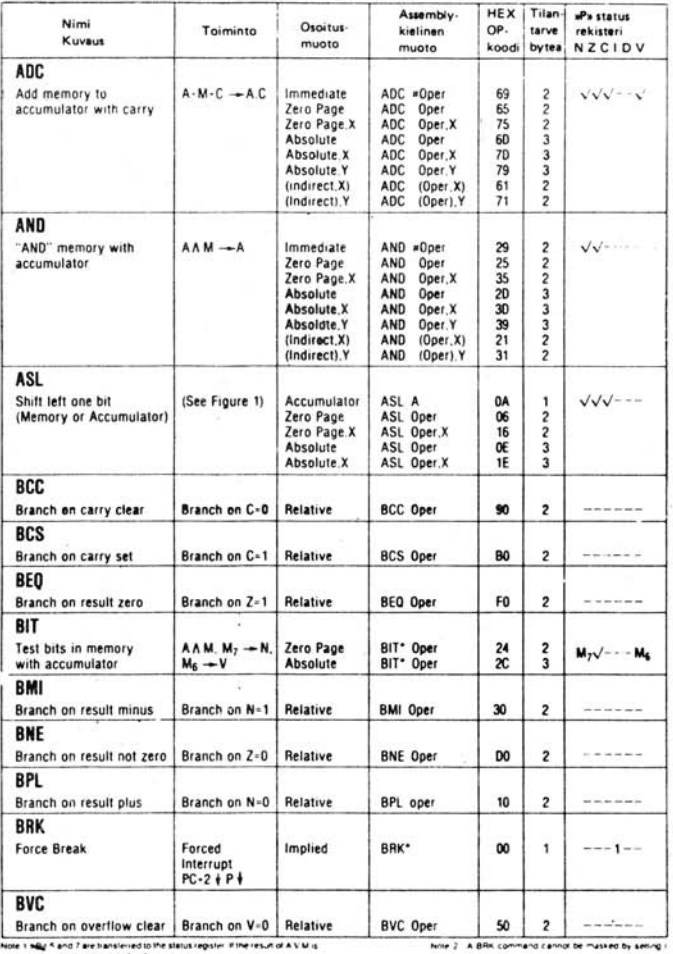

Note 1 sells 5 and 7 are transferred to the status register. If the result of A V M is<br>Then the 1 - otherwise 2 - 0

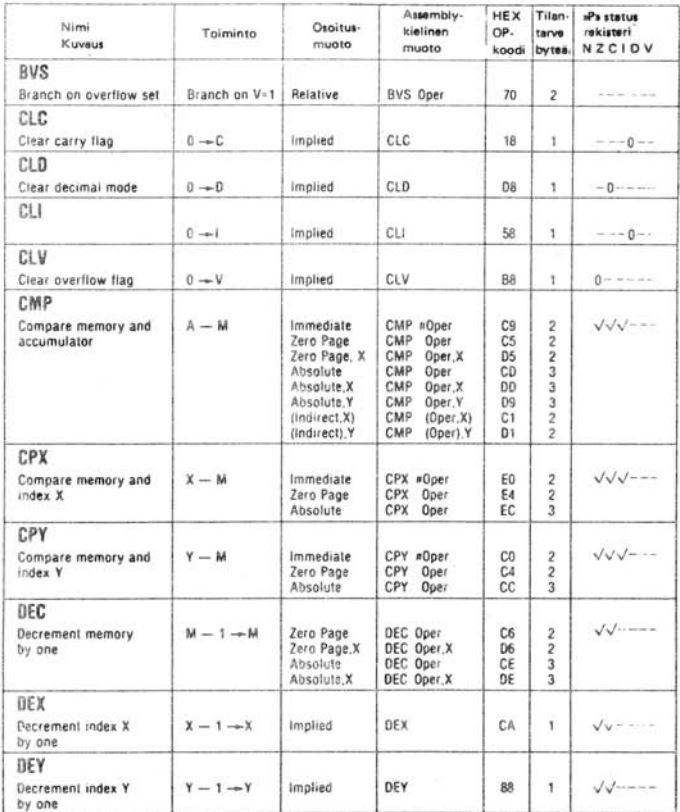

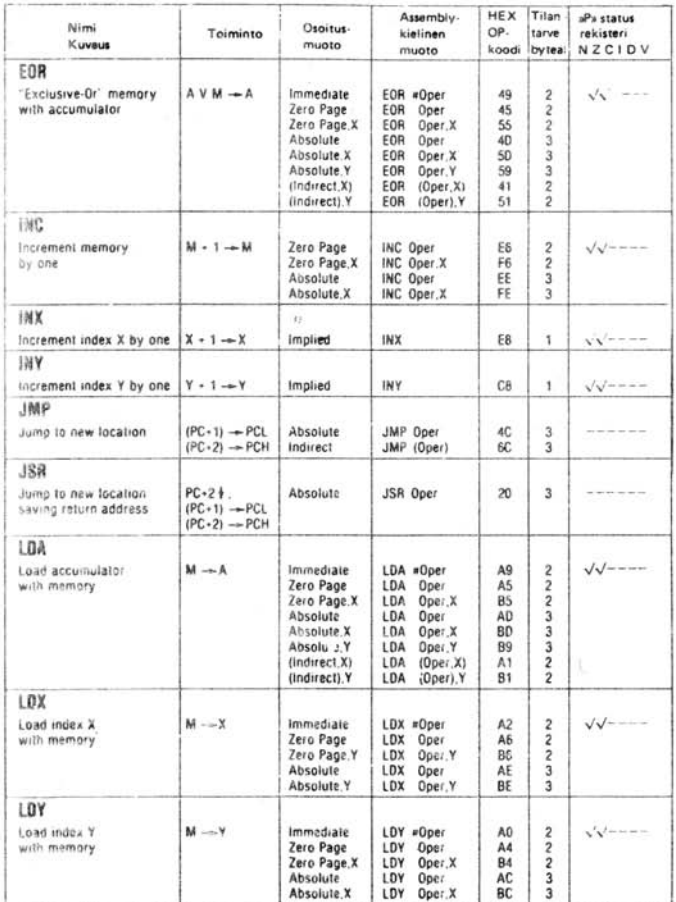

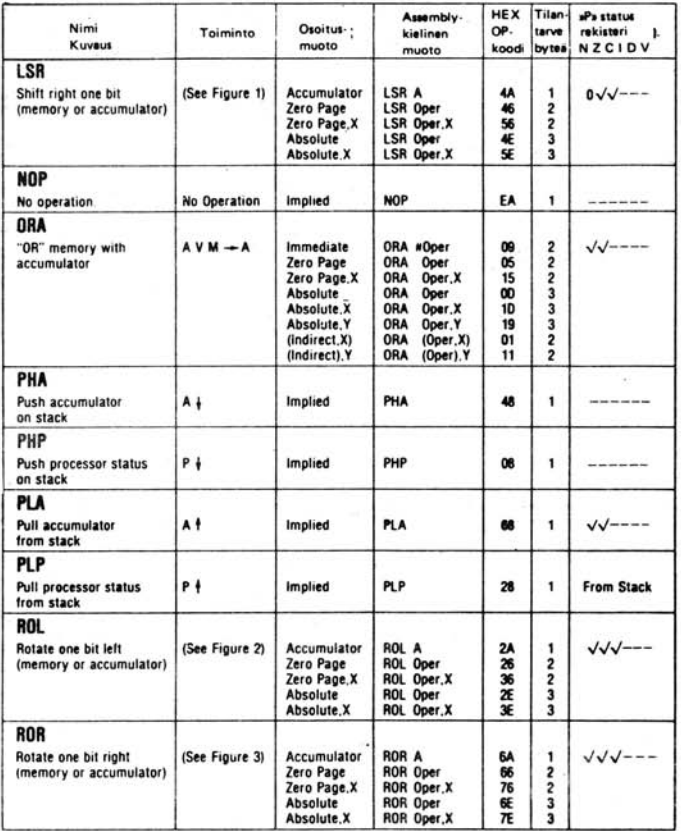

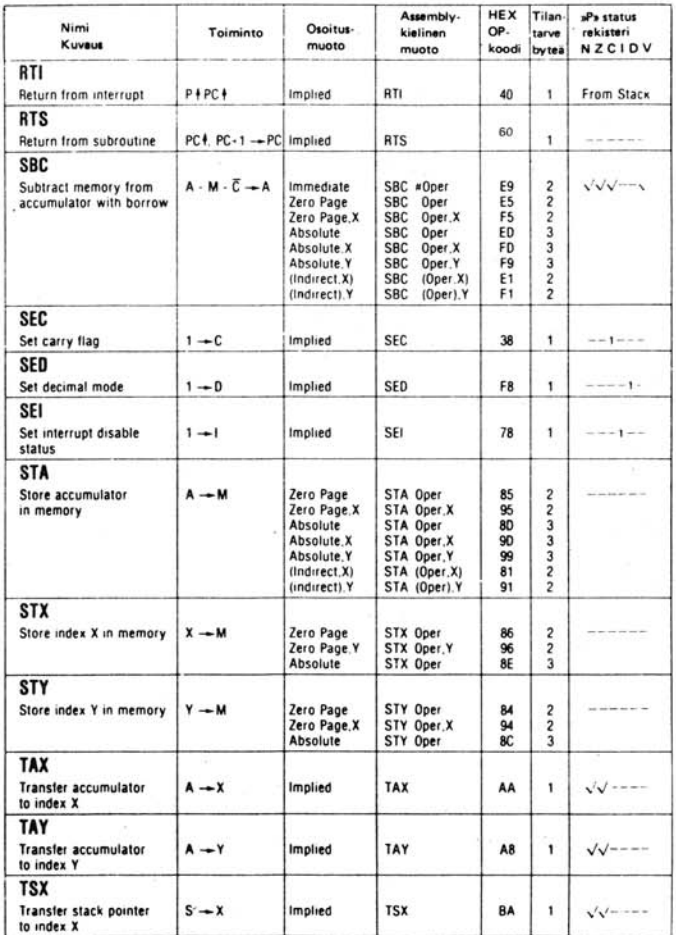

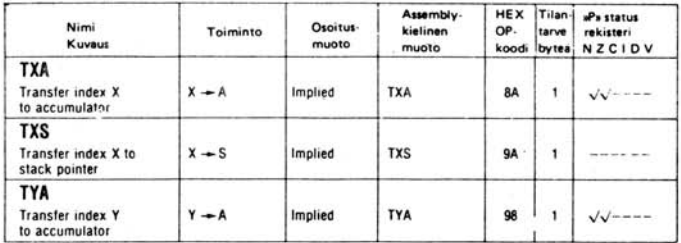

# **KÄSKYT HEXADESIMAALISINA**

 $00 - BRK$  $01 - ORA - Indirect, X$  $D2 - NDP$  $03 - NOP$  $M = NOP$  $05 - ORA - Zero Page$  $06 - ASL - Zero Page$  $D7 - NOP$  $08 -$  PHP 09 - ORA - Immediate 0A - ASL - Accumulator  $AB = NOP$  $OC - NOP$  $OD - OBA - Absolute$  $OE - ASL - Absolute$  $OF - NOP$  $10 - BP$  $11 - OBA -$ ilndirecti. Y  $12 - NOP$  $13 - NOP$  $14 - NOP$  $15 - \text{ORA} - \text{Zero Page. X}$ <br> $16 - \text{ASL} - \text{Zero Page. X}$  $17.$  $- NOP$  $IR - CLC$ 19 - ORA - Absolute, Y  $1A - NOP$  $1B - NOP$  $1C - NOP$  $1C - NOF$ <br> $1D - ORA - Absolute. X$ 1E - ASL - Absolute, X  $- NOP$ IF- $20 - JSR$  $21 - AND - (Indirect, X)$  $22 - NOP$  $23 - NOP$  $24 - BIT - Zero Page$ 25 - AND - Zero Page  $26 - \text{ROL} - \text{Zero Page}$  $27 - NOP$  $28 - PLP$  $29 - AND - Immediate$  $2A - ROL - Accuracy$  $2B - NOP$  $2C - BIT - Absolute$  $2D$  - AND - Absolute  $2E - ROL - Absolute$ 

 $2F - NOP$  $30 - BMI$  $31 - AND - Indirect, Y$  $32 - NOP$  $33 - NOP$  $34 - NOP$  $35 - AND - Zero Page, X$  $36 - \text{ROL} - \text{Zero Page}$ . X  $37 - NOP$  $38 - SEC$ 39 - AND - Absolute, Y  $3A - NOP$  $3B - NOP$  $3C - NOP$  $3D - AND - Absolute, X$ <br> $3E - ROL - Absolute, X$  $3F - NOP$  $40 - RTI$  $41 - EOR - (Indirect, X)$  $42 - NOP$  $43 - NOP$  $44 - NOP$  $45 - EOR - Zero Page$  $46 - LSR - Zero Page$  $47 - NOP$  $48 - PHA$  $49 - EOR - Immediate$  $4A - LSR - Accumulator$  $4B - NOP$ 4C - JMP - Absolute  $4D - EOR - Absolute$  $4E - LSR - Absolute$  $4F - NOP$  $50 - BVC$ 51 - EOR (Indirect), Y  $52 - NOP$  $53 - NOP$  $54 - NOP$  $55 - EOR - Zero Page, X$  $56 - LSR - Zero Page, X$  $57 - NOP$  $58 - CLI$  $59 - EOR - Absolute, Y$  $5A - NOP$  $5B - NOP$  $5C - NOP$  $5D - EOR - Absolute X$ 

 $5E - LSR - Absolute, X$  $5F - NOP$  $60 - RTS$  $61 - ADC - Indirect. X$  $62 - NOP$  $63 - NOP$  $64 - NOP$  $65 - ADC - Zero Page$  $66 - ROR - Zero Page$  $67 - NOP$  $68 - PLA$  $69 - ADC - Immediate$  $6A - ROR - Accuracy$  $6B - NOP$  $6C - JMP - Indirect$  $6D - ADC - Absolute$  $6E - ROR - Absolute$  $6F - NOP$  $70 - BVS$ 71 - ADC - (Indirect), Y  $72 - NOP$  $73 - NOP$  $74 - NOP$  $75 - ADC - Zero Page. X$  $76 - ROR - Zero Page, X$  $77 - NOP$  $78 - SEI$  $79 - ADC - Absolute, Y$ <br> $7A - NOP$  $7B - NOP$  $7C - NOP$  $7D - ADC - Absolute, X NOP$ <br> $7E - ROR - Absolute, X NOP$  $7F - NOP$  $80 - NOP$  $81 - STA -$  (Indirect, X)  $82 - NOP$  $83 - NOP$ 84 -STY - Zero Page  $85 - STA - Zero Page$  $86 - STX - Zero Page$  $87 - NOP$  $88 -$  DEY  $89 - NOP$  $BA - TXA$  $8B - NOP$  $BC - STY - Absolute$ 

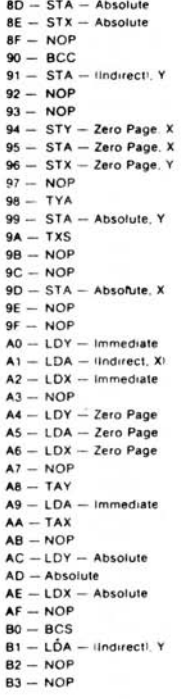

 $BA - LDY - Zero Page X$ B5 - LDA - Zero Page X  $B6 - LDX - Zero Page. Y$  $B7 - NOP$  $B8 - CLV$  $B9 - LDA - Absolute. Y$  $BA - TSX$  $BB - NOP$  $BC - LDY - Absolute. X$  $BD - LDA - Absolute X$  $BE - LDX - Absolute Y$  $BF - NOP$  $CO - CPY - 1mmediate$  $C1 - CMP -$  (Indirect, X)  $C2 - NOP$  $C3 - NOP$  $C4 - CPY - Zero Page$  $CS - CMP - Zero Page$  $C6 - DEC - Zero Page$  $C7 - NOP$  $CB - INY$  $C9 - CMP - Immediate$  $CA - DEX$  $CB - NOP$  $CC - CPY - Absolute$  $CD - CMP - Absolute$  $CE - DEC - Absolute$  $CF - NOP$  $DO - BNE$  $D1 = CMP = (Indirect), Y$  $D2 - NOP$  $D3 - NOP$  $DA - NOP$  $DS = CMP = Zero Page X$ <br> $DS = DEC = Zero Page X$  $D7 - NOP$  $DB - CLD$ D9 - CMP - Absolute. Y  $DA - NOP$ 

DB - NOP  $DC - NOP$  $DD - CMP - Absolute X$  $DE - DEC - Absolute. X$  $DF - NOP$  $E0 - CPX - Immediate$  $E1 - SBC -$  (Indirect, X)  $E2 - NOP$  $E3 - NOP$  $E4 - CPX - Zero Page$  $ES - SBC - Zero Page$ E6 - INC - Zero Page  $E7 - NOP$  $EB - INX$  $ES - SBC - Immediate$  $EA - NOP$  $EB - NOP$  $EC - CPX - Absolute$  $ED - SBC - Absolute$  $EE - INC - Absolute$  $EF - NOP$  $FO - BEO$ F1 - SBC - Indirecti, Y  $F2 - NOP$  $F3 - NOP$  $FA - NOP$ F5 - SBC - Zero Page, X F6 - INC - Zero Page, X  $F7 - NOP$  $FB - SED$ F9 - SBC -- Absolute Y  $FA = NOP$  $FB - NOP$  $FC - NOP$  $FD - SBC - Absolute. X$  $FE = INC - Absolute. X$  $FF - NOP$ 

# LIITE **B**<br>ERIKOISMUISTIPAIKAT

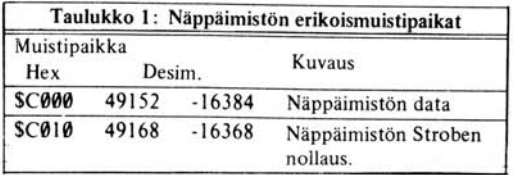

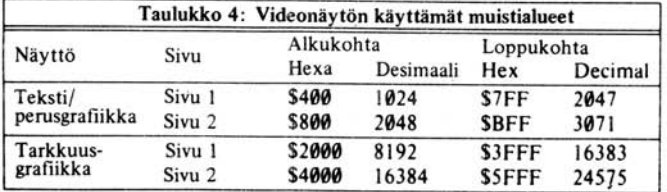

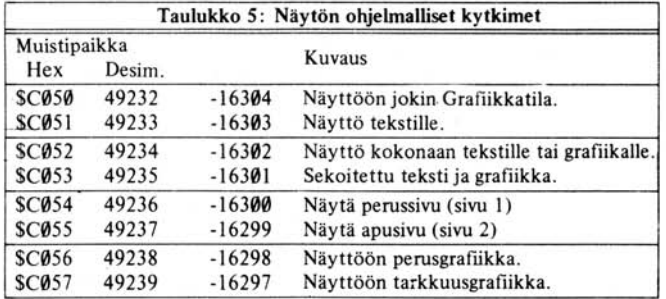

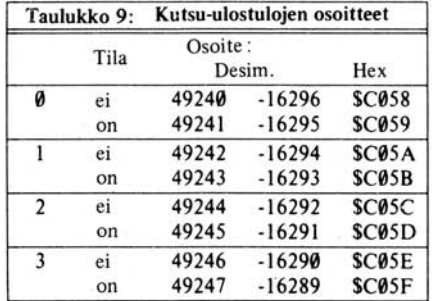

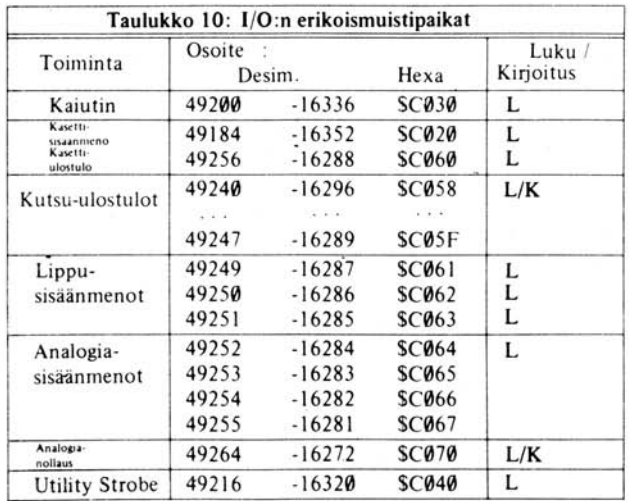

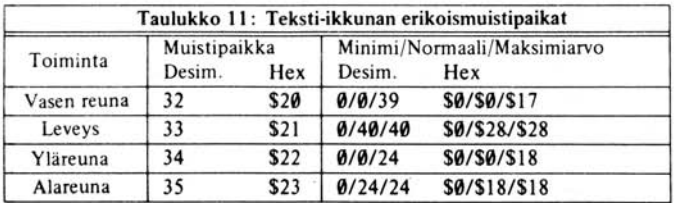

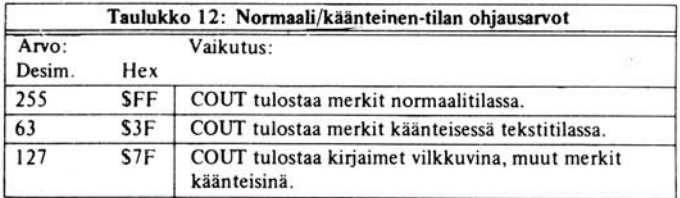

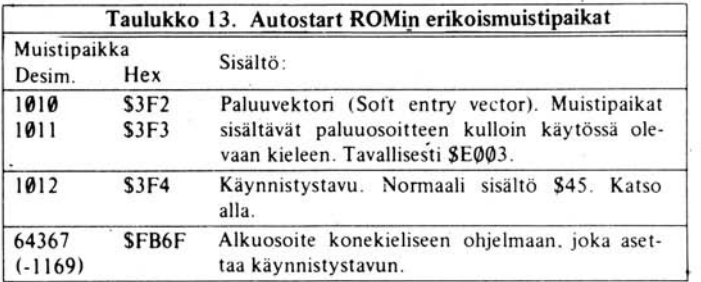

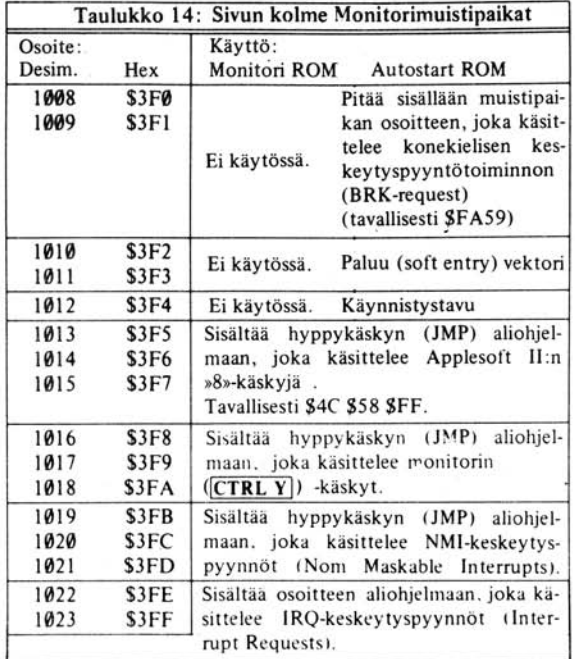

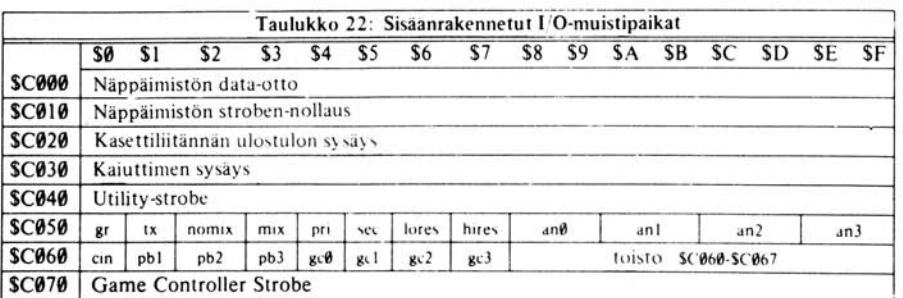

Peliohjainten 5trobe :

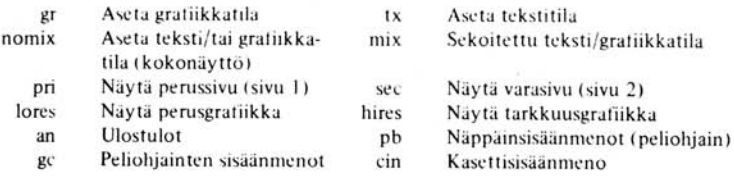

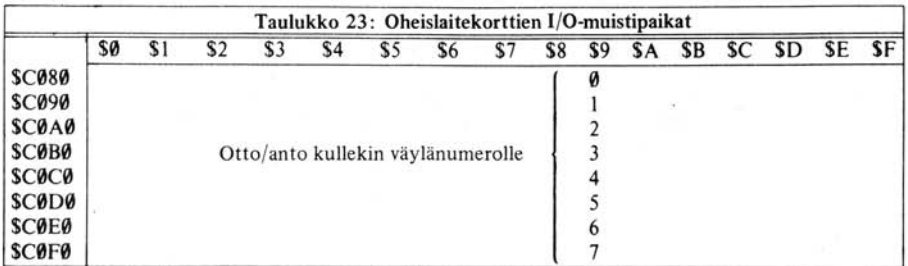

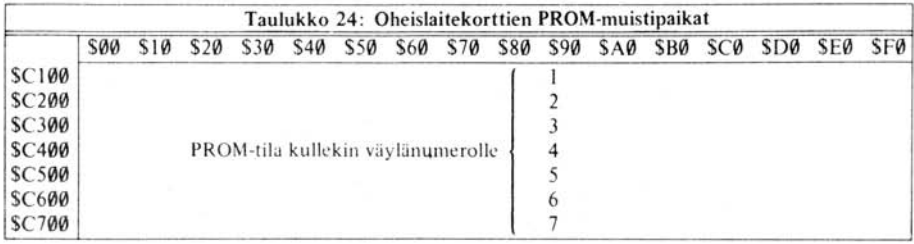

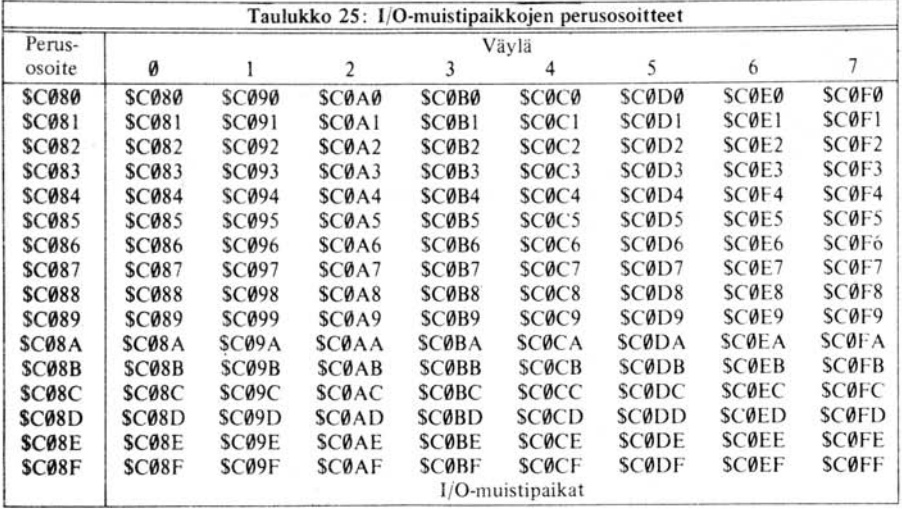

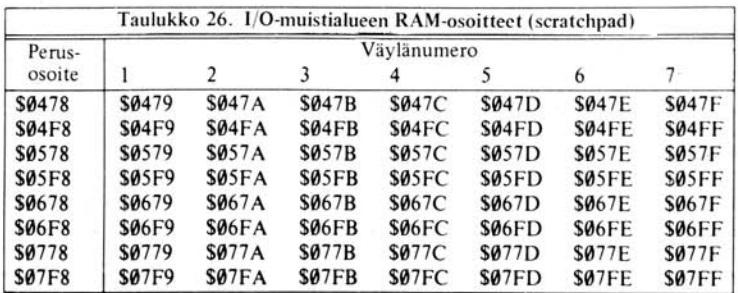

# LIITE C<br>ROM-LISTAUKSET

136 **AUTOSTART ROMin LISTAUS** 155 **MONITOR ROMin LISTAUS**
## **AUTOSTART ROMin LISTAUS**

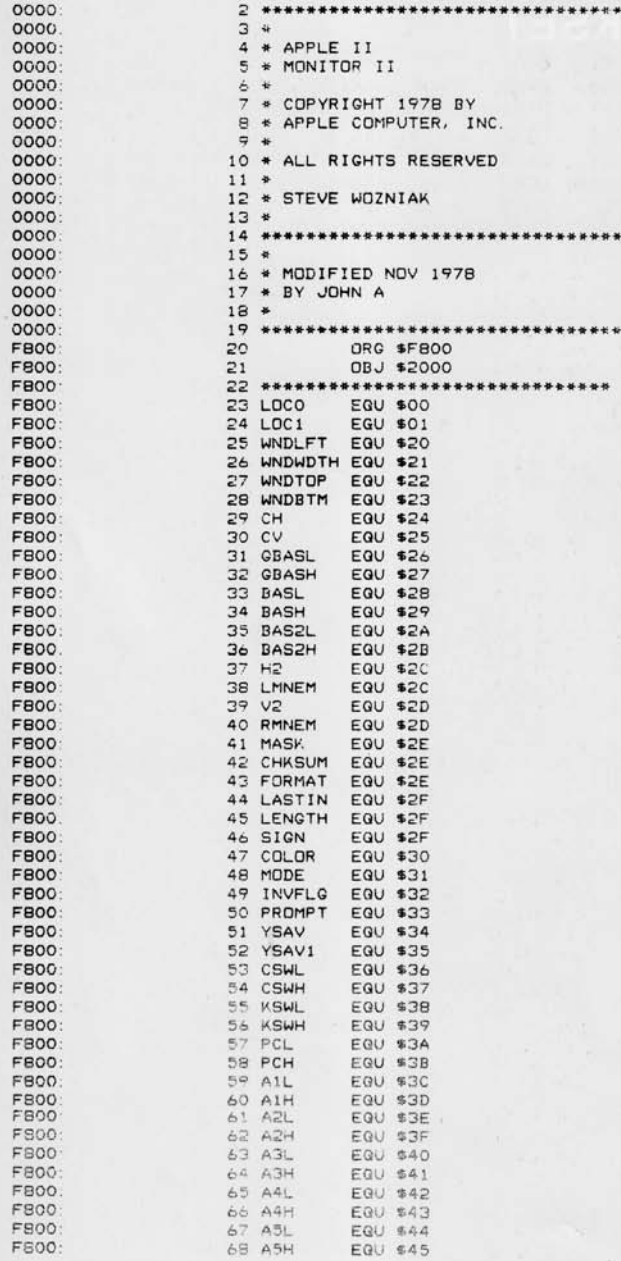

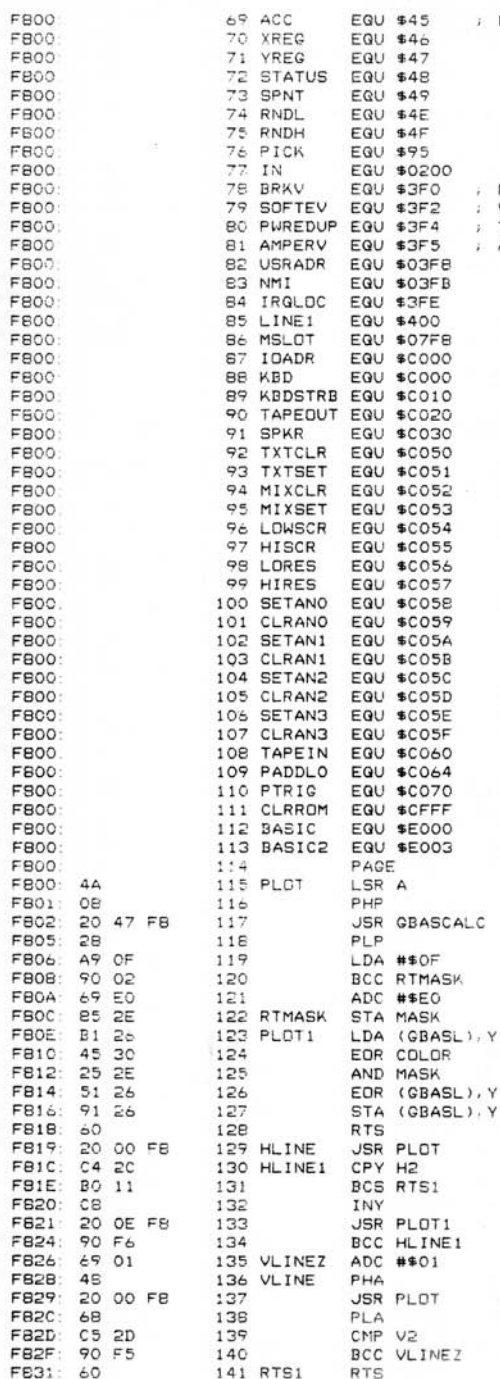

NOTE OVERLAP WITH ASH!

NEW VECTOR FOR BRK VECTOR FOR WARM START THIS MUST = EOR #\$A5 OF SOFTEV+1<br>APPLESOFT & EXIT VECTOR

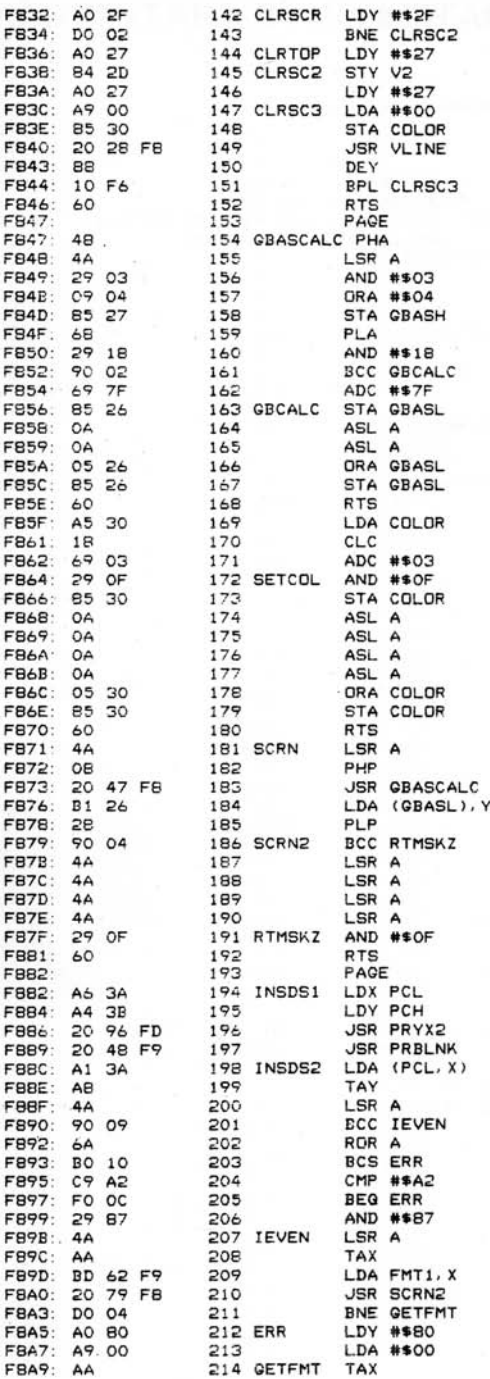

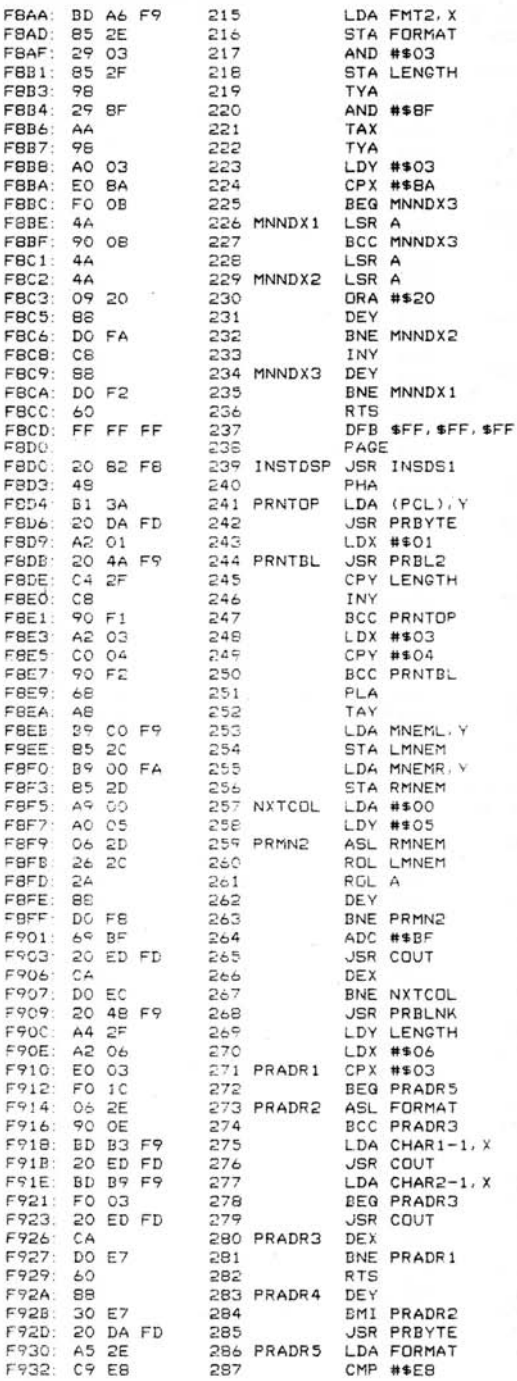

 $\sim$ 

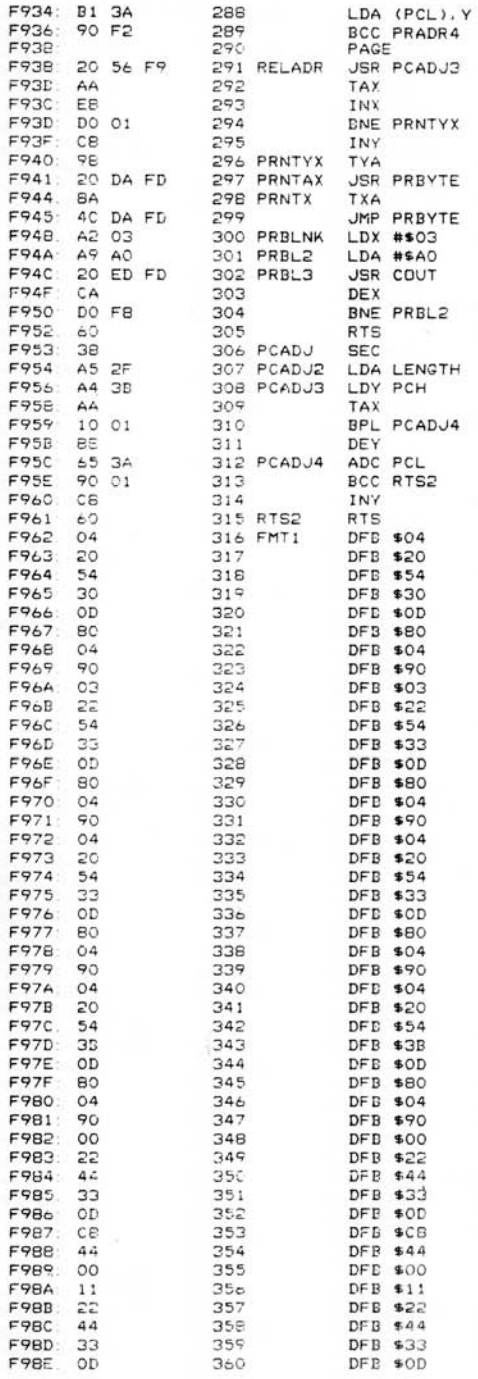

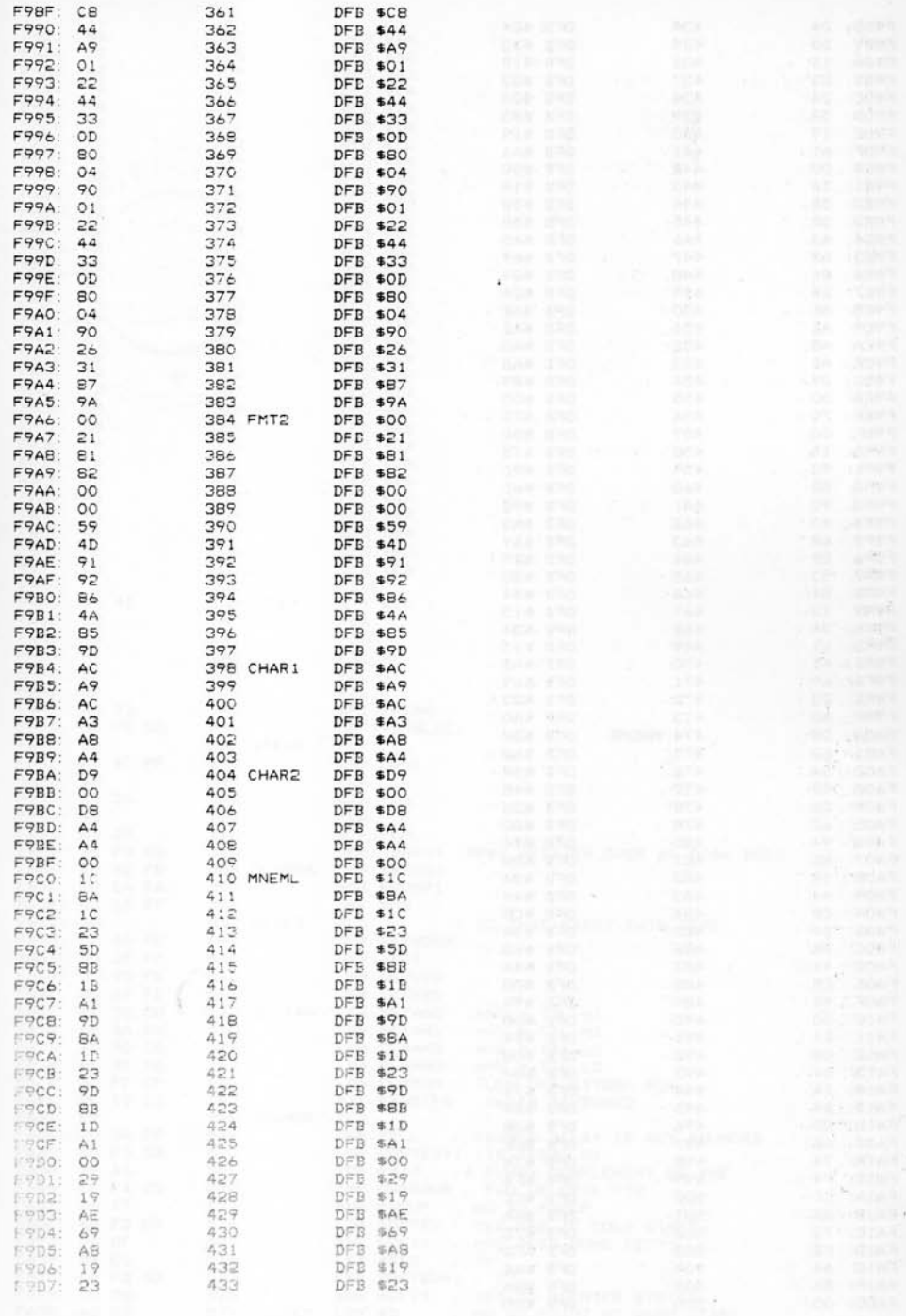

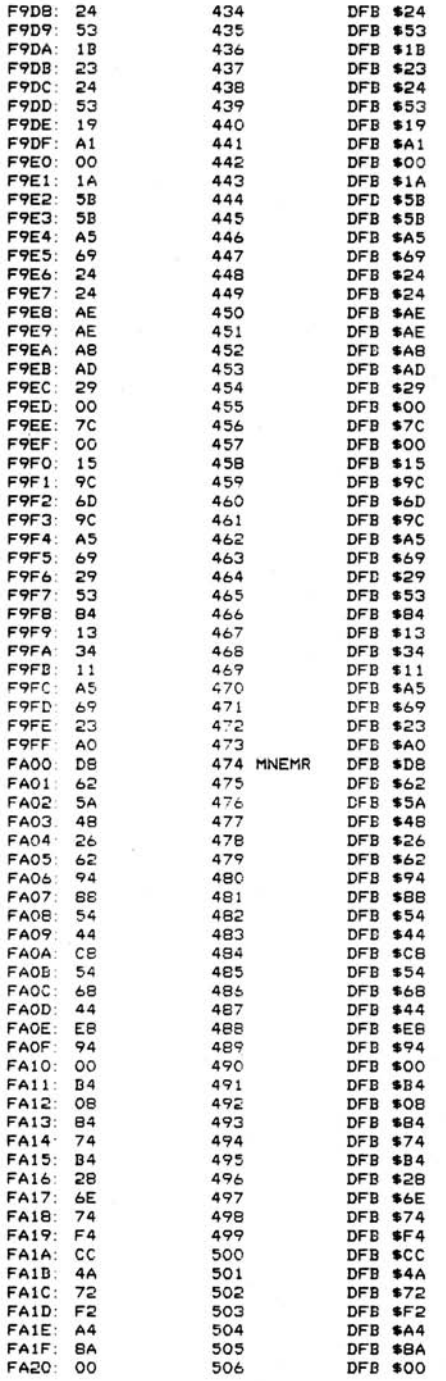

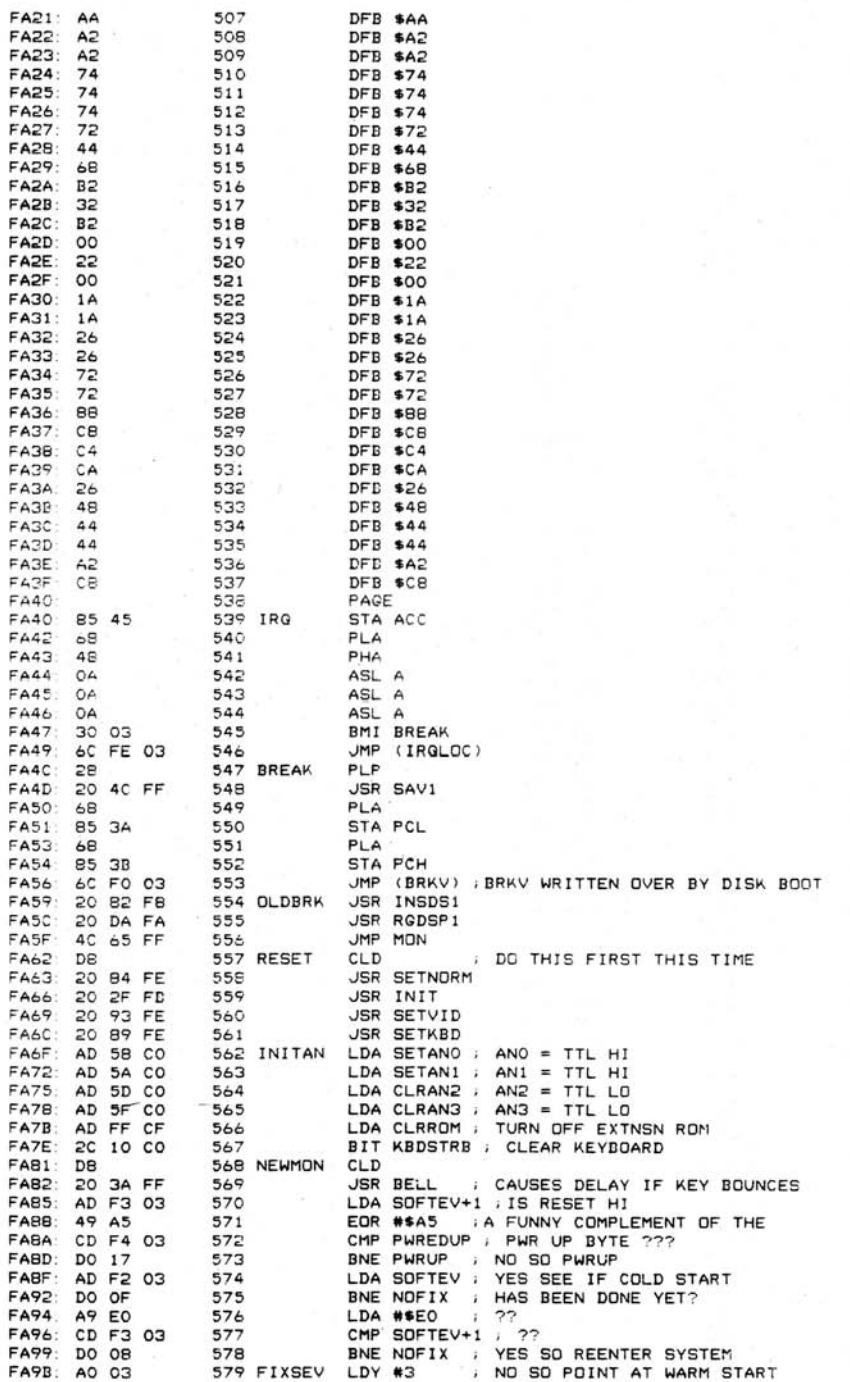

D

FA9D: 8C F2 03<br>FAA0: 4C 00 E0 FAA3: 6C F2 03 583 \*\*\*\*\*\*\*\*\*\*\*\*\*\*\*\*\*\*\*\*\*\*\*\*\*\*\*\*\*\*\*\*\* FAAA-584 PWRUP JSR APPLEII FAA6: 20 60 FB **SET PAGE 3 VECTORS** FAA9: 585 SETPG3 EQU \* FAA9: A2 05  $LDX$  #5 586 FAAB: BD FC FA 587 SETPLP LDA PWRCON-1, X ; WITH CNTRL R ADRS FAAE: 9D FF 03 588 STA BRKV-1, X ; OF CURRENT BASIC DEY FAB1: CA 589 590<br>590<br>592<br>593 FAB2: DO F7<br>FAB4: A9 C8 BNE SETPLP LDA #\$CB ; LOAD HI SLOT +1<br>STX LOCO ; SETPG3 MUST RETURN X=0 FAB6: 86 00 FABB: 85 01 STA LOC1 ; SET PTR H 594 SLOOP LDY #7 Y IS BYTE PTR FABA AO 07 594 SLOC.<br>595 DEC LOC1<br>594 SLOC. FABC: C6 01<br>FABE: A5 01 597 CMP #\$CO AT LAST SLOT YET? FACO C9 CO FAC2 FO D7 598 BEG FIXSEV , YES AND IT CANT BE A DISK<br>599 STA MSLOT FAC4 BD FB 07 FACT 51 CO<br>FACT 51 CO<br>FACC DO EC FADO 10 F5 604 DEY , NO SO NEXT SLOT<br>
FADO 10 F5 604 DEY , YES SO CHECK NEX<br>
FADE 60 00 606 JMP (LOCO)<br>
FADS EA 607 NOP<br>
FADS EA 602 NOP<br>
FADT 20 CLOCO AND FADT 20 CLOCO AND . YES SO CHECK NEXT BYTE FAD7 20 BE FD 610 REGOSP USR CROUT FADA A9 45 611 RGDSP1 LDA #\$45<br>FADC 85.40 612 STA ABL 612 STA ABL<br>613 LDA #\$00 FADE AS OD 614<br>615 STA A3H<br>615 LDX #\$FB FAE0 85 41 FAED AR FB<br>FAE4 AS AO LDX #\$FB 616 RDSP1 LDA #\$AO FAE6 20 ED FD<br>FAE9 BD 1E FA é:" JSR COUT<br>e:8 LDA RTBL-251, X 619<br>620 LDA #\$BD<br>621 JSR COUT  $61^\circ$ FAEC 20 ED FD FAEF AS BD 626 FAFA. 30 EB BMI RDSP1 FAFC: 60 627 **RTS** 628 PWRCON DW OLDBRK  $59 FA$ FAFD 59 FA<br>FAFF 00 E0 45 629 11 DFB \$00, \$E0, \$45 FB02 20 FF 00 FB05 FF 630 DISKID DFB \$20, \$FF, \$00, \$FF 631 DFB \$03, \$FF, \$30<br>632 TITLE DFB \$01, \$D0, \$D0<br>633 DFB \$00, \$10, \$00<br>634 DFB \$DD, \$DB FB06 03 FF 3C<br>FB09 C1 D0 D0 FBOC: CC C5 AO FBOF: DD DB  $FB11$ 635 XLTBL EQU \* FB11: C4 C2 C1<br>FB14: FF C3 636 DFB \$C4, \$C2, \$C1 637<br>638 DFB \$FF, \$C3 FB16: FF FF FF DFB \$FF, \$FF, \$FF 639 \* MUST ORG \$FB19 FB19: FB19: C1 D8 D9 640 RTBL DFB \$C1, \$DB, \$D9 641 FB1C: DO D3 DFB \$DO, \$D3 FB1E: AD 70 CO 642 PREAD LDA PTRIG 643 FB21: LST ON FB21: AO OO 644 LDY #\$00 FB23: EA 645 **NOP** FB24: EA 646 **NOP** 647 PREAD2 LDA PADDLO.X FB25. BD 64 CO FB28: 10 04 648 BPL RTS2D<br>FB2A: CB 649 INY FB2B: DO FB<br>FB2D: 88 651 BNE PREAD2 DEY

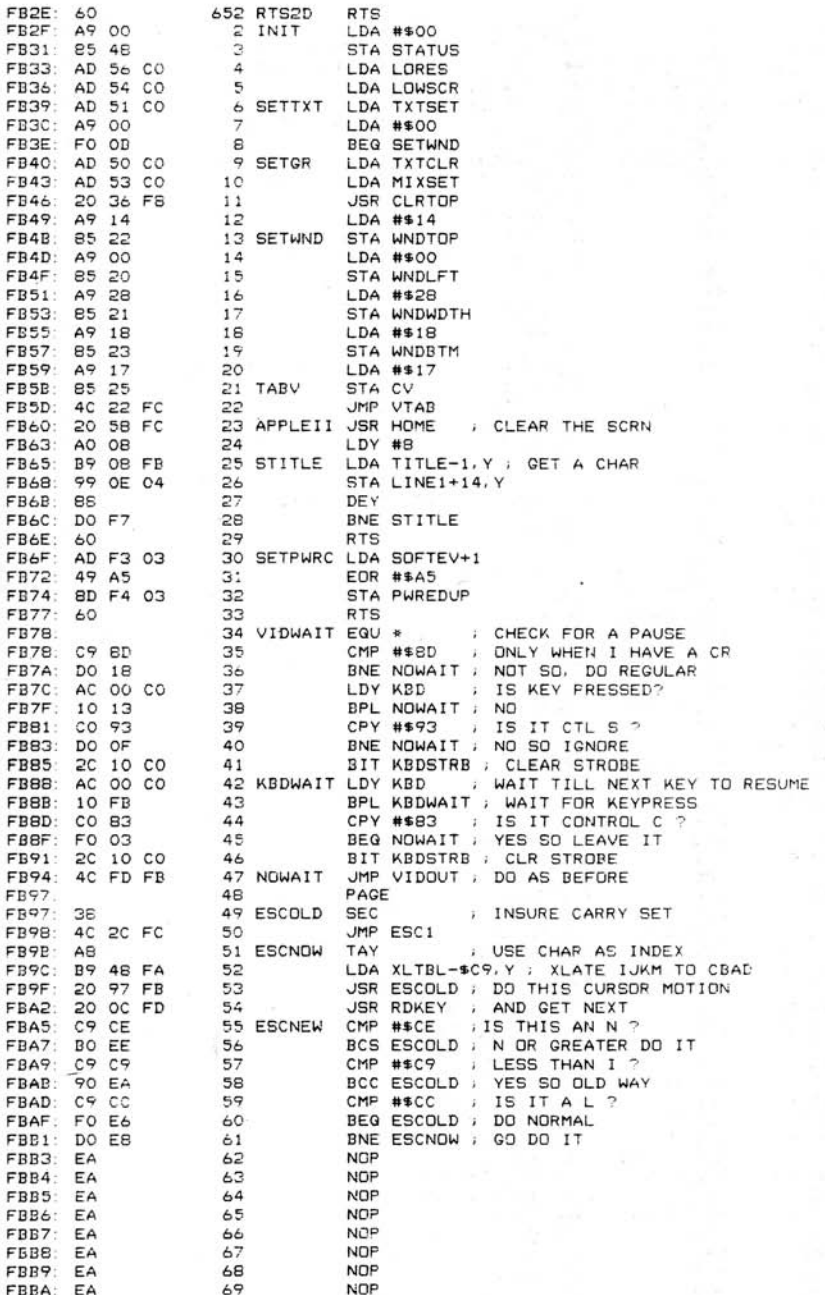

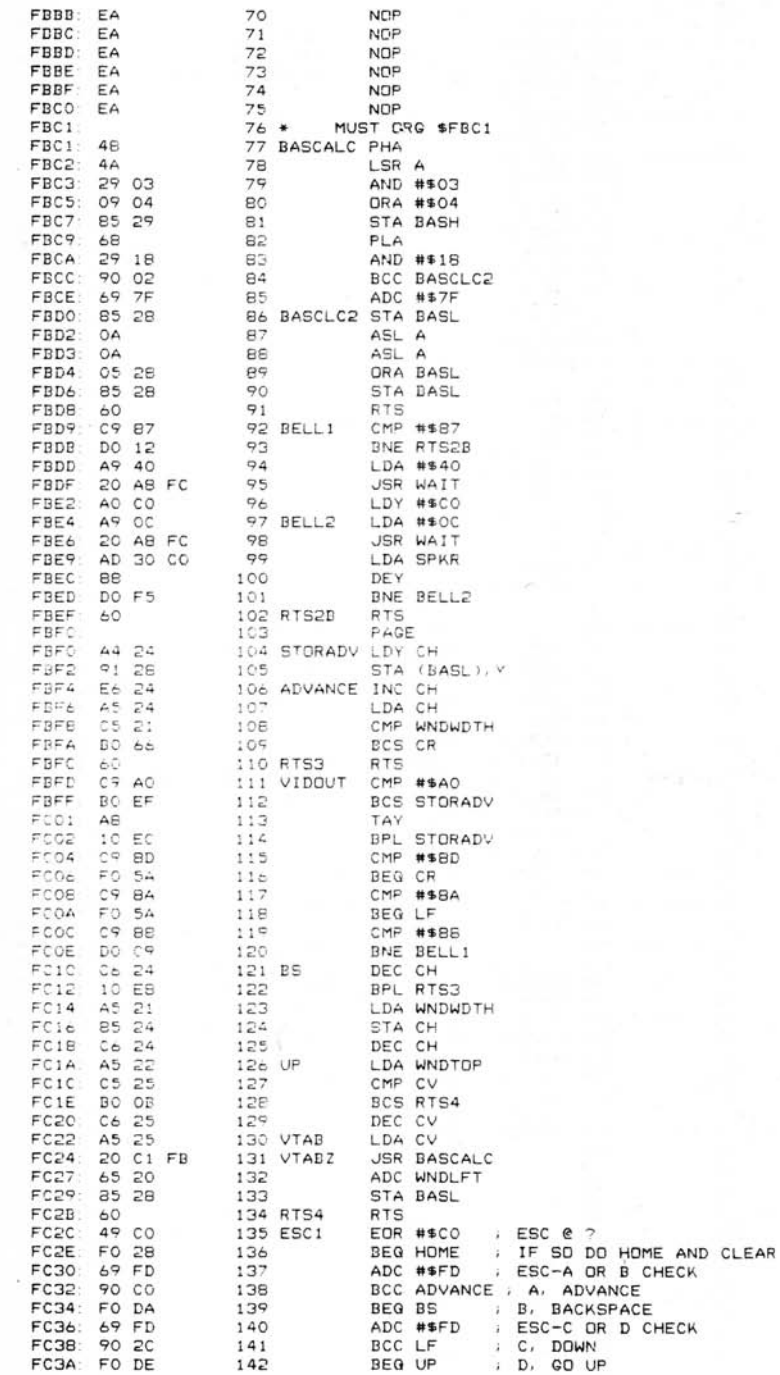

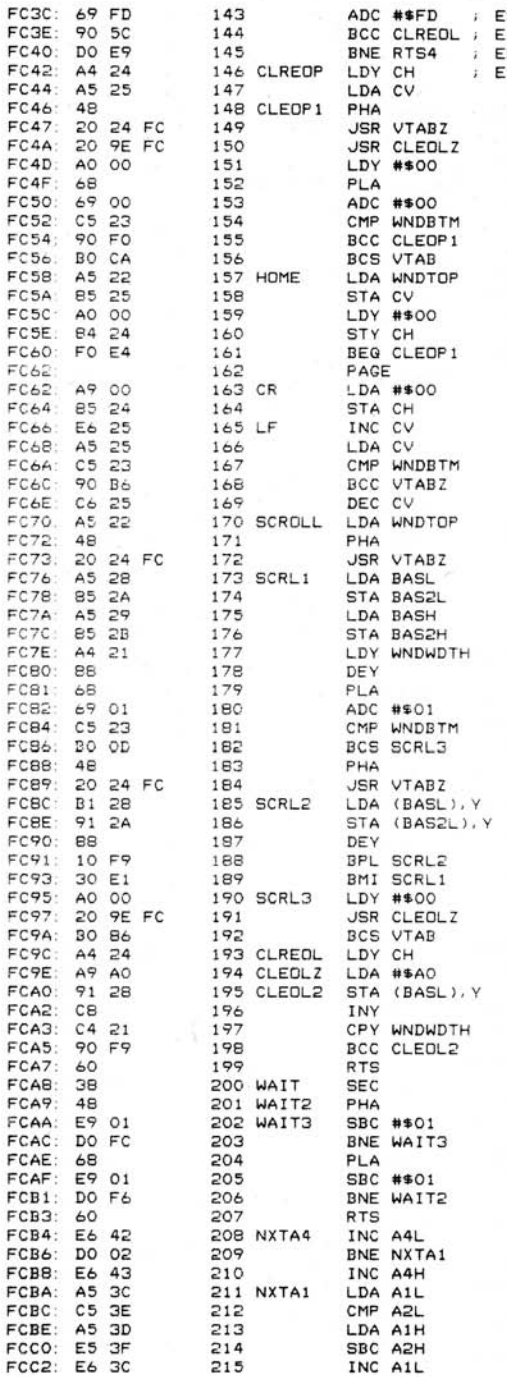

SC-E OR F CKECK CLEAR TO END OF LINE LSE NOT F.RETURN<br>LSE NOT F.RETURN<br>ISC F IS CLR TO END OF PAGE

s.

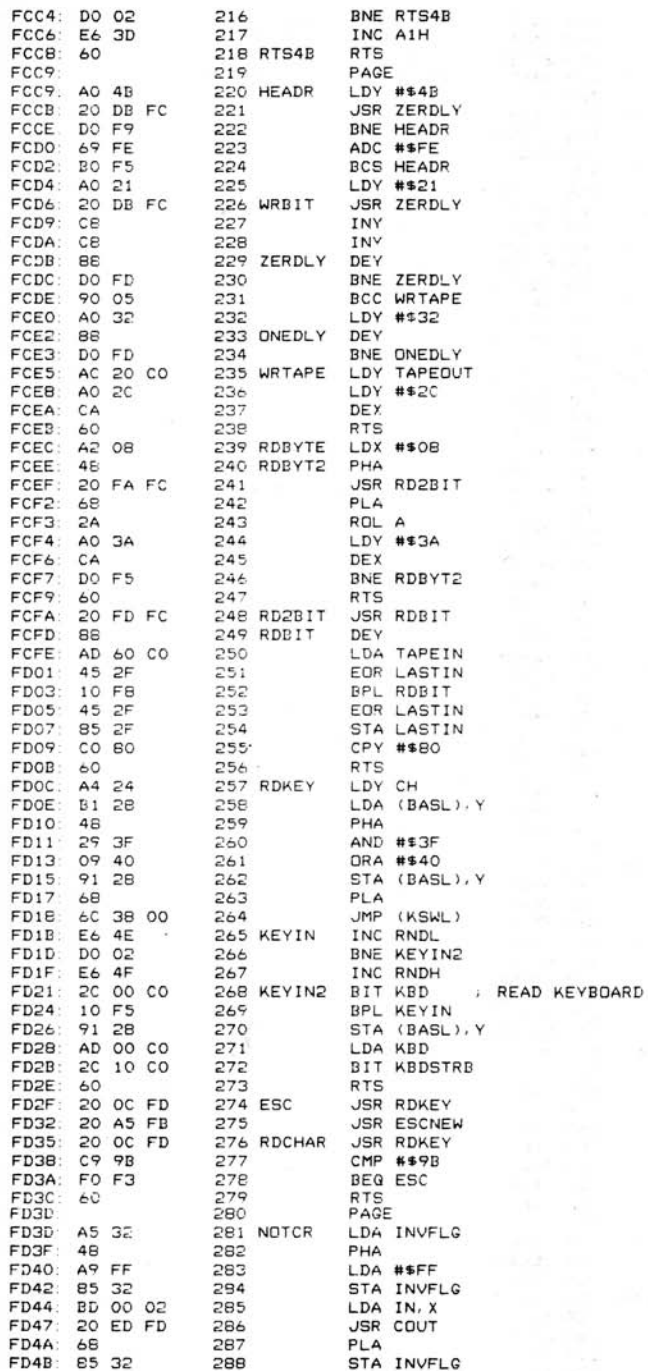

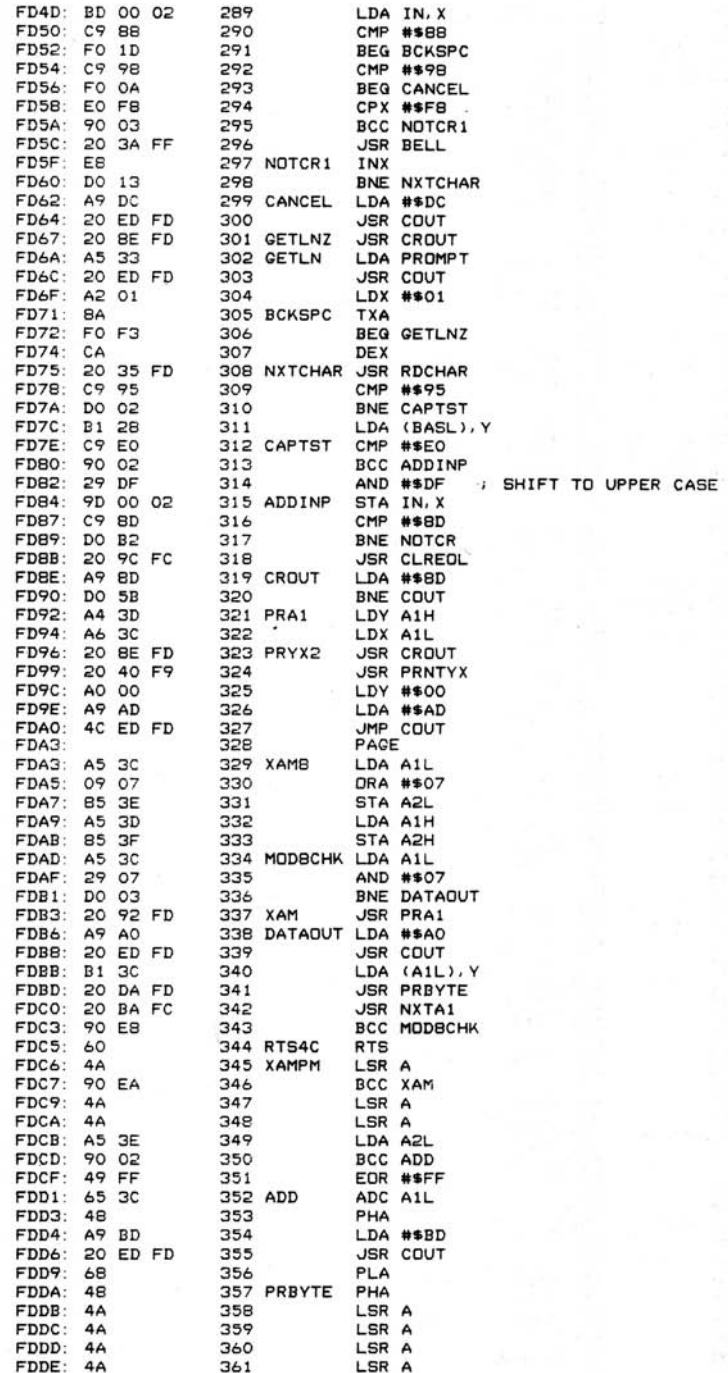

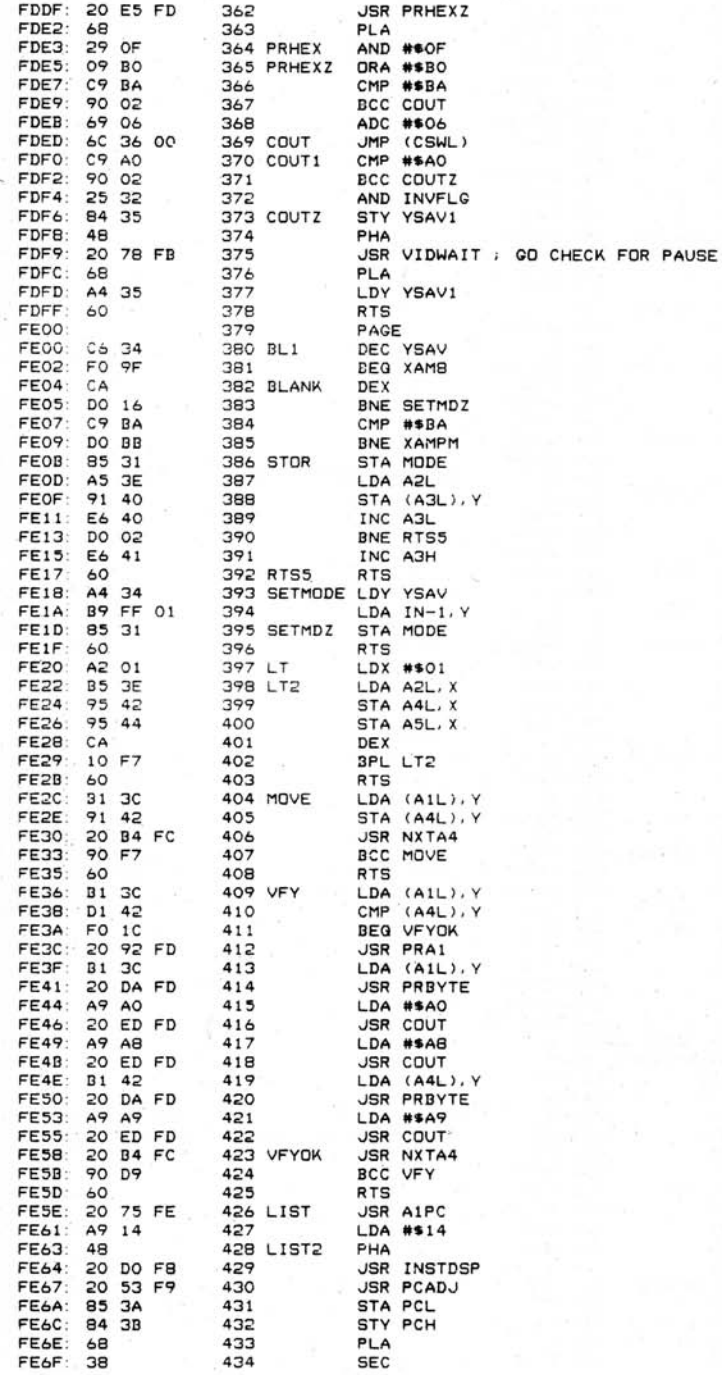

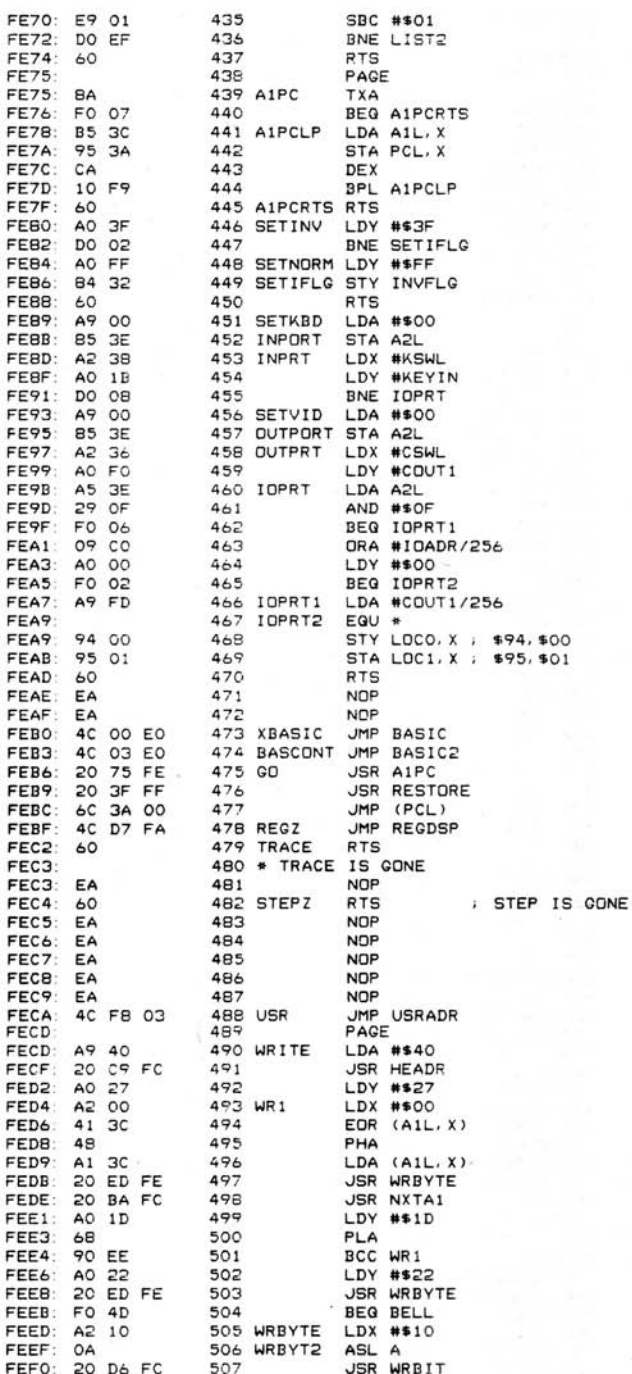

 $\frac{1}{1}$ 

÷

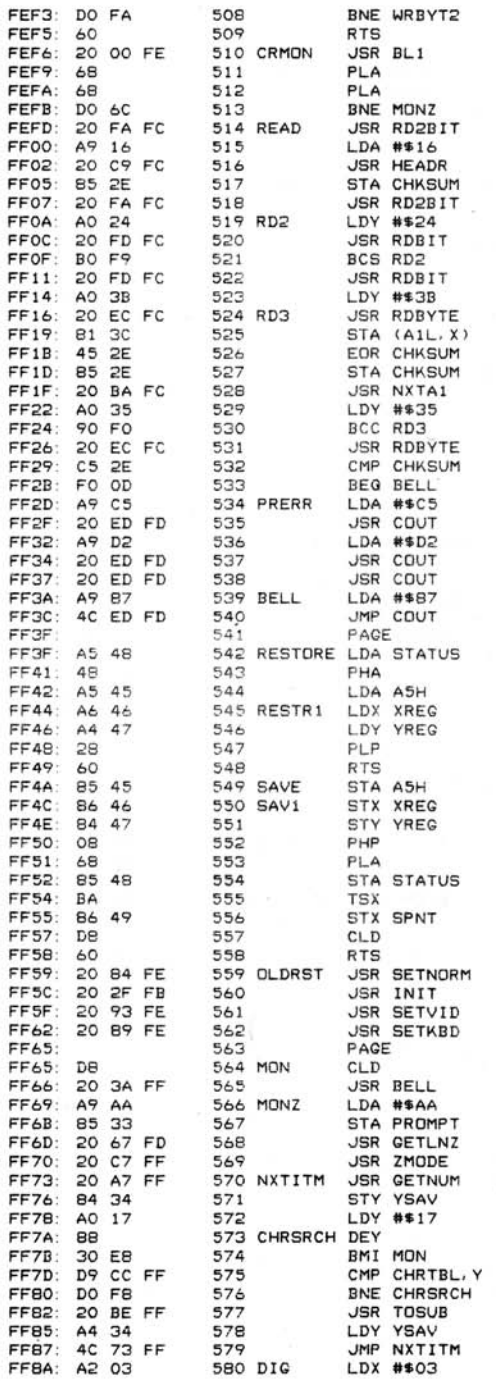

Ŷ.

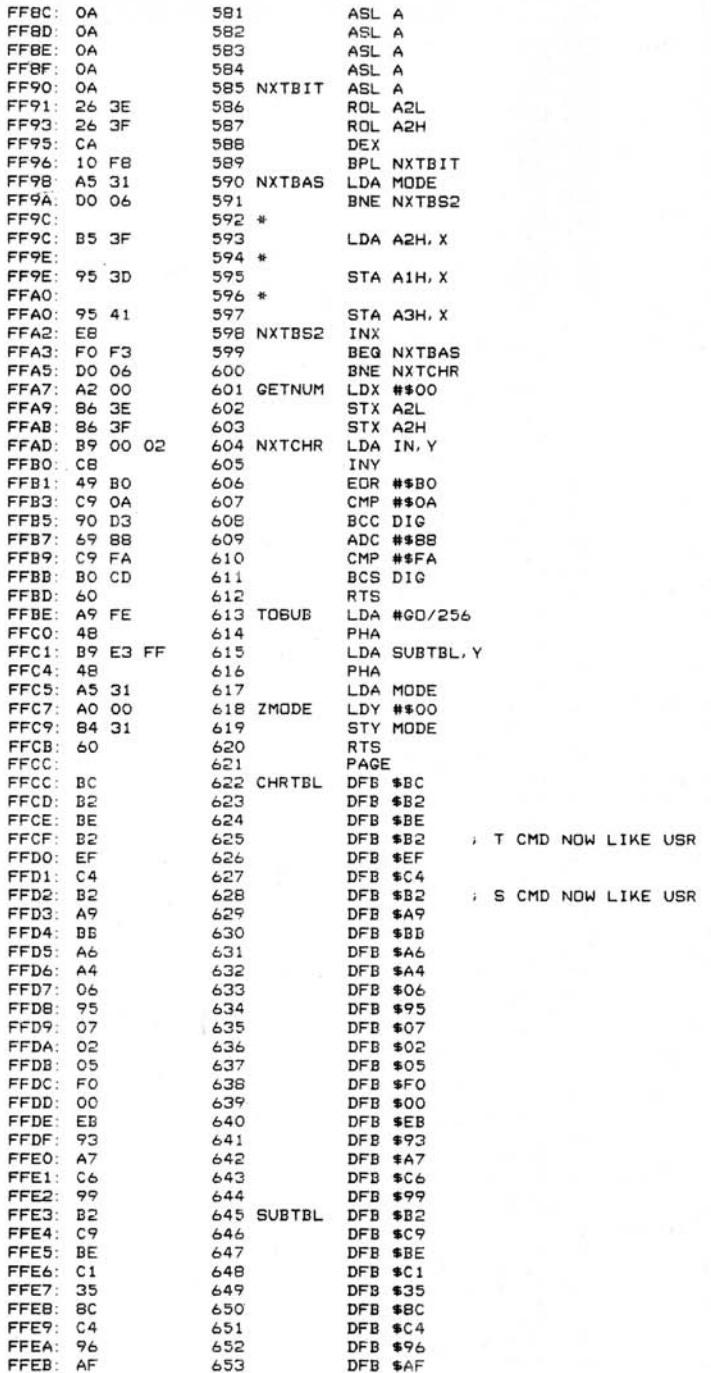

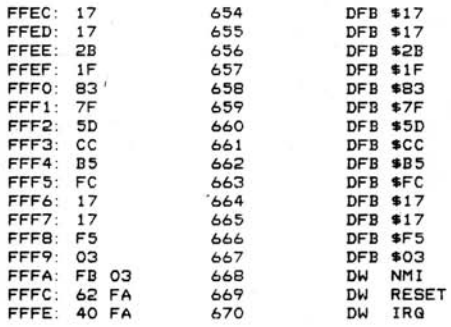

ENDASM

## **MONITOR ROMin LISTAUS**

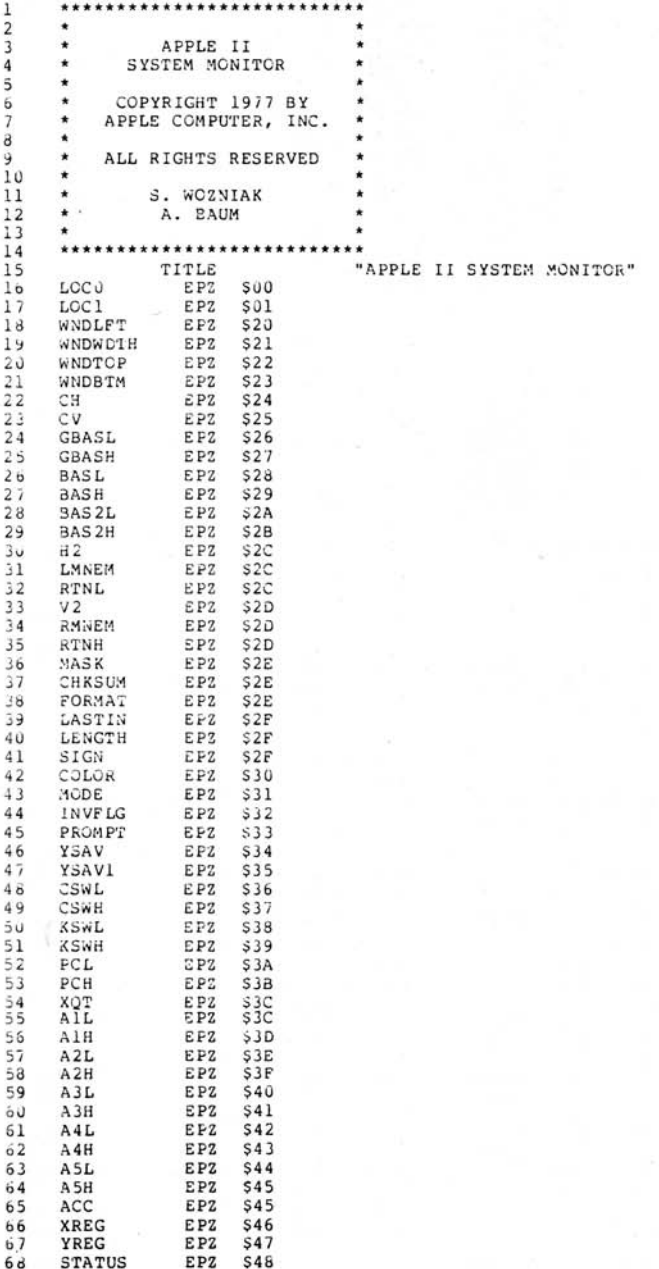

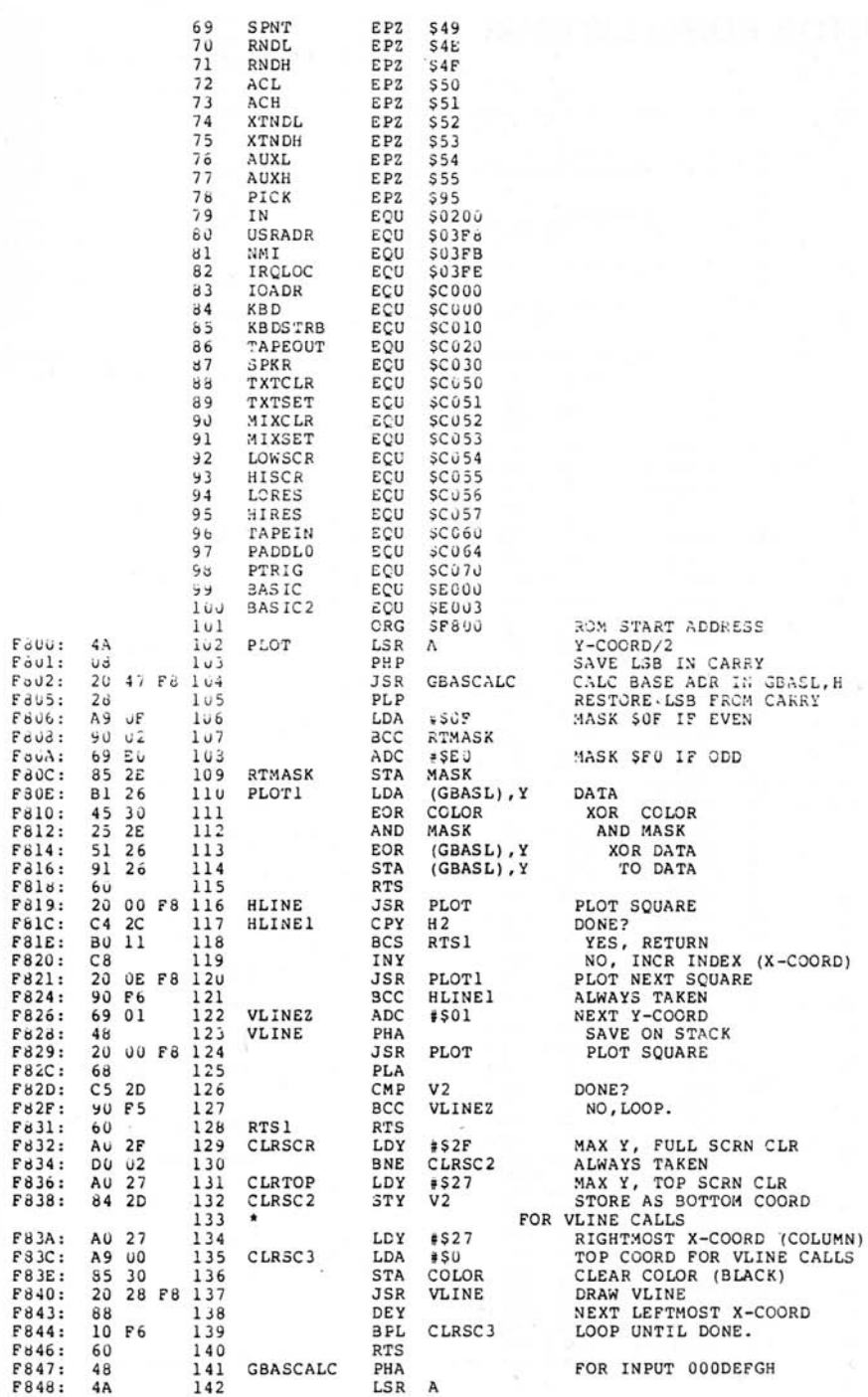

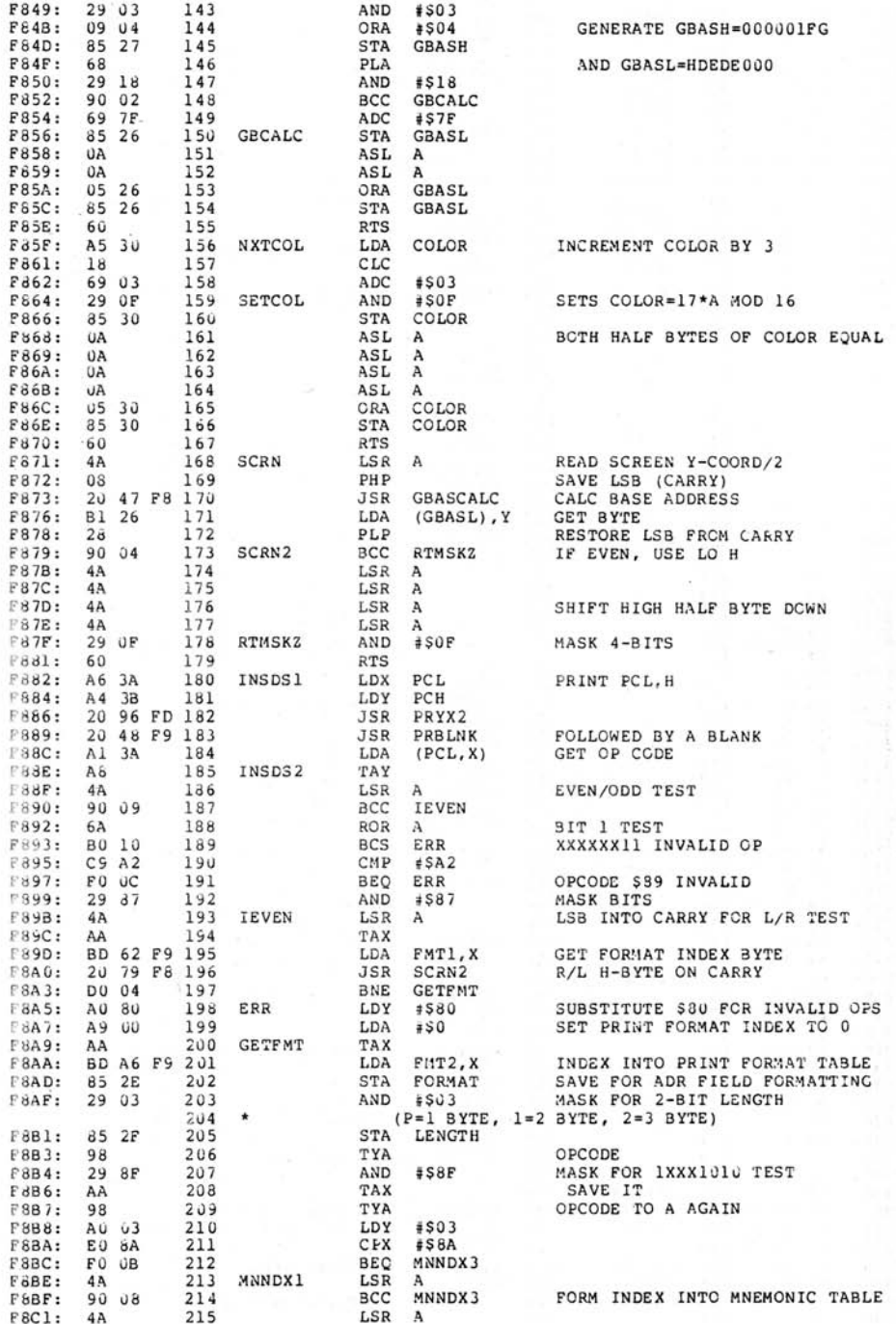

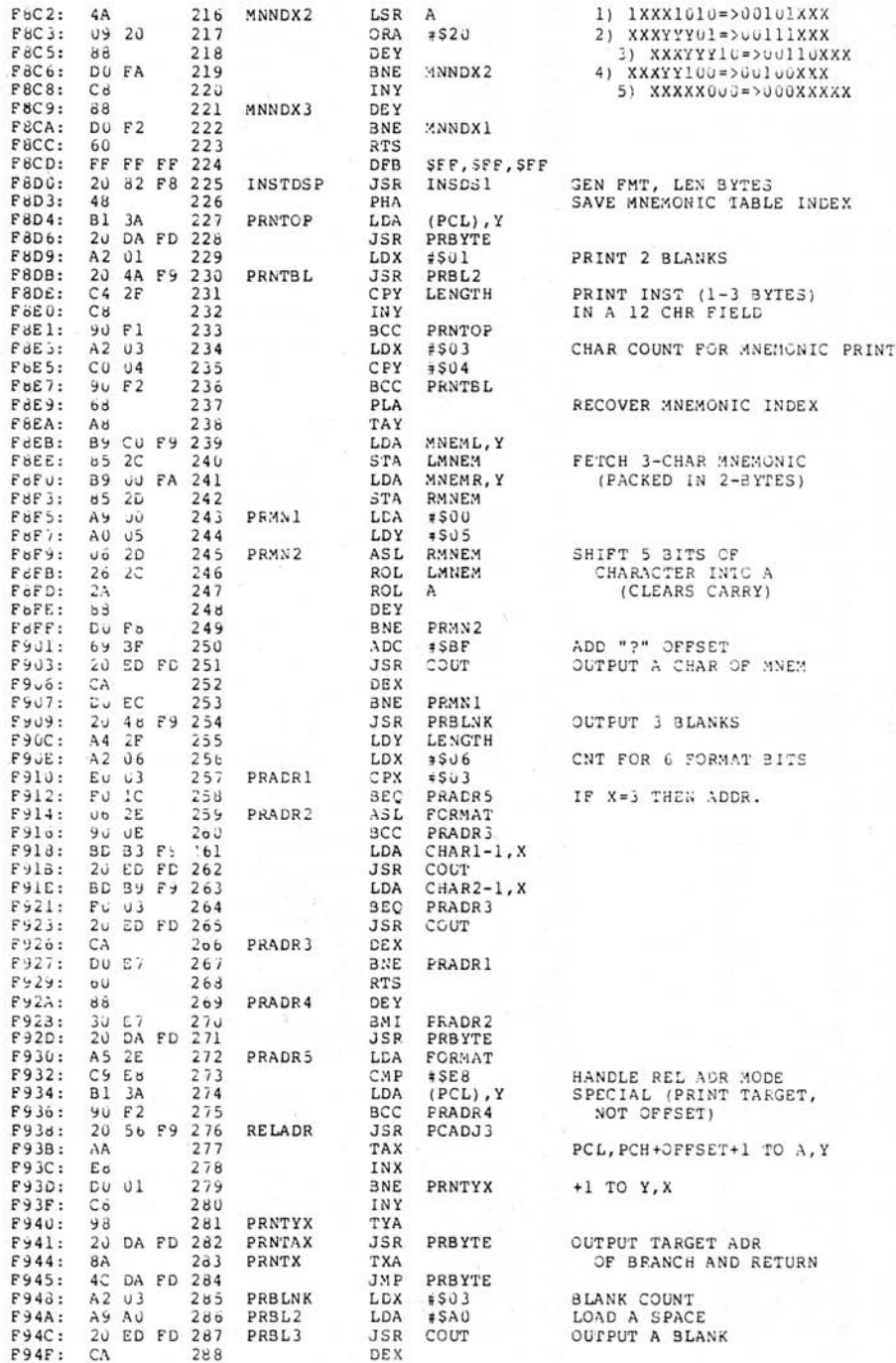

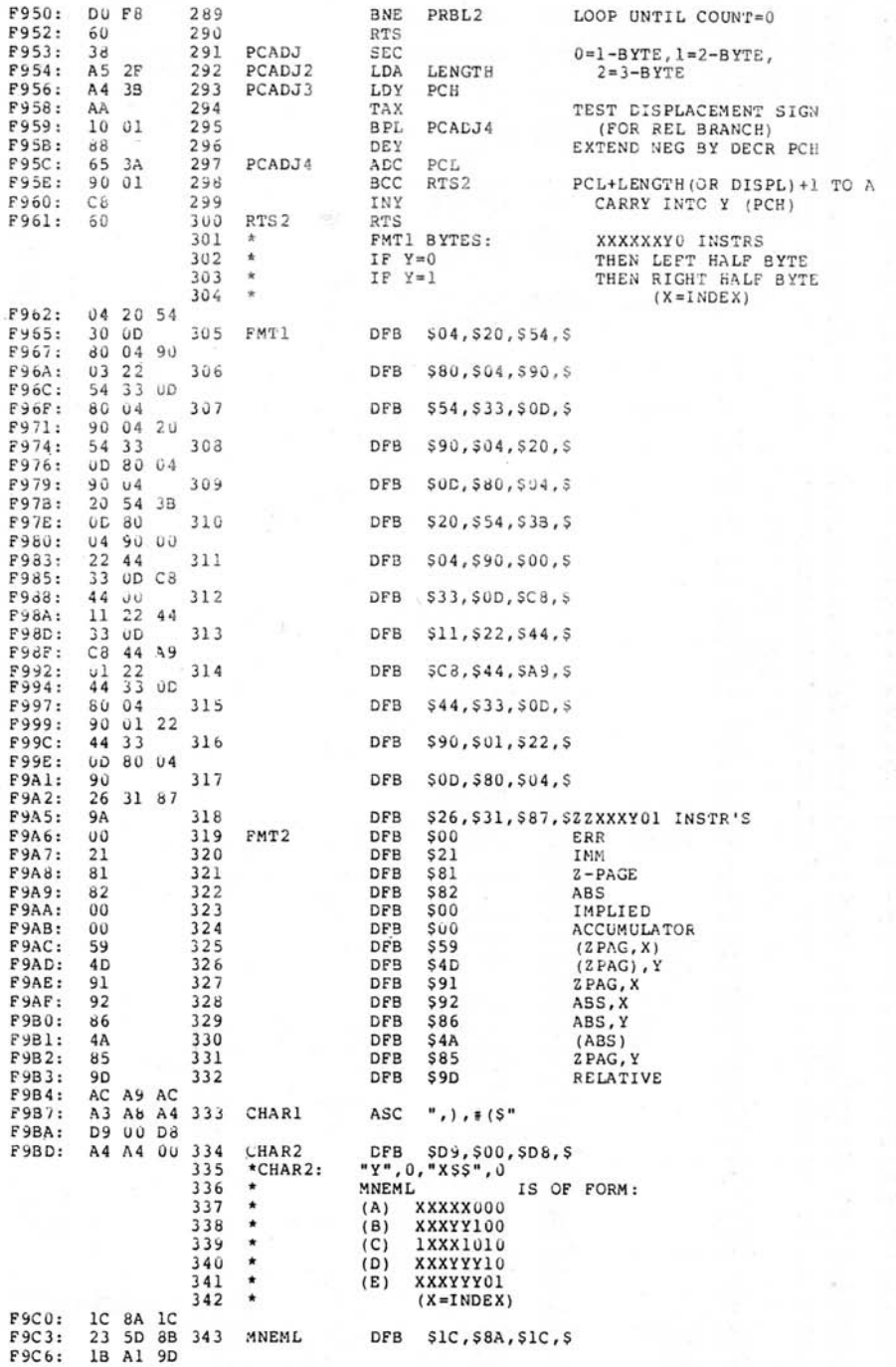

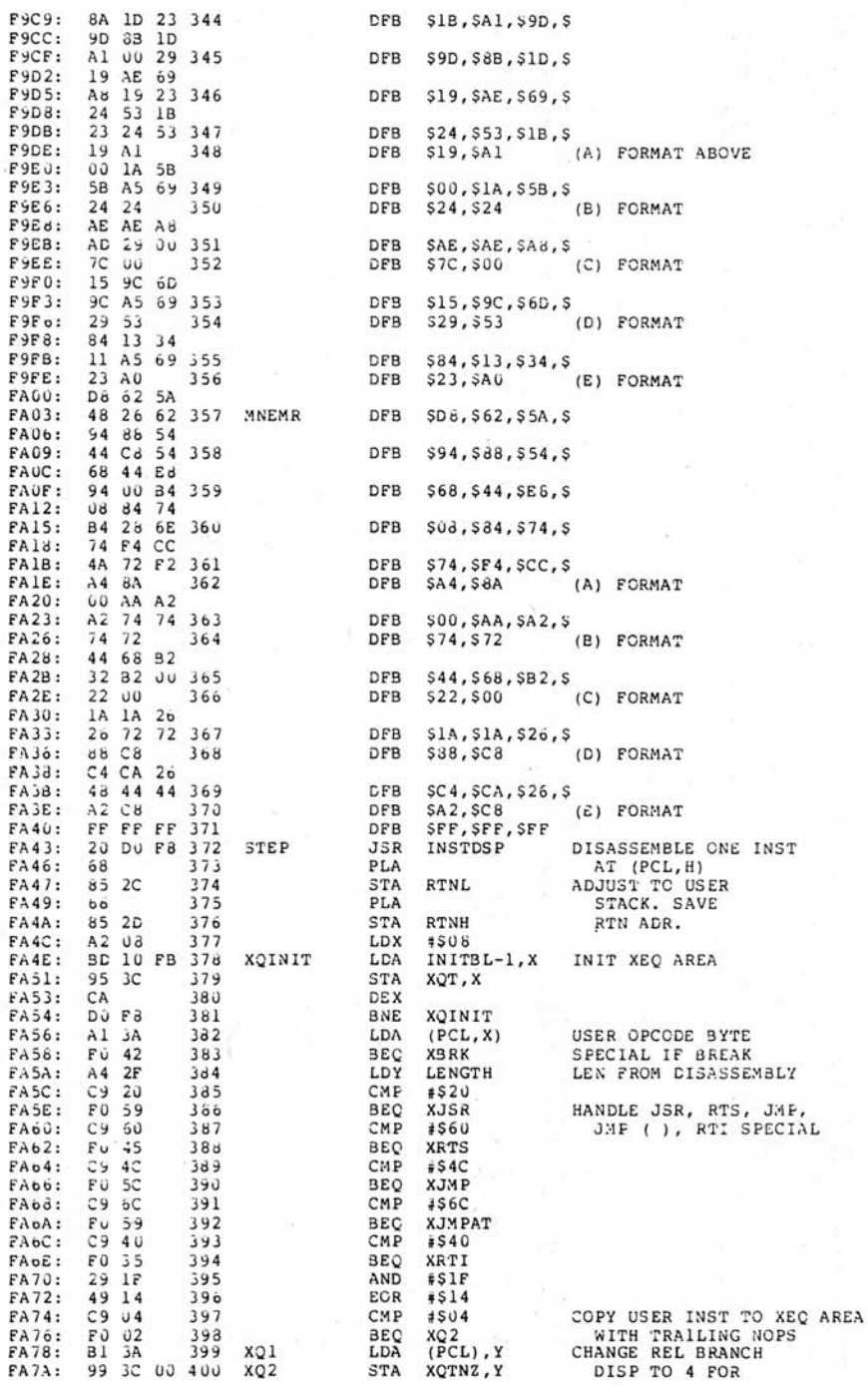

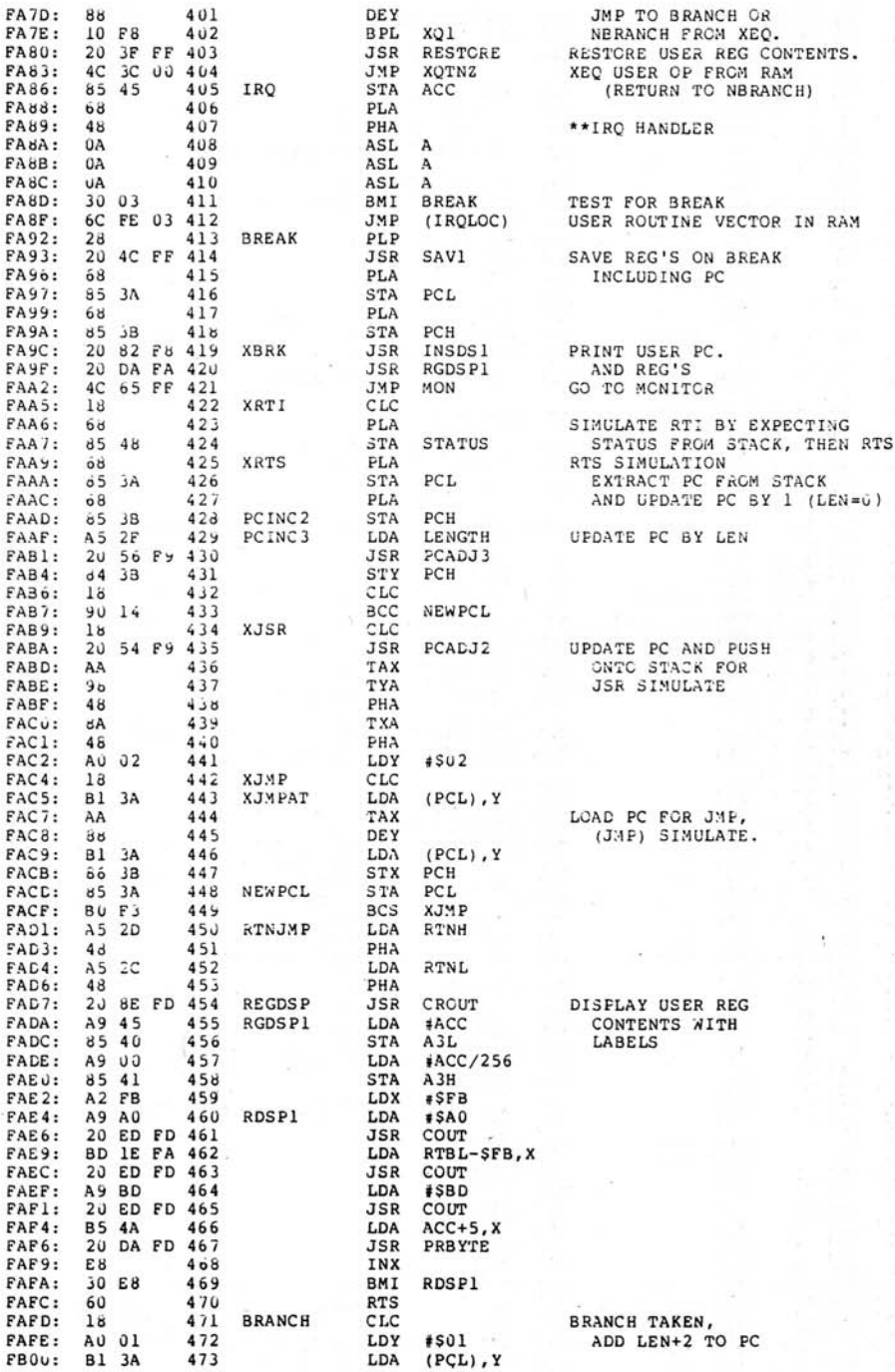

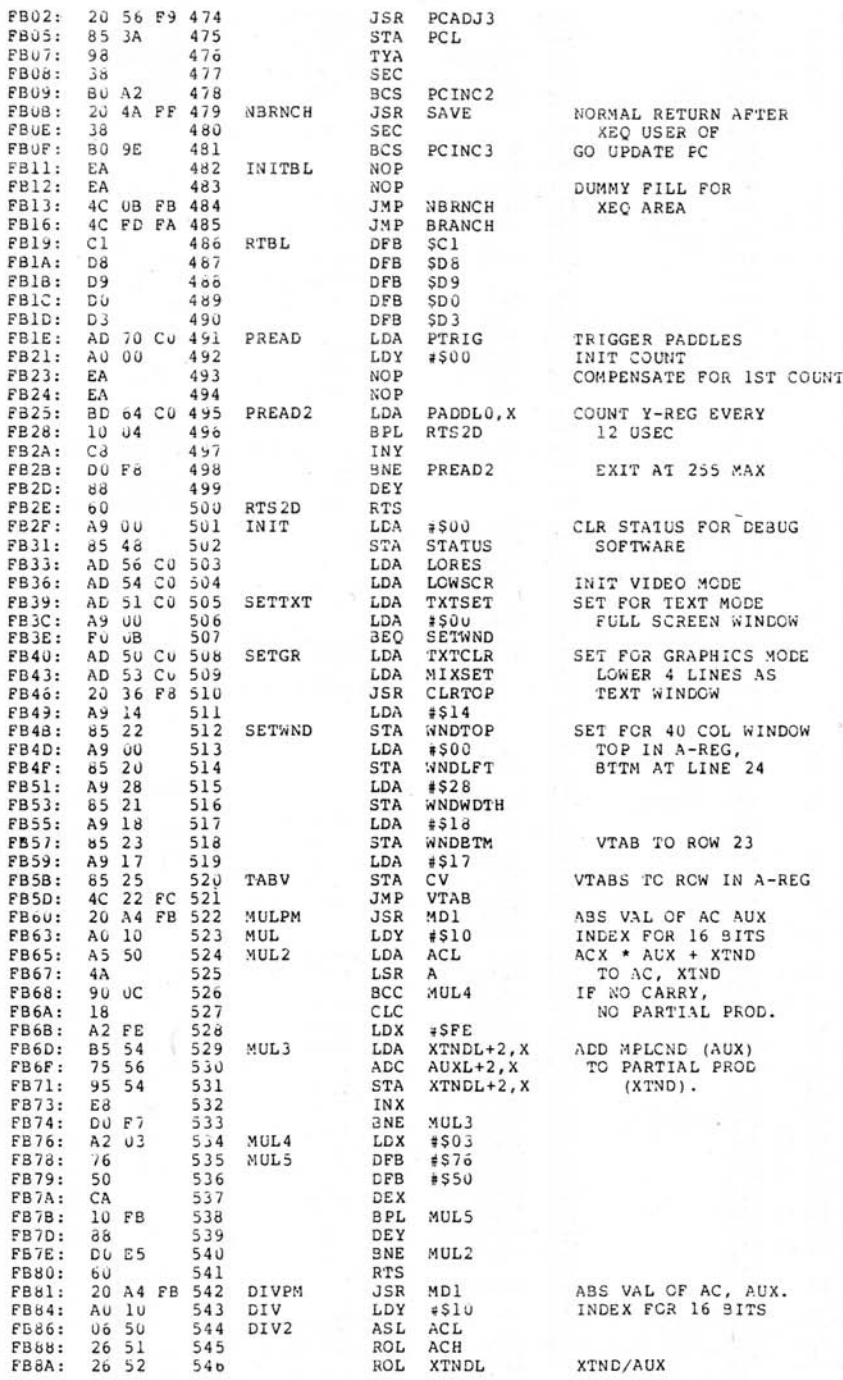

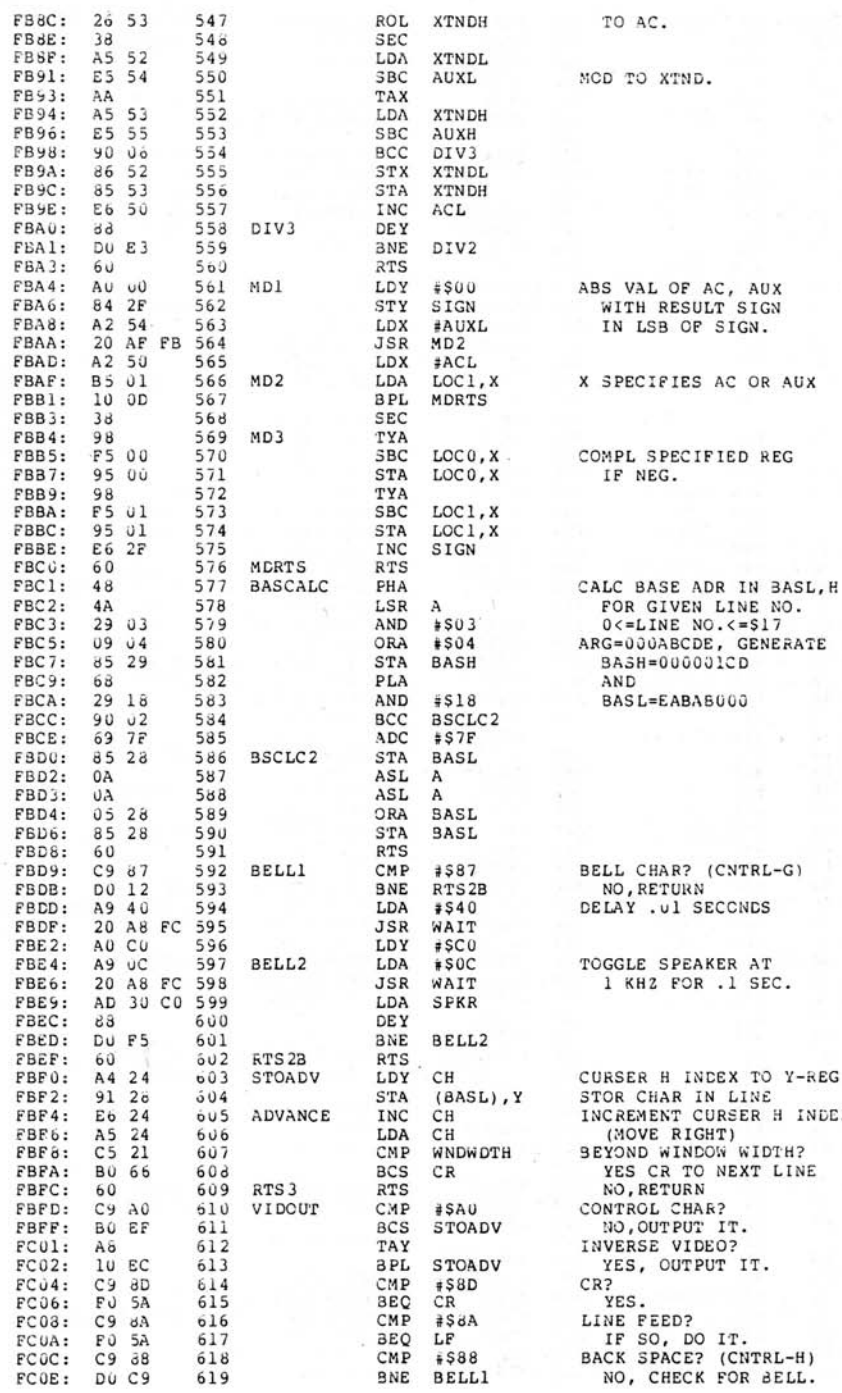

BASL, H

H INDEX

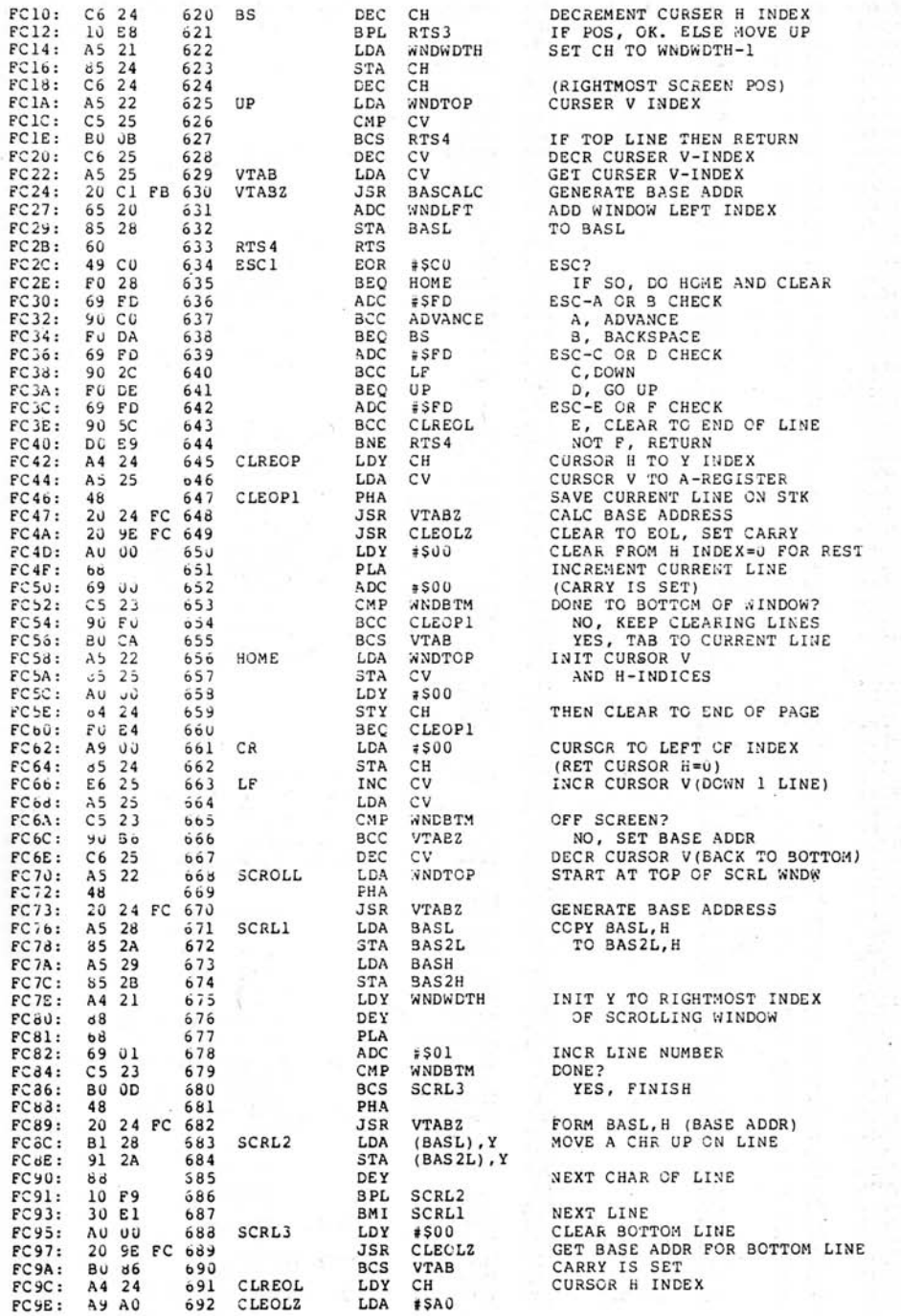

 $\overline{\phantom{a}}$ 

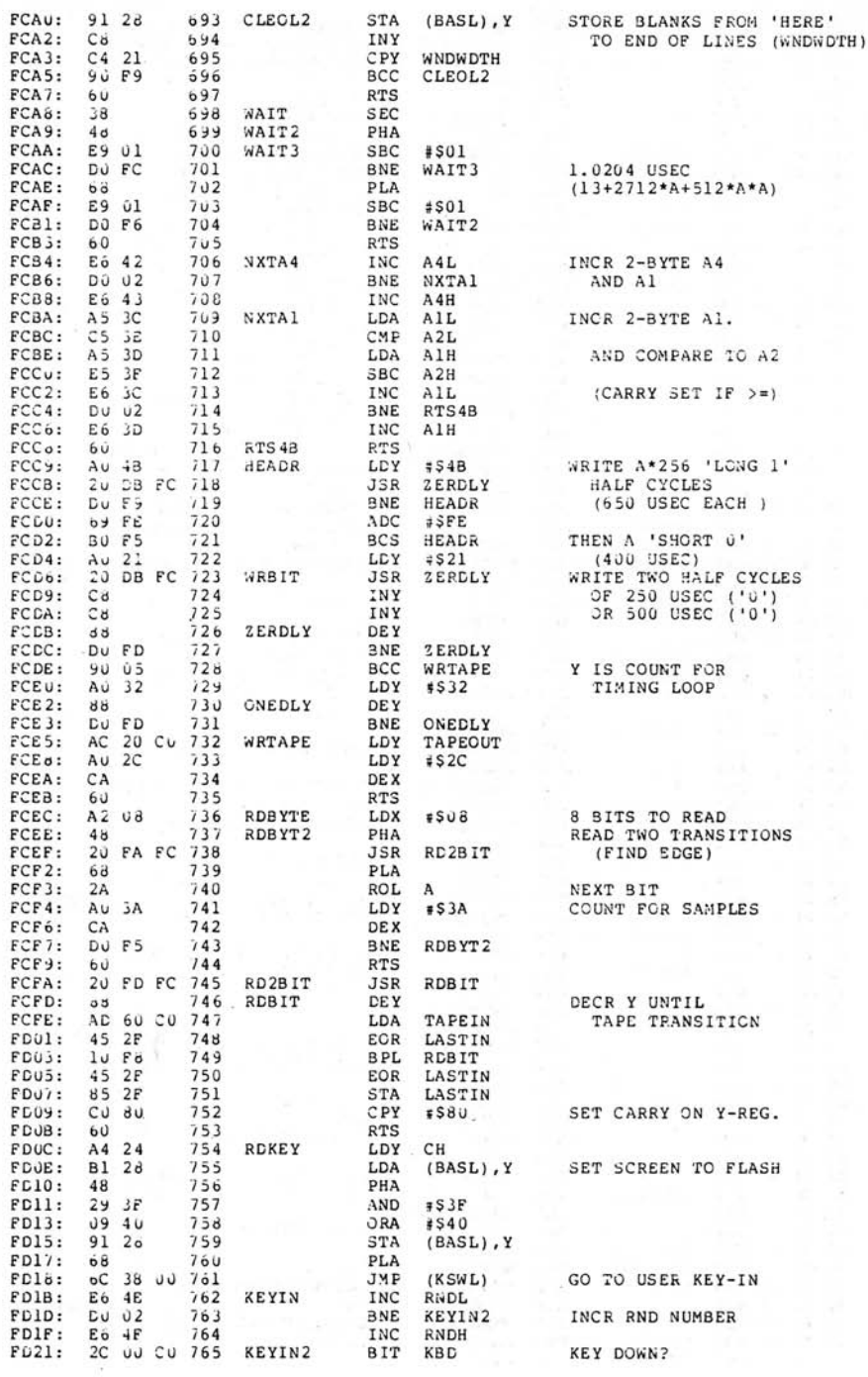

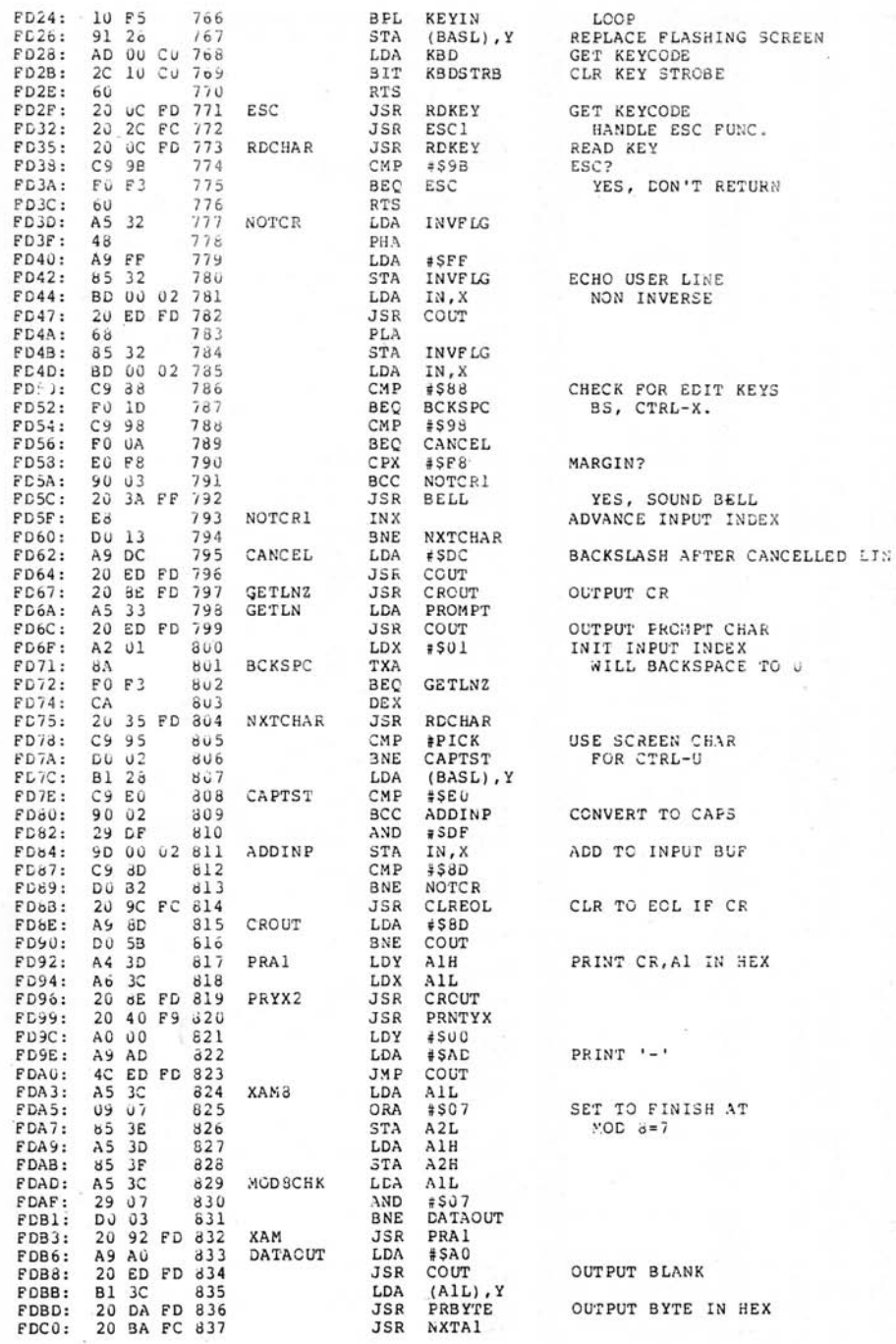

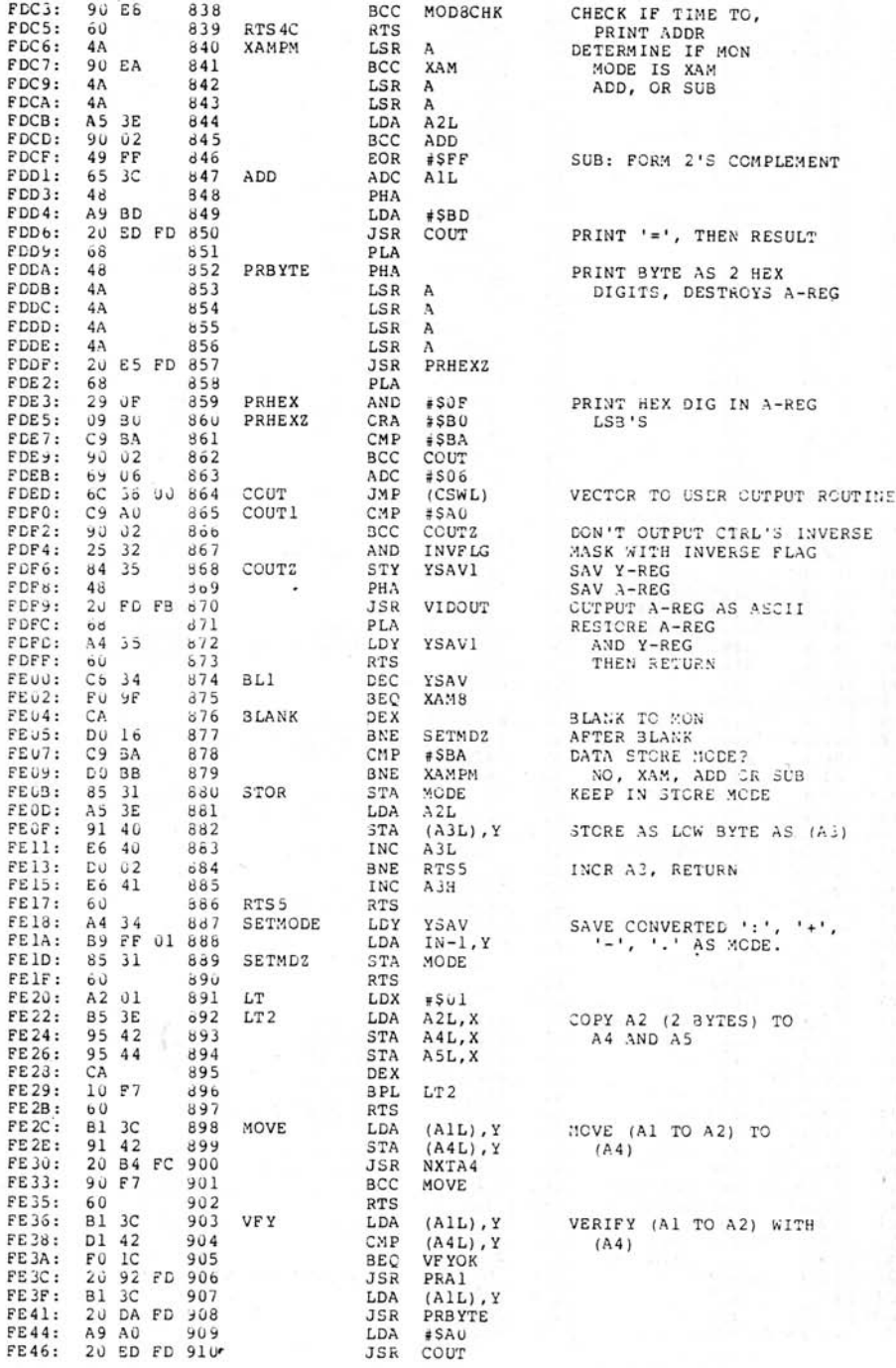

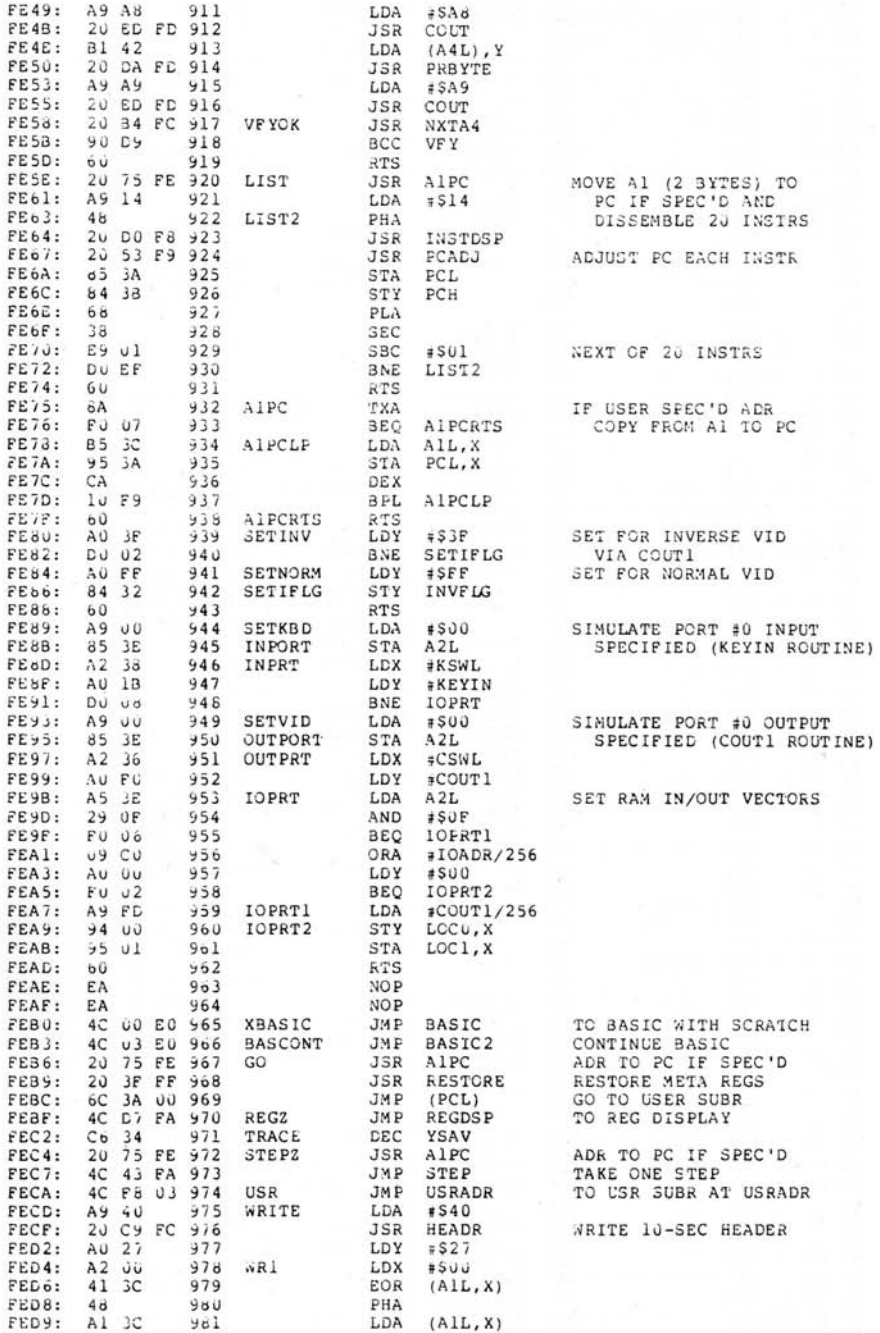

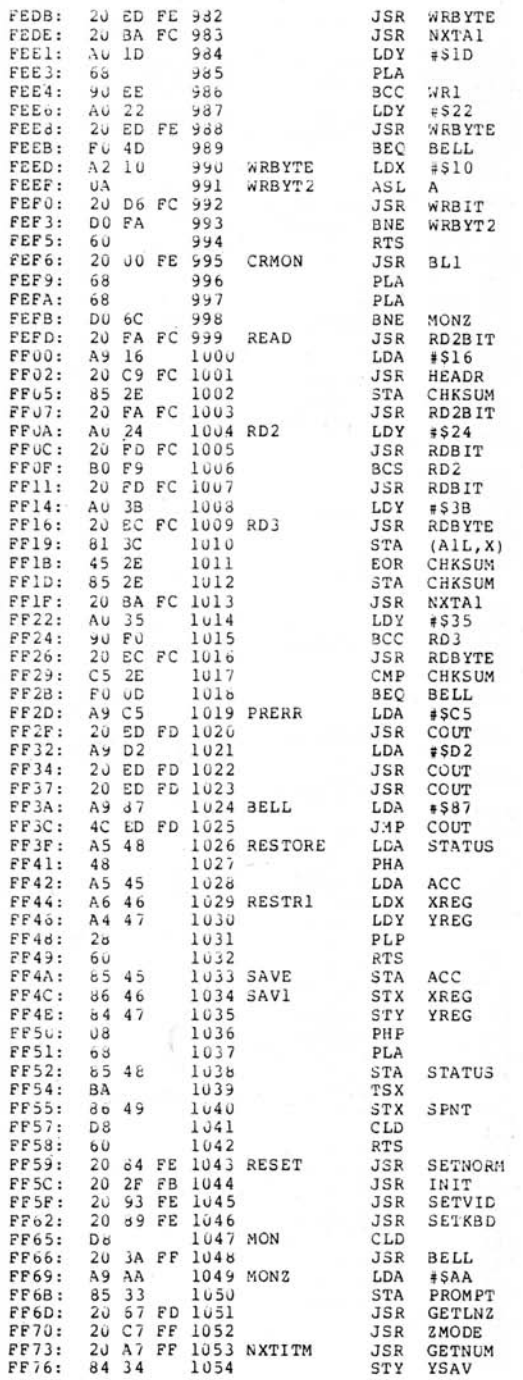

HANDLE CR AS BLANK THEN POP STACK AND RTN TO MON FIND TAPEIN EDGE DELAY 3.5 SECONDS INIT CHKSUM=SFF FIND TAPEIN EDGE LOOK FOR SYNC BIT  $(SHORT$  0) LOOP UNTIL FOUND SKIP SECOND SYNC H-CYCLE INDEX FOR 0/1 TEST READ A BYTE STORE AT (Al) UPDATE RUNNING CHKSUM INCR A1, COMPARE TO A2 COMPENSATE U/1 INDEX LOGP UNTIL DONE<br>READ CHKSUM BYTE GOOD, SOUND BELL AND RETURN FRINT "ERR", THEN BELL OUTPUT BELL AND RETURN RESTORE 6502 REG CONTENTS USED BY DEBUG SCFTWARE SAVE 6502 REG CONTENTS SET SCREEN MODE AND INIT KBD/SCREEN AS I/O DEV'S MUST SET HEX MODE! '\*' PROMPT FOR MCN READ A LINE CLEAR MON MODE, SCAN IDX

GET ITEM, NON-HEX<br>CHAR IN A-REG

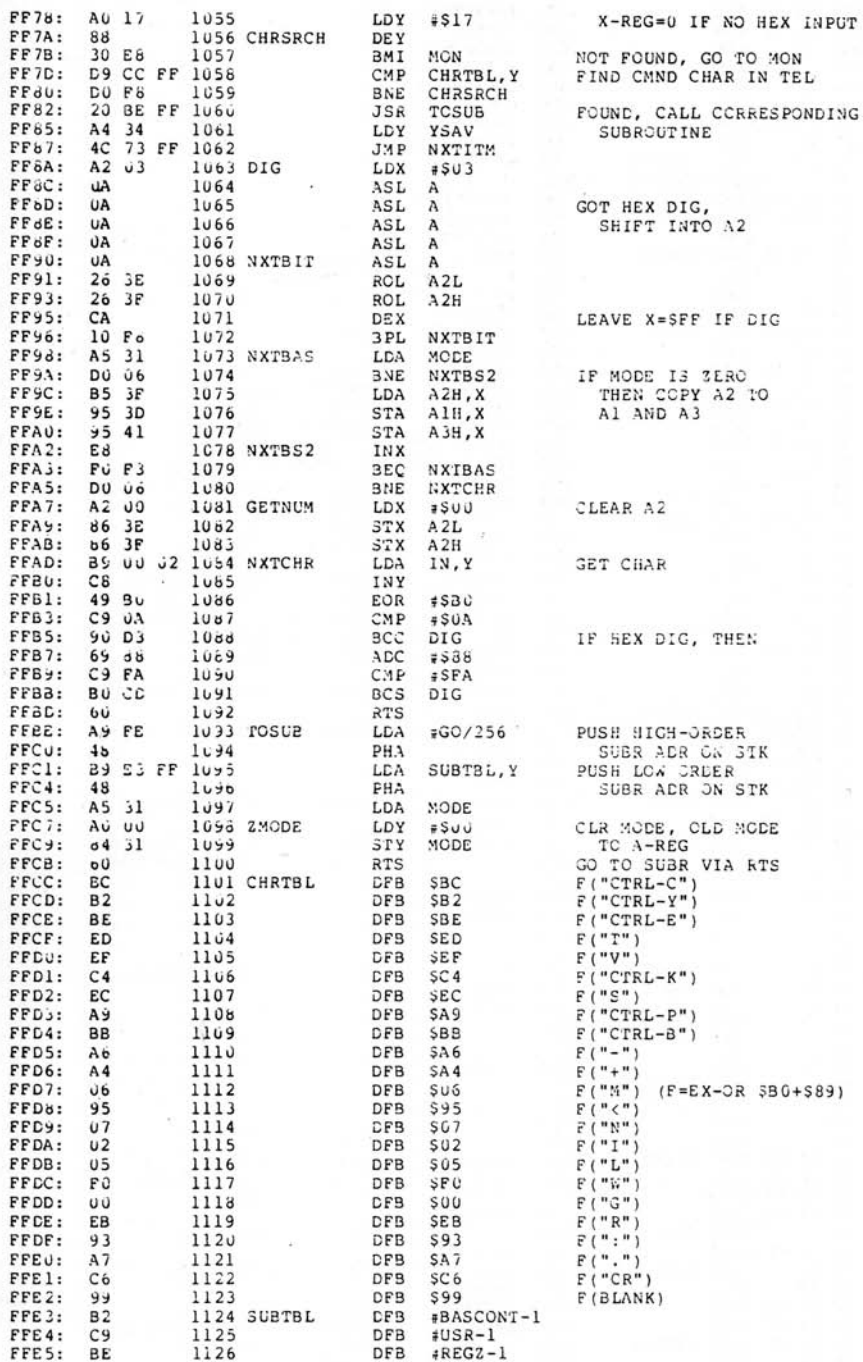

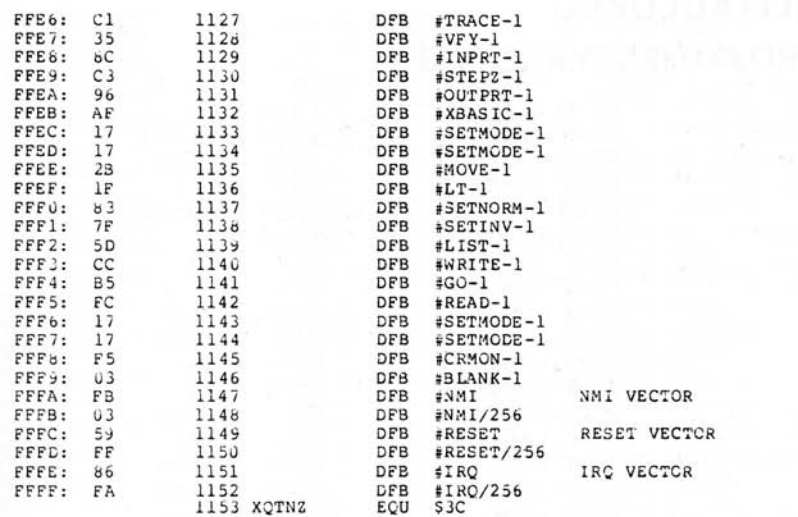
## SYMBOLITAULUKKO (NUMEROJÄRJESTYKSESSÄ)

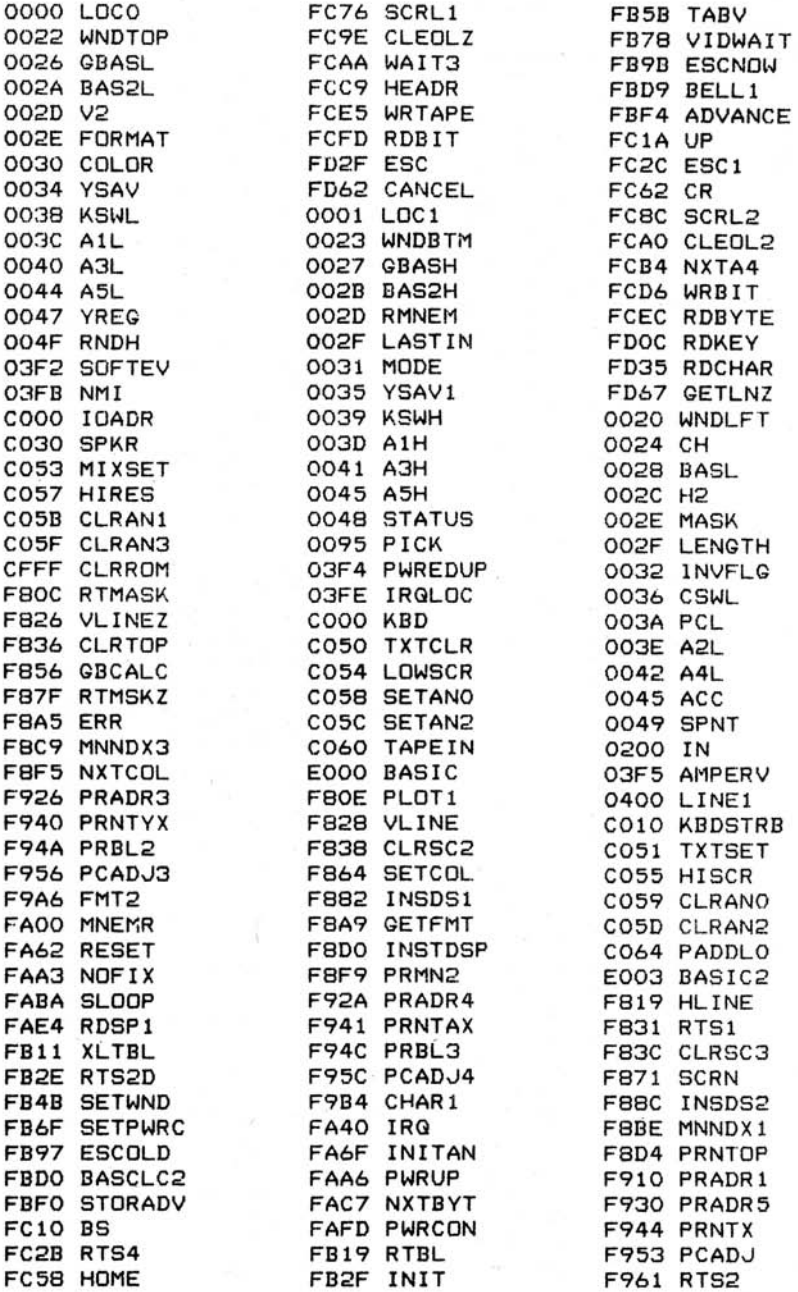

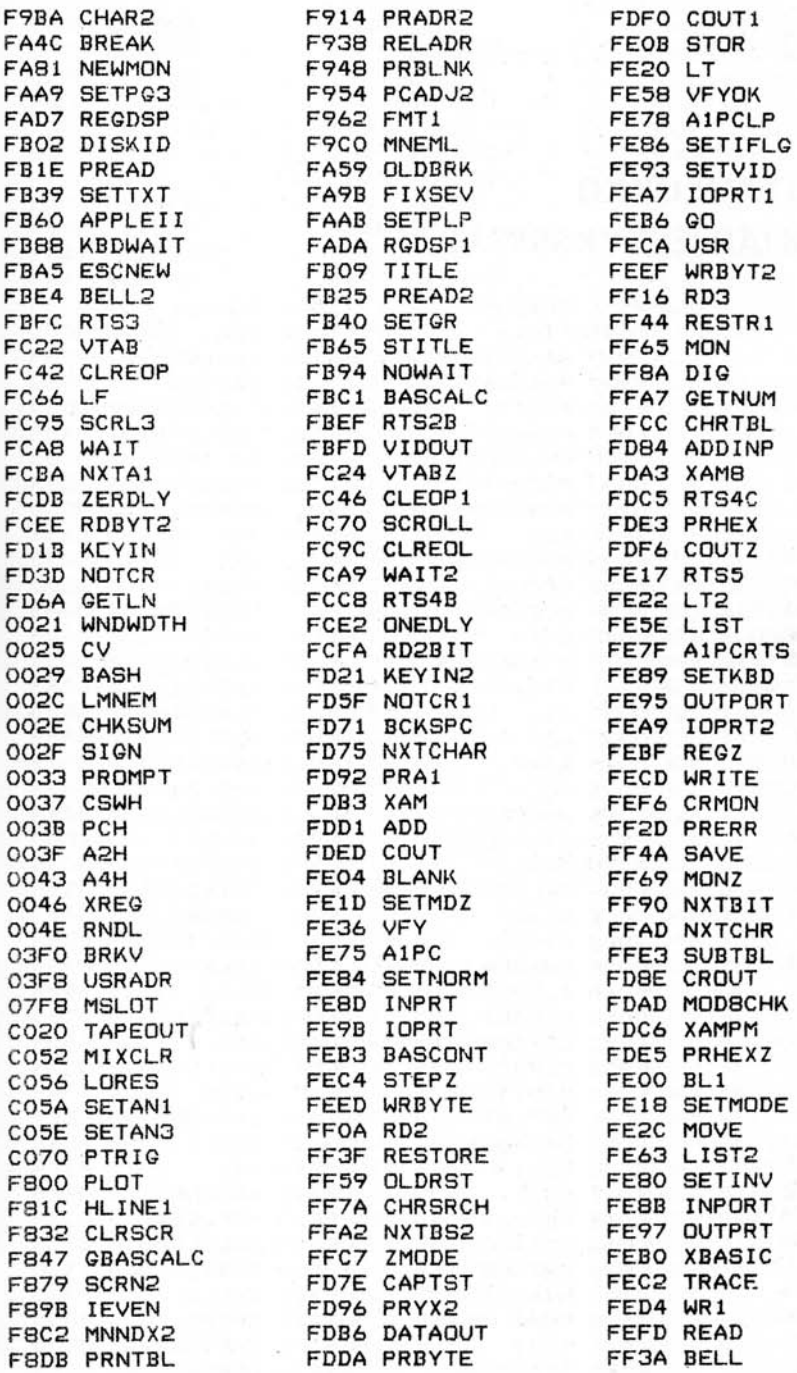

FF4C SAV1 FF73 NXTITM FF98 NXTBAS FFBE TOSUB

## SYMBOLITAULUKKO (AAKKOSJÄRJESTYKSESSÄ)

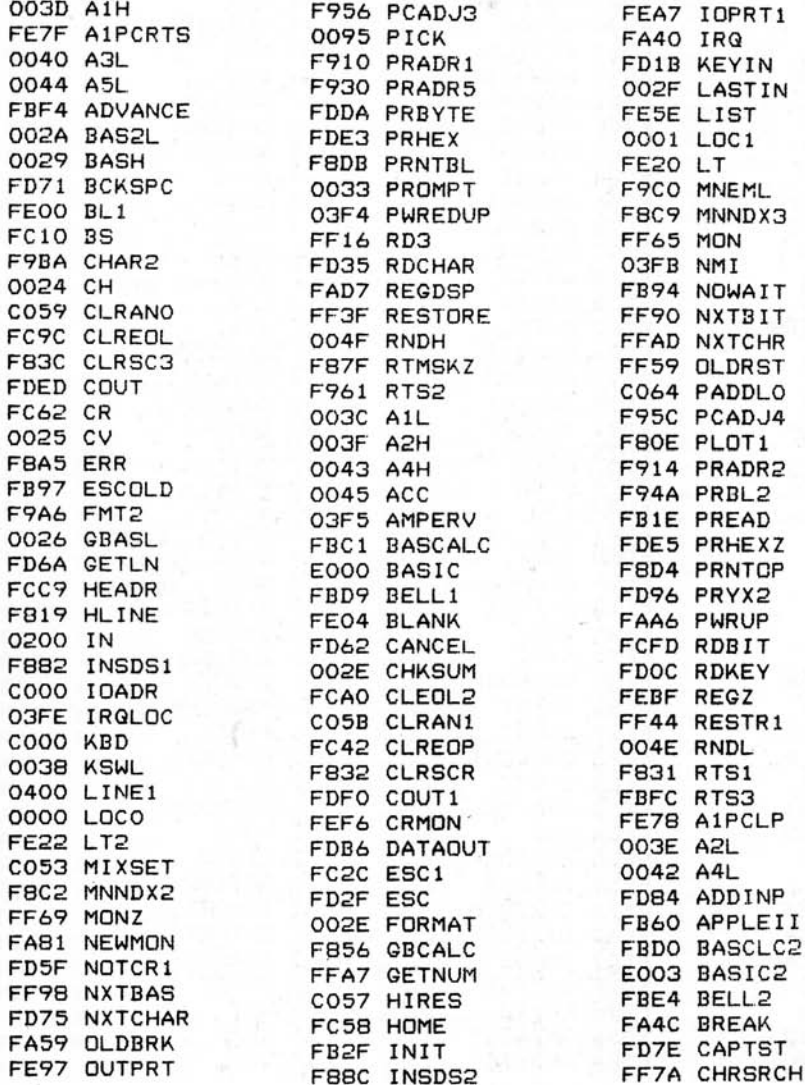

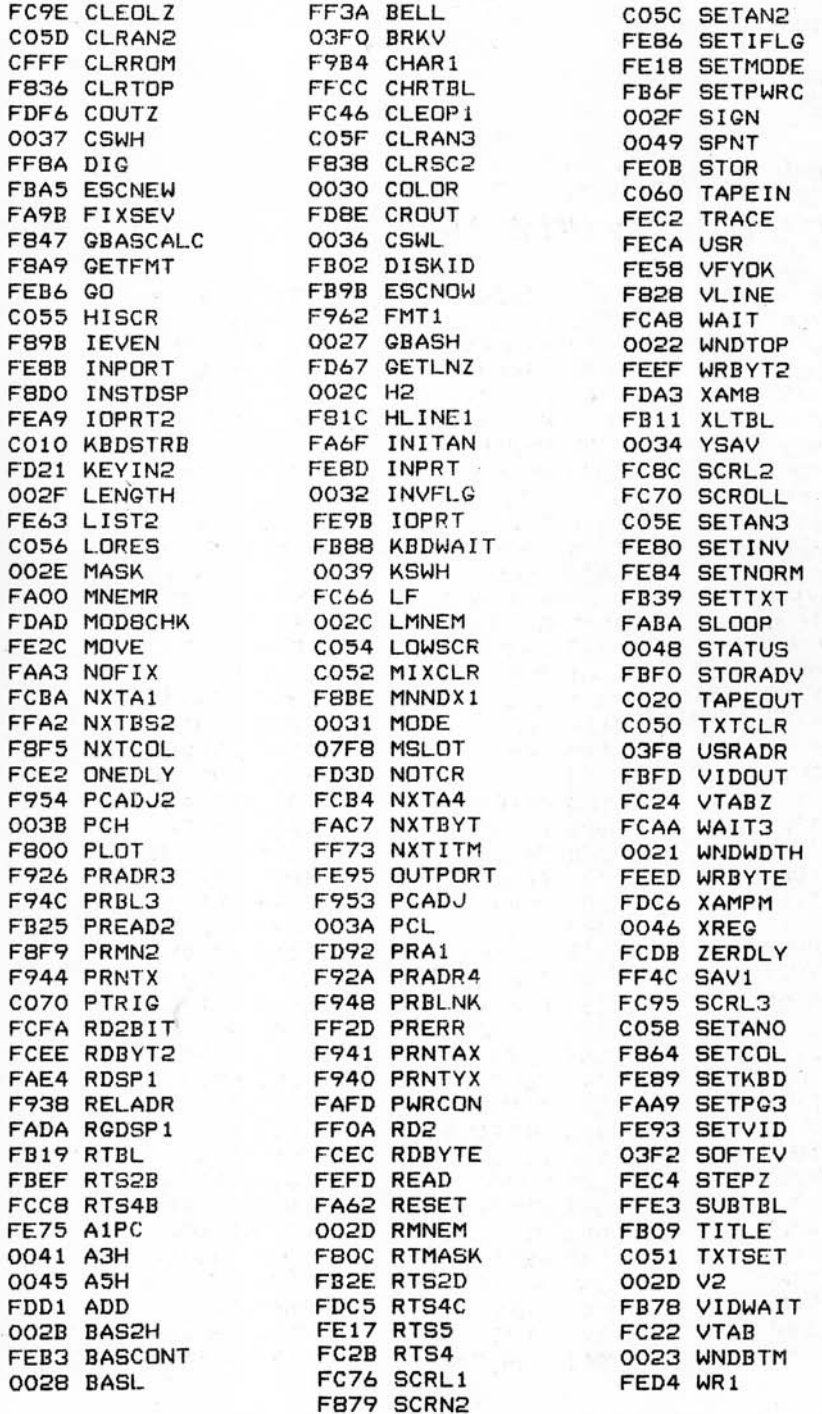

 $\frac{1}{2}$  ,  $\frac{1}{2}$  ,  $\frac{1}{2}$ 

FECD WRITE FDR3 XAM 0047 YREG FFC7 ZMODE FF4A SAVE F871 SCRN CO5A SETAN1 FB40 SETGR FE1D SETMD7 **FAAB SETPLP** FB4B SETWND C030 SPKR FB65 STITLE FR5B TABV FFBE TOSUB FC1A UP FF36 VFY F826 VLINEZ FCA9 WATT2 0020 WNDLFT FCD6 WRBIT FCE5 WRTAPE FEBO XBASIC 0035 YSAV1

SYMBOL TABLE SIZE 2589 **BYTES USED** 2531 BYTES REMAINING

SLIST 4A

# **KIRJALLISUUSLUETTELO**

Tässä muutamia julkaisuja, jotka saattavat tuntua kiinnostaviita:

#### Synertek/MOS Technology 6500 Programming Manual

Tämä käsikirja on johdatus MC6502-mikroprosessorin kone kieliseen ohjelmointiin. Se kuvaa Applen mikroprosessorin kone kielisen operoinnin äärimmäisen pikkutarkasti. Se ei kuitenkaan sisällä mainittavaa tietoa Applesta.

Kirjaa on saatavana Applelta. Tilausnumero on A2L0003.

#### Synertek/MOS Technology 6500 Hardware Manual

Tämä käsikirja sisältää yksityiskohtaisen kuvauksen Applen 6502-mikroprosessorin sisäisistä toiminnoista. Siinä on paljon tietoa mikroprosessorin suhteesta ulkoisiin laitteisiin, joista jotkut kuuluvat Appleen.

Myös tätä kirjaa on saatavissa Applelta. Tilausnumero on A2L0002.

#### Apple II Monitor Peeled

Tämä kirja sisältää perusteellisen kuvauksen Applen alkuperäisen Monitor ROMin alirutiineista. Kirjaa on saatavilla tekijäitä:

> William E. Dougherty 14349 San Jose Street Los Angeles, CA 91345 USA

#### Programming the 6502

Tämä Rodnay Zaksin kirjoittama kirja on erinomainen opas Applen 6502-mikroprosessorin koneja assembler-kieliseen ohjelmointiin.

Kirjaa on saatavissa yhtiöltä Sybex Incorporated, 2020 Milvia, Perkeley, CA 94704, USA. Sitä pitäisi olla saatavissa myös paikallisesta tietokonealan liikkeestä ja kirjakaupasta. Tilausnumero on C202.

#### 6502 Applications

Tämä Rodnay Zaksin kirjoittama kirja kuvailee useita Applen 6502-mikroprosessorin sovellutuksia.

Myös tätä kirjaa on saatavana Sybexiltä. Tilausnumero on D302.

#### System Description: The Apple II

Tämä artikkeli, jonka on kirjoittanut Apple-tietokoneiden suunnittelija Steve Wozniak, kuvailee Apple II:n perusrakennetta ja -toimintoja.

Tämä artikkeli julkaistiin alun perin BYTE-Iehden toukokuun numerossa 1977, ja sitä on saatavana BYTE Publications Inc.'lta, Peterborough NH 30458, USA.

#### SWEET 16: The 6502 Dream Machine

Tämä artikkeli, joka on myös Steve Wozniakin käsialaa, kuvailee tulkitsevaa SWEET 16 -konekieltä, joka sijaitsee Apple Integer BASIC ROMissa.

Artikkeli ilmestyi BYTE-Iehden lokakuun numerossa 1977 ja sitä on saatavana BYTE Publications Inc'iltä, Peterborough, NH 30458, USA.

### More Colors tor Your Apple

Tämä Allen Watson 111:n kirjoittama artikkeli kuvailee yksityiskohtaisesti Applen tarkkuusgrafiikkatilaa. Se sisältää myös Steve Wozniakin, Applen suunnittelijan, vastauksen, jossa kerrotaan muunnoksesta, jolla Applen Revision 0:aan voidaan lisätä kaksi ylimääräistä väriä, jotka ovat käytössä Revision 1 -levyllä.

Artikkeli ilmestyi BYTE-Iehden kesäkuun numerossa 1979. Tilausosoite: BYTE Publications, Inc, Peterborough, NH 30458, USA.

#### Call Apple (Apple Puget Sound Program Library Exchange)

Tämä on eräs suurimmista Applen käyttäjien tiedotuslehdistä. Tarkempaa tietoa saa kirjoittamalla osoitteeseen :

> Apple Puget Sound Program Library Exchange 6708 39th Ave. Southwest Seattle, Wash., 98136 USA

### The Cider Press

Tämä on erään toisen kerhon tiedotuslehti. Tarkempaa tietoa saa osoitteesta :

The Cider Press *elo* The Apple Core of San Francisco Box 4816 San Francisco, CA 94101 USA

## **HAKEMISTO**

- SISÄLLYSLUETTELO, YLEINEN 190
- SISÄLLYSLUETTELO, KUVAT 194
- SISÄLLYSLUETTELO, VALOKUVAT 195
- SISÄLLYSLUETTELO, TAULUKOT 195
- **MERKKIVALIKOIMA** 195

## **HAKEMISTO**

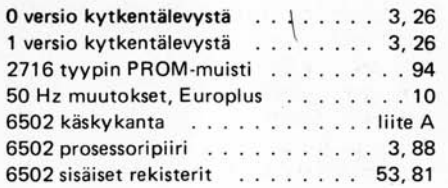

 $- A -$ 

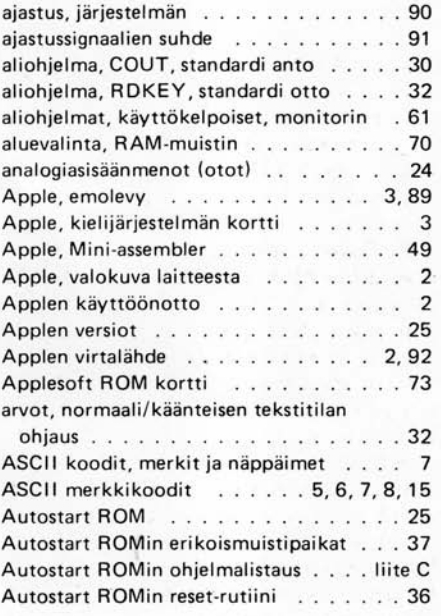

## $-$  B  $-$

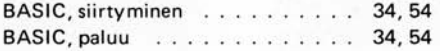

 $-$  C  $-$ 

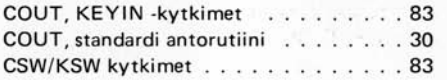

### $-<sub>D</sub>$

4

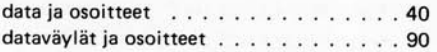

## $-E -$

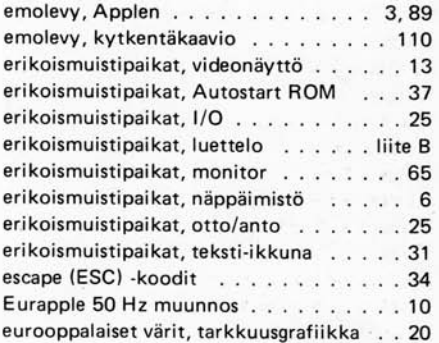

## $\mathsf{G}^{\cdot}\mathsf{-}$

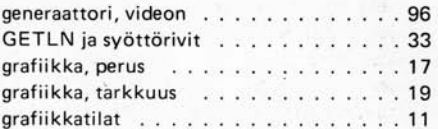

## $-$  H  $-$

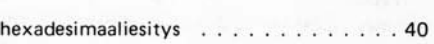

-1-

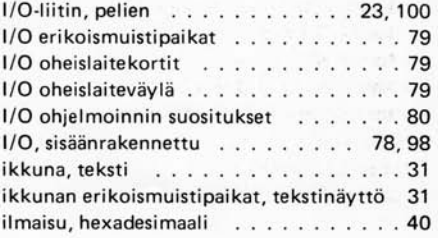

-J-

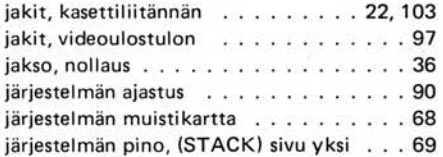

## $-K -$

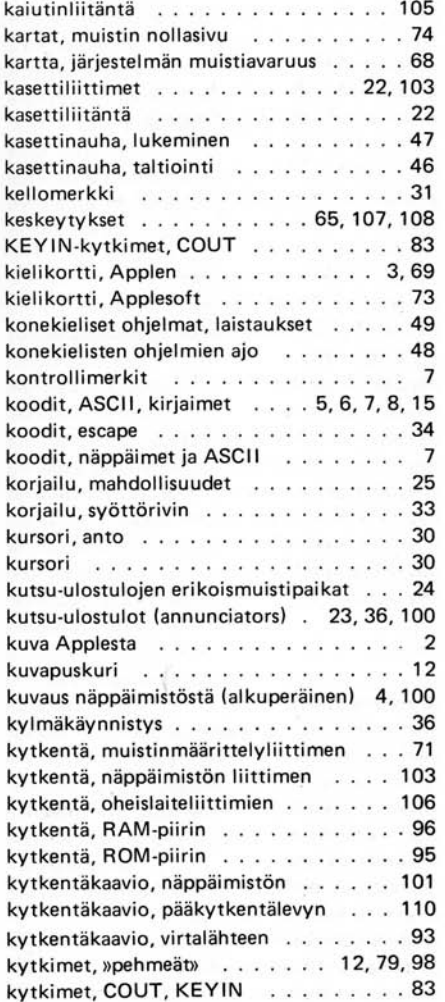

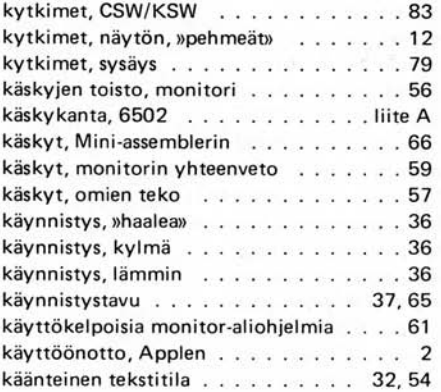

## $-$  L  $-$

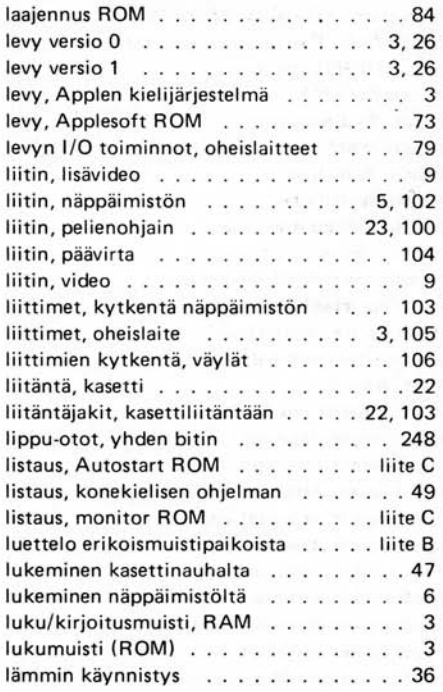

#### $M$

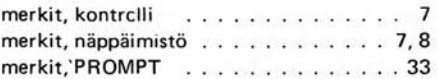

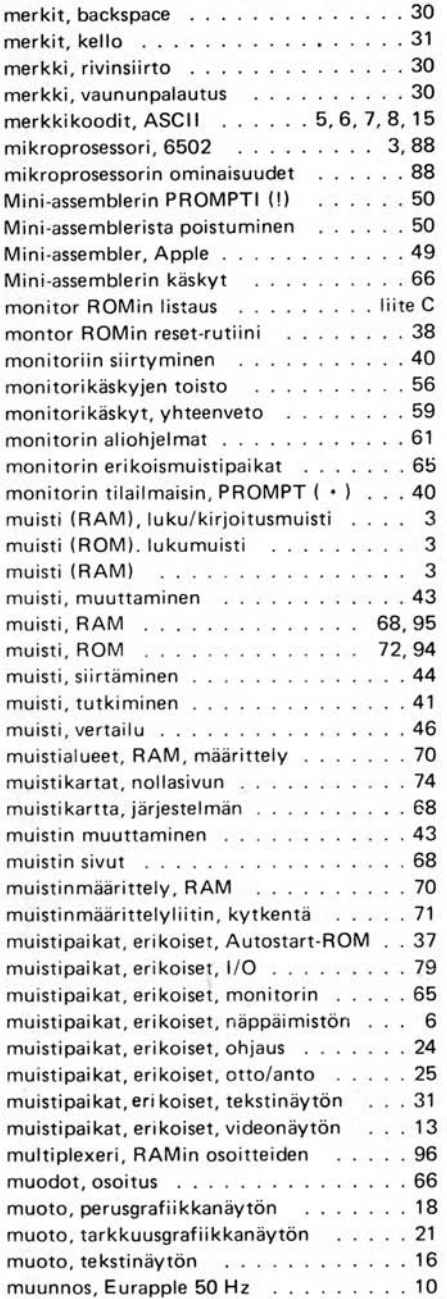

 $-N-$ 

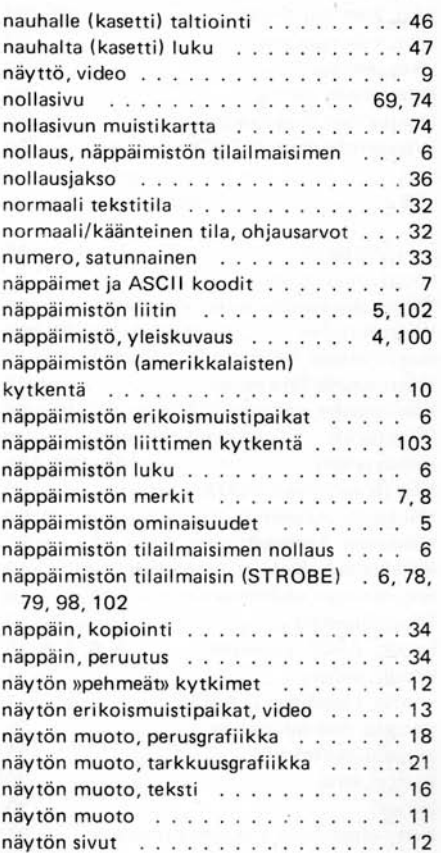

## $- 0 -$

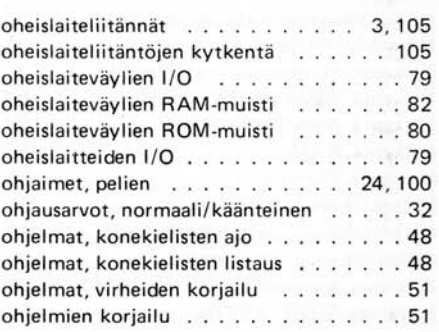

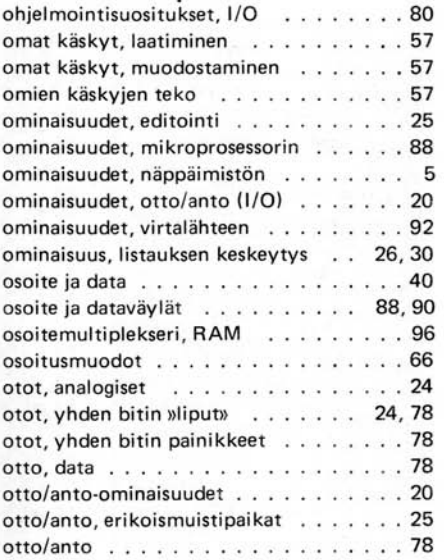

 $P -$ 

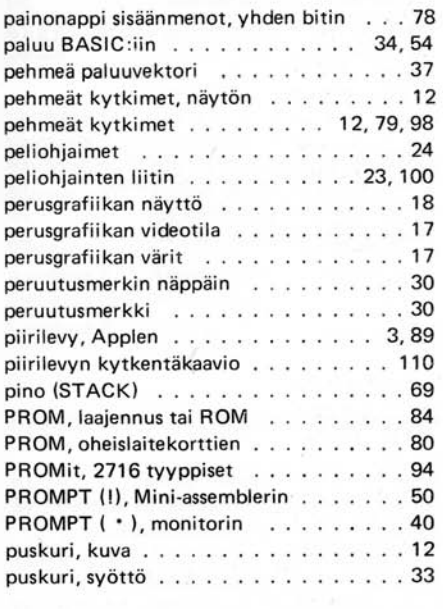

 $-R -$ 

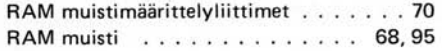

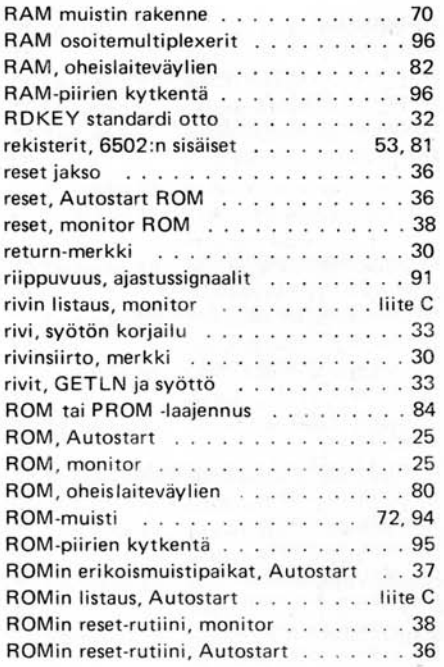

 $-S -$ 

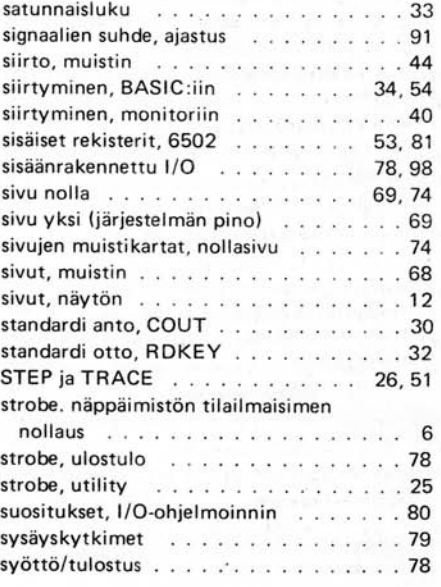

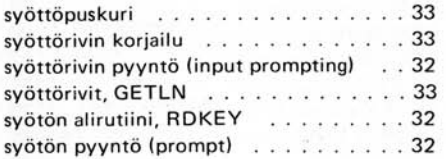

 $-T-$ 

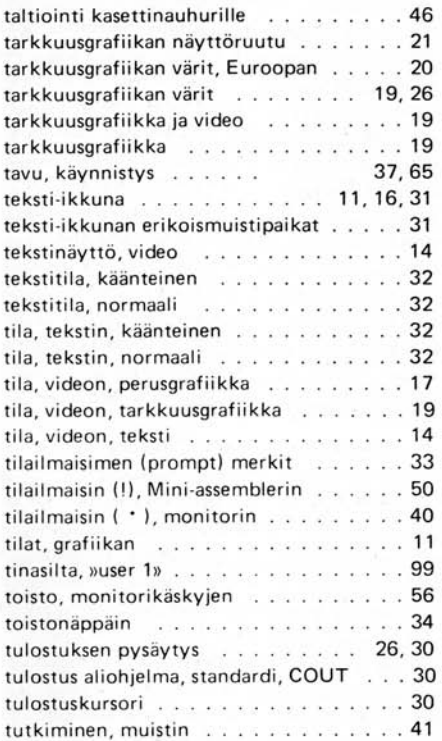

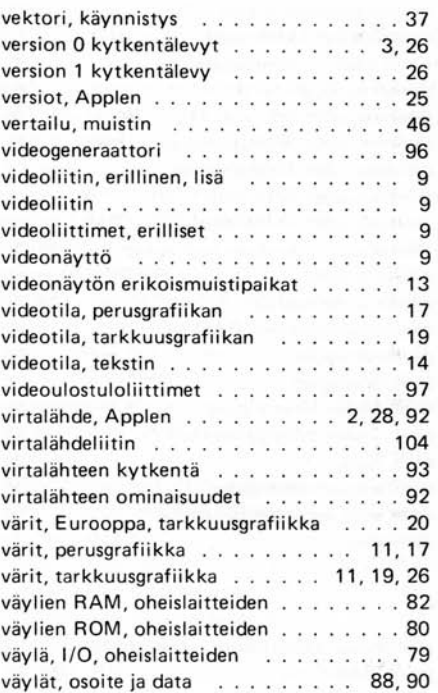

 $-Y -$ 

yhden bitin (»Iippu») sisään menot 24, 25, 78 yhden bitin painonappi-sisäänmenot . . . 78 yhteenveto montorin käskyistä . . . . . . 59 ykkös- (järjestelmän pino) sivu . . . . . . . 69

-Ä-

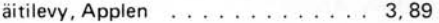

### $- U -$

ulostulo, utility strobe 25  $\sim$   $\sim$   $\sim$  $\ddot{\phantom{0}}$ ulostulojakit, videon . . . . . . . . . . . . 97 ulostulot, kutsu 23 ulostulot, strobe . . . . . . . . . . . . . . . . 78 user 1 -tinasilta .99 utility strobe -ulostulo 25

-V -

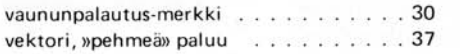

## HAKEMISTO, KUVAT

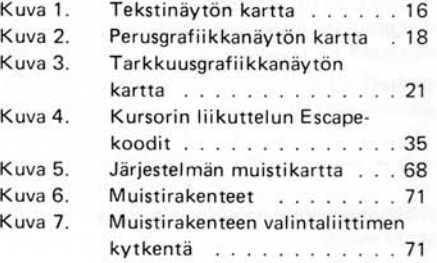

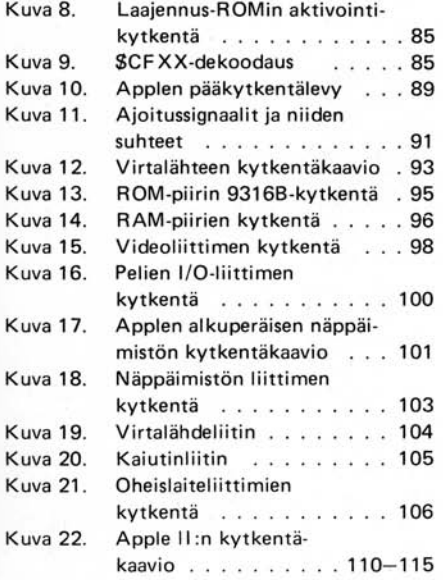

## HAKEMISTO, VALOKUVAT

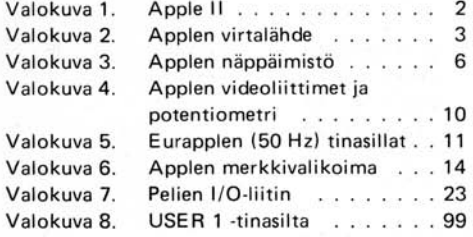

## HAKEMISTO, TAULUKOT

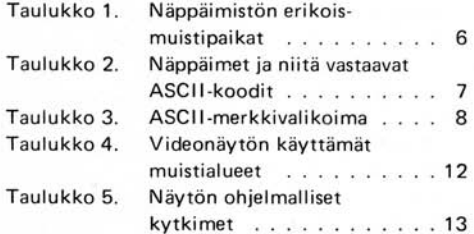

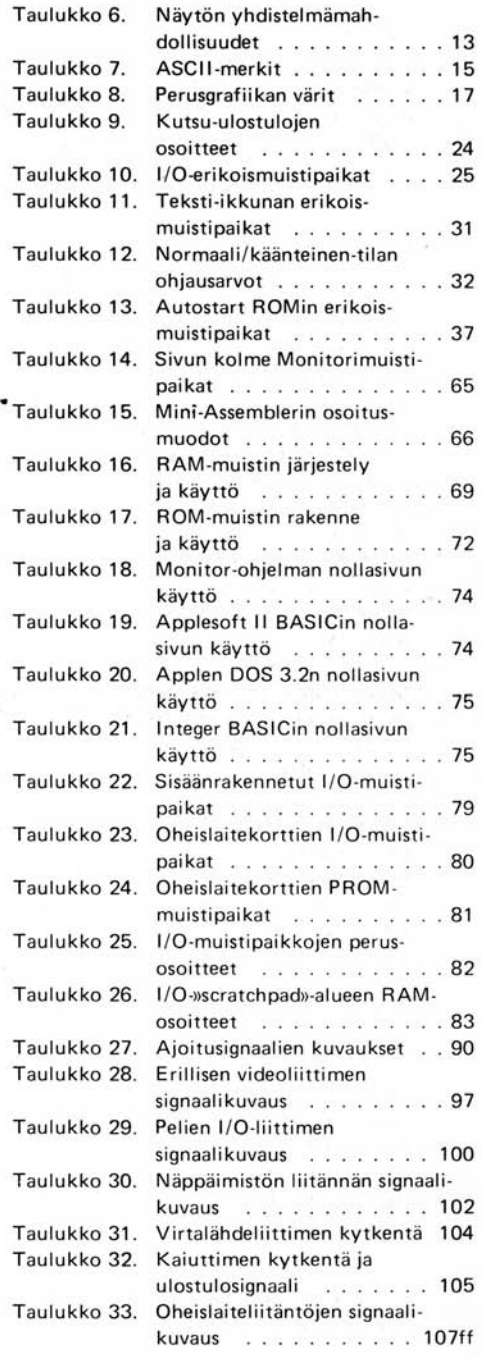

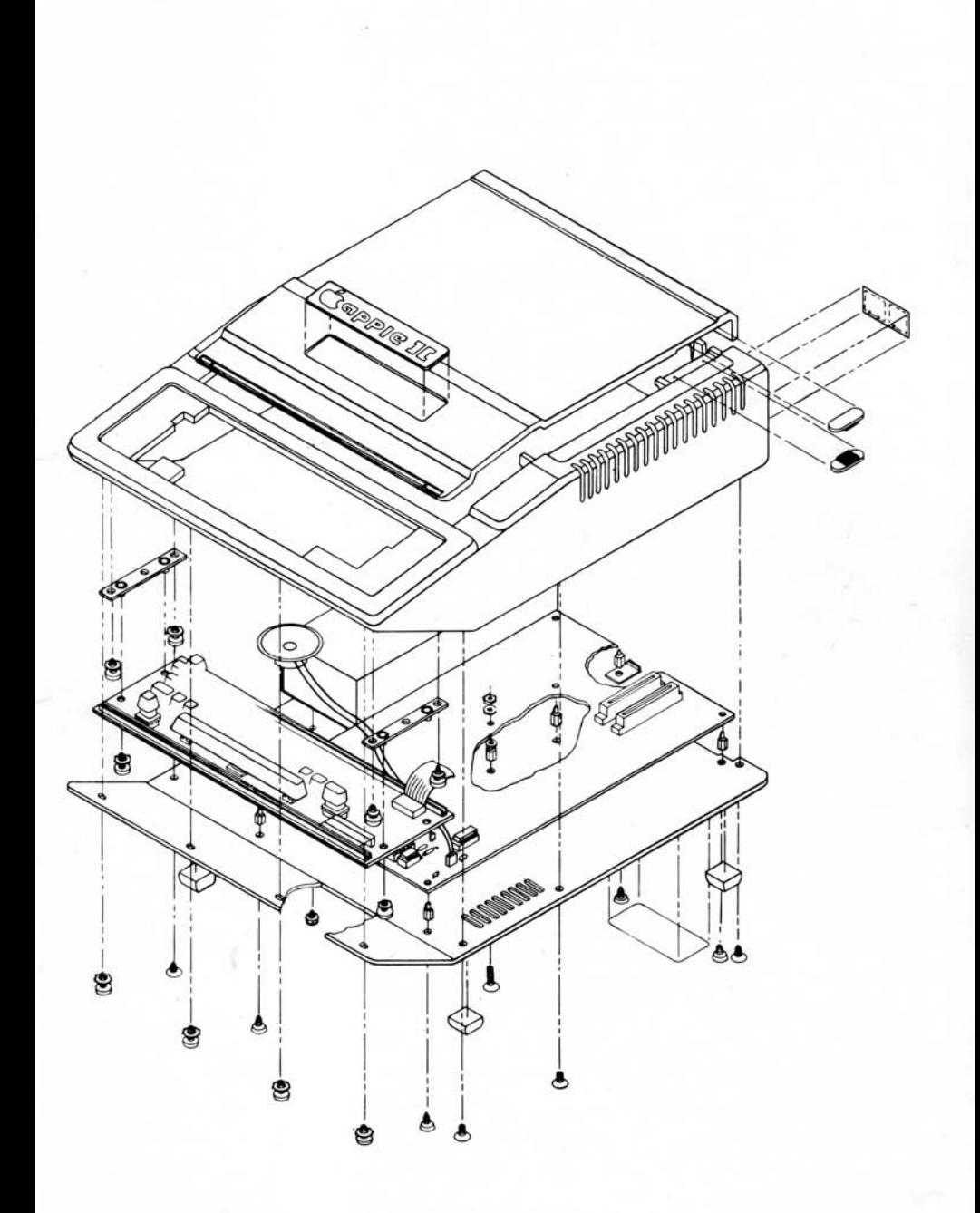

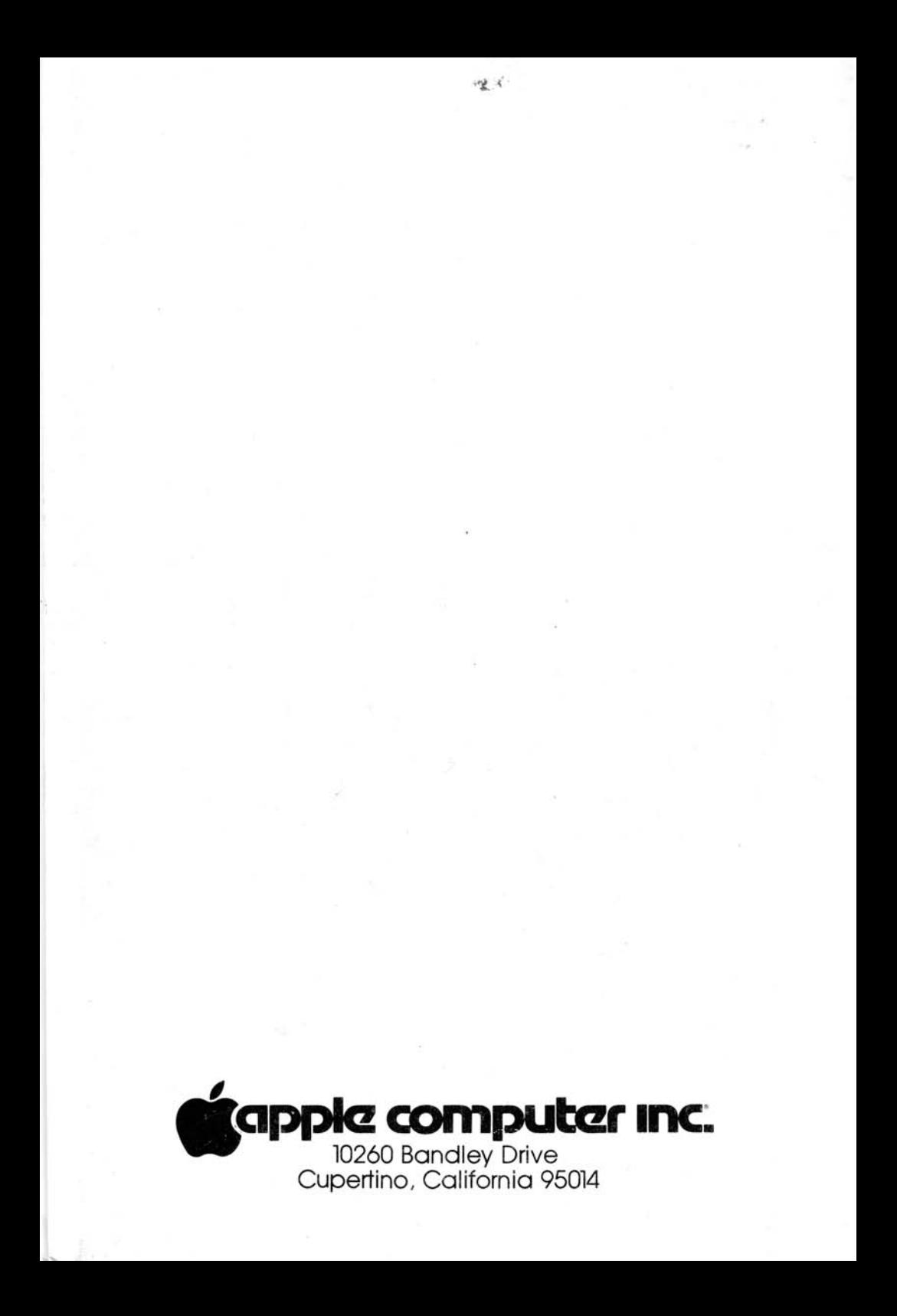